# Package 'rgr'

March 6, 2018

<span id="page-0-0"></span>Type Package

Title Applied Geochemistry EDA

Version 1.1.15

Date 2018-03-05

Author Robert G. Garrett

Maintainer Robert G. Garrett <robert.garrett@canada.ca>

Depends MASS, fastICA

Suggests akima

Description Geological Survey of Canada (GSC) functions for exploratory data analysis with applied geochemical data, with special application to the estimation of back-

ground ranges and identification of outliers, 'anomalies', to support mineral exploration and environmental studies. Additional functions are provided to support analyti-

cal data QA/QC, ANOVA for investigations of field sampling and analytical variability, and utility tasks. NOTE: function caplot() for concentration-area plots employs package 'akima', however, 'akima' is only licensed for not-for-profit use. Therefore, not-for-

profit users of 'rgr' will have to independently make package 'akima' available through library(....); and use of function caplot() by for-profit users will fail.

License GPL-2

NeedsCompilation no

Repository CRAN

Date/Publication 2018-03-05 23:42:52 UTC

# R topics documented:

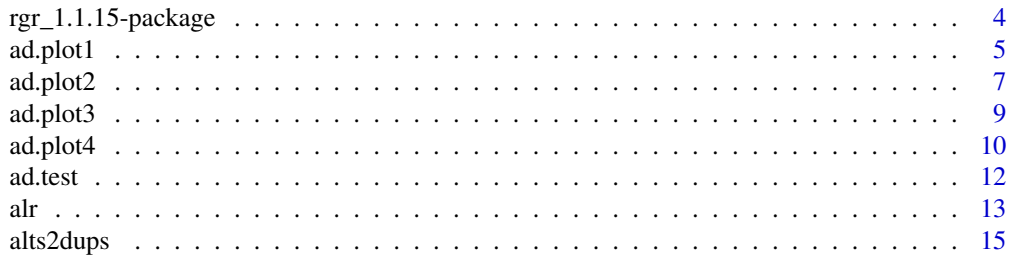

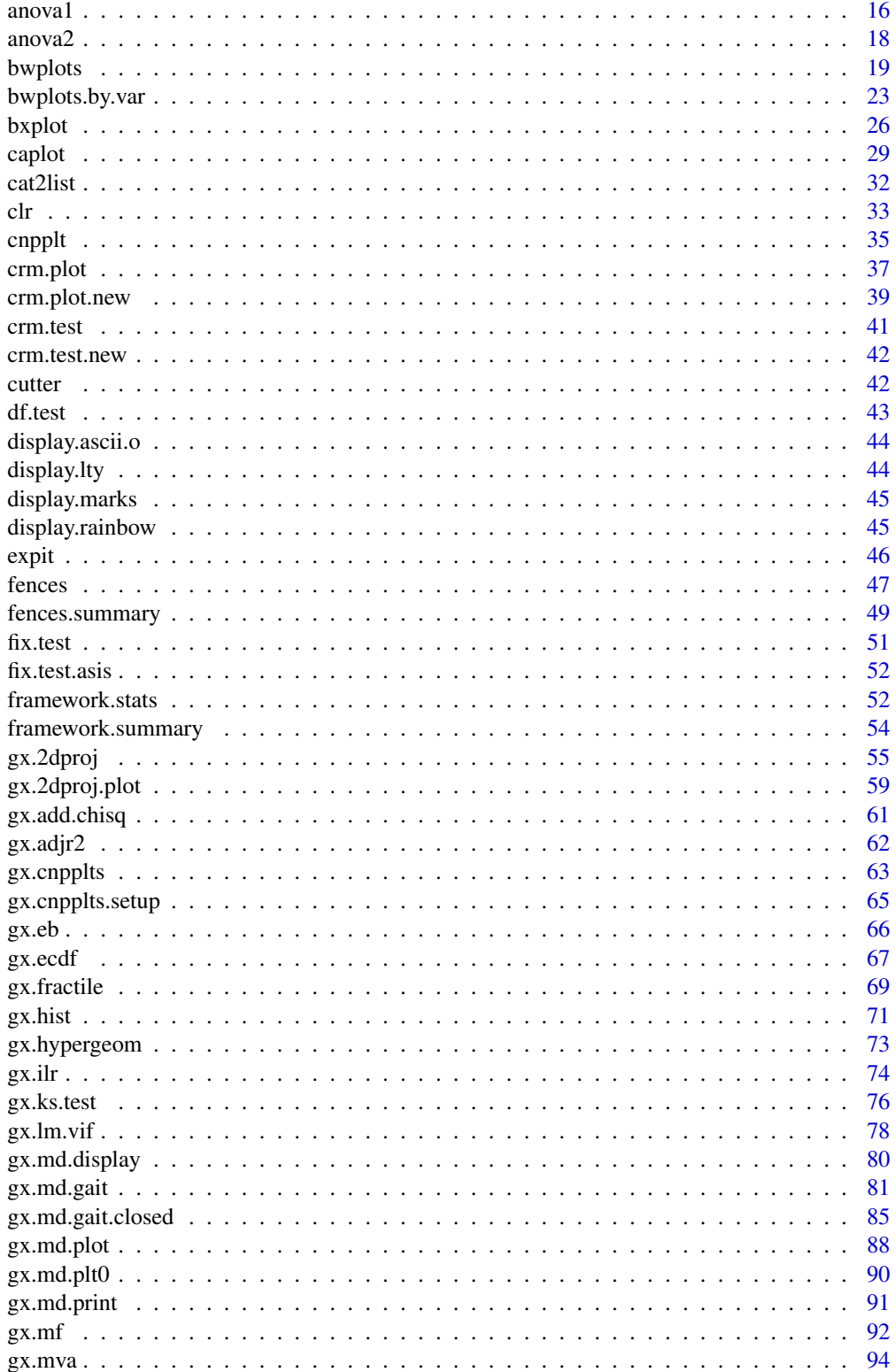

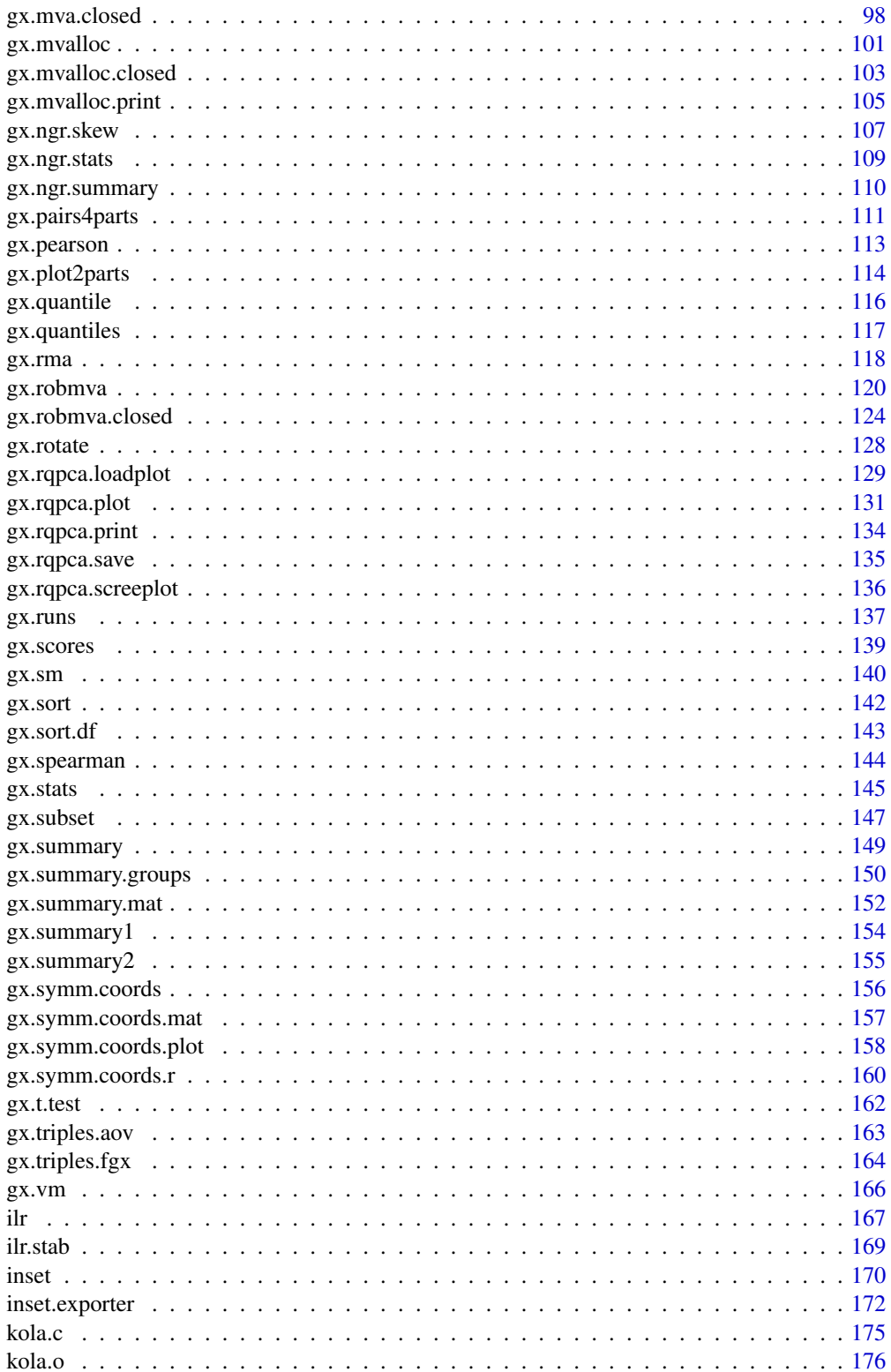

<span id="page-3-0"></span>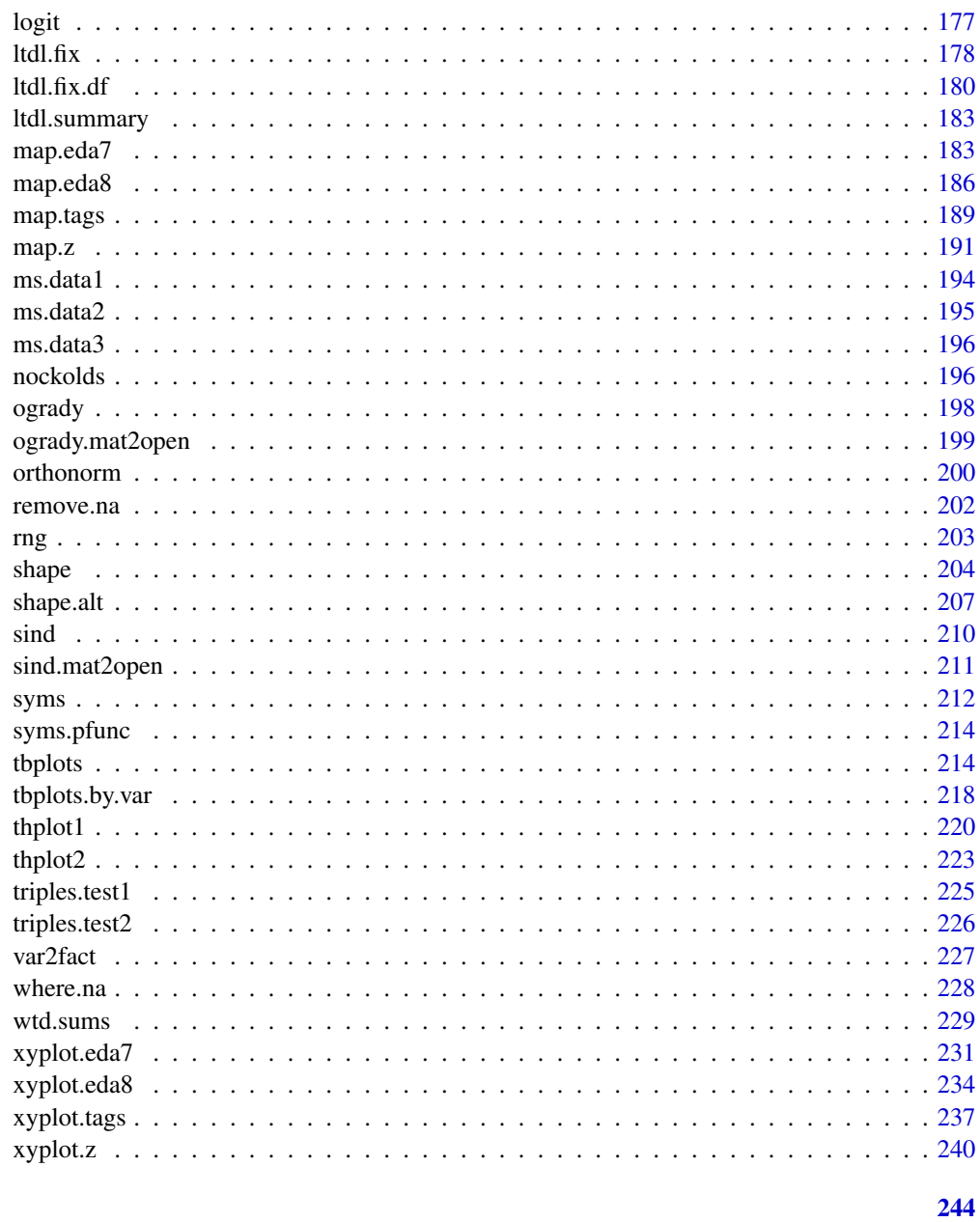

# **Index**

rgr\_1.1.15-package Geological Survey of Canada Applied Geochemistry EDA

# **Description**

Functions for Exploratory Data Analysis with Applied Geochemical Data.

#### <span id="page-4-0"></span>ad.plot1 5

#### Details

This package supports the display and analysis of applied geochemical survey data, particularly in the context of estimating the ranges of background variation due to natural phenomena and the identification of outliers that may be due to natural processes or anthropogenic contamination. Functions are provided for use with univariate and multivariate data, in the latter context tools are provided for compositional, constant sum, data. Additional functions support analytical data QA/QC, ANOVA for investigations of field sampling and analytical variability, and utility tasks. NOTE: function caplot for concentration-area plots employs package akima, however, akima is only licensed for not-for-profit use. Therefore, not-for-profit users of rgr will have to independently make package akima available through library(akima); and use of function caplot by for-profit users will fail.

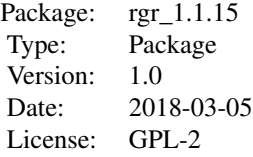

#### Author(s)

Robert G. Garrett <robert.garrett@canada.ca>

#### References

Garrett, R.G., 2013. The 'rgr' package for the R Open Source statistical computing and graphics environment - a tool to support geochemical data interpretation. Geochemistry: Exploration, Environment, Analysis, 13(4):355-378, doi 10.1144/geochem2011-106

Reimann, C., Filzmoser, P. and Garrett, R.G., 2005. Background and threshold: critical comparison of methods of determination. Science of the Total Environment, 346(1/3):1-16.

Reimann, C. and Garrett, R.G., 2005. Geochemical background - Concept and reality. Science of the Total Environment, 350(1/3):12-27.

Reimann, C., Filzmoser, P., Garrett, R. and Dutter, R., 2008. Statistical Data Analysis Explained: Applied Environmental Statistics with R. John Wiley & Sons, Ltd., 362 p.

Venables, W.N. and Ripley, B.D., 2001. Modern Applied Statistics with S-Plus, 3rd Edition, Springer, 501 p.

<span id="page-4-1"></span>ad.plot1 *Plot Results of Analytical Duplicate Analyses*

#### Description

Function to plot the results of analytical duplicate analyses as the percent absolute difference between duplicates relative to their means, or as the Relative Standard Deviation of the individual duplicate. Classical and robust estimates of the arithmetic Relative Standard Deviation (%) and the mean/median to which they apply are displayed based on the pooled estimate of analytical variability from the duplicates. If the duplicate data span more that 1.5 orders of magnitude this estimate is

unreliable due to heterogeneity of variance considerations (heteroscedasticity). The x-axis data may either present the duplicates in the order in which they occur in the data, usally a time-series, as the duplicate means, or as the ratio of the duplicate mean to the lower detection limit if it is provided. Optionally the x-axis may be scaled logarithmically if the range of the data requires. If there is a target acceptance level it may be provided and will be displayed as a red dashed line on the plot. For data stored in alternate forms from that expected by this function use  $ad.plot2$ .

#### Usage

```
ad.plot1(x1, x2, xname = deparse(substitute(x1)), if order = TRUE,if.rsds = FALSE, 1d1 = NULL, ad.tol = NULL, log = FALSE, ...)
```
#### Arguments

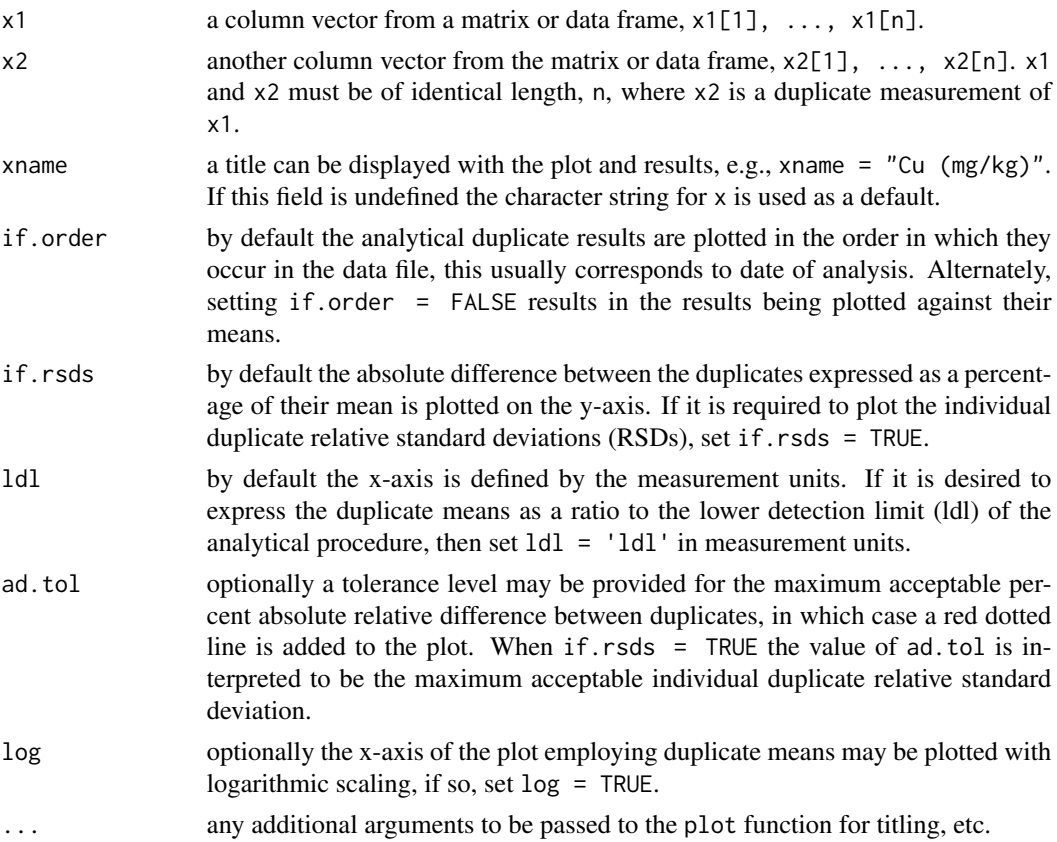

# Details

If the data are as a single concatenated vector from a matrix or data frame as  $x1[1]$ , ...,  $x1[n]$ followed by  $x[n+1]$ , ...,  $x[2n]$ , or alternated as  $x[1]$  and  $x[2]$  being a pair through to  $x[2+i+1]$ and x[2\*i+2] for the i in 1:n duplicate pairs use function [ad.plot2](#page-6-1).

For examples see [ad.plot2](#page-6-1) as Geological Survey of Canada National Geochemical Reconnaissance survey data are not stored in this format. This function is present as the graphical equivalent to [anova1](#page-15-1).

#### <span id="page-6-0"></span>ad.plot2 7 and 2008 2 and 2008 2 and 2008 2 and 2008 2 and 2008 2 and 2008 2 and 2008 2 and 2008 2 and 2008 2

# Note

Any less than detection limit values represented by negative values, or zeros or other numeric codes representing blanks in the data, must be removed prior to executing this function, see 1td1.fix.df.

#### Author(s)

Robert G. Garrett

#### See Also

[ad.plot2](#page-6-1), [ad.plot3](#page-8-1), [ltdl.fix.df](#page-179-1)

<span id="page-6-1"></span>ad.plot2 *Plot Results of Analytical Duplicate Analyses, Alternate Input*

# Description

Function to prepare data stored in alternate forms from that expected by function [ad.plot1](#page-4-1) for its use, for further details see x in Arguments below. The data will be plotted as the percent absolute difference between duplicates relative to their accession order or their means.

#### Usage

```
ad.plot2(x, xname = deparse(substitute(x)), if order = TRUE,if.rsds = FALSE, 1d1 = NULL, ad.tol = NULL, log = FALSE,ifalt = FALSE, ...)
```
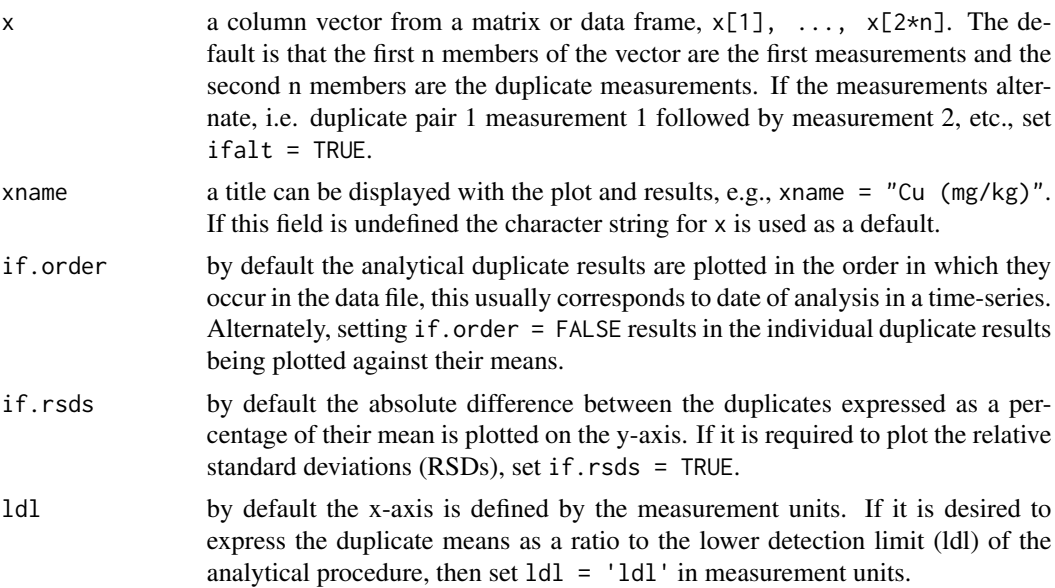

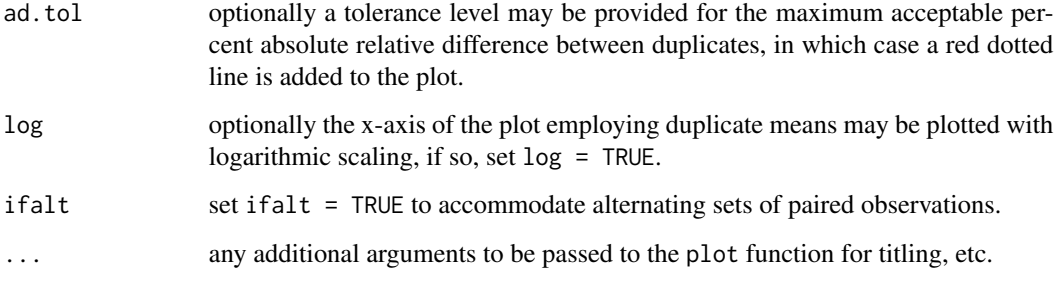

# Details

Data may be as a single concatenated vector from a matrix or data frame as  $x1[1], \ldots, x1[n]$ followed by  $x[n+1]$ , ...,  $x[2n]$ , or alternated as  $x[1]$  and  $x[2]$  being a pair through to  $x[2*i+1]$ and  $x[2+i+2]$  for the i in 1:n duplicate pairs, see if alt.

If the data are as n duplicate pairs, x1 and x2, use function [ad.plot1](#page-4-1).

# Note

Any less than detection limit values represented by negative values, or zeros or other numeric codes representing blanks in the data, must be removed prior to executing this function, see  $ltd1.fix.df.$ 

#### Author(s)

Robert G. Garrett

# See Also

[ad.plot1](#page-4-1), [ad.plot4](#page-9-1), [ltdl.fix.df](#page-179-1)

#### Examples

```
## Make test data available
data(ad.test)
attach(ad.test)
## Plot analytical duplicate analyses as a time-series
ad.plot2(Cu, ifalt = TRUE)
## Plot analytical duplicate analyses versus duplicate means,
## annotating more appropriately, with a 20% maximum tolerance
ad.plot2(Cu, "Cu (mg/kg)", if.order = FALSE, ad.tol = 20, ifalt = TRUE)
## Detach test data
detach(ad.test)
```
<span id="page-8-1"></span><span id="page-8-0"></span>ad.plot3 *Plot Results of Analytical Duplicate Analyses as Ratios*

#### Description

Function to plot the results of analytical duplicate analyses as ratios vs. their means with logarithmic scaling. Classical and robust estimates for the mean/median and Relative Standard Deviations (%) are displayed. In addition to displaying this information the 95% standard error interval on the mean ratio is estimated and used to test that the mean ratio is not significantly different from one. A situation that would indicate severe systematic drift between the analytical duplicates, something that could happen if the duplicates were analysed in a separate batch at a later date, or were analysed as a group at the beginning or end of an analytical batch. The mean ratio and 95% confidence bounds for the duplicate ratios are plotted as dotted lines on the plot. If the lower detection for the analyses is defined, and it falls within the range of the duplicate meams, it will be plotted as a red vertical dotted line. To facilitate comparison between measurements, or measurements by different methods, the range of the ratio display can be defined. Optionally, the locator may be deployed so that the ratios for estimating the 95% confidence bounds on any value may be placed on the plot in a location of the user's choice. Optionally the ratio plot may be supplemented by an CPP of the ratios, in which case they are presented as side-by-side plots. For data stored in alternate forms from that expected by this function use [ad.plot4](#page-9-1).

#### Usage

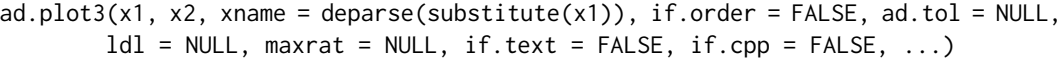

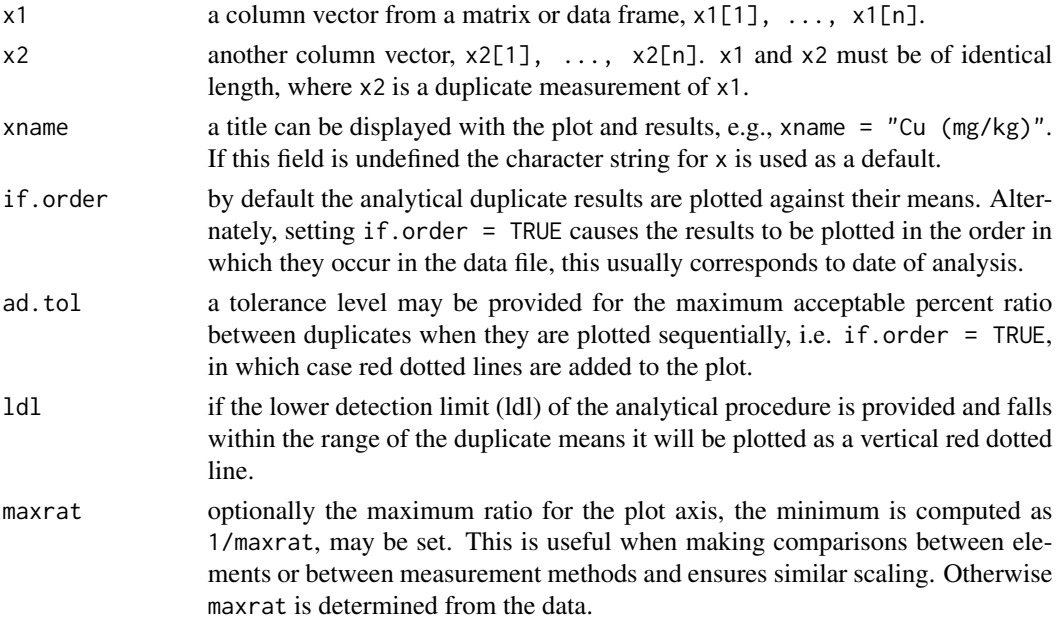

<span id="page-9-0"></span>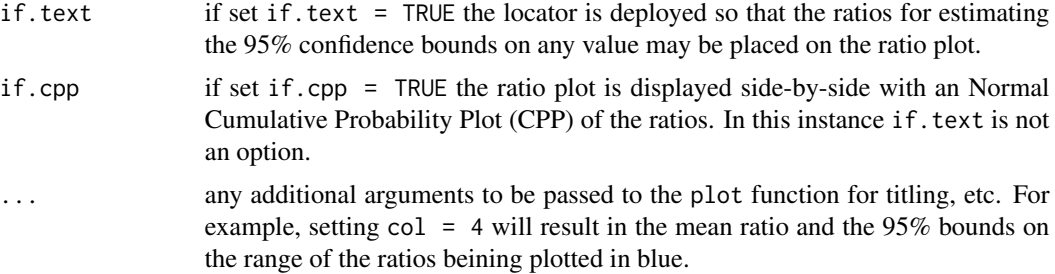

#### Details

If the data are as a single concatenated vector from a matrix or data frame as  $x1[1]$ , ...,  $x1[n]$ followed by  $x[n+1]$ , ...,  $x[2n]$ , or alternated as  $x[1]$  and  $x[2]$  being a pair through to  $x[2*i+1]$ and  $x[2+i+2]$  for the i in 1:n duplicate pairs use function ad. plot4.

For examples see [ad.plot4](#page-9-1) as Geological Survey of Canada National Geochemical Reconnaissance survey data are not stored in this format. This function is present as the graphical equivalent to [anova1](#page-15-1).

#### Note

Any less than detection limit values represented by negative values, or zeros or other numeric codes representing blanks in the data, must be removed prior to executing this function, see  $ltd1.fix.df.$ 

#### Author(s)

Robert G. Garrett

#### See Also

[ad.plot4](#page-9-1), [ad.plot2](#page-6-1), [ltdl.fix.df](#page-179-1)

<span id="page-9-1"></span>ad.plot4 *Plot Results of Analytical Duplicate Analyses as Ratios, Alternate Input*

#### **Description**

Function to prepare data stored in alternate forms from that expected by function [ad.plot3](#page-8-1) for its use, for further details see x in Arguments below. The data will be plotted as ratios, i.e. dup1/dup2, with logarithmic scaling relative to their means.

#### Usage

```
ad.plot4(x, xname = deparse(substitute(x)), if order = FALSE, ad.tol = NULL,ifalt = FALSE, ldl = NULL, maxrat = NULL, if.text = FALSE,
       if.cpp = FALSE, ...)
```
#### ad.plot4 11

# Arguments

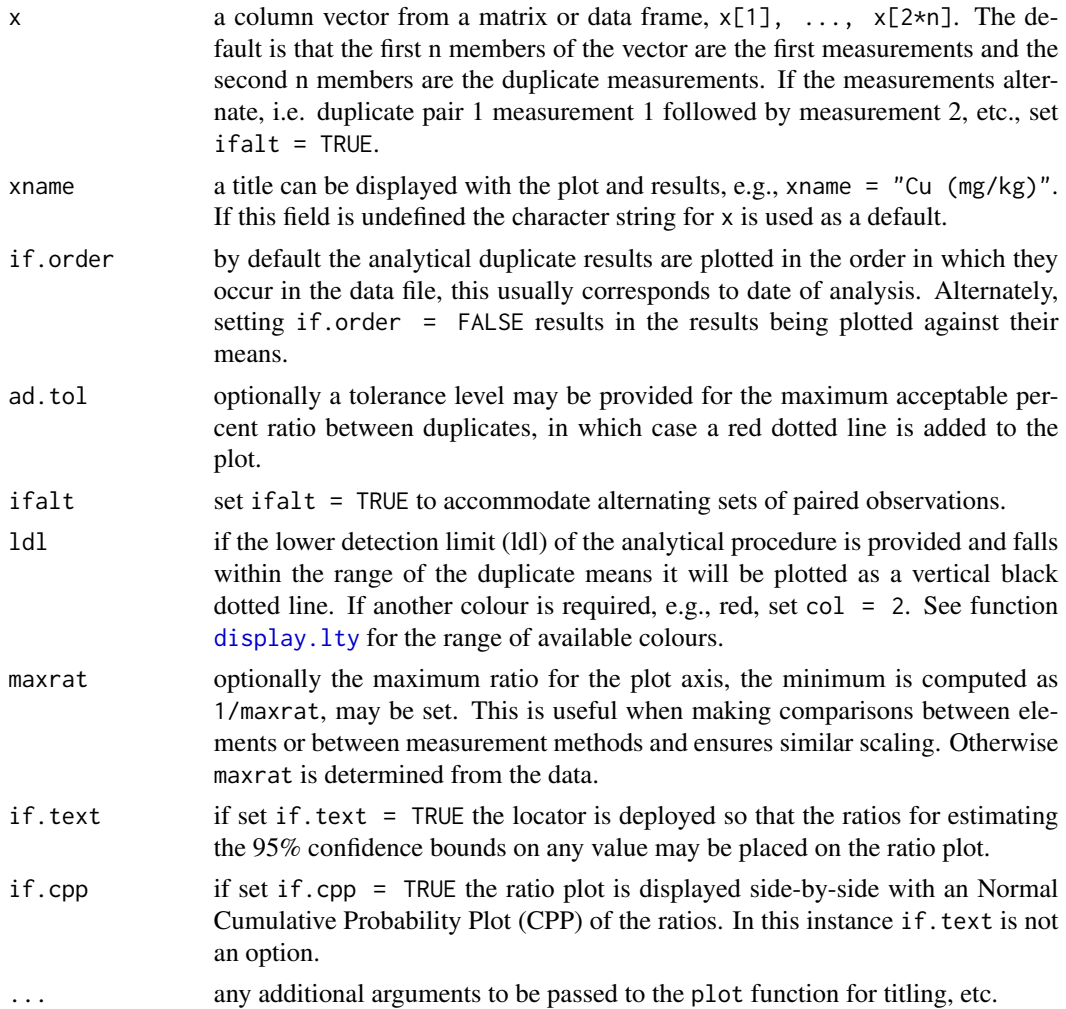

# Details

Data may be as a single concatenated vector from a matrix or data frame as  $x1[1], \ldots, x1[n]$ followed by  $x[n+1]$ , ...,  $x[2n]$ , or alternated as  $x[1]$  and  $x[2]$  being a pair through to  $x[2+i+1]$ and x[2\*i+2] for the i in 1:n duplicate pairs, see ifalt.

If the data are as n duplicate pairs, x1 and x2, use function [ad.plot3](#page-8-1).

# Note

Any less than detection limit values represented by negative values, or zeros or other numeric codes representing blanks in the data, must be removed prior to executing this function, see 1tdl.fix.df.

# Author(s)

Robert G. Garrett

#### See Also

[ad.plot3](#page-8-1), [ad.plot1](#page-4-1), [ltdl.fix.df](#page-179-1)

#### Examples

```
## Make test data available
data(ad.test)
attach(ad.test)
## Plot analytical duplicate analyses as ratios in acquistion sequence
ad.plot4(Cu, ifalt = TRUE)
## Plot analytical duplicate analysis ratios against their means with
## more informative annotation
ad.plot4(Cu, "Cu (mg/kg)", ifalt = TRUE, if.order = FALSE)
## Plot analytical duplicate analysis ratios against their means with a
## CPP of the ratios and more informative annotation
ad.plot4(Cu, "Cu (mg/kg)", ifalt = TRUE, if.order = FALSE, if.cpp = TRUE)
## Detach test data
detach(ad.test)
```
ad.test *National Geochemical Reconnaissance survey QA/QC data*

#### Description

A subset of analytical duplicate data from NGR surveys undertaken in 2000 and 2001.

#### Usage

data(ad.test)

#### Format

A data frame with 160 observations on the following 2 variables. Unique identifiers are present in the data frame, use dimnames(ad.test)[[1]] to access or display them.

RS the Replicate Status code.

Cu the copper determinations, mg/kg.

#### Details

The Replicate Status code indicates the 'position' of the geochemical sample in the QA/QC structure.  $RS = 8$  indicates analytical duplicate,  $RS = 2$  indicates the field duplicate, and  $RS = 1$  indicates a routine regional coverage site that was 'duplicated'. All other routine regional coverage sites are coded  $RS = 0$ . In this file the data record for the analytical duplicate is followed by the data record

<span id="page-11-0"></span>

<span id="page-12-0"></span> $\Delta$ alr  $\Delta$ 13

#### Source

Internal Geological Survey of Canada files.

<span id="page-12-1"></span>alr *Additive Log-Ratio (alr) transformation*

#### **Description**

Undertakes an additive log-ratio transformation to remove the effects of closure in a data matrix.

#### Usage

 $alr(xx, j = NULL, ifclose = FALSE, ifwarn = TRUE)$ 

#### Arguments

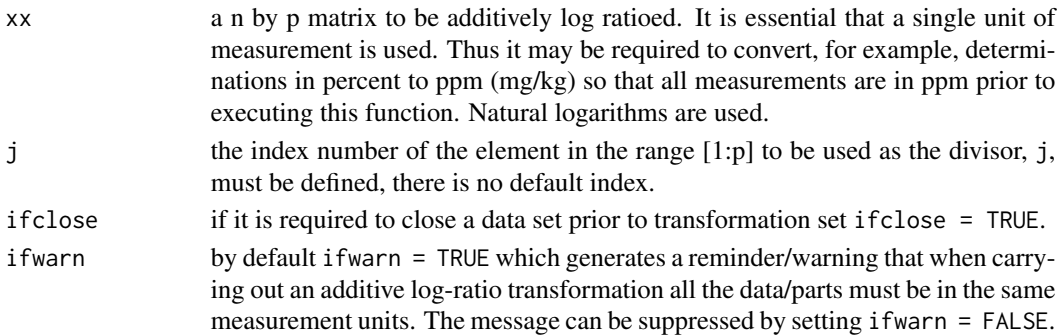

# **Details**

Most analytical chemical data for major, minor and trace elements are of a closed form, i.e. for a physical individual sample they sum to a constant, whether it be percent, ppm (mg/kg), or some other units. It does not matter that only some components contributing to the constant sum are present in the matrix, the data are closed. As a result, as some elements increase in concentration others must decrease, this leads to correlation measures and graphical presentations that do not reflect the true underlying relationships. An additive log-ratio is one procedure for removing closure effects, others are centred log-ratios  $(clr)$  $(clr)$  $(clr)$  and isometric log-ratios  $(i1r)$ .

Care should be taken in selecting the variable, index  $= j$ , for use as the divisor. Variables lacking sufficient significant figures in their quantification, or variables measured at close to their measurement detection limits, should be avoided.

The name of the divisor, j, retrieved from the matrix column names is displayed.

It is worth noting that when the alr transform is undertaken with a geochemically conservative element selected as the divisor and two elements are then displayed in an x-y plot the result is a Pearce Element Ratio plot (Pearce, 1968) with log scaling.

# Value

x a n by (p-1) matrix of additively log-ratioed values, the j-th column of the matrix being dropped.

#### **Note**

Any less than detection limit values represented by negative values, or zeros or other numeric codes representing blanks in the data, must be removed prior to executing this function, see  $ltd1.fix.df.$ Any rows containing NAs in the data matrix are removed prior to undertaking the transformation.

#### Author(s)

Robert G. Garrett

# **References**

Aitchison, J., 1984. The statistical analysis of geochemical compositions. Mathematical Geology, 16(6):531-564.

Aitchison, J., 1986. The Statistical Analysis of Compositional data. Chapman and Hall, London, U.K., 416 p.

Aitchison, J. and Egozcue, J.J., 2005. Compositional data analysis; where are we and where should we be heading. Mathematical Geology, 37(7):829-850.

Buccianti, A., Mateu-Figueras, G, and Pawlowsky-Glahn, V. (eds.), 2006. Compositional data analysis in the geosciences: from theory to practice. The Geological Society Publishing House, Bath, U.K. Special Publication 264, 224 p.

Pearce, T.H., 1968. A contribution to the theory of variation diagrams. Contributions to Mineralogy and Petrolgy, 19(2):142-157.

Reimann, C., Filzmoser, P., Garrett, R. and Dutter, R., 2008. Statistical Data Analysis Explained: Applied Environmental Statistics with R. Wiley, 362 p.

# See Also

[clr](#page-32-1), [ilr](#page-166-1), [ltdl.fix.df](#page-179-1), [remove.na](#page-201-1)

#### Examples

```
## Make test data available
data(sind)
sind.mat \leq as.matrix(sind[, -c(1:3)])
```

```
## Undertake alr transform, use Pb [j = 6] as the divisor,
## note necessity of converting percent Fe to mg/kg
sind.mat[, 2] <- sind.mat[, 2] * 10000
temp <- alr(sind.mat, 6)
temp
## Clean-up
rm(sind.mat)
```

```
rm(temp)
```
#### <span id="page-14-0"></span>Description

Function to take data stored as stacked records or alternating rows of records for ndup duplicate pairs and generate a matrix with ndup rows and two columns for the duplicate data, for further details see x in Arguments below. The function returns a matrix for processing.

#### Usage

 $alts2dups(x, ifalt = FALSE)$ 

#### Arguments

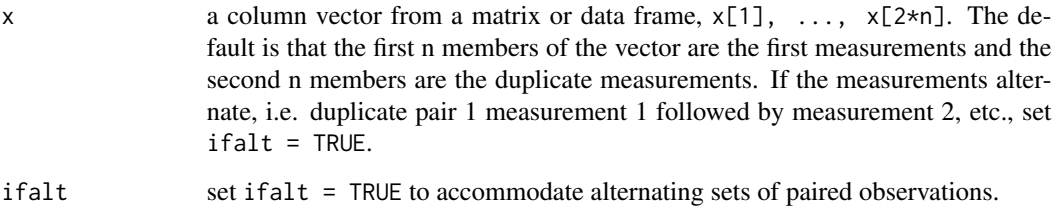

#### Details

Function provides an easy procedure with function plot to present duplicate data as an x-y plot. The matrix generated can be passed directly to plot in its call and the matrix column headings synthesized from the input variable name are used as plot axis titles.

#### Value

xx a ndup by 2 matrix containing the duplicate pairs. Row names are sequenced 1:ndup and the two column names are generated from the input variable name, x with .1 or .2 appended, respectively.

#### Note

Any less than detection limit values represented by negative values, or zeros or other numeric codes representing blanks in the data, must be removed prior to executing this function, see 1tdl.fix.df.

#### Author(s)

Robert G. Garrett

16 anova1

# Examples

```
## Make test data available
data(ad.test)
attach(ad.test)
## Save matrix of duplicate pairs
test.save <- alts2dups(Cu, ifalt = TRUE)
## Plot analytical duplicate analyses
plot(alts2dups(Cu, ifalt = TRUE), log = "xy")
## Clean-up and detach test data
rm(test.save)
detach(ad.test)
```
<span id="page-15-1"></span>anova1 *Analysis of Variance (ANOVA)*

# Description

Undertakes a random effects model Analysis of Variance (ANOVA) on a set of duplicate measurements to determine if the analytical, or combined sampling and analytical, (within) variability is significantly smaller than the variability across the duplicates. For data stored in alternate form use [anova2](#page-17-1)

# Usage

 $anoval(x1, x2, xname = deparse(substitute(x1)), log = FALSE)$ 

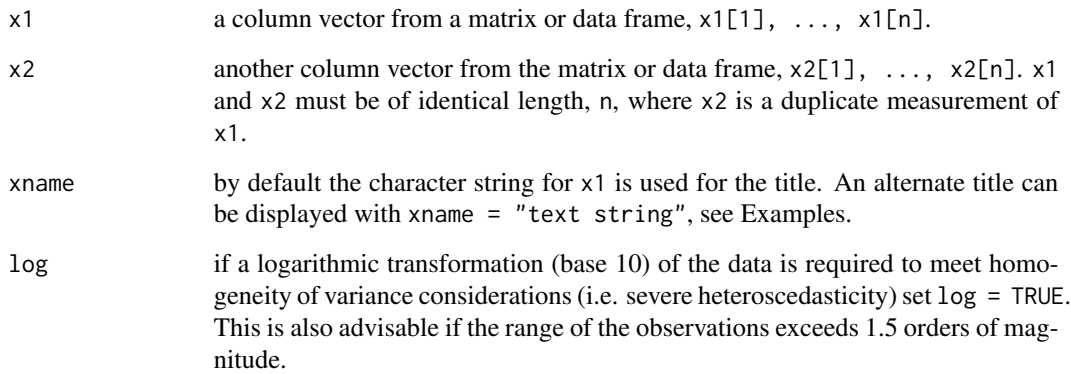

<span id="page-15-0"></span>

#### anova1 17

#### Details

In field geochemical surveys the combined sampling and analytical variability is more important than analytical variability alone. If the at site (within) variability is not significantly smaller than the between duplicate sites variability it cannot be stated that there are statistically significant spatial patterns in the data, and they are likely not suitable for mapping. This may not mean that the data cannot be used to recognize individuals with above threshold or action level observations. However, under these conditions there also may be above threshold or action level instances that the survey data have failed to detect (Garrett, 1983).

A random effects ANOVA is undertaken, the ANOVA table is displayed, together with estimates of the variance components, i.e. how much of the total variability is between and within the duplicate measurements, and the USGS mapping reliability measures of V and Vm (Miesch et al., 1976). Additionally, the data are investigated through a two-way model following the procedure of Bolviken and Sinding-Larsen (1973).

If the data are as a single concatenated vector from a matrix or data frame as  $x1[1]$ , ...,  $x1[n]$ followed by  $x[n+1]$ , ...,  $x[2n]$ , or alternated as  $x[1]$  and  $x[2]$  being a pair through to  $x[2+i+1]$ and  $x[2+i+2]$ , for the i in 1:n duplicate pairs use function [anova2](#page-17-1).

#### **Note**

The script does not follow a standard computation of Mean Squares, but is based on a procedure developed after Garrett (1969) for use in the field in the 1970s when pocket calculators first had mean and standard deviation functions.

Any less than detection limit values represented by negative values, or zeros or other numeric codes representing blanks in the data, must be removed prior to executing this function, see  $ltd1.fix.df.$ 

Duplicate pairs x1,x2 containing any NAs are omitted from the calculations.

If a log transformation is undertaken and any less than or equal to zero values occur in the data the function will halt with a warning to that effect.

#### Author(s)

Robert G. Garrett

#### **References**

Bolviken, B. and Sinding-Larsen, R., 1973. Total error and other criteria in the interpretation of stream sediment data. In Geochemical Exploration 1972, Institution of Mining and Metallurgy, London, pp. 285-295.

Garrett, R.G., 1969. The determination of sampling and analytical errors in exploration geochemistry. Economic Geology, 64(4):568-569.

Garrett, R.G., 1983. Sampling methodology. In Chapter 4 of Handbook of Exploration Geochemistry, Vol. 2, Statistics and Data Analysis in Geochemical Prospecting (Ed. R.J. Howarth), Elsevier, pp. 83-110.

Miesch, A.T. et al., 1976. Geochemical survey of Missouri - methods of sampling, analysis and statistical reduction of data. U.S. Geological Survey Professional Paper 954A, 39 p.

<span id="page-17-0"></span>18 anova2

### See Also

[anova2](#page-17-1), [ltdl.fix.df](#page-179-1)

#### Examples

## Make test data available data(ms.data1) attach(ms.data1) ## Undertake an ANOVA for duplicate measurements on rock samples anova1(MS.1, MS.2, log = TRUE, xname = "Duplicate measurements of Magnetic Susceptibility") ## Detach test data

detach(ms.data1)

<span id="page-17-1"></span>anova2 *Analysis of Variance (ANOVA), Alternate Input*

# Description

Function to prepare data stored in alternate forms from that expected by function [anova1](#page-15-1) for its use. For further details see x in Arguments below.

#### Usage

```
anova2(x, xname = deparse(substitute(x)), log = FALSE, ifalt = FALSE)
```
# Arguments

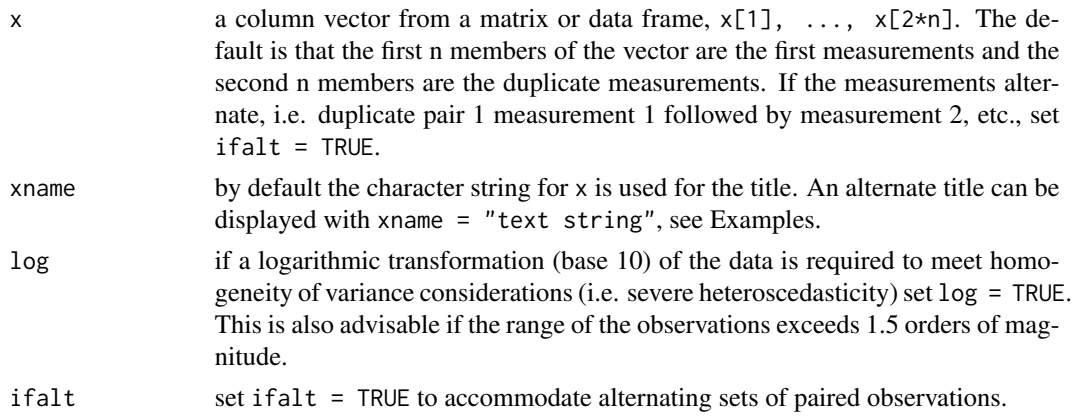

# Details

For further details see [anova1](#page-15-1).

If the data are as n duplicate pairs, x1 and x2, use function [anova1](#page-15-1).

#### <span id="page-18-0"></span>bwplots and the set of the set of the set of the set of the set of the set of the set of the set of the set of the set of the set of the set of the set of the set of the set of the set of the set of the set of the set of t

# Note

Any less than detection limit values represented by negative values, or zeros or other numeric codes representing blanks in the data, must be removed prior to executing this function, see 1tdl.fix.df.

### Author(s)

Robert G. Garrett

#### See Also

[anova1](#page-15-1), [ltdl.fix.df](#page-179-1)

#### Examples

```
## Make test data available
data(ms.data2)
attach(ms.data2)
## Undertake an ANOVA for duplicate measurements on rock samples
anova2(MS, log = TRUE,
xname = "Duplicate measurements of Magnetic Susceptibility")
## Detach test data
detach(ms.data2)
## Make test data available
data(ms.data3)
attach(ms.data3)
## Undertake an ANOVA for duplicate measurements on rock samples
anova2(MS, log = TRUE, ifalt = TRUE,
xname = "Duplicate measurements of Magnetic Susceptibility")
## Detach test data
detach(ms.data3)
```
<span id="page-18-1"></span>bwplots *Plot Vertical Box-and-Whisker Plots*

#### Description

Plots a series of vertical box-and-whisker plots (Garrett, 1988) where the individual plots represent the data subdivided by the value of some factor. Optionally the y-axis may be scaled logarithmically (base 10). A variety of other plot options are available, see Details and Note below.

# Usage

```
bwplots(x, by, log = FALSE, wend = 0.05, notch = TRUE, xlab = ",
ylab = deparse(substitute(x)), ylim = NULL, main = "",
label = NULL, plot.order = NULL, xpos = NA, width,
space = 0.25, las = 1, cex.axis = 1, adj = 0.5, add = FALSE,
ssl1 = 1, colr = 8, pch = 3, ...)
```
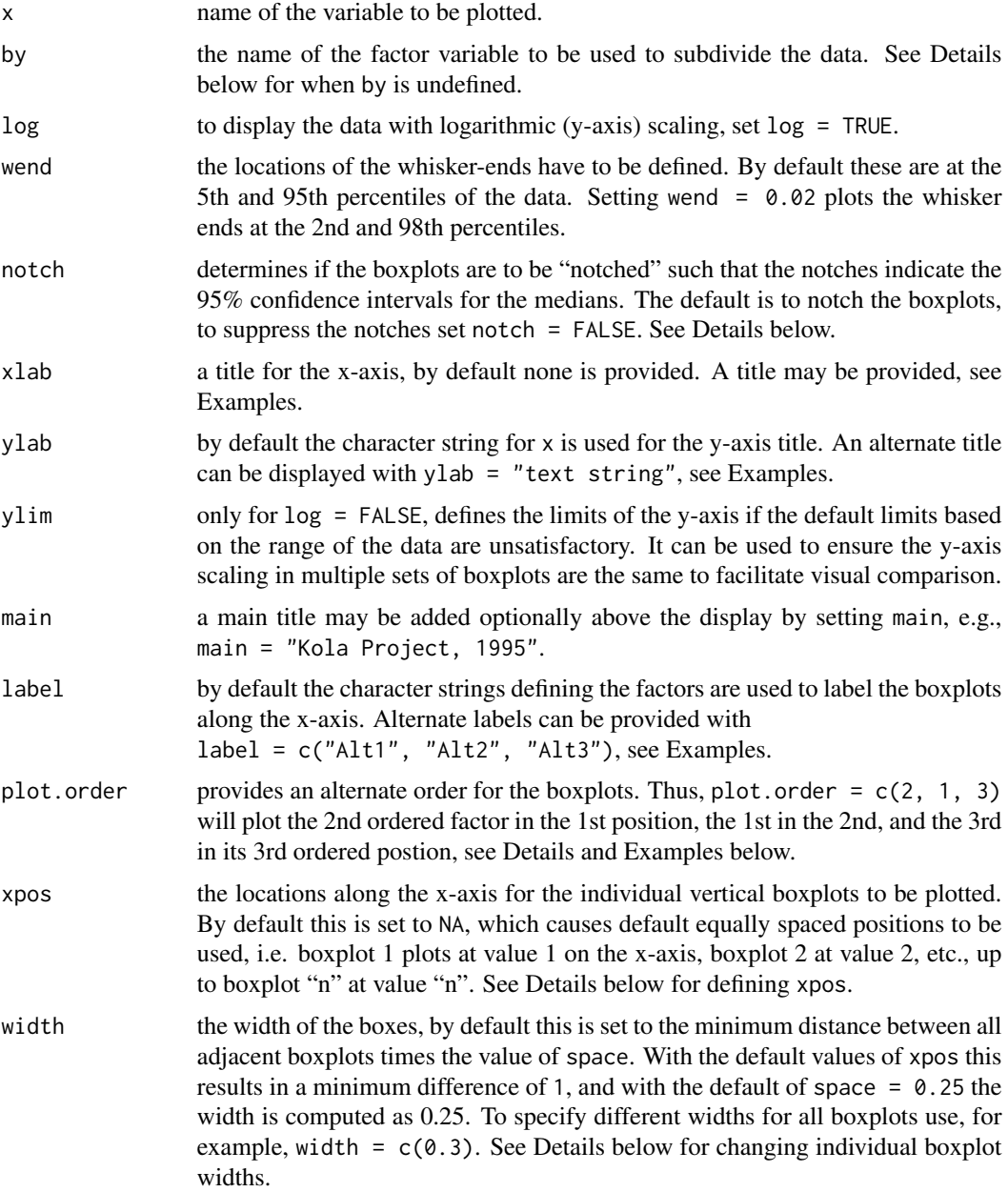

#### bwplots 21

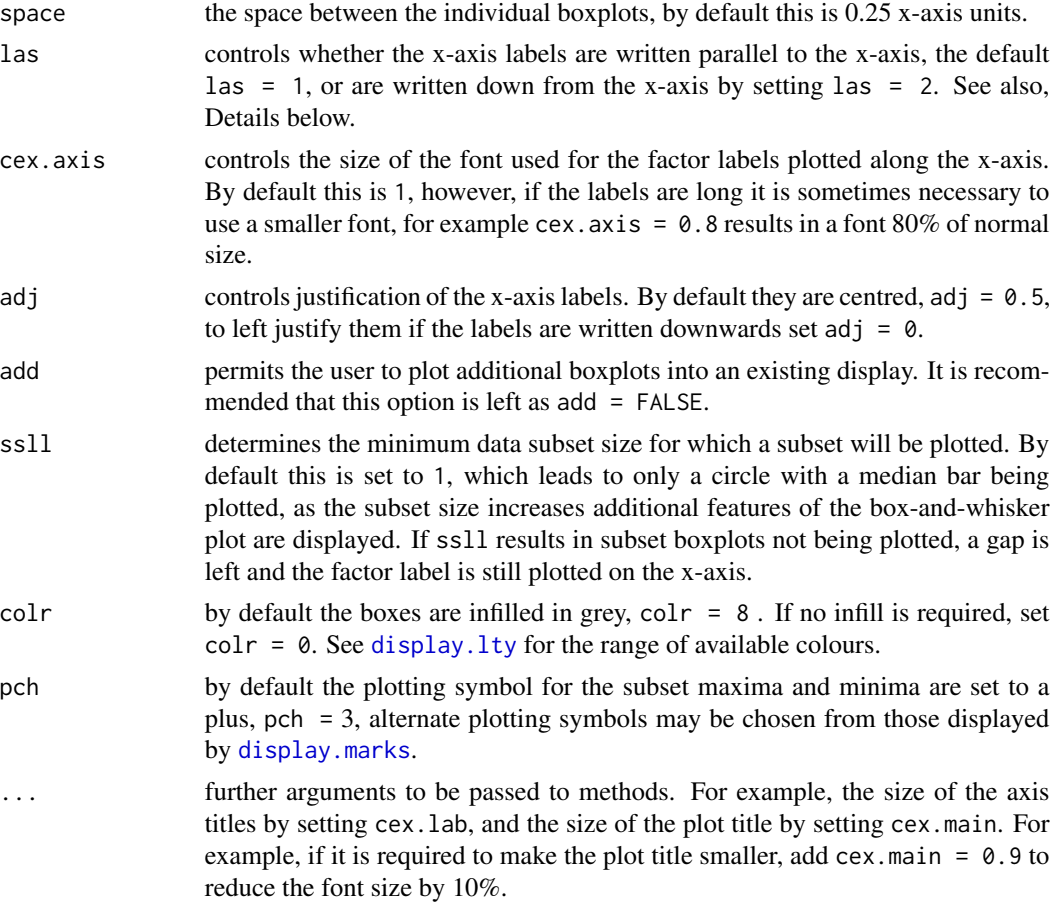

#### Details

There are two ways to execute this function. Firstly by defining x and by, and secondly by combining the two variables with the [split](#page-0-0) function. See the first two examples below. The [split](#page-0-0) function can be useful if the factors to use in the boxplot are to be generated at run-time, see the last example below. Note that when the [split](#page-0-0) construct is used instead of by the whole split statement will be displayed as the default y-axis title. Also note that when using by the subsets are listed in the order that the factors are encountered in the data, but when using split the subsets are listed alphabetically. In either case they can be re-ordered using plot.order, see Examples.

In a box-and-whisker plot there are two special cases. When wend  $= 0$  the whiskers extend to the observed minima and maxima that are not plotted with the plus symbol. When wend  $= 0.25$  no whiskers or the data minima and maxima are plotted, only the medians and boxes representing the span of the middle 50% of the data are displayed.

The width option can be used to define different widths for the individual boxplots. For example, the widths could be scaled to be proportional to the subset population sizes as some function of the square root (const  $*$  sqrt(n)) or logarithm (const  $*$  log10(n)) of those sizes (n). The constant, const, would need to be chosen so that on average the width of the individual boxes would be approximately 0.25, see Example below. It may be desirable for cosmetic purposes to adjust the positions of the boxes along the x-axis, this can be achieved by specifying xpos.

Long subset (factor) names can lead to display problems, changing the las parameter from its default of  $\text{Las} = 1$  which plots subset labels parallel to the axis to  $\text{Las} = 2$ , to plot perpendicular to the axis, can help. It may also help to use label and split the character string into two lines, e.g., by changing the string "Granodiorite" that was supplied to replace the coded factor variable GRDR to "Grano-\ndiorite". If this, or setting las = 2, causes a conflict with the x-axis title, if one is needed, the title can be moved down a line by using xlab = "\nLithological Units". In both cases the \n forces the following text to be placed on the next lower line.

If there are more than 7 labels (subsets) and no alternate labels are provided las is set to 2, otherwise some labels may fail to be displayed.

The notches in the boxplots indicate the 95% confidence intervals for the medians and can extend beyond the upper and lower limits of the boxes indicating the middle 50% of the data when subset population sizes are small. The confidence intervals are estimated using the binomial theorem. It can be argued that for small populations a normal approximation would be better. However, it was decided to remain with a non-parametric estimate to be consistent with the use of non-parametric statistics in this display.

#### **Note**

This function is based on a script shared by Doug Nychka on S-News, April 28, 1992.

Any less than detection limit values represented by negative values, or zeros or other numeric codes representing blanks in the data, must be removed prior to executing this function, see  $ltd 1$ ,  $fix.df.$ 

Any NAs in the data vector are removed prior to preparing the boxplots.

For summary statistics displays to complement the graphics see gx. summary.groups or [framework.summary](#page-53-1).

## Author(s)

Douglas W. Nychka and Robert G. Garrett

#### References

Garrett, R.G., 1988. IDEAS - An Interactive Computer Graphics Tool to Assist the Exploration Geochemist. In Current Research Part F, Geological Survey of Canada Paper 88-1F, pp. 1-13 for a description of box-and-whisker plots.

#### See Also

[cat2list](#page-31-1), [ltdl.fix.df](#page-179-1)

#### Examples

```
## Make test data available
data(kola.c)
attach(kola.c)
```
## Display a simple box-and-whisker plot  $bwhplots(Cu, by = COUNTRY)$ bwplots(split(Cu,COUNTRY))

```
## Display a more appropriately labelled and scaled box-and-whisker plot
bwplots(Cu, by = COUNTRY, log = TRUE, xlab = "Country",
ylab = "Cu (mg/kg) in <2 mm C-horizon soil")
## Display a west-to-east re-ordered plot using the full country names
bwplots(split(Cu, COUNTRY), log = TRUE,
ylab = "Cu (mg/kg) in <2 mm C-horizon soil",
label = c("Finland", "Norway", "Russia"),
plot.order = c(2, 1, 3))
## Detach test data
detach(kola.c)
## Make test data kola.o available, setting a -9999, indicating a
## missing pH measurement, to NA
data(kola.o)
kola.o.fixed <- ltdl.fix.df(kola.o, coded = -9999)
attach(kola.o.fixed)
## Display relationship between pH in one pH unit intervals and Cu in
## O-horizon (humus) soil, extending the whiskers to the 2nd and 98th
## percentiles
bwplots(split(Cu,trunc(pH+0.5)), log = TRUE, wend = 0.02,
xlab = "O-horizon soil pH to the nearest pH unit",
ylab = "Cu (mg/kg) in <2 mm Kola O-horizon soil")
## As above, but demonstrating the use of variable box widths and the
## suppression of 95% confidence interval notches. The box widths are
## computed as (Log10(n)+0.1)/5, the 0.1 is added as one subset has a
## population of 1. Note: paste is used in constructing xlab, below,
## as the label is long and overflows the text line length
table(trunc(pH+0.5))
bwplots(split(Cu,trunc(pH+0.5)), log=TRUE, wend = 0.02, notch = FALSE,
xlab = paste("O-horizon soil pH to the nearest pH unit,",
"\nbox widths proportional to Log(subset_size)"),
ylab = "Cu (mg/kg) in <2 mm Kola O-horizon soil",
width = c(0.26, 0.58, 0.24, 0.02))
## Detach test data
detach(kola.o.fixed)
```
bwplots.by.var *Plot Vertical Box-and-Whisker Plots for Variables*

#### Description

Plots a series of vertical box-and-whisker plots (Garrett, 1988)where the individual plots represent the data subdivided by variables. Optionally the y-axis may be scaled logarithmically (base 10). A variety of other plot options are available, see Details and Note below.

# Usage

```
bwplots.by.var(xmat, log = FALSE, wend = 0.05, notch = FALSE,
xlab = "Measured Variables", ylab = "Reported Values",
main = "", label = NULL, plot.order = NULL, xpos = NA,
las = 1, cex.axis = 1, adj = 0.5, colr = 8, pch = 3, ...)
```
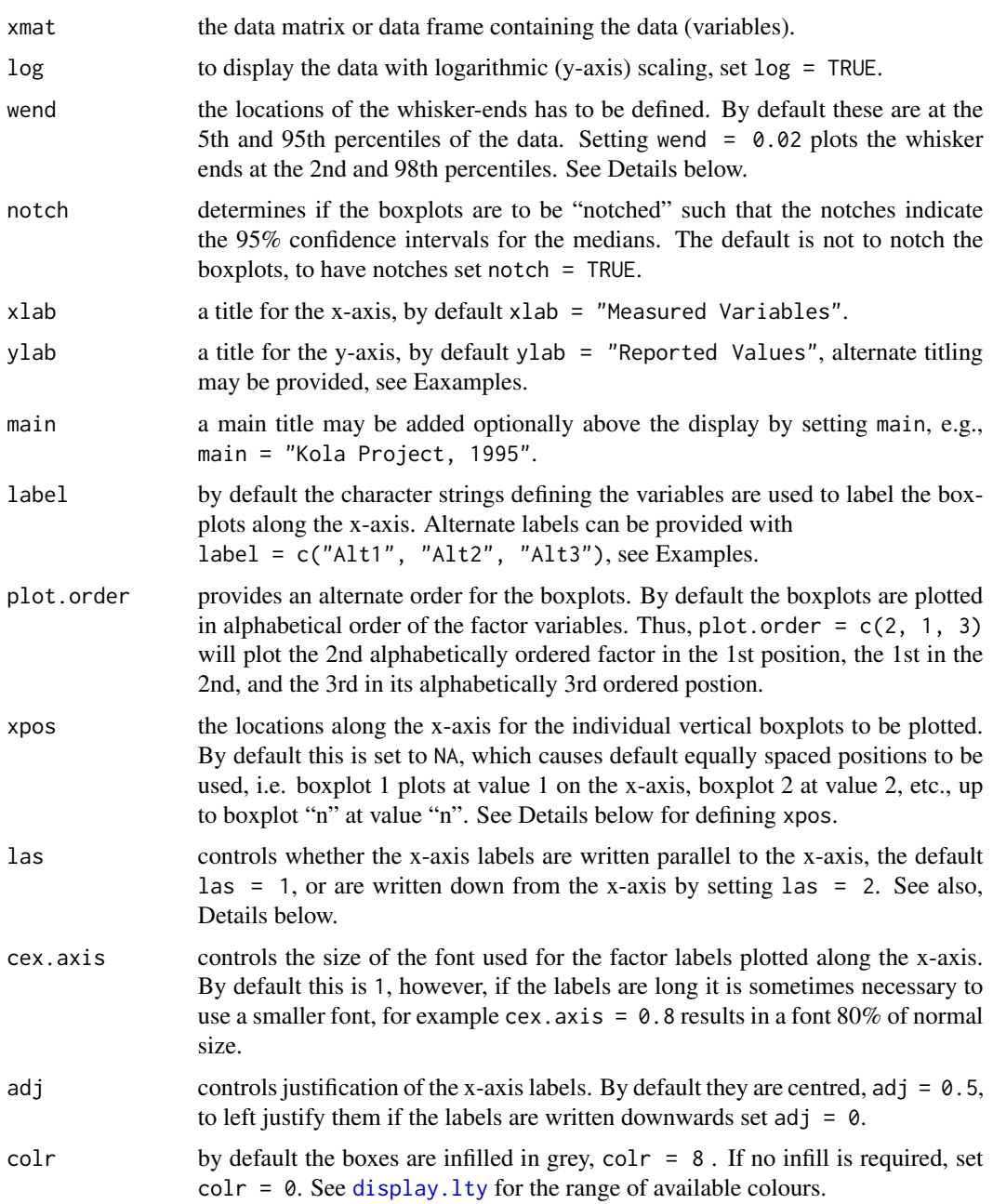

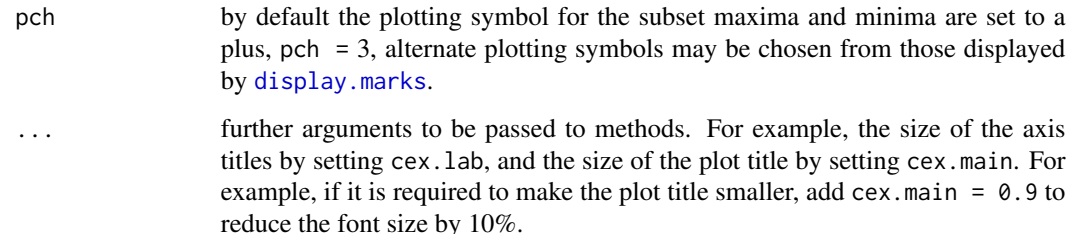

# Details

There are two ways to provide data to this function. Firstly, if all the variables in a data frame are to be displayed, and there are no factor variables, the data frame name can be entered for xmat. However, if there are factor variables, or only a subset of the variables are to be displayed, the data are entered via the [cbind](#page-0-0) construct, see Examples below.

In a box-and-whisker plot there are two special cases. When wend  $= 0$  the whiskers extend to the observed minima and maxima that are not plotted with the plus symbol. When wend =  $0.25$  no whiskers or the data minima and maxima are plotted, only the medians and boxes representing the span of the middle 50% of the data are displayed.

Long variable names can lead to display problems, changing the las parameter from its default of las  $= 1$  which plots subset labels parallel to the axis to las  $= 2$ , to plot perpendicular to the axis, can help. It may also help to use label and split the character string into two lines, e.g., by changing the string "Specific Conductivity" that was supplied to replace the variable name SC to "Specific\nConductivity". If this, or setting las = 2, causes a conflict with the x-axis title, if one is needed, the title can be moved down a line by using xlab = "\nPhysical soil properties". In both cases the \n forces the following text to be placed on the next lower line.

If there are more than 7 labels (variables) and no alternate labels are provided las is set to 2, otherwise some variable names may fail to be displayed.

The notches in the boxplots indicate the 95% confidence intervals for the medians and can extend beyond the upper and lower limits of the boxes indicating the middle 50% of the data when subset population sizes are small. The confidence intervals are estimated using the binomial theorem. It can be argued that for small populations a normal approximation would be better. However, it was decided to remain with a non-parametric estimate to be consistent with the use of non-parametric statistics in this display.

#### Note

Any less than detection limit values represented by negative values, or zeros or other numeric codes representing blanks in the data, must be removed prior to executing this function, see  $ltd1.fix.df.$ 

Any NAs in the data vectors are removed prior to preparing the boxplots.

For a summary statistics display to complement the graphics see gx. summary.mat.

#### Author(s)

Robert G. Garrett

#### <span id="page-25-0"></span>References

Garrett, R.G., 1988. IDEAS - An Interactive Computer Graphics Tool to Assist the Exploration Geochemist. In Current Research Part F, Geological Survey of Canada Paper 88-1F, pp. 1-13 for a description of box-and-whisker plots.

#### See Also

[bwplots](#page-18-1), [var2fact](#page-226-1), [ltdl.fix.df](#page-179-1)

# Examples

```
## Make test data available
data(kola.c)
attach(kola.c)
## Display a simple box-and-whisker plot for measured variables
bwplots.by.var(cbind(Co,Cu,Ni))
## Display a more appropriately labelled and scaled box-and-whisker plot
bwplots.by.var(cbind(Co,Cu,Ni), log = TRUE,
ylab = "Levels (mg/kg) in <2 mm Kola C-horizon soil")
## Detach test data
detach(kola.c)
## Make test data available
data(ms.data1)
attach(ms.data1)
## Display variables in a data frame extending the whiskers to the
## 2nd and 98th percentiles of the data, remembering to omit the
## sample IDs
bwplots.by.var(ms.data1[, -1], log = TRUE, wend = 0.02)
## Detach test data
detach(ms.data1)
```
bxplot *Plot a Horizontal Boxplot or Box-and-Whisker Plot*

#### Description

Plots a single horizontal boxplot as part of the multi-panel display provided by function [shape](#page-203-1), the default is a Tukey boxplot, alternately a box-and-whisker plot (Garrett, 1988) may be displayed. Optionally the x-axis may be scaled logarithmically (base 10).

#### bxplot 27

#### Usage

```
bxbplot(xx, xlab = deparse(substitute(xx)), log = FALSE,ifbw = FALSE, wend = 0.05, xlim = NULL, main = "", ifn = TRUE,
colr = 8, cex = 1, ...
```
#### Arguments

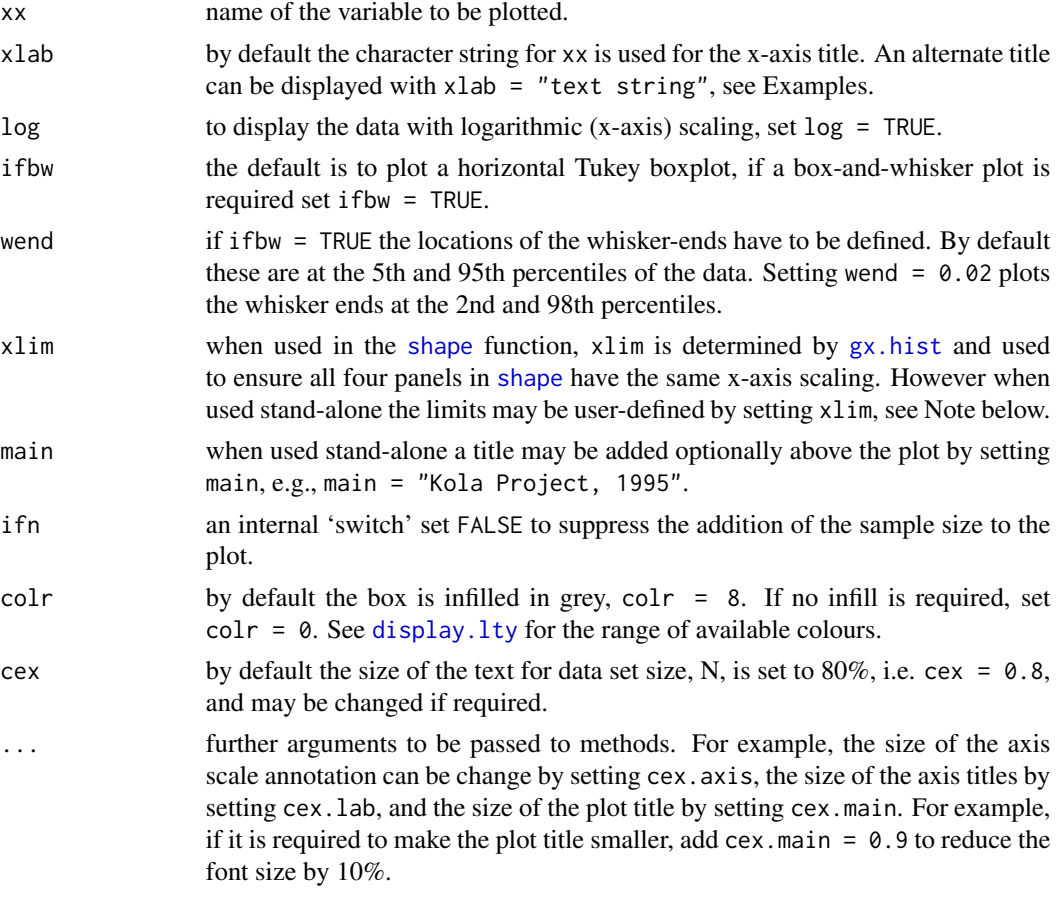

#### Details

The function can be used stand-alone, but as Tukey boxplots and box-and-whisker plots are usually used to compare the distributions of data subsets the functions [tbplots](#page-213-1) (Tukey boxplots) and [bwplots](#page-18-1) (box-and-whisker plots) are required for that purpose.

When the boxplot is displayed on a logarithmically scaled x-axis, the data are log transformed prior to the computation of the positions of the fences used in the Tukey boxplot to identify near and far outliers, plotted as plusses and circles, respectively.

In a box-and-whisker plot there are two special cases. When wend  $= 0$  the whiskers extend to the observed minima and maxima that are not plotted with the plus symbol. When wend =  $0.25$  no whiskers or the data minimum and maximum are plotted, only the median and box representing the span of the middle 50 percent of the data are displayed.

Any less than detection limit values represented by negative values, or zeros or numeric codes representing blanks in the data, must be removed prior to executing this function, see  $ltd1.fix.df.$ 

Any NAs in the data vector are removed prior to displaying the plot.

If the default selection for xlim is inappropriate it can be set, e.g., xlim =  $c(0, 200)$  or  $c(2, 200)$ , the latter being appropriate for a logarithmically scaled plot, i.e. log = TRUE. If the defined limits lie within the observed data range a truncated plot will be displayed. If this occurs the number of data points omitted is displayed below the total number of observations.

If it is desired to prepare a display of data falling within a defined part of the actual data range, then either a data subset can be prepared externally using the appropriate R syntax, or xx may be defined in the function call as, for example,  $Cu[Cu <$  some.value] which would remove the influence of one or more outliers having values greater than some.value. In this case the number of data values displayed will be the number that are <some.value.

#### Author(s)

Robert G. Garrett

#### References

Garrett, R.G., 1988. IDEAS - An Interactive Computer Graphics Tool to Assist the Exploration Geochemist. In Current Research Part F, Geological Survey of Canada Paper 88-1F, pp. 1-13 for a description of box-and-whisker plots.

#### See Also

[shape](#page-203-1), [display.lty](#page-43-1), [ltdl.fix.df](#page-179-1), [remove.na](#page-201-1)

#### Examples

```
## Make test data available
data(kola.o)
attach(kola.o)
## Display a simple boxplot
bxplot(Cu)
## Display a more appropriately labelled and scaled boxplot
bxplot(Cu, xlab = "Cu (mg/kg) in <2 mm Kola O-horizon soil", log = TRUE)
## Display a box-and-whisker plot with whiskers ending at the 2nd and
## 98th percentiles
bxplot(Cu, xlab = "Cu (mg/kg) in <2 mm Kola O-horizon soil", ifbw = TRUE,
wend = 0.02, log = TRUE)## Detach test data
detach(kola.o)
```
#### **Note**

<span id="page-28-1"></span><span id="page-28-0"></span>

#### Description

Displays a concentration-area (C-A) plot to assess whether the data are spatially multi-fractal (Cheng et al., 1994; Cheng and Agterberg, 1995) as a part of a four panel display. This procedure is useful for determining if multiple populations that are spatially dependent are present in a data set. It can be used to determine the practical limits, upper or lower bounds, of the influence of the biogeochemical processes behind the spatial distribution of the data. Optionally the data may be logarithmically transformed (base 10) prior to interpolation, the points may be 'jittered' (see Arguments below), the size of the interpolated grid may be modified, and alternate colour schemes can be chosen for display of the interpolated data.

#### Usage

```
caplot(x, y, z, zname = deparse(substitute(z)), caname = NULL,log = TRUE, ifjit = FALSE, ifrev = FALSE, ngrid = 100,
       colr = topo.colors(16), xcoord = "Easting", ycoord = "Northing")
```
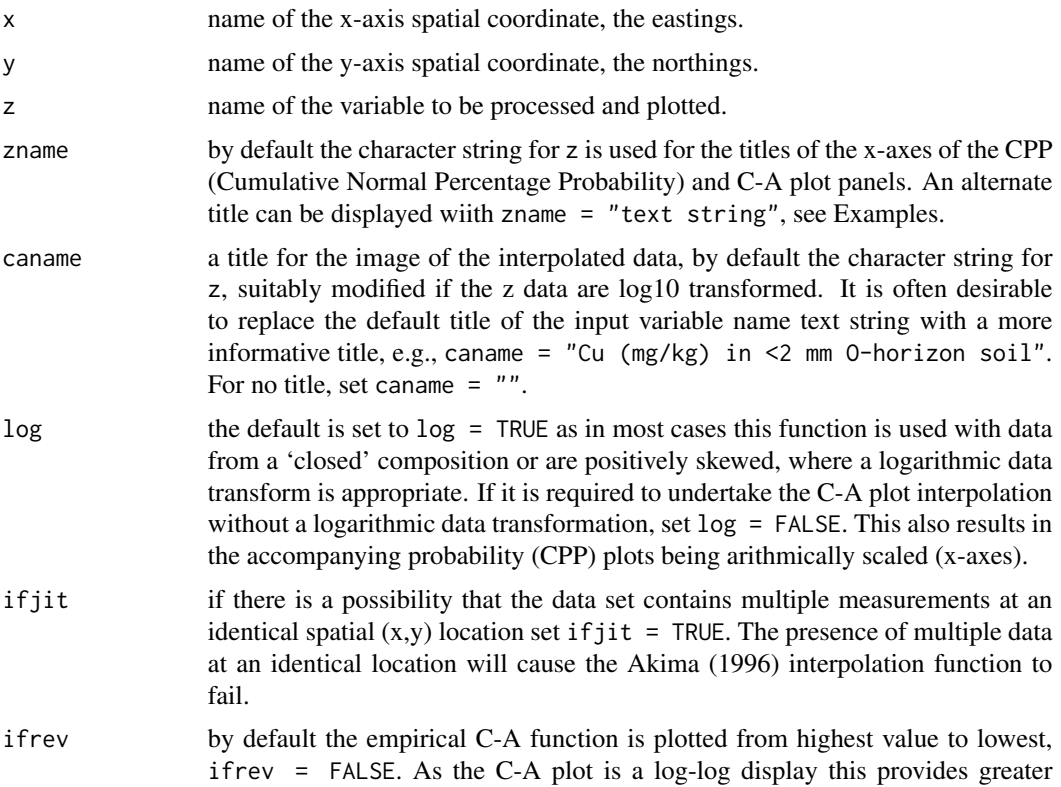

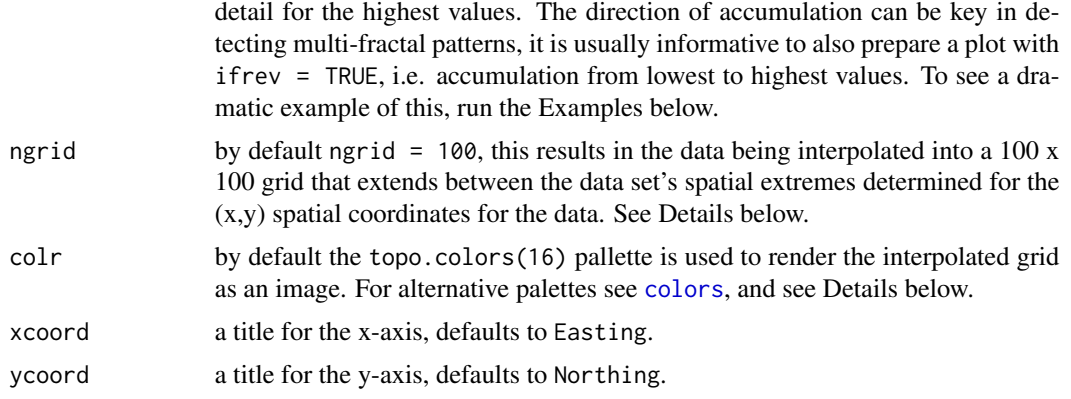

#### Details

The function creates a four panel display. The percentage cumulative probabity (CPP) plot of the data in the upper left, and the CPP plot of the interpolated data to be used in the C-A plot in the upper right. The lower left panel contains an image of the interpolated data, and the lower right the C-A plot.

Akima's (1978, 1996) interpolation function is used to obtain a linear interpolation between the spatial data values. If the data are from a 'closed' composition or are positively skewed the use of a logarithmic data transformation, log = TRUE, is highly recommended, as noted above this is commonly the case and is the default. Following generation of the interpolated grid and prior to futher processing the interpolated grid values are clipped by the convex-hull of the spatial locations, therefore there is no interpolation beyond the spatial extent, support, of the data is displayed.

The use of the topo.colors(16) palette to display the image of the interpolated values leads to low values being plotted in blue, and as the interpolated values increase they take on green, yellow and orange colors. For a grey-scale display for black-and-white use set colr =  $\text{grey}(0:8/8)$ . This leads to lowest interpolated values being plotted in black and the highest in white, using  $colr = \text{grey}(8:0/8)$  reverses this, with the lowest values being plotted in white and the highest in black. In either case, if the values plotted in white occur at the study area boundary, i.e. at the convex hull, the difference between no data and white cannot be discerned.

For preparation of the C-A plot the ordered vector of interpolated values is used as a surrogate for the measurement of area greater than, or less than, a stated interpolated value. The cumulative percentage count of the interpolated values being plotted on the y-axis of the C-A plot. As noted above, it is both informative and important to display the C-A plot accumulated both upwards and downwards.

#### Note

This wrapper function was developed from a S-Plus function to prepare C-A plots using Akima's (1978, 1996) interpolation procedure written by Graeme Bonham-Carter, Geological Survey of Canada, in April 2004.

Any less than detection limit values represented by negative values, or zeros or other numeric codes representing blanks in the data, must be removed prior to executing this function, see  $ltd1.fix.df.$ 

Any sites with NAs in their  $(x,y,z)$  data are removed prior to spatial interpolation and preparation of the C-A plot.

#### caplot 31

In some R installations the generation of multi-panel displays and the use of function eqscplot from package MASS causes warning messages related to graphics parameters to be displayed on the current device. These may be suppressed by entering options (warn  $= -1$ ) on the R command line, or that line may be included in a first function prepared by the user for loading the 'rgr' package, etc.

# Author(s)

Graham F. Bonham-Carter and Robert G. Garrett

#### References

Akima, H. (1978). A Method of Bivariate Interpolation and Smooth Surface Fitting for Irregularly Distributed Data Points. ACM Transactions on Mathematical Software, 4(2):148-164.

Akima, H. (1996). Algorithm 761: scattered-data surface fitting that has the accuracy of a cubic polynomial. ACM Transactions on Mathematical Software, 22(3):362-371.

Cheng, Q. and Agterberg, F.P., 1995. Multifractal modeling and spatial point processes. Mathematical Geology, 27(7):831-845.

Cheng, Q., Agterberg, F.P. and Ballantyne, S.B., 1994. The separation of geochemical anomalies from background by fractal methods. Journal of Geochemical Exploration, 51(2):109-130.

#### See Also

[cnpplt](#page-34-1), [interp](#page-0-0), [gx.mf](#page-91-1), [shape.alt](#page-206-1), [colors](#page-0-0), [ltdl.fix.df](#page-179-1)

# Examples

```
## The following examples are commented out as package akima is not
## automatically made available as it is only a suggest, not a depends,
## and therefore caplot fails when the examples are run during package
## checking and building. Functions shape.alt and/or gx.mf also be used
## to study mulifractality, and these have no restrictions
## Make test data available
## data(kola.o)
## attach(kola.o)
## A default (uninformative) C-A plot
## caplot(UTME/1000, UTMN/1000, Cu)
## Plot a more appropriately scaled (log transformed data) and
## titled display
## caplot(UTME/1000, UTMN/1000, Cu, log = TRUE,
## zname = "Cu (mg/kg) in\n<2 mm O-horizon soil",
## caname = "Kola Project, 1995\nCu (mg/kg) in <2 mm O-horizon soil")
## Plot as above but with the C-A plot accumulation reversed
## caplot(UTME/1000, UTMN/1000, Cu, log = TRUE, ifrev = TRUE,
## zname = "Cu (mg/kg) in\n<2 mm O-horizon soil",
```
32 cat2list

```
## caname = "Kola Project, 1995\nCu (mg/kg) in <2 mm O-horizon soil")
## Detach test data
## detach(kola.o)
```
# <span id="page-31-1"></span>cat2list *Divides Data into Subsets by Factor*

#### Description

Converts data into a list form where data are grouped together by factor. Achieves the same objective as the base function [split](#page-0-0).

#### Usage

cat2list(x, a)

#### Arguments

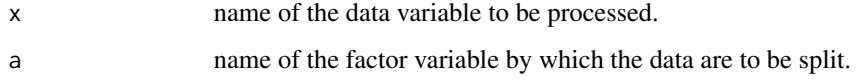

#### Value

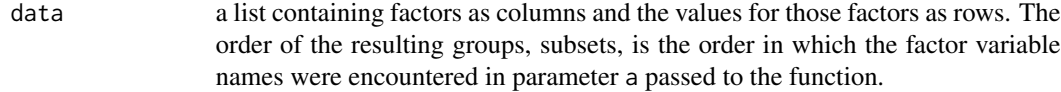

#### Note

This function is called by functions [tbplots](#page-213-1) and [bwplots](#page-18-1) to prepare Tukey boxplots and box-andwhisker plots, respectively. It is an integral part of the script shared by Doug Nychka on S-News, April 28, 1992. As such it may pre-date the time that [split](#page-0-0) was added to the S-Plus library.

If by is undefined in the calling functions, [tbplots](#page-213-1) and [bwplots](#page-18-1), the same result may be achieved by using the split $(x, a)$  construct instead of stating x as the variable to be displayed as boxplots. In which case the data are grouped, subsetted, in alphabetical order of factor variable names.

#### Author(s)

Douglas W. Nychka

<span id="page-31-0"></span>

#### <span id="page-32-1"></span><span id="page-32-0"></span>**Description**

Undertakes a centred log-ratio transformation to remove the effects of closure in a data matrix.

#### Usage

clr(xx, ifclose = FALSE, ifwarn = TRUE)

# Arguments

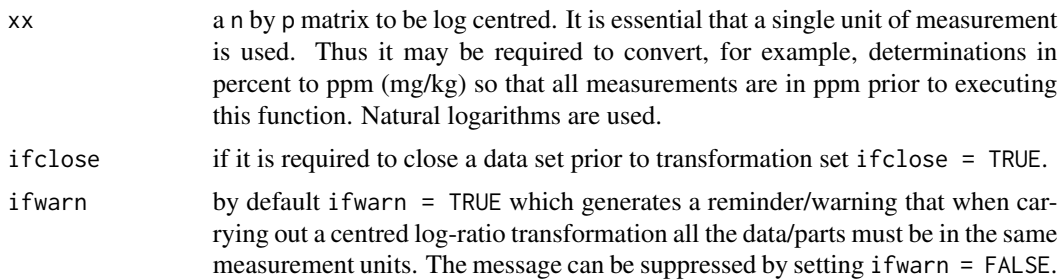

# Details

Most analytical chemical data for major, minor and trace elements are of a closed form, i.e. for a physical individual sample they sum to a constant, whether it be percent, ppm (mg/kg), or some other units. It does not matter that only some components contributing to the constant sum are present in the matrix, the data are closed. As a result, as some elements increase in concentration others must decrease, this leads to correlation measures and graphical presentations that do not reflect the true underlying relationships. A centred log-ratio is one procedure for removing closure effects, others are additive log-ratios  $(alr)$  $(alr)$  $(alr)$  and isometric log-ratios  $(i1r)$ .

#### Value

x a n by p matrix of log-centred values.

#### Note

Any less than detection limit values represented by negative values, or zeros or other numeric codes representing blanks in the data, must be removed prior to executing this function, see  $ltd1$ .  $fix df$ .

Any rows containing NAs in the data matrix are removed prior to undertaking the transformation.

The clr transform is suitable for the study of correlation coefficients and subsequent multivariate data analyses. However, for the calculation of Mahalanobis distances, which require matrix inversion, [ilr](#page-166-1) should be used. Furthermore, in some cases it is preferable to use an ilr transform prior to undertaking a Principal Component or Factor Analysis, however, a clr transform is often sufficient.

The ifclose option can be useful if a petrochemical ternary system is under investigation. A data subset for a ternary system may be closed and transformed for investigation in x-y plots and comparison with the inferences that may be drawn from a classical ternary diagram display. Ternary plots are not included in this release of 'rgr', their use is discouraged as they do not reveal the true inter-component relationships. However, their use as classification tools is acknowledged where a user's data may be compared to data for known rock types and processes, etc. R users interested in ternary and classification diagrams rather than exploratory data analysis should investigate GCDkit (ver 2.3, R 2.7.0 2008/05/11) by Janousek, Farrow, Erban and Smid. See also Janousek et al. (2006).

#### Author(s)

Robert G. Garrett

# References

Aitchison, J., 1984. The statistical analysis of geochemical compositions. Mathematical Geology, 16(6):531-564.

Aitchison, J., 1986. The Statistical Analysis of Compositional data. Chapman and Hall, London, U.K., 416 p.

Aitchison, J. and Egozcue, J.J., 2005. Compositional data analysis; where are we and where should we be heading. Mathematical Geology, 37(7):829-850.

Buccianti, A., Mateu-Figueras, G, and Pawlowsky-Glahn, V. (eds.), 2006. Compositional data analysis in the geosciences: from theory to practice. The Geological Society Publishing House, Bath, U.K. Special Publication 264, 224 p.

Janousek, V., Farrow, C.M. and Erban, V., 2006. Interpretation of whole-rock geochemical data in igneous geochemistry introducing Geochemical Data Toolkit (GCDkit). Journal of Petrology, 47(6):1255-1259.

Reimann, C., Filzmoser, P., Garrett, R. and Dutter, R., 2008. Statistical Data Analysis Explained: Applied Environmental Statistics with R. Wiley, 362 p.

#### See Also

[clr](#page-32-1), [ilr](#page-166-1), [ltdl.fix.df](#page-179-1), [remove.na](#page-201-1)

#### Examples

rm(temp)

```
## Make test data available
data(sind)
sind.mat \leq as.matrix(sind[, -c(1:3)])
## Undertake clr transform, note necessity
```

```
## of converting percent Fe to mg/kg
sind.math[, 2] < -sind.math[, 2] * 10000temp <- clr(sind.mat)
temp
## Clean-up and detach test data
rm(sind.mat)
```
<span id="page-34-1"></span><span id="page-34-0"></span>

# Description

Displays a cumulative normal percentage probability (CPP) plot, equivalent to a Q-Q plot, as has been traditionally used by physical scientists and engineers.

# Usage

```
cnpplt(xx, xlab = deparse(substitute(xx)),ylab = "% Cumulative Probability", log = FALSE, xlim = NULL,
main = ", ifqs = FALSE, ifshape = FALSE, pch = 3,
cex = 0.8, cexp = 1, cex. axis = 0.8, ...)
```
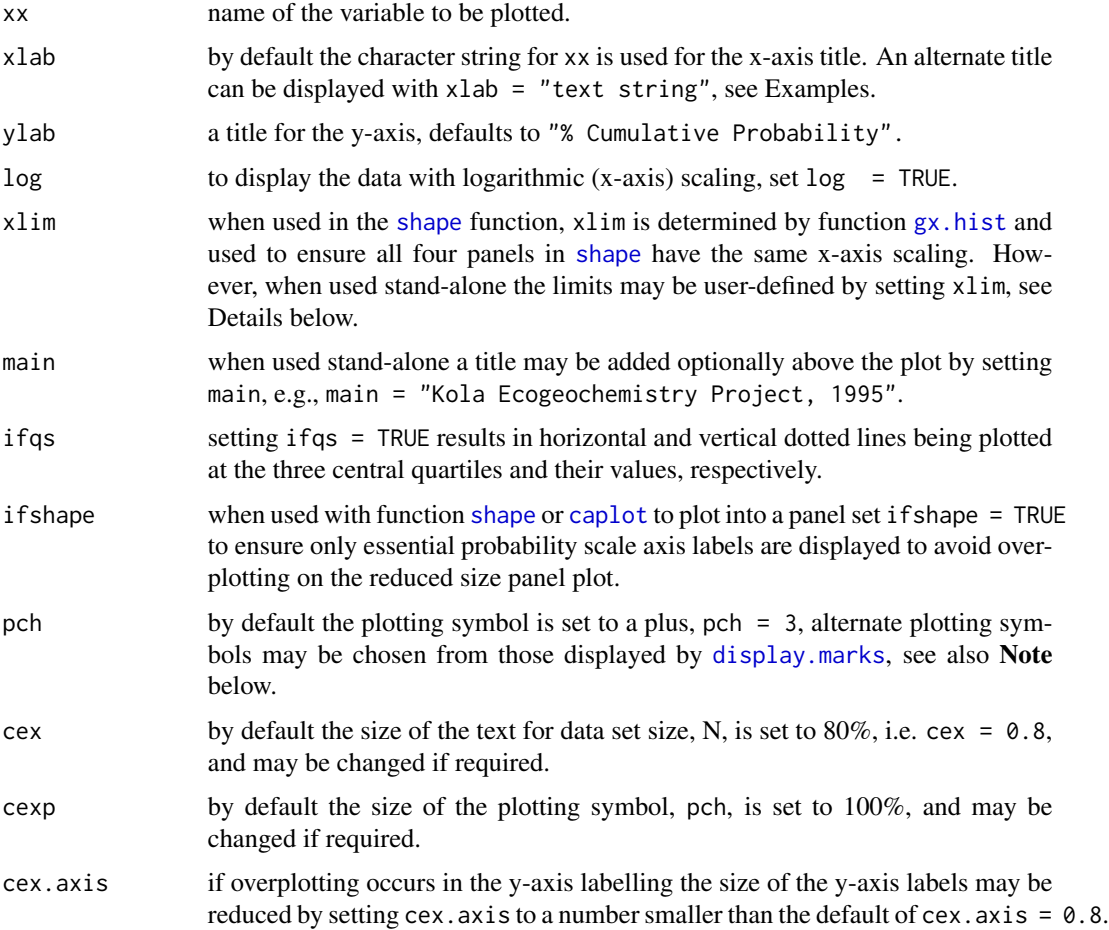

... further arguments to be passed to methods. For example, the size of the axis titles by setting cex.lab, and the size of the plot title by setting cex.main. For example, if it is required to make the plot title smaller, add cex.main =  $0.9$  to reduce the font size by 10%. The colour of the plotting symbols may be changed from the default black, e.e.,  $col = 2$  for red.

#### Details

If the default selection for x l im is inappropriate it can be set, e.g.,  $x \lim z \in (0, 200)$  or  $c(2, 200)$ , the latter being appropriate for a logarithmically scaled plot, i.e.  $log = TRUE$ . If the defined limits lie within the observed data range a truncated plot will be displayed. If this occurs the number of data points omitted is displayed below the total number of observations.

If it is desired to prepare a display of data falling within a defined part of the actual data range, then either a data subset can be prepared externally using the appropriate R syntax, or xx may be defined in the function call as, for example, Cu[Cu < some.value] which would remove the influence of one or more outliers having values greater than some.value. In this case the number of data values displayed will be the number that are <some.value.

#### Note

Any less than detection limit values represented by negative values, or zeros or other numeric codes representing blanks in the data, must be removed prior to executing this function, see  $ltd1.fix.df.$ 

Any NAs in the data vector are removed prior to displaying the plot.

The available symbols are:

pch:  $0 = square$ ,  $1 = circle$ ,  $2 = triangle$ ,  $3 = plus$ ,  $4 = X$ ,  $5 =$  diamond,  $6 =$  upside-down triangle,  $7 =$  square with X,  $8 =$  asterisk,  $9 =$  diamond with plus,  $10 =$  circle with plus,  $11 =$  double triangles,  $12 =$  square with plus,  $13$  = circle with X,  $14$  = square with upside-down triangle. Symbols 15 to 18 are solid in the colour specified:  $15 = square, 16 = circle, 17 = triangle, 18 = diamond.$ 

#### Author(s)

Robert G. Garrett

#### See Also

[display.marks](#page-44-1), [ltdl.fix.df](#page-179-1), [remove.na](#page-201-1)

#### Examples

```
## Make test data available
data(kola.o)
attach(kola.o)
```
## A stand-alone cumulative normal percentage probability plot cnpplt(Cu)
```
## A more appropriately labelled and scaled cumulative normal percentage
## probability plot using a cross/x rather than a plus
cnpplt(Cu, xlab = "Cu (mg/kg) in <2 mm 0-horizon soil", log = TRUE,
pch = 4)
## Detach test data
detach(kola.o)
```
<span id="page-36-0"></span>crm.plot *Plot Results of Control Reference Material (CRM) Analyses*

#### **Description**

Function to plot the results of Control Reference Material (CRM) analyses in the order in which they occur in a file, assuming that this order is a time-series, so that the presence of 'drift' may be recognized, in addition to the presence of gross outliers reflecting 'analytical problems'. The data are plotted as either values, when the associated standard deviation of the CRM is provided, or percent absolute relative difference from the 'recommended' value when a target tolerance level is provided (see below). The expected 'recommended' value (long-term mean) for the CRM being displayed must be supplied, together with its associated standard deviation, or a target tolerance level for percent absolute relative difference. By default the CRM recommended value and standard deviation are used to plot red dashed lines at the recommended value +/- 2 standard deviations, and a green line for the recommended value, alternate standard deviation multiples may be provided. This display is also known as a Shewart plot.

### Usage

crm.plot(xx, xname = deparse(substitute(xx)), crm.mean = NULL,  $c$ rm.sd = NULL,  $n.sd = 2$ ,  $c$ rm.tol = NULL, ...)

## Arguments

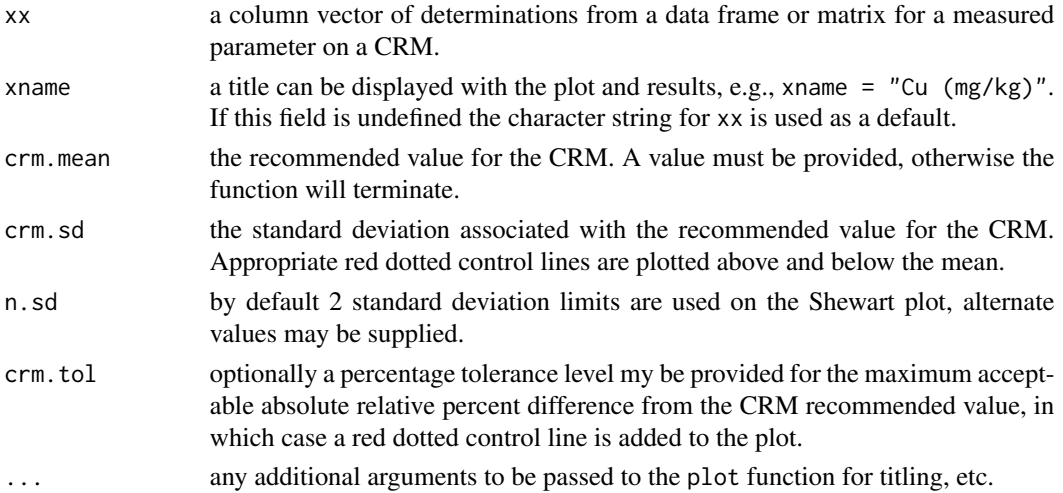

## Details

Either a standard deviation for the CRM analyses or an upper limit tolerance level must be provided, otherwise the function will fail. If both are provided an percentage absolute relative difference plot is displayed.

Where the input data file contains determinations for more than one CRM, either a subset for the CRM of interest must be created, e.g., with  $gx$ . subset, or the R construct Cu[CRM=="X"] must be used to pass the data to the function.

## Note

Any less than detection limit values represented by negative values, or zeros or other numeric codes representing blanks in the data, must be removed prior to executing this function, see 1tdl.fix.df.

## Author(s)

Robert G. Garrett

## See Also

[ltdl.fix.df](#page-179-0)

### Examples

## Make test data available data(crm.test) attach(crm.test)

## Plot CRM analyses time-series for CRM-X using the CRM SD estimate ## and the default 2 SD tolerance bounds crm.plot(Cu[CRM=="X"], "Cu(mgkg) in CRM-X", crm.mean = 34.5, crm.sd = 2.19)

```
## Plot CRM analyses time-series for CRM-X using the CRM SD estimate
## and 2.5 SD tolerance bounds
crm.plot(Cu[CRM=="X"], "Cu(mg/kg) in CRM-X", crm.mean = 34.5, crm.sd = 2.19,
n.sd = 2.5
```

```
## Plot CRM analyses time-series for CRM-X using a maximum acceptable
## percantage tolerance bound
crm.plot(Cu[CRM=="X"], "Cu(mg/kg) in CRM-X", crm.mean = 34.5, crm.tol = 15)
```

```
## Detach test data
detach(crm.test)
```
<span id="page-38-0"></span>crm.plot.new *Plot Results of Control Reference Material (CRM) Analyses Adding New Data*

# Description

Function to plot new CRM data with historic CRM data. Summary statistics are estimated for the historic data, and if an established mean and SD are not provided these are used to estimate the tolerance bounds for the new data to be plotted. The user may define the number of SDs for the tolerance bounds, the default is two. The user must provide the number of new CRM determinations to be plotted so that the x-axis may be extended appropriately. The inclusive range of the new data to be plotted must be provided to ensure all the data and tolerance bounds are plotted. The new data are plotted into the display once the function has executed using the R [plot](#page-0-0) command, see Examples.

## Usage

```
crm.plot.new(xx, xname = deparse(substitute(xx)), crm_mean = NULL,crm.sd = NULL, n.sd = 2, crm.new = 0, ylim = NULL, ...)
```
### **Arguments**

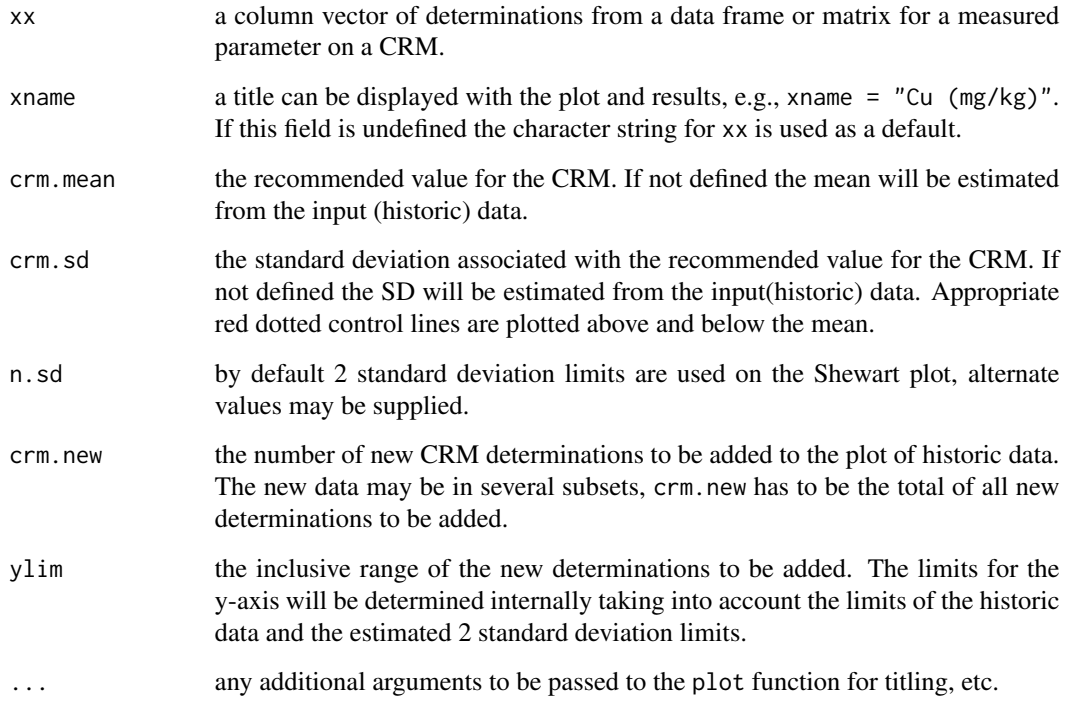

#### Details

A mean and standard deviation for the historic CRM analyses should be provided. If they are not, estimates are made from the input (historic) data.

Following the completion of the plot and the addition of the new data, the plot may be annotated using the R text function. In the example below, to the right of the cursor position, in red and at 80% font size:

text(locator(1), "New determinations as red asterisks", adj =  $0$ , col =  $2$ , cex =  $0.8$ )

If crm.new is undefined the historic data will be plotted using either the external, or internal, estimates of the historic mean and standard deviation.

Where the input data file contains determinations for more than one CRM, either a subset for the CRM of interest must be created, e.g., with  $gx$ . subset, or the R construct Cu[CRM=="X"] must be used to pass the data to the function.

## Note

Any less than detection limit values represented by negative values, or zeros or other numeric codes representing blanks in the data, must be removed prior to executing this function, see 1tdl.fix.df.

### Author(s)

Robert G. Garrett

## See Also

[crm.plot](#page-36-0), [ltdl.fix.df](#page-179-0)

## Examples

## Make test data available data(crm.test) attach(crm.test) data(crm.test.new)

## Determine the range of the new determinations to be plotted range(crm.test.new\$Cu)

```
## Plot CRM analyses time-series for 25 CRM-X determinations using
## a historic CRM mean and SD estimate, and the default 2 SD
## tolerance bounds
crm.plot.new(Cu[CRM=="X"], "Cu(mg/kg) in CRM-X", crm.mean = 34.5, crm.sd = 2.19,
crm.new = 10, ylim = c(29, 39))
```

```
## Add the 10 new CRM-X determinations to the plot as red asterisks
points(seq(26, 35), crm.test.new$Cu, pch = 8, col = 2)
```

```
## Plot CRM analyses time-series for 25 CRM-X determinations and
## base the CRM mean, SD estimate and confidence bounds on those
## data, using the default 2 SD tolerance bounds
crm.plot.new(Cu[CRM=="X"], "Cu(mg/kg) in CRM-X", crm.new = 10, ylim = c(29, 39))
```
#### crm.test 41

```
## Add the 10 new CRM-X determinations to the plot as red asterisks
points(seq(26, 35), crm.test.new$Cu, pch = 8, col = 2)## Detach test data
detach(crm.test)
```
crm.test *National Geochemical Reconnaissance survey QA/QC data*

# Description

A subset of Control Reference Material (CRM) data from NGR surveys undertaken in 2000 and 2001.

#### Usage

data(crm.test)

# Format

A data frame with 97 observations on the following 2 variables. Unique identifiers are present in the data frame, use dimnames(crm.test)[[1]] to access or display them.

CRM a code indicating the particular CRM analysed. A factor variable with levels: STSD-1, STSD-2, STSD-3, STSD-4, TILL-4, X, Y, and Z.

Cu the copper determinations, mg/kg.

# Details

The 'value' of CRM is used to select the CRM data to be displayed, either by creating a specific subset, e.g., using gx. subset, or using the R construct  $Cu[CRM=="X"]$  in the call to function crm.plot.

### Source

Internal Geological Survey of Canada files.

A subset,  $N = 10$ , of simulated Control Reference Material (CRM) data for copper with mean 34.5 and SD 2.19.

### Usage

data(crm.test.new)

### Format

A data frame with 10 observations on the following 2 variables. Unique identifiers are present in the data frame, use dimnames(crm.test)[[1]] to access or display them.

CRM a code indicating the particular CRM simulated. A factor variable with a single level: X.

Cu the simulated copper determinations, mg/kg.

## Details

A set of simulated copper data for demonstrating function crm.plot.new, for details of usage see [crm.plot.new](#page-38-0).

### Source

rnorm(10, 34.5, 2.19)

cutter *Function to Identify in Which Interval a Value Falls*

### Description

Function to identify in which interval of a set of cut points, cuts, a value x falls within or beyond. The number of intervals is equal to the number of cut points plus 1. Values of x have to exceed the value of the cut point to be allocated to the higher interval.

### Usage

cutter(x, cuts)

#### Arguments

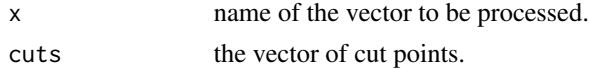

#### df.test 43

# Value

xi a vector of the same length as x containing an integer between 1 and the number of cut points plus 1 indicating in which interval each value of x fell. Values  $\text{curl}[1]$  have xi set to 1, and values >cut[highest] have xi set to the number of cut points plus 1.

## Author(s)

Robert G. Garrett

## Examples

```
## Make test data available
data(kola.c)
attach(kola.c)
## Cut the data into quartiles
xi \le cutter(Cu, quantile(Cu, probs = c(0.25, 0.5, 0.75)))
## Detach test data
detach(kola.c)
```
df.test *Check for the Existence of a Data Frame*

## Description

A utility function to determine if a data frame is attached, or exists in the working directory. If the data frame exists the names of the variables are displayed together with the data frame dimensions.

### Usage

df.test(dfname)

## Arguments

dfname name of a data frame.

# Details

Based on a function shared on S-News.

### Author(s)

Unkown

## See Also

[search](#page-0-0), [ls](#page-0-0)

### Examples

```
## Make test data available
data(kola.o)
## Check that the data frame kola.o is available
df.test(kola.o)
```
display.ascii.o *Display the Windows Latin 1 Font Octal Table*

## Description

A utility function to display the octal numbers corresponding to the Windows Latin 1 Font.

## Usage

display.ascii.o()

## Details

The ASCII octal 'escape codes' are used to insert special characters in text strings for axis labelling, and titles etc., in graphical displays. For example the escape string \265 results in the Greek letter mu being displayed.

Based on a function shared on S-News.

# Author(s)

Unknown

### Examples

display.ascii.o()

<span id="page-43-0"></span>display.lty *Display Available Line Styles and Colour Codes*

## Description

Displays the line styles and colours corresponding to  $lty = 1$  to 9 and col $r = 1$  to 9, respectively.

### Usage

display.lty()

# display.marks 45

### Note

All 'rgr' functions that plot boxes or polygons have their default infill colour, colr, set to grey,  $colr = 8$ . This may be changed to an alternate colour,  $colr = 1$  to 7 or 9, for no infill colour, set  $colr = 0$ .

#### Author(s)

Robert G. Garrett

<span id="page-44-0"></span>display.marks *Display Available Plotting Marks*

# **Description**

Displays the available plotting marks. Where specified, the 'rgr' functions use a plus sign, pch = 3, as the plotting symbol, alternate plotting marks may be selected from this display. For example, pch = 1 results in an open circle, the R default, and pch = 4 results in a cross, 'x'. For additional symbols available only in  $R$  (pch = 19:25) see [points](#page-0-0).

# Usage

display.marks()

### Note

Function to display pch codes based on a script originally shared on S-News by Bill Venables, 1996/07, and modified by Shawn Boles, 1996/07/31.

## Author(s)

Various, see Note

display.rainbow *Display the Colours of the Rainbow(36) Pallette*

# **Description**

Displays the available colours in the rainbow(36) pallette to support the selection of alternate colour schemes.

#### Usage

```
display.rainbow()
```
### Author(s)

Robert G. Garrett

<span id="page-45-0"></span>

Undertakes an inverse-logit transformation for a vector or single value.

## Usage

expit(z)

### Arguments

z the value(s) to be inverse-logit transformed. Natural logarithms are used.

### Details

Most analytical chemical data for major, minor and trace elements are of a closed form, i.e. for a sample they sum to a constant, whether it be percent, ppm (mg/kg), or some other units. It does not matter that only some components contributing to the constant sum are present in the matrix, the data are closed. As a result, as some elements increase in concentration others must decrease, this leads to statistics and graphical presentations that do not reflect the true underlying situation even in situations of univariate data analysis and display. The [logit](#page-176-0) transformation provides an appropriate transformation for univariate compositional data. Procedures for removing closure effects for multivariate data are additive log-ratios ([alr](#page-12-0)), centred log-ratios ([clr](#page-32-0)), and isometric log-ratios  $(i1r)$ .

## Value

p the proportion(s) corresponding to the logit transformed value(s), z, passed to the function.

#### Note

This function is provided so that summary statistics generated by 'rgr' functions can be backtransformed to the original units following computations using logit transformed data, see [logit](#page-176-0).

#### Author(s)

Robert G. Garrett

#### References

Filzmoser, P., Hron, K. and Reimann, C., 2009. Univariate statistical analysis of environmental (compositional) data: Problems and possibilities. Science of the Total Environment, 407(1/3):6100- 6108.

#### fences and the set of the set of the set of the set of the set of the set of the set of the set of the set of the set of the set of the set of the set of the set of the set of the set of the set of the set of the set of th

## See Also

[logit](#page-176-0), [alr](#page-12-0), [clr](#page-32-0), [ilr](#page-166-0)

#### Examples

```
## Generate test data
z \leq -c(1.6, 0, -2.3)## Undertake and display inverse-logit transformation(s)
p <- expit(z)
p
## Clean-up
rm(z)rm(p)
```
<span id="page-46-0"></span>

fences *Generate and Display Fence Values*

## Description

Function to generate fence values to support the selection of the upper and lower bounds of background variability, i.e. threshold(s) or action levels, when an obvious graphical solution is not visually recognizable.

#### Usage

 $fences(xx, units = "ppm", display = TNUE)$ 

## Arguments

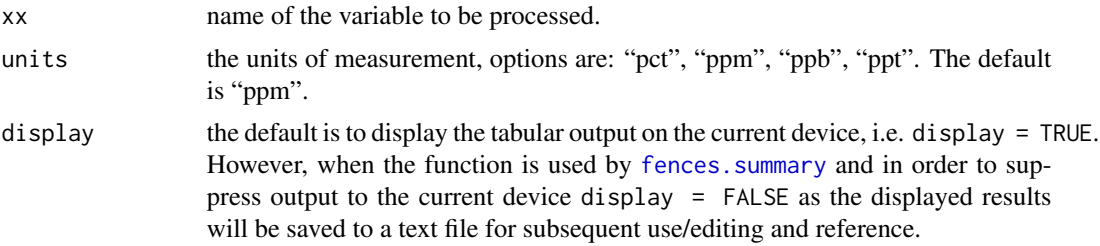

### Details

The fence values are computed by several procedures both with and without a logarithic data transformation and with a logit transformation, together with the 98th percentile of the data for display. Fences are computed following Tukey's boxplot procedure, as median +/- 2 \* MAD (Median Absolute Deviation), and mean +/- 2 \* SD (Standard Deviation), see Reimann et al. (2005). It is essential that these estimates be viewed in the context of the graphical distributional displays, e.g., [shape](#page-203-0) and its graphical components, [gx.hist](#page-70-0), [gx.ecdf](#page-66-0), [cnpplt](#page-34-0) and [bxplot](#page-25-0), and if spatial coordinates for the sample sites are available [map.eda7](#page-182-0), [map.eda8](#page-185-0) and [caplot](#page-28-0). The final selection of a range for background or the selection of a threshold level needs to take the statistical and spatial distributions of the data into account. It is also necessary to be aware that it might be appropriate to have more than one background range/threshold in a study or survey (Reimann and Garrett, 2005). The presence of relevant information in the data frame may permit the data to be subset on the basis of that information for display with the [tbplots](#page-213-0), [bwplots](#page-18-0) and [gx.cnpplts](#page-62-0) functions. If these indicate that the medians and middle 50%s of the data are visibly different, multiple background ranges may be advisable.

### Note

The logit transformation requires that the input value be in the range zero to one. This transformation takes into consideration the closed, constant sum, nature of geochemical analytical data (Filzmoser et al., 2009). Therefore the measurement units must be defined so that the the value can be divided by the appropriate constant. The default is "ppm", and other acceptable units are "pct", "ppb" and "ppt". However, it should be noted that at trace element levels the differences between fences computed with logarithmic and logit transformations are small, and in most applied geochemical applications the logarithmic transformation will suffice. This is not the case for concentrations at major element levels, where the data are more 'normally' distributed and fences will be markedly different between untransformed and logit based estimates.

Any less than detection limit values represented by negative values, or zeros or other numeric codes representing blanks in the data, must be removed prior to executing this function, see  $ltd1$ .  $fix df$ .

Any NAs in the data vector are removed prior to computing the fences.

### Author(s)

Robert G. Garrett

#### References

Filzmoser, P., Hron, K. and Reimann, C., 2009. Univariate statistical analysis of environmental (compositional) data: Problems and possibilities. Science of the Total Environment, 407(1/3):6100- 6108.

Reimann, C. and Garrett, R.G., 2005. Geochemical background - Concept and reality. Science of the Total Environment, 350(1-3):12-27.

Reimann, C., Filzmoser, P. and Garrett, R.G., 2005. Background and threshold: critical comparison of methods of determination. Science of the Total Environment, 346(1-3):1-16.

Reimann, C., Filzmoser, P., Garrett, R. and Dutter, R., 2008. Statistical Data Analysis Explained: Applied Environmental Statistics with R. John Wiley & Sons, Ltd., 362 p.

#### See Also

[fences.summary](#page-48-0), [ltdl.fix.df](#page-179-0), [remove.na](#page-201-0), [logit](#page-176-0), [expit](#page-45-0)

### Examples

## Make test data available data(kola.o)

## fences.summary 49

attach(kola.o) ## Display the fences computed for Cu fences(Cu) ## Detach test data detach(kola.o)

<span id="page-48-0"></span>fences.summary *Generate and Save Fence Values for Data Subsets*

### Description

Function to generate fences and save the displayed table of values, by default in the R Working Directory, for subsets of the data for a variable when the data can be subdivided by some criterion (factor) such as EcoRegion, Province, physical sample parent material, etc. The function supports the selection of the upper and lower bounds of background variability, and threshold(s) or action levels, when obvious graphical solutions are not visually recognizable.

#### Usage

fences.summary(group, x, file = NULL, units = "ppm")

#### Arguments

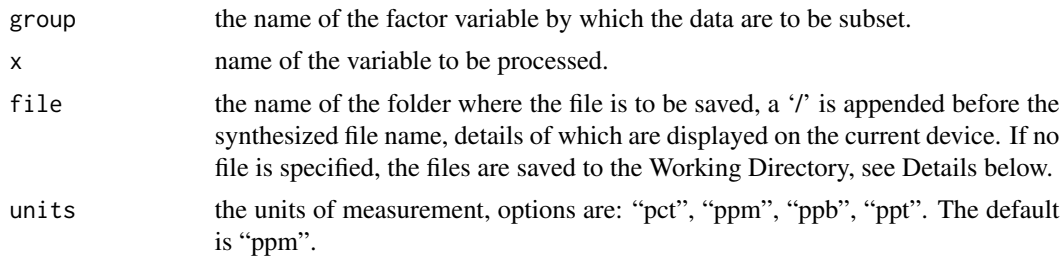

### Details

The fence values are computed by several procedures both with and without a logarithic data transformation and with a logistic transformation, together with the 98th percentile of the data for display. These computations are based on results returned from function [gx.stats](#page-144-0). Fences are computed following Tukey's boxplot procedure, as median +/- 2 \* MAD (Median Absolute Deviation), and mean +/- 2 \* SD (Standard Deviation), see Reimann et al. (2005). It is essential that these estimates are viewed in the context of the graphical distributional displays, e.g., [shape](#page-203-0) and its graphical components,  $gx. hist. gx. ecdf. cnpplt and bxplot. and if spatial coordinates for the sample sites$  $gx. hist. gx. ecdf. cnpplt and bxplot. and if spatial coordinates for the sample sites$  $gx. hist. gx. ecdf. cnpplt and bxplot. and if spatial coordinates for the sample sites$  $gx. hist. gx. ecdf. cnpplt and bxplot. and if spatial coordinates for the sample sites$  $gx. hist. gx. ecdf. cnpplt and bxplot. and if spatial coordinates for the sample sites$ are available [map.eda7](#page-182-0), [map.eda8](#page-185-0) and [caplot](#page-28-0). The final selection of a range for background or the selection of a threshold level needs to take the statistical and spatial distributions of the data into account. It is also necessary to be aware that it might be appropriate to have more than one background range/threshold in an area (Reimann and Garrett, 2005). The presence of relevant information in the data frame may permit the data to be subset on the basis of that information for display with the [tbplots](#page-213-0), [bwplots](#page-18-0) and [gx.cnpplts](#page-62-0) functions. If these indicate that the medians and middle 50%s of the data are visibly different, multiple background ranges may be advisable.

A default file name is generated by concatenating the data frame name (see Note below), group and variable, x, names, separated by \_s and terminating in \_fences.txt. If file contains text it is used as the first part of the file name identifying the data source for the file to be saved in the specified folder, for example, file = "D://R\_work//Project3", to which the synthesized file name is concatenated. Otherwise the file is saved in the Working Directory.

Output to the current device is suppressed. The output file is formatted as a tab delimited file to be read with a spread sheet program. It can be inspected with a text viewer, and column spacings edited for cosmetic purposes with an ASCII editor of the user's choice.

### Note

The synthesis of the file name uses the data frame name which it is assumed is located in search() position [[2]].

The logit transformation requires that the input value be in the range zero to one. This transformation takes into consideration the closed, constant sum, nature of geochemical analytical data (Filzmoser et al., 2009). Therefore the measurement units must be defined so that the the value can be divided by the appropriate constant. The default is "ppm", and other acceptable units are "pct", "ppb" and "ppt". However, it should be noted that at trace element levels the differences between fences computed with logarithmic and logit transformations are small, and in most applied geochemical applications the logarithmic transformation will suffice. This is not the case for concentrations at major element levels, where the data are more 'normally' distributed and fences will be markedly different between untransformed and logit based estimates.

Any less than detection limit values represented by negative values, or zeros or other numeric codes representing blanks in the data, must be removed prior to executing this function, see 1tdl.fix.df.

Any NAs in the data vector are removed prior to computing the fences.

The function [fences](#page-46-0) is employed to compute the statistical fence estimates.

## Author(s)

Robert G. Garrett

### References

Filzmoser, P., Hron, K. and Reimann, C., 2009. Univariate statistical analysis of environmental (compositional) data: Problems and possibilities. Science of the Total Environment, 407(1/3):6100- 6108.

Reimann, C. and Garrett, R.G., 2005. Geochemical background - Concept and reality. Science of the Total Environment, 350(1-3):12-27.

Reimann, C., Filzmoser, P. and Garrett, R.G., 2005. Background and threshold: critical comparison of methods of determination. Science of the Total Environment, 346(1-3):1-16.

Reimann, C., Filzmoser, P., Garrett, R. and Dutter, R., 2008. Statistical Data Analysis Explained: Applied Environmental Statistics with R. John Wiley & Sons, Ltd., 362 p.

#### fix.test 51

# See Also

[fences](#page-46-0), [ltdl.fix.df](#page-179-0), [remove.na](#page-201-0)

# Examples

## Make test data available data(kola.c) attach(kola.c) ## Saves the file kola\_c\_COUNTRY\_Cu\_fences.txt for later use ## in the R Working Directory. fences.summary(COUNTRY, Cu) ## Detach test data

```
detach(kola.c)
```
<span id="page-50-0"></span>fix.test *Test Data for Function ltdl.fix.df*

### Description

A set of test data to demonstrate how negative values are changed to half their positive value. Optionally numeric coded values representing missing data and/or zero values may be replaced by NAs.

The .csv file was read without deleting ID, the row (observation) identifier in the first column, from the header record. Therefore the character row ID is saved as a factor variable. If ID had been deleted from the header record the row ID would have been stored as dimnames(fix.test)[[1]].

## Usage

fix.test

## Format

A data frame containing 15 rows and 5 columns (3 factors, one is ID, and 2 numeric).

# See Also

[fix.test.asis](#page-51-0)

<span id="page-51-0"></span>

A set of test data to demonstrate how negative values are changed to half their positive value. Optionally numeric coded values representing missing data and/or zero values may be replaced by NAs.

The .csv file was read without deleting ID, the row (observation) identifier in the first column, from the header record, and with as. is set to as. is  $= c(1)$ . Therefore the character row ID is saved as a character variable, not as a factor variable. If ID had been deleted from the header record the row ID would have been stored as dimnames(fix.test)[[1]].

## Usage

fix.test

# Format

A data frame containing 15 rows and 5 columns (1 character, 2 factors, and 2 numeric).

## See Also

[fix.test](#page-50-0)

<span id="page-51-1"></span>framework.stats *Compile Framework/Subset Summary Statistics*

### Description

Function to compile summary statistics for use with function framework. summary from the 'output' of function gx.stats.

### Usage

framework.stats(xx)

### Arguments

xx name of the variable to be processed.

## framework.stats 53

## Details

The function compiles summary statistics consisting of the count of valid data, the number of NAs, the minimum, 2nd, 5th, 10th, 25th (Q1), 50th (median), 75th (Q3), 90th, 95th and 98th percentiles and the maximum. The 95% confidence interval for the median is computed via the binomial theorem. In addition the Median Absolute Deviation (MAD) and Inter-Quartile Standard Deviation (IQSD) are computed as robust estimates of the standard deviation. Finally, the mean, standard deviation and coefficient of variation as a percentage are computed.

## Value

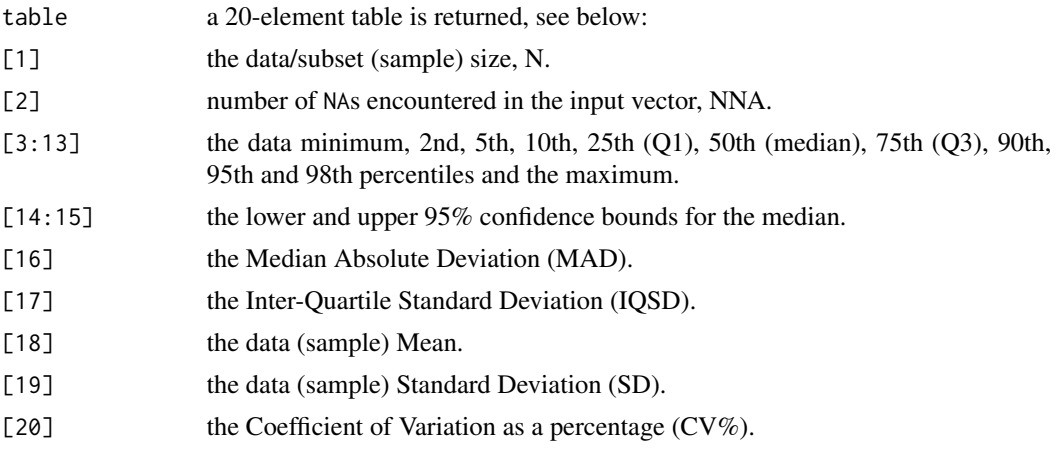

## Note

Any less than detection limit values represented by negative values, or zeros or other numeric codes representing blanks in the data, must be removed prior to executing this function, see 1td1.fix.df.

Any NAs in the data vector are counted and then removed prior to computing the summary statistics.

## Author(s)

Robert G. Garrett

### See Also

[gx.stats](#page-144-0), [ltdl.fix.df](#page-179-0), [remove.na](#page-201-0)

### Examples

```
## Make test data available
data(kola.c)
attach(kola.c)
## Computes summary statistics for the Cu data
fs <- framework.stats(Cu)
fs
```
## Computes summary statistics for Finnish subset of the Cu data

```
fs <- framework.stats(Cu[COUNTRY == "FIN"])
fs
## Clean-up and detach test data
rm(fs)
detach(kola.c)
```
<span id="page-53-0"></span>framework.summary *Generate and Save Framework/Subset Summary Statistics*

#### Description

Function to generate 'framework' or subset summary statistics and save them as a '.csv' file in the R working directory. The file can be directly imported into a spreadsheet, e.g., MS Excel, for inspection, or into other software, e.g., a Geographical Information System (GIS) where the spatial information concerning the 'framework' units is available, e.g., ecoclassification units.

### Usage

```
framework.summary(group, x, file = NULL)
```
### **Arguments**

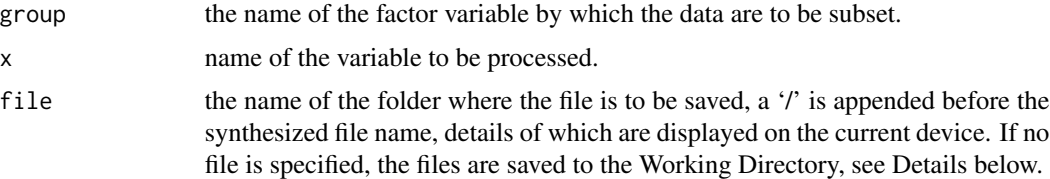

## Details

The file name is synthesized by concatenating the data frame name, group and variable, x, names, separated by \_s, and

.csv. If a folder name has been provided in file, for example, file = "D://R\_work//Project3", a '/' is appended prior to the synthesized file name.

The file name for the .csv file is displayed on the current device, and all other output is suppressed. The output file can be inspected with spread sheet software or a viewer of the user's choice.

### **Note**

The synthesis of the file name uses the data frame name which it is assumed is located in search() position [[2]].

To set the R working directory, if it has not already been set in a first function, use at the R command line, for example, setwd("C:\R\WDn"), where 'n' is some number, which will result in all saved output being placed in that folder. The folder must be created before the R session commences.

#### gx.2dproj 55

Any less than detection limit values represented by negative values, or zeros or other numeric codes representing blanks in the data, must be removed prior to executing this function, see 1tdl. fix. df.

Any NAs in the data vector are counted and then removed prior to computing the summary statistics. The function framework. stats is employed to compute the summary statistics.

#### Author(s)

Robert G. Garrett

### See Also

[framework.stats](#page-51-1), [ltdl.fix.df](#page-179-0), [remove.na](#page-201-0)

#### Examples

```
## Make test data available
data(kola.c)
attach(kola.c)
## Saves the file kola_c_COUNTRY_Cu_summary.csv for later use
## in the R Working Directory.
framework.summary(COUNTRY, Cu)
## Detach test data
detach(kola.c)
```
<span id="page-54-0"></span>gx.2dproj *Function to Compute and Display 2-d Projections for Data Matrices*

#### Description

Function computes and displays 2-d projections of data matrices using either Sammon Non-linear Mapping (default), Multidimensional Scaling, Kruskal's non-metric Multidimensional Scaling (see Venables and Ripley (2001) and Cox and Cox (2001)). The original S-Plus implementation also computed the Minimum Spanning Tree plane projection (Friedman and Rafsky, 1981) as it was available in the Venables and Ripley MASS library for S-Plus. However, the R implememntation of the MASS library does not include Minimum Spanning Trees. In the R implementation, Projection Pursuit has been added using the fastICA procedure of Hyvarinen and Oja (2000). Provision is made to optionally trim individuals (rows) from the input data matrix.

### Usage

```
gx.2dproj(xx, proc = "sam", ifilr = FALSE, log = FALSE, rsnd = FALSE, snd = FALSE,
range = FALSE, main = ", setseed = FALSE, row.omits = NULL, ...)
```
## Arguments

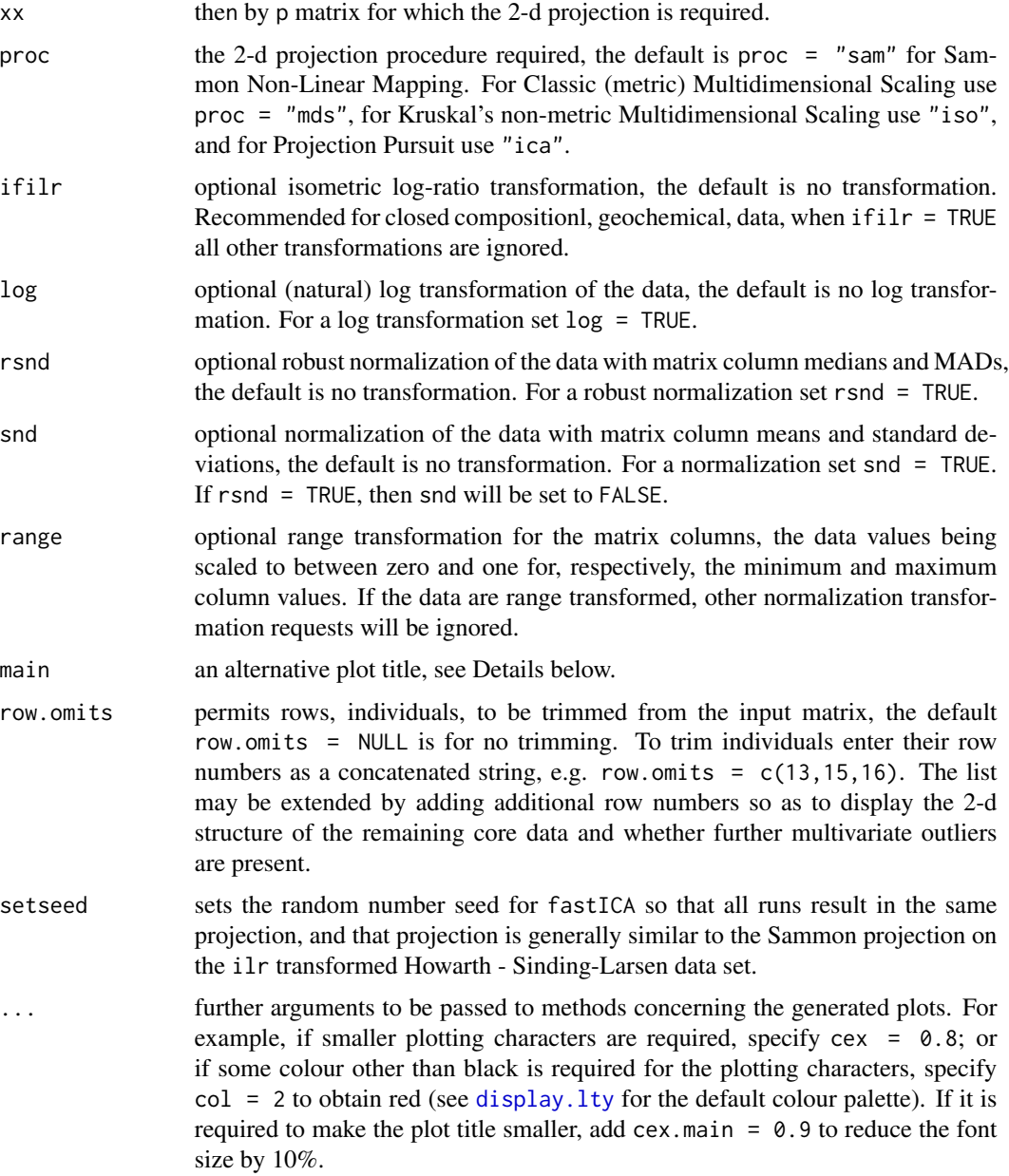

## Details

If main is undefined a default plot title is generated by appending the input matrix name to the text string "2-d Projection for: ". If no plot title is required set main = " ", or if a user defined plot title is required it should be defined in main, e.g., main = "Plot Title Text".

Firstly, it is strongly recommended that if the input data matrix is for data from a closed compositional, geochemical, data matrix that an ilr transform be applied to the data, if ilr = TRUE. This

#### gx.2dproj 57

has the effect of reducing the dimension of the data matrix from  $p$  to  $(p-1)$ . Otherwise, it is desirable to normalize, centre and scale, or undertake a range transformation on the data to ensure the variables have equal 'weight' in the projections. If no transformation is requested a warning message is displayed.

The x- and y-axis labels are set appropriately to indicated the type of 2-d projection in the display.

A measure of the 'stress' in generating the 2-d projection is estimated and displayed, low stress indicates the projection faithfully represents the relative 'positions' of the data in the original pspace.

### Value

The following are returned as an object to be saved for further use:

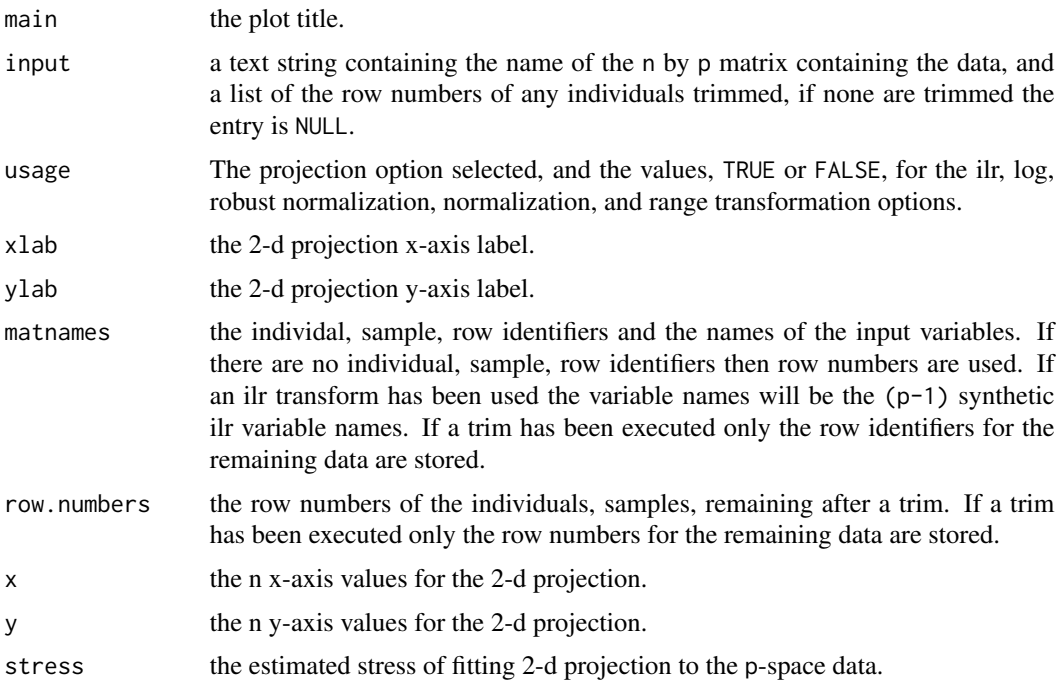

### Note

Any less than detection limit values represented by negative values, or zeros or other numeric codes representing blanks in the data, must be removed prior to executing this function, see 1tdl.fix.df.

Any rows in the data matrix with with NAs are removed prior to computing the 2-d projection. In the instance of an ilr transformation NAs have to be removed prior to undertaking the transformation, see [remove.na](#page-201-0).

The results of repeated executions of the 'fastICA' implementation of Projection Pursuit lead to various mirror images of one another unless set.seed is used to ensure each execution commences with the same seed.

This function requires that packages MASS (Venables and Ripley) and fastICA (Marchini, Heaton and Ripley) both be available.

### Author(s)

Robert G. Garrett

### References

Cox, T.F. and Cox, M.A.A., 2001. Multidimensional Scaling. Chapman and Hall, 308 p.

Friedman, J.H. and Rafsky, L.C., 1981. Graphics for the multivariate two-sample problem. Journal of the American Statistical Association, 76(374):277-291.

Hyvarinen, A. and Oja, E., 2000. Independent Component Analysis: Algorithms and Applications. Neural Networks, 13(4-5):411-430.

Reimann, C., Filzmoser, P., Garrett, R. and Dutter, R., 2008. Statistical Data Analysis Explained: Applied Environmental Statistics with R. John Wiley & Sons, Ltd., 362 p.

Venables, W.N. and Ripley, B.D., 2001. Modern Applied Statistics with S-Plus, 3rd Edition. Springer, 501 p.

### See Also

[ltdl.fix.df](#page-179-0), [remove.na](#page-201-0), [gx.2dproj.plot](#page-58-0), [sammon](#page-0-0), [cmdscale](#page-0-0), [isoMDS](#page-0-0), [fastICA](#page-0-0), [set.seed](#page-0-0)

### Examples

```
## Make test data available
data(sind.mat2open)
```

```
## Display default, Sammon non-linear map, 2-d projection
sind.2dproj <- gx.2dproj(sind.mat2open, ifilr = TRUE)
```

```
## Display saved object identifying input matrix row numbers (cex = 0.7),
## and with an alternate main title (cex.main = 0.8)
gx.2dproj.plot(sind.2dproj, rowids = TRUE, cex = 0.7, cex.mainloop = 0.8,main = "Howarth & Sinding-Larsen\nStream Sediment ilr Transformed Data")
```

```
## Display Kruskal's non-metric multidimensional scaling 2-d projection
sind.2dproj <- gx.2dproj(sind.mat2open, proc = "iso", ifilr = TRUE)
```

```
## Display saved object identifying input matrix row numbers (cex = 0.7),
## and with an alternate main title (cex.main = 0.8)
gx.2dproj.plot(sind.2dproj, rowids = FALSE, cex = 0.7, cex.main = 0.8,
main = "Howarth & Sinding-Larsen\nStream Sediment ilr Transformed Data")
```

```
## Display default, Sammon non-linear map, 2-d projection, removing the three
## most extreme individuuals
sind.2dproj.trim3 <- gx.2dproj(sind.mat2open, ifilr = TRUE, row.omits = c(13,15,16))
```
## Clean-up rm(sind.2dproj) rm(sind.2dproj.trim3)

<span id="page-58-0"></span>Displays the 2-d projection saved from [gx.2dproj](#page-54-0), optionally the row numbers of the input matrix or the row identifiers, if available, may be displayed instead of the default plotting symbol.

## Usage

gx.2dproj.plot(save, rowids = NULL, main = "", pch = 3, cex = 0.8, col = 1, ...)

#### Arguments

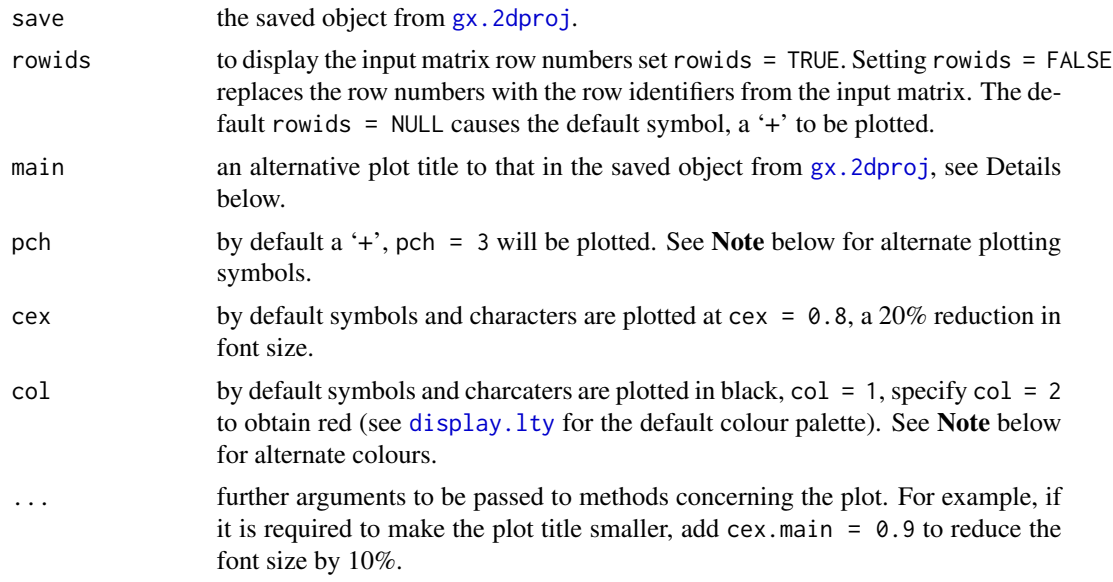

#### Details

If main is undefined the plot title from the saved object from  $gx$ . 2dproj is displayed. If no plot title is required set main  $=$   $\frac{1}{\cdot}$  ", or if a user defined plot title is required it should be defined in main, e.g., main = "Plot Title Text".

The x- and y-axis labels are those in the saved object from [gx.2dproj](#page-54-0) and indicate the type of 2-d projection in the display.

#### Note

The available symbols are:

pch:  $0 = square$ ,  $1 = circle$ ,  $2 = triangle$ ,  $3 = plus$ ,  $4 = X$ ,

 $5 =$  diamond,  $6 =$  upside-down triangle,  $7 =$  square with X,

 $8 =$  asterisk,  $9 =$  diamond with plus,  $10 =$  circle with plus,

 $11 =$  double triangles,  $12 =$  square with plus,  $13$  = circle with X,  $14$  = square with upside-down triangle. Symbols 15 to 18 are solid in the colour specified:  $15 = square$ ,  $16 = circle$ ,  $17 = triangle$ ,  $18 = diamond$ .

The available colours from the default 'palette' are: Col:  $0 = none$ ,  $1 = black$ ,  $2 = red$ ,  $3 = green$ ,  $4 = dark blue$ ,  $5 = \text{turquoise}, 6 = \text{pink}, 7 = \text{yellow}, 8 = \text{grey}, 9 = \text{black}.$ 

### Author(s)

Robert G. Garrett

#### References

Reimann, C., Filzmoser, P., Garrett, R. and Dutter, R., 2008. Statistical Data Analysis Explained: Applied Environmental Statistics with R. John Wiley & Sons, Ltd., 362 p.

Venables, W.N. and Ripley, B.D., 2001. Modern Applied Statistics with S-Plus, 3rd Edition, Springer, 501 p.

## See Also

[gx.2dproj](#page-54-0)

rm(sind.2dproj.trim3)

### Examples

```
## Make test data available
data(sind.mat2open)
## Display default 2-d projection
sind.save <- gx.2dproj(sind.mat2open, ifilr = TRUE)
## Display saved object with more informative title
gx.2dproj.plot(sind.save,
main = "Howarth & Sinding-Larsen\nStream Sediments, ilr Transformed Data")
## Display saved object with row identifiers in a smaller blue font
gx.2dproj.plot(sind.save,
main = "Howarth & Sinding-Larsen\nStream Sediments, ilr Transformed Data",
rowids = TRUE, cex = 0.7, col = 4)
## Display 2-d projection after trimming the 3 most extreme samples
sind.2dproj.trim3 <- gx.2dproj(sind.mat2open, ifilr = TRUE, row.omits = c(13,15,16))
gx.2dproj.plot(sind.save,
main = "Howarth & Sinding-Larsen\nStream Sediments, ilr Transformed Data",
rowids = FALSE, cex = 0.7, col = 4)
## Clean-up
rm(sind.save)
```
This is an internal function used to plot fences at stated probability levels on a Chi-square plot to assist in the assessment of the plotted distribution. By default fences are plotted for the 90th, 95th and 98th percentiles of the Chi-square distribution. The function is called from gx.md.plt0, itself called from gx.md.plot that is used to display Chi-square plots generated by gx.mva, gx.mva.closed, gx.robmva, gx.robmva.closed, gx.md.gait amd gx.md.gait.closed.

## Usage

```
gx.add.chisq(p = c(0.98, 0.95, 0.9), df = NULL, if flip = FALSE,cex = 0.6
```
### Arguments

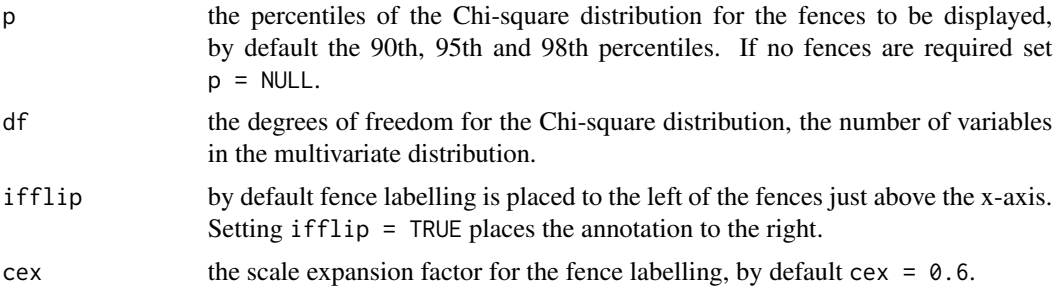

## Author(s)

Robert G. Garrett

## See Also

[gx.md.plot](#page-87-0), [gx.md.gait](#page-80-0), [gx.md.gait.closed](#page-84-0)

## Examples

```
## Synthesize test data
test <- mvrnorm(100, mu = c(40,30), Sigma = matrix(c(6, 3, 3, 2), 2, 2))
## Display annotated Chi-square plot
```

```
gx.md.gait(test)
gx.md.gait(test, ifadd = c(0.9, 0.98))
```

```
## Clean-up
rm(test)
```
Function to compute the Adjusted R-square value from the Multiple R-squared value displayed in the [summary](#page-0-0) of a [lm](#page-0-0) object. See Note below.

### Usage

gx.adjr2(mr2, n, p)

# Arguments

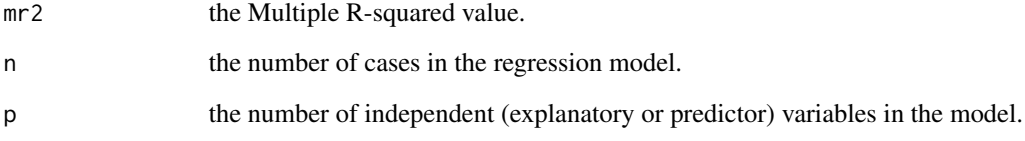

## Note

The Adjusted R-squared value is a long established criterion. It may be calculated casually by this function, or may be extracted from a  $lm$  object, using summary( $lm$ .object)[[9]]. However, users are urged to investigate Akaike's Information Criterion, [AIC](#page-0-0), as a procedure for comparing the fits of alternate models, and the use of the [step](#page-0-0) function for automated model selection.

#### Author(s)

Robert G. Garrett

## See Also

[summary](#page-0-0), [AIC](#page-0-0), [step](#page-0-0)

# Examples

gx.adjr2(0.7394, 111, 11) gx.adjr2(0.713, 111, 6)

<span id="page-62-0"></span>Displays cumulative normal probability (CPP) plots for up to nine data subsets, using combinations of symbols and colours to identify each subset. Note CPP plots are equivalent to Q-Q plots and are more frequently used by physical scientists and engineers.

### Usage

```
gx.compile(xlab = " " , log = FALSE, xlim = NULL, main = "",iflgnd = FALSE, ...)
```
# Arguments

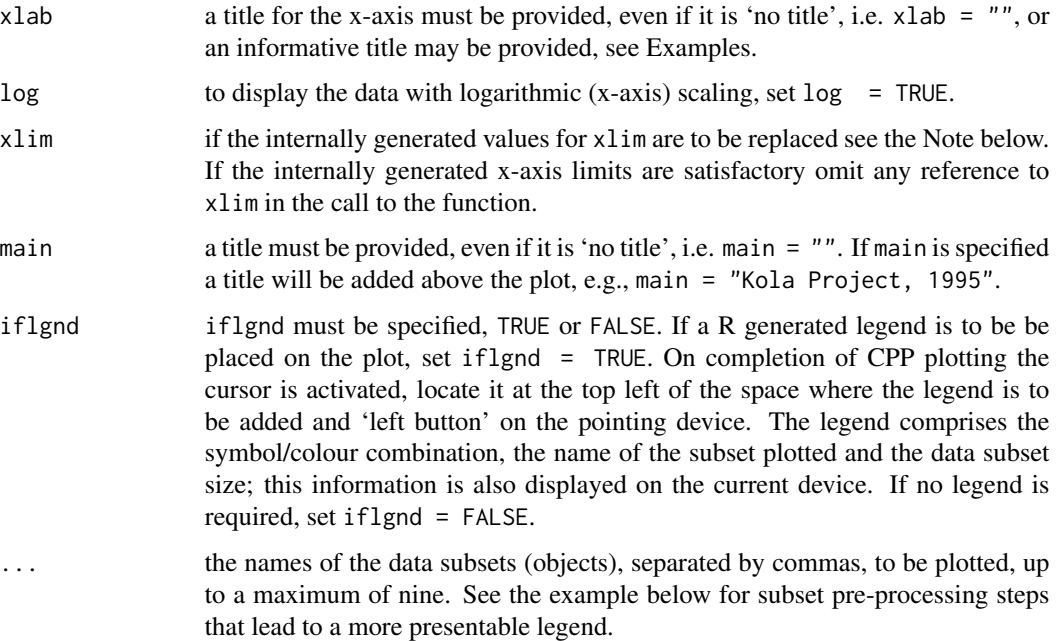

## Details

Unlike most other functions in 'rgr' all the arguments must be specified explicitly, except xlim. This is the cost of being able to append up to nine subset names in the function call. The function needs to know where subset names start in the list passed to the function.

A default allocation of symbols and colours, and the size of the legend text, is provided in [gx.cnpplts.setup](#page-64-0). These may be edited if required, they are imported into gx.cnpplts at function run time.

Any less than detection limit values represented by negative values, or zeros or other numeric codes representing blanks in the data, must be removed prior to executing this function, see 1tdl. fix.df.

Any NAs in the data vector are removed prior to displaying the plot.

Although this function is most frequently used to compare the frequency distributions for the same element in multiple subsets of the data, it may also be used to display frequency distributions for multiple elements.

If it is required to set the x-axis limits to specific values they can be set, e.g.,  $x \lim = c(0, 200)$ or  $c(2, 200)$ , the latter being appropriate for a logarithmically scaled plot, i.e. log = TRUE. If the defined limits lie within the observed data range a truncated plot will be displayed. Setting the limits wider than the default limits can provide additional space for annotation of the display.

By setting iflgnd = FALSE no internally generated legend will be added. Alternately, a legend can be constructed with the text function and placed with the locator at execution of the text function.

### Author(s)

Robert G. Garrett

#### See Also

[gx.cnpplts.setup](#page-64-0), [display.marks](#page-44-0), [display.lty](#page-43-0), [ltdl.fix.df](#page-179-0), [text](#page-0-0)

## Examples

```
## Make test data available
data(kola.c)
attach(kola.c)
## An example
gx.cnpplts(xlab = "Cu (mg/kg) in <2 mm Kola C-horizon soil", log = TRUE,
xlim = NULL, main = "", iflgnd = FALSE, Cu[COUNTRY == "RUS"],
Cu[COUNTRY == "FIN"], Cu[COUNTRY == "NOR"])
## An example that leads to a cleaner legend
## First select data for the variable to be plotted for the subsets, from
## dimnames(kola.c) we know that Be is the 19th column in the data frame
Norway <- gx.subset(kola.c,COUNTRY=="NOR")[,19]
Russia <- gx.subset(kola.c,COUNTRY=="RUS")[,19]
Finland <- gx.subset(kola.c,COUNTRY=="FIN")[,19]
gx.cnpplts(xlab = "Be (mg/kg) in <2 mm Kola C-horizon soils", log = TRUE,
xlim = NULL, main ="", iflgnd = FALSE, Finland, Russia, Norway)
## An example where the limits of the x-axis are provided
gx.cnpplts(xlab = "Be (mg/kg) in <2 mm Kola C-horizon soils", log = TRUE,
xlim = c(0.02, 20), main ="", iflgnd = FALSE, Finland, Russia, Norway)
```

```
## An example of a multi-element display
gx.cnpplts(xlab = "Concentrations (mg/kg) in <2 mm Kola C-horizon soils",
```
## **Note**

# gx.cnpplts.setup 65

```
log = TRUE, xlim = NULL, main = "Kola Project, 1995",
iflgnd = FALSE ,Cu, Ni, Co)
## Clean-up and detach test data
rm(Norway)
rm(Russia)
rm(Finland)
detach(kola.c)
```
<span id="page-64-0"></span>gx.cnpplts.setup *Set Up and Display Symbolgy for function* gx.cnpplts

### Description

Permits a user to display the symbol mark and colour combinations to be used in function gx.cnpplts, and change them and the legend font size, if required. Any changes require editing the function and some elementary R-scripting skills, see Note below.

# Usage

gx.cnpplts.setup(display = FALSE)

### Arguments

display if display = TRUE the symbol mark and colour combinations are displayed on the current device. If display = FALSE output is suppressed.

# Details

The available symbols are: pch:  $0 = square$ ,  $1 = circle$ ,  $2 = triangle$ ,  $3 = plus$ ,  $4 = X$ ,  $5 =$  diamond,  $6 =$  upside-down triangle,  $7 =$  square with X,  $8 =$  asterisk,  $9 =$  diamond with plus,  $10 =$  circle with plus,  $11 =$  double triangles,  $12 =$  square with plus,  $13$  = circle with X,  $14$  = square with upside-down triangle. Symbols 15 to 18 are solid in the colour specified:  $15 = square$ ,  $16 = circle$ ,  $17 = triangle$ ,  $18 = diamond$ . The available colours from the default 'palette' are: Col:  $0 = none$ ,  $1 = black$ ,  $2 = red$ ,  $3 = green$ ,  $4 = dark blue$ ,  $5 = \text{turquoise}, 6 = \text{pink}, 7 = \text{yellow}, 8 = \text{grey}, 9 = \text{black}.$ 

#### Value

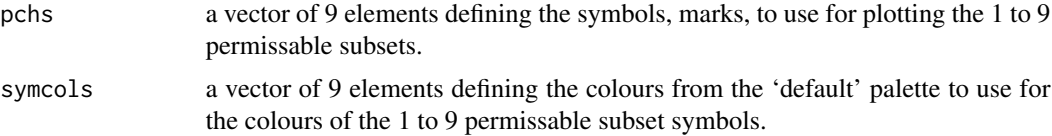

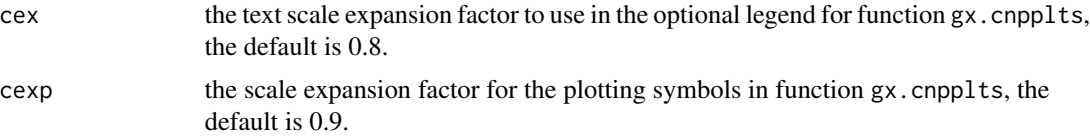

# Note

To edit the function use fix(gx.cnpplts.setup) to extract a copy of the function from the 'rgr' library for editing. It will help to have a colour printed copy of the display, display = TRUE, from this function at hand. Note that after editing and saving the function will remain in the workspace and you may get warning messages that can be ignored.

To return to the defaults delete the edited function from the workspace, i.e.  $rm(gx.cnplits.setup)$ .

#### Author(s)

Robert G. Garrett

# See Also

[display.marks](#page-44-0), [points](#page-0-0), [display.lty](#page-43-0)

gx.eb *Computation of Empirical Balances*

### Description

Computes empirical balances (ratios) for the stated columns of a n by p matrix of compositional data.

## Usage

gx.eb(r, s, xx, ...)

### Arguments

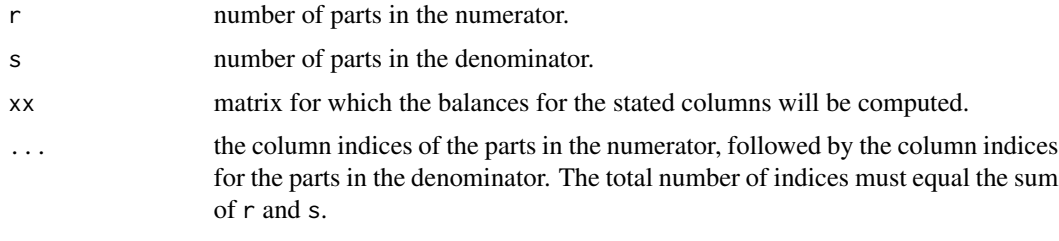

### Value

z the vector of n balances.

#### gx.ecdf  $\qquad \qquad 67$

### Note

Multi-element ratios have a long history in exploration geochemistry, the parts in numerator and denominator being selected on the basis of prior knowledge of the mineralogy and geochemistry of the feature, commonly a mineral occurrence, being sought. As the features are rare events ratios can be used to accentuate their numerical expression to increase their 'contrast' from the main mass of background data. The use of balances, ratios of geometric means of the parts in the numerator and denominator, accomodates the compositional nature of geochemical data.

## Author(s)

Robert G. Garrett

### References

Egozcue, J.J. & Pawlowsky-Glahn, V., 2005. Groups of Parts and Their Balances in Compositional Data Analysis. Mathematical Geology, 37(7):795-828.

#### See Also

### [ltdl.fix.df](#page-179-0)

### Examples

```
## Make test data available
data(sind.mat2open)
## Compute and display empirical balances for columns 1, 5 & 4
## of the data vs. columns 2 & 3
temp <- gx.eb(3, 2, sind.mat2open, 1, 5, 4, 2, 3)
shape(temp, "Zn.Cu.Cd/Fe.Mn balance")
```

```
## Clean-up
rm(sind.mat2open)
rm(temp)
```
<span id="page-66-0"></span>gx.ecdf *Emprical Cumulative Distribution Function (ECDF)*

#### Description

Displays an empirical cumulative distribution function (ECDF) plot with a zero-to-one linear yscale as part of the multi-panel display provided by [shape](#page-203-0). The function may also be used standalone.

#### Usage

```
gx.ecdf(xx, xlab = deparse(substitute(xx)),
ylab = "Empirical Cumulative Distribution Function", log = FALSE,
xlim = NULL, min = "", pch = 3, ifqs = FALSE, cex = 0.8, ...)
```
### **Arguments**

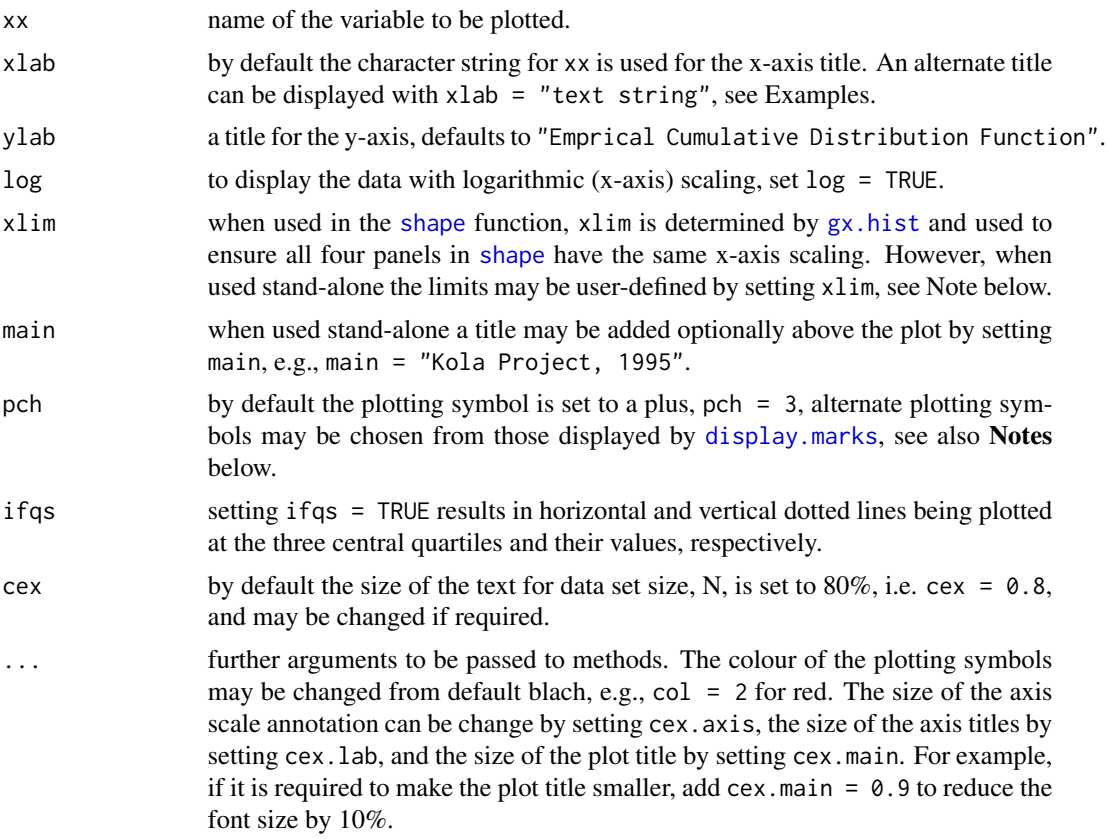

### Note

Any less than detection limit values represented by negative values, or zeros or other numeric codesrepresenting blanks in the data, must be removed prior to executing this function, see 1tdl.fix.df.

Any NAs in the data vector are removed prior to displaying the plot.

Although the cumulative normal percentage probability (CPP) plot is often the preferred method for displaying the cumulative data distribution as it provides greater detail for inspection in the tails of the data, the ECDF is particularly useful for studying the central parts of data distributions as it has not been compressed to make room for the scale expansion in the tails of a cumulative normal percentage probability (CPP) plot.

If the default selection for xlim is inappropriate it can be set, e.g., xlim =  $c(0, 200)$  or  $c(2, 200)$ , the latter being appropriate for a logarithmically scale plot, i.e.  $log = TRUE$ . If the defined limits lie within the observed data range a truncated plot will be displayed. If this occurs the number of data points omitted is displayed below the total number of observations.

The available symbols are:

pch:  $0 = square$ ,  $1 = circle$ ,  $2 = triangle$ ,  $3 = plus$ ,  $4 = X$ ,  $5 =$  diamond,  $6 =$  upside-down triangle,  $7 =$  square with X,  $8 =$  asterisk,  $9 =$  diamond with plus,  $10 =$  circle with plus,  $11 =$  double triangles,  $12 =$  square with plus,

#### gx.fractile 69

 $13$  = circle with X,  $14$  = square with upside-down triangle. Symbols 15 to 18 are solid in the colour specified:  $15 = square, 16 = circle, 17 = triangle, 18 = diamond.$ 

If it is desired to prepare a display of data falling within a defined part of the actual data range, then either a data subset can be prepared externally using the appropriate R syntax, or xx may be defined in the function call as, for example, Cu[Cu < some.value] which would remove the influence of one or more outliers having values greater than some.value. In this case the number of data values displayed will be the number that are <some.value.

### Author(s)

Robert G. Garrett

## See Also

[display.marks](#page-44-0), [ltdl.fix.df](#page-179-0), [remove.na](#page-201-0)

## Examples

```
## Make test data available
data(kola.o)
attach(kola.o)
## Plot a simple ECDF
gx.ecdf(Cu)
## Plot an ECDF with more appropriate labelling and with the quartiles
## indicated
gx.ecdf(Cu , xlab = "Cu (mg/kg) in <2 mm Kola O-horizon soil", log = TRUE,
ifqs = TRUE)
## Detach test data
detach(kola.o)
```
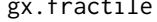

ile **Estimate the Fractile for a Specified Quantile** 

### **Description**

Estimates the fractile for a specified quantile of a data set by linear interpolation from the ranked data. If the function is run as temp  $\leq$  gx. fractile(xx, q) the fractile is not displayed, but retained in temp for subsequent use or display.

#### Usage

gx.fractile(xx, q, display = TRUE)

# Arguments

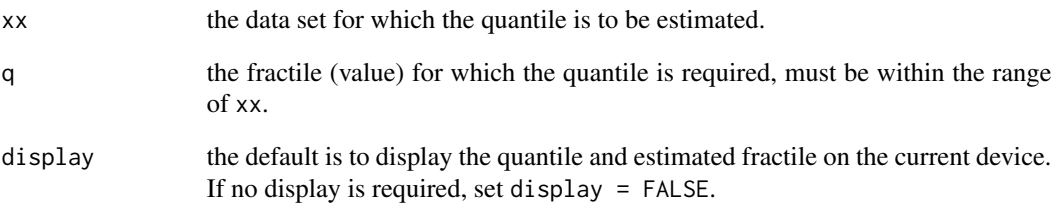

# Value

f the estimated fractile.

# Note

Any less than detection limit values represented by negative values, or zeros or other numeric codes representing blanks in the data, must be removed prior to executing this function, see 1td1.fix.df.

Any NAs in the data vector are removed prior to preparing the boxplots.

### Author(s)

Based on a script shared on S-News by Nick Ellis, April 2002

## See Also

[ltdl.fix.df](#page-179-0), [remove.na](#page-201-0), [gx.quantile](#page-115-0)

# Examples

```
## Make test data available
data(kola.o)
attach(kola.o)
## Estimate the fractile for 20 mg/kg As
gx.fractile(As, 20)
temp <- gx.fractile(As, 20)
temp
## Clean-up and detach test data
rm(temp)
```
detach(kola.o)

<span id="page-70-0"></span>

Plots a histogram for a data set, the user has options for defining the axis and main titles, the x-axis limits, arithmetic or logarithmic x-axis scaling, the method for calculating the number of bins the data are displayed in, and the colour of the infill.

## Usage

```
gx.hist(xx, xlab = deparse(substitute(xx)),
ylab = "Number of Observations", log = FALSE, xlim = NULL,
main = "", nclass = NULL, colr = NULL, ifnright = TRUE,
cex = 0.8, ...
```
# Arguments

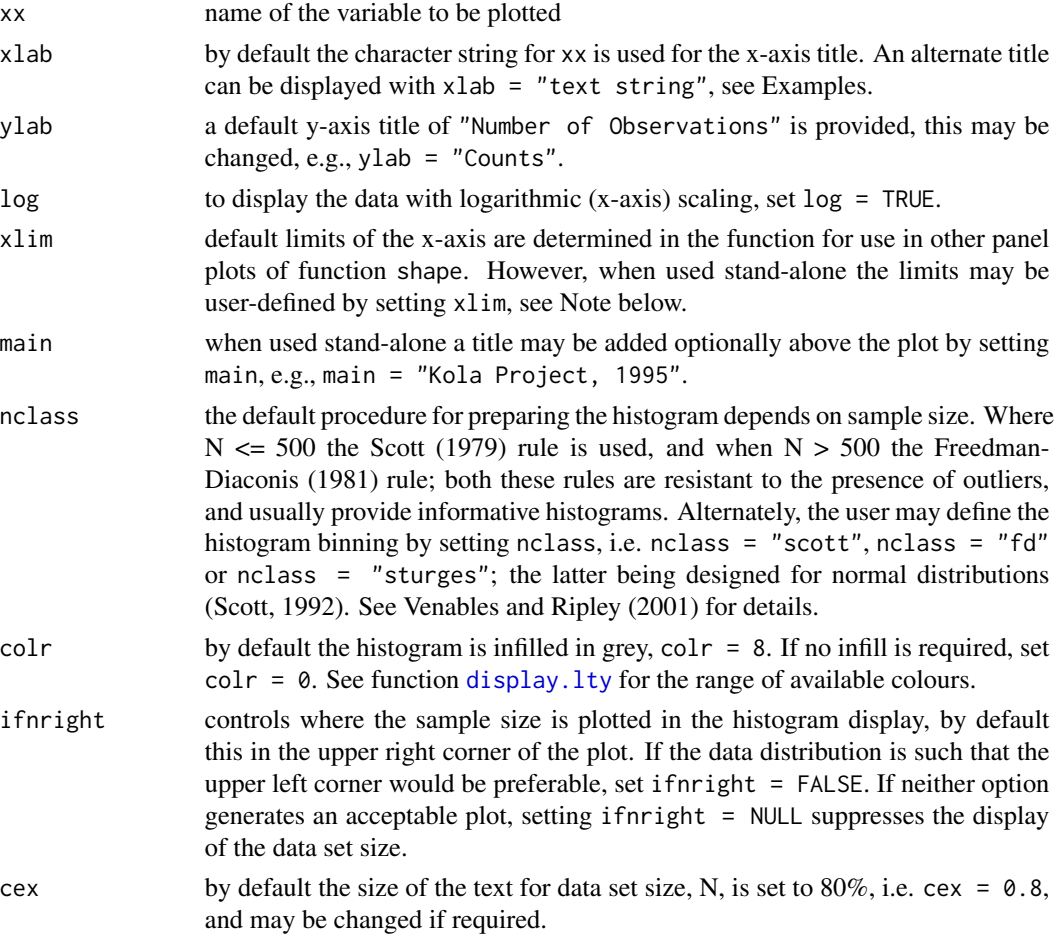

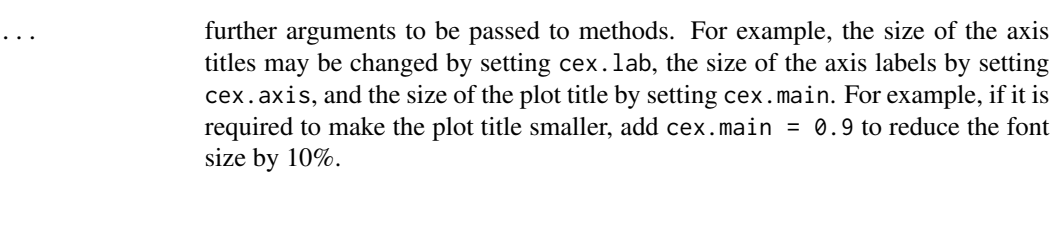

# Value

xlim A two element vector containing the actual minimum [1] and maximum [2] xaxis limits used in the histogram display are returned. These are used in function [shape](#page-203-0) to ensure all panels have the same x-axis limits.

### Note

Any less than detection limit values represented by negative values, or zeros or other numeric codes representing blanks in the data, must be removed prior to executing this function, see  $1tdl$ .  $fix$ .df.

Any NAs in the data vector are removed prior to displaying the plots.

If the default selection for xlim is inappropriate it can be set, e.g., xlim =  $c(0, 200)$  or  $c(2, 200)$ , the latter being appropriate for a logarithmically scaled plot, i.e. log = TRUE. If the defined limits lie within the observed data range a truncated plot will be displayed. If this occurs the number of data points omitted is displayed below the total number of observations.

If it is desired to prepare a display of data falling within a defined part of the actual data range, then either a data subset can be prepared externally using the appropriate R syntax, or xx may be defined in the function call as, for example,  $Cu[Cu <$  some.value] which would remove the influence of one or more outliers having values greater than some.value. In this case the number of data values displayed will be the number that are <some.value.

## Author(s)

Robert G. Garrett

### References

Venables, W.N. and Ripley, B.D., 2001. Modern Applied Statistics with S-Plus, 3rd Edition, Springer, 501 p. See pp. 119 for a description of histogram bin selection computations.

### See Also

[display.lty](#page-43-0), [ltdl.fix.df](#page-179-0), [remove.na](#page-201-0)

### Examples

```
## Make test data available
data(kola.o)
attach(kola.o)
```

```
## Generates an initial display to have a first look at the data and
## decide how best to proceed
gx.hist(Cu)
```
```
## Provides a more appropriate initial display
gx.hist(Cu, xlab = "Cu (mg/kg) in <2 mm Kola O-horizon soil", log = TRUE)
## Causes the Sturges rule to be used to select the number
## of histogram bins
gx.hist(Cu, xlab = "Cu (mg/kg) in <2 mm Kola O-horizon soil", log = TRUE,
nclass = "sturges")
## Detach test data
detach(kola.o)
```
gx.hypergeom *Compute Probabilities for Target Recognition*

## Description

The hypergeometric distribution is used to infer if the number of anomalous sites along a traverse reliably reflect the presence of the dispersion pattern from a known mineral occurrence. The function displays the probability of the observed outcome could be due to chance alone.

#### Usage

gx.hypergeom(tt, aa, kk, xx)

## Arguments

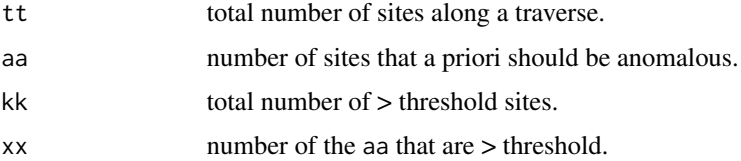

# Details

See Stanley (2003) for details, the examples below reproduce the results in Table 1 and Table 2.

#### Note

Effectively, the hypothesis being tested is that the pattern of above threshold (see [fences](#page-46-0)), sites coincides the the expected dispersion pattern from a known mineral occurrence. This requires that the geochemist uses knowledge of the dispersion processes active along the traverse, both chemical and mechanical, to predict an expected dispersion pattern.

# Author(s)

Robert G. Garrett

# References

Stanley, C.R., 2003. Statistical evaluation of anomaly recognition performance. Geochemistry: Exploration, Environment, Analaysis, 3(1):3-12.

# See Also

[gx.runs](#page-136-0)

# Examples

```
## From Stanley (2003) Tables 1 and 2
gx.hypergeom(31, 10, 5, 3)
gx.hypergeom(31, 10, 3, 2)
gx.hypergeom(31, 10, 4, 3)
gx.hypergeom(31, 10, 4, 4)
gx.hypergeom(31, 10, 6, 5)
gx.hypergeom(31, 10, 3, 3)
```
gx.ilr *Isometric Log-Ratio (ilr) transformation*

# Description

Undertakes an isometric log-ratio transformation to remove the effects of closure in a data frame or matrix on a single part to support univariate investigations.

# Usage

gx.ilr(xx, v1, ifwarn = FALSE)

#### Arguments

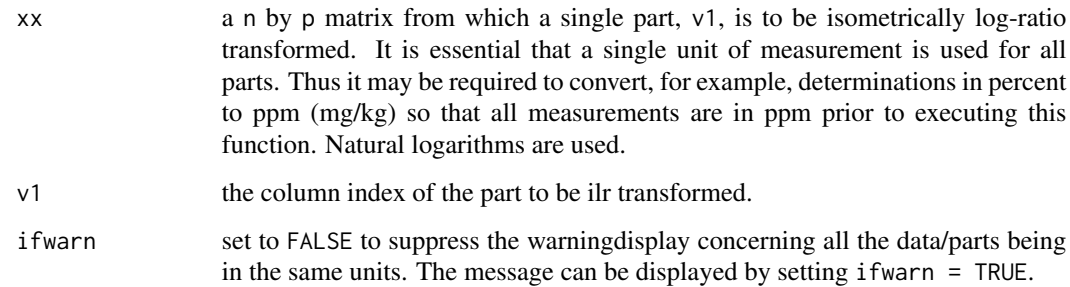

#### gx.ilr  $\frac{1}{2}$  35  $\frac{1}{2}$  35  $\frac{1}{$

## Details

Most analytical chemical data for major, minor and trace elements are of a closed form, i.e. for a physical individual sample they sum to a constant, whether it be percent, ppm (mg/kg), or some other units. It does not matter that only some components contributing to the constant sum are present in the matrix, the data are closed. As a result, as some elements increase in concentration others must decrease, this leads to correlation measures that do not reflect the true underlying relationships, see [gx.symm.coords.r](#page-159-0).

## Value

z a vector z of length n of isometric log-ratios for part v1.

#### **Note**

xx may be a data frame or matrix, but must contains only parts, compositions, for the data set under study. This function should only be used for univariate investigations of a single part  $v1$ , it is inappropriate to use this transformation for multivariate studies, in which case use functions  $ilr$  or [clr](#page-32-0) should be employed.

Note that the vector z is numerically equal to the clr transform for  $v1$  in the data matrix xx times a constant sqrt( $p/(p-1)$ ), where p is the mumber of parts in the matrix xx.

Any less than detection limit values represented by negative values, or zeros or other numeric codes representing blanks in the data, must be removed prior to executing this function, see  $1tdl$ .  $fix$ .df.

Any rows containing NAs in the data will be removed prior to undertaking the transformation.

# Author(s)

Robert G. Garrett

# References

Aitchison, J. and Egozcue, J.J., 2005. Compositional data analysis; where are we and where should we be heading. Mathematical Geology, 37(7):829-850.

Filzmoser, P., Hron, K. and Reimann, C., 2009. Principal component analysis for compositional data with outliers. Environmetrics, 20(6):621-633.

Filzmoser, P., Hron, K. and Reimann, C., 2009. Univariate statistical analysis of environmental (compositional) data - problems and possibilities. Science of the Total Environment, 407:6100- 6108.

#### See Also

[ilr](#page-166-0), [ltdl.fix.df](#page-179-0)

# Examples

## Make test data sind available data(sind.mat2open)

## Undertake ilr transform

```
temp <- gx.ilr(sind.mat2open, 5)
temp
## Clean-up
rm(temp)
```
gx.ks.test *Kolmogorov-Smirnov test with ECDF Plot*

# Description

Function to plot the Empirical Cumulative Distribution Functions (ECDFs) of two distributions and undertake a Kolmogorov-Smirnov test for the Hypothesis that both distributions were drawn from the same underlying distribution.

# Usage

```
gx.ks.test(xx1, xx2, xlab = "", x1lab = deparse(substitute(xx1)),x2lab = deparse(substitute(xx2)),
ylab = "Empirical Cumulative Distribution Function", log = FALSE,
main = ", pch1 = 3, col1 = 2, pch2 = 4, col2 = 4,
ifresult = TRUE, cex = 0.8, cexp = 0.9, ...)
```
# Arguments

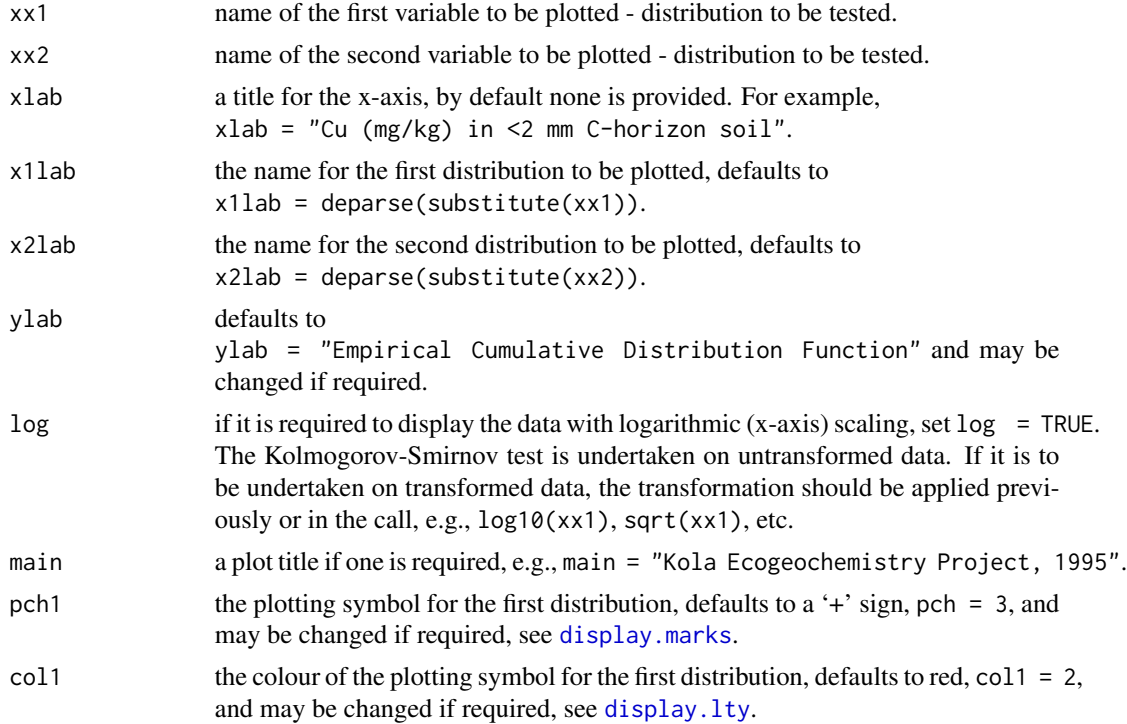

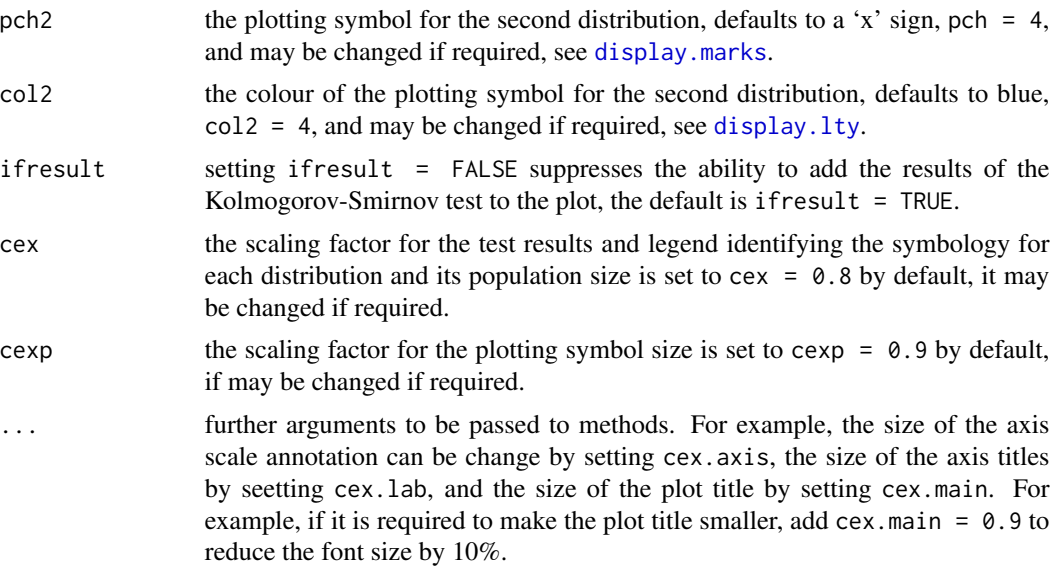

# Details

By default the results of the Kolmogorov-Smirnov test are added to the plot. On completion of the ECDF plotting the cursor is activated, locate it at the centre of the area where the results are to added and 'left button' on the pointing device. When ifresult = FALSE the cursor is not activated for this annotation; this is sometimes convenient if there is insufficient space for the results without overprinting on the ECDFs and report quality plots are required. Also by default a legend is added to the plot, the cursor is activated and should be placed at the top left corner of area where the legend is to be added and 'left button' on the pointing device. The legend consists of two lines indicating the symbology (symbol and colour), name and size of each distribution.

# Note

Any less than detection limit values represented by negative values, or zeros or other numeric codes representing blanks in the data, must be removed prior to executing this function, see 1tdl.fix.df.

Any NAs in the data vectors are removed prior to displaying the plot and undertaking the Kolmogorov-Smirnov test.

#### Author(s)

Robert G. Garrett

## See Also

[gx.cnpplts](#page-62-0), [display.marks](#page-44-0), [display.lty](#page-43-0), [ltdl.fix.df](#page-179-0), [text](#page-0-0)

# Examples

## Make test data available data(kola.c) attach(kola.c)

```
## First select data for the variable to be plotted for the subsets, from
## dimnames(kola.c) we know that Be is the 19th column in the data frame
Norway <- gx.subset(kola.c,COUNTRY=="NOR")[,19]
Russia <- gx.subset(kola.c,COUNTRY=="RUS")[,19]
Finland <- gx.subset(kola.c,COUNTRY=="FIN")[,19]
## NOTE: the examples below are commented out as gx.ks.test makes a
## call to the locator function that fails when the examples are run
## during package checking and building
## Initial plot
## gx.ks.test(Finland, Russia, xlab = "Be (mg/kg) in <2 mm Kola C-horizon soils",
## log = TRUE, main = "Kola Ecogeochemistry Project, 1995")
## The same plot as above, but with the results suppressed and the
## annotation better scaled, the legend and plot symbols at 75%, the
## plot title at 90% and the axis labelling at 80%
## gx.ks.test(Finland, Russia, xlab = "Be (mg/kg) in <2 mm Kola C-horizon soils",
## log = TRUE, main = "Kola Ecogeochemistry Project, 1995",
## ifresult = F, cex = 0.75, cexp = 0.75, cex.main = 0.9, cex.lab = 0.8,
## cex. axis = 0.8## Clean-up and detach test data
rm(Norway)
rm(Russia)
rm(Finland)
detach(kola.c)
```
gx.lm.vif *Estimate Variance Inflation Factosr (VIFs)*

# Description

Function estimates Variance Inflation Factors (VIFs), measures of collinearity in a linear model. The VIF provides a measure of how much the variance of an estimated regression coefficient is increased because of collinearity. Collinearity is present when there is a high correlation between the independent, predictor, variables in a model, i.e. they tell the same 'story'. Where collinearity exists it is often best to remove predictor variables with high VIFs from the model.

## Usage

gx.lm.vif(object, ...)

#### Arguments

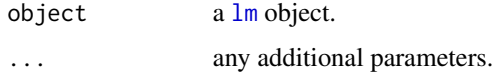

#### gx.lm.vif 79

# Value

A (structure) table of Variable Inflation Factors for the predictor variables.

## Note

VIFs >5 are indicative of collinearity, and the information conveyed in that variable is also in the subset of the remaining variables.

## Author(s)

W.N. Venables,function shared on S-News, October 21, 2002

# References

http://www.biostat.wustl.edu/archives/html/s-news/2001-10/msg00164.html

# Examples

```
## Make test data available
data(sind)
attach(sind)
## Model 1
sind.1 <- lm(log(Zn) \sim Fe + log(Mn) + log(Cu) + log(Cd))summary(sind.1)
gx.lm.vif(sind.1)
## Model 2
sind.2 <- lm(log(Zn) \sim Fe + log(Mn))summary(sind.2)
gx.lm.vif(sind.2)
AIC(sind.1, sind.2)
## Model 3
sind.3 <- lm(log(Zn) \sim log(Mn) + log(Cu))summary(sind.3)
gx.lm.vif(sind.3)
AIC(sind.1, sind.2, sind.3)
## Clean-up and detach test data
rm(sind.1)
rm(sind.2)
rm(sind.3)
detach(sind)
```
<span id="page-79-0"></span>

# **Description**

Function to display the Mahalanobis distances (MDs) and predicted probabilities of membership (ppm or  $p_g$ m), together with other relevant data, following computations by functions  $gx$ .md.gait, [gx.md.gait.closed](#page-84-0), [gx.mva](#page-93-0), [gx.mva.closed](#page-97-0), [gx.robmva](#page-119-0) or [gx.robmva.closed](#page-123-0). The user may select the predicted probability of membership below which the results are displayed. A simpler presentation is available with [gx.md.print](#page-90-0). Optionally the entire generated table may be saved as a '.csv' file for future use.

## Usage

 $gx.md.display(xx, peut = 0.1, ifprint = TRUE, file = NULL)$ 

# Arguments

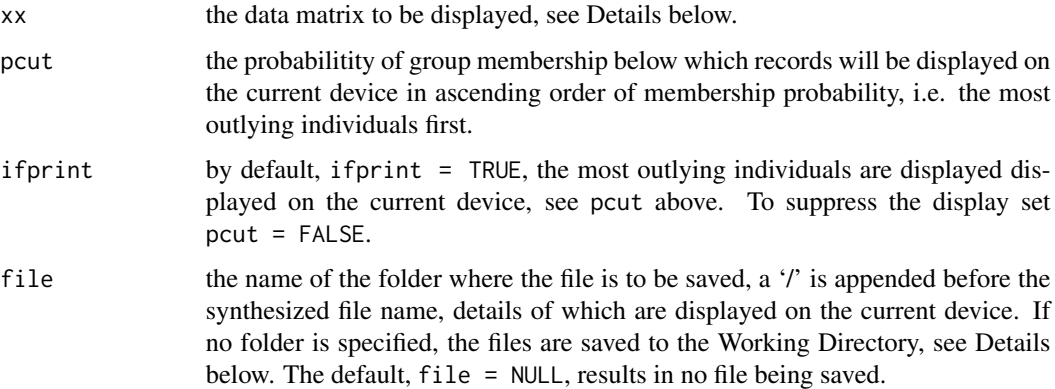

## Details

The data frame from which the matrices were derived from for use by the above listed functions must be attached if such items as (numeric) sample IDs, coordinates and data values are to be displayed. Those numeric variables to be displayed must be appended in a cbind construct following the 'MDs' and 'ppms' extracted from the saved objects from the above listed functions. For example, xx <- cbind(save.sind\$md, save.sind\$ppm, E, N, Zn, Cu). If row names were present in the original data frame they will have been carried forward in any saved object from an 'rgr' function and will be displayed in the first column of the table.

The table generated by the function may be saved as a '.csv' file in a folder of the user's choice or in the working directory, with the '.csv' being appended in the function, see Example below. If file =  $"$ " or file =  $"$ " the file is saved to the Working Directory. The file name is synthesized as '\MD\_display.csv' and appended to the folder name.

# gx.md.gait 81

# Value

table.rows The displayed table is returned and may be saved as an object if required. It will contain the information passed to the function as xx sorted by MD and with appropriate column headings.

### Note

This function is similar in purpose to  $gx$ . mvalloc. print for displaying multivariate outliers, however, it operates on a single population.

#### Author(s)

Robert G. Garrett

# See Also

[gx.md.gait](#page-80-0), [gx.md.gait.closed](#page-84-0), [gx.mva](#page-93-0), [gx.mva.closed](#page-97-0), [gx.robmva](#page-119-0), [gx.robmva.closed](#page-123-0), [gx.mvalloc](#page-100-0), [gx.mvalloc.print](#page-104-0), [gx.md.print](#page-90-0).

# Examples

```
## Make test data available
data(sind.mat2open)
data(sind)
attach(sind)
## data frame sind attached to provide access to row IDs
```

```
## Estimate and default display robust Mahalanobis distances
sind.save <- gx.robmva.closed(sind.mat2open)
xx <- cbind(sind.save$md, sind.save$ppm, E, N, Cu, Zn)
gx.md.display(xx)
```

```
## Save display for future use in the Working Directory
gx.md.display(xx, file = "")
```
## Clean-up rm(sind.save) rm(xx) detach(sind)

<span id="page-80-0"></span>gx.md.gait *Function for Multivariate Graphical Adaptive Interactive Trimming*

## Description

Function to undertake the GAIT (Graphical Adaptive Interactive Trimming) procedure for multivariate distributions through Chi-square plots of Mahalanobis distances (MDs) as described in Garrett (1988, 1989). For closed compositional, geochemical, data sets use [gx.md.gait.closed](#page-84-0). To carry out GAIT the function is called repeatedly with the weights from the previous iteration being used as a starting point. Either a percentage based MVT or a MCD robust start may be used as the first iteration.

# Usage

```
gx.md.gait(xx, wts = NULL, trim = -1, mvtstart = FALSE,mcdstart = FALSE, main = deparse(substitute(xx)),
ifadd = c(0.98, 0.95, 0.9), cexf = 0.6, cex = 0.8, ...)
```
# Arguments

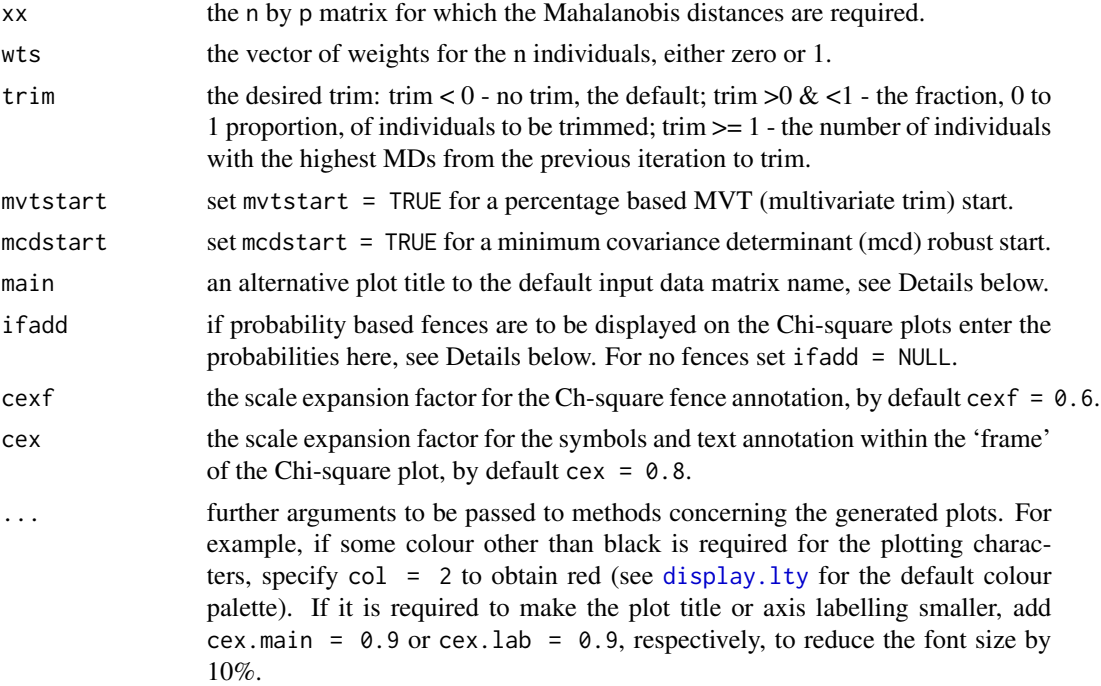

# Details

If main is undefined the name of the matrix object passed to the function is used as the plot title. This is the recommended procedure as it helps to track the progression of the GAIT. Alternate plot titles can be defined if the final saved object is passed to [gx.md.plot](#page-87-0). If no plot title is required set main  $=$  "  $\%$ , or if a user defined plot title is required it may be defined, e.g., main = "Plot Title Text".

By default three fences are placed on the Chi-square plots at probabilities of membership of the current 'core' data subset, or total data if appropriate, with ifadd =  $c(0.98, 0.95, 0.9)$ . Alternate probabilities may be defined as best for the display. If no fences are required set ifadd = NULL.

# gx.md.gait 83

The Mahalanobis distance, Chi-square, plot x-axis label is set appropriately to indicated the type of robust start or trim using the value of proc.

#### Value

The following are returned as an object to be saved for the next iteration or final use:

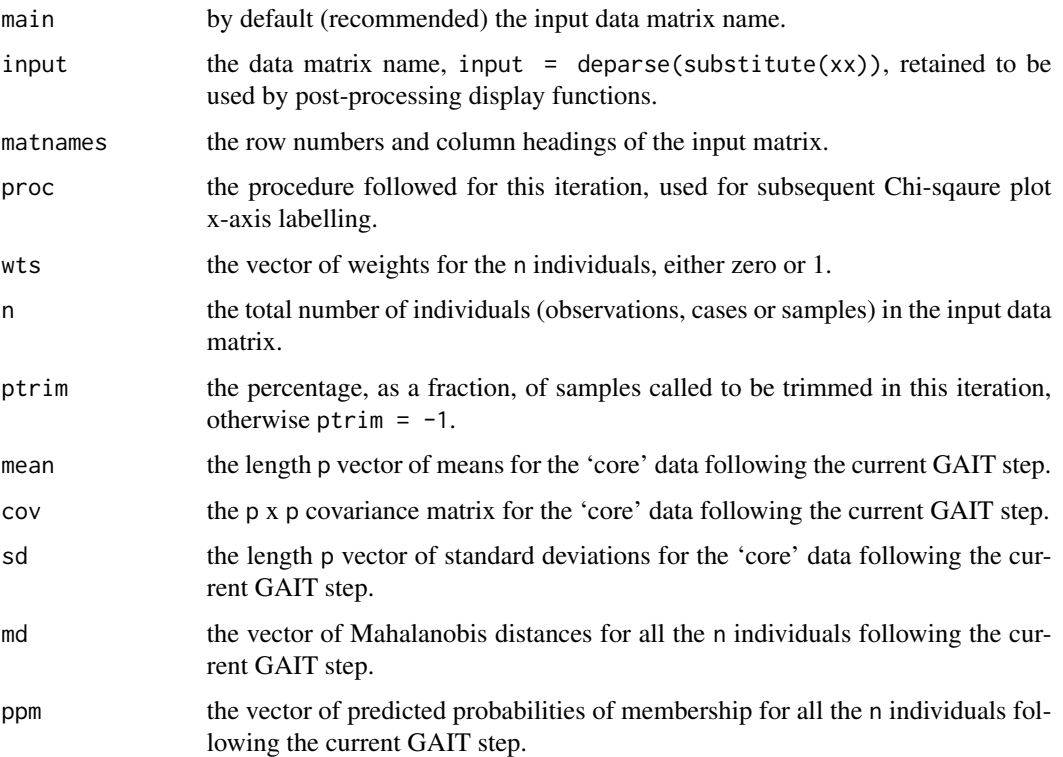

#### Note

Any less than detection limit values represented by negative values, or zeros or other numeric codes representing blanks in the data, must be removed prior to executing this function, see 1tdl.fix.df.

Any rows in the data matrix with NAs are removed prior to computations. In the instance of a log-ratio, e.g., [ilr](#page-166-0), transformation NAs are removed.

Warnings are generated when the number of individuals (observations, cases or samples) falls below 5p, and additional warnings when the number of individuals falls below 3p. At these low ratios of individuals to variables the shape of the p-space hyperellipsoid is difficult to reliably define, and therefore the results may lack stability. These limits 5p and 3p are generous, the latter especially so; many statisticians would argue that the number of individuals should not fall below 9p, see Garrett (1993).

## Author(s)

Robert G. Garrett

## References

Garrett, R.G., 1988. IDEAS - An interactive computer graphics tool to assist the exploration geochemist. In Current Research Part F, Geological Survey of Canada Paper 88-1F, pp. 1-13.

Garrett, R.G., 1993. Another cry from the heart. Explore - Assoc. Exploration Geochemists Newsletter, 81:9-14.

Garrett, R.G., 1989. The Chi-square plot - a tool for multivariate outlier recognition. In Proc. 12th International Geochemical Exploration Symposium, Geochemical Exploration 1987 (Ed. S. Jenness). Journal of Geochemical Exploration, 32(1/3):319-341.

# See Also

[ltdl.fix.df](#page-179-0), [remove.na](#page-201-0), [gx.md.plot](#page-87-0), [gx.md.print](#page-90-0)

# Examples

detach(sind)

```
## Note, the example below is presented for historical continuity. It is
## not recommended that this procedure be used for geochemical data. For
## such data function gx.md.gait.closed should be employed. However, the
## example below is consistent with Garrett (1989).
## Make test data available
data(sind)
attach(sind)
sind.mat \leq as.matrix(sind[, -c(1:3)])
## Undertake original published GAIT procedure
gx.md.gait(sind.mat)
sind.gait.1 \leq gx.md.gait(sind.mat, trim = 0.24, ifadd = 0.98)
sind.gait.2 <- gx.md.gait(sind.mat, wts = sind.gait.1$wts, mvtstart = TRUE,
trim = 4, ifadd = 0.98)
sind.gait.3 \leq gx.md.gait(sind.mat, wts = sind.gait.2$wts, trim = 1,
ifadd = 0.9sind.gait.4 \leq gx.md.gait(sind.mat, wts = sind.gait.3$wts, trim = 2,
ifadd = 0.9## Display saved object with alternate main titles and list outliers
## IDEAS procedure
gx.md.plot(sind.gait.4,
main = "Howarth & Sinding-Larsen\nStream Sediments, IDEAS procedure",
cex.mainloop = 0.8, if add = 0.9)gx.md.print(sind.gait.4, pcut = 0.2)## Clean-up and detach test data
rm(sind.mat)
rm(sind.gait.1)
rm(sind.gait.2)
rm(sind.gait.3)
rm(sind.gait.4)
```
<span id="page-84-0"></span>gx.md.gait.closed *Function for Multivariate Graphical Adaptive Interactive Trimming with Compositional Data*

# Description

Function to undertake the GAIT (Graphical Adaptive Interactive Trimming) procedure for multivariate distributions through Chi-square plots of Mahalanobis distances (MDs) as described in Garrett (1988), but for closed compositional, geochemical, data. To carry out GAIT the function is called repeatedly with the weights from the previous iteration being used as a starting point. Either a percentage based MVT or a MCD robust start may be used as the first iteration.

# Usage

```
gx.md.gait.closed(xx, wts = NULL, trim = -1, mvtstart = FALSE,
mcdstart = FALSE, main = deparse(substitute(xx)),
ifadd = c(0.98, 0.95, 0.9), cexf = 0.6, cex = 0.8, ...)
```
# Arguments

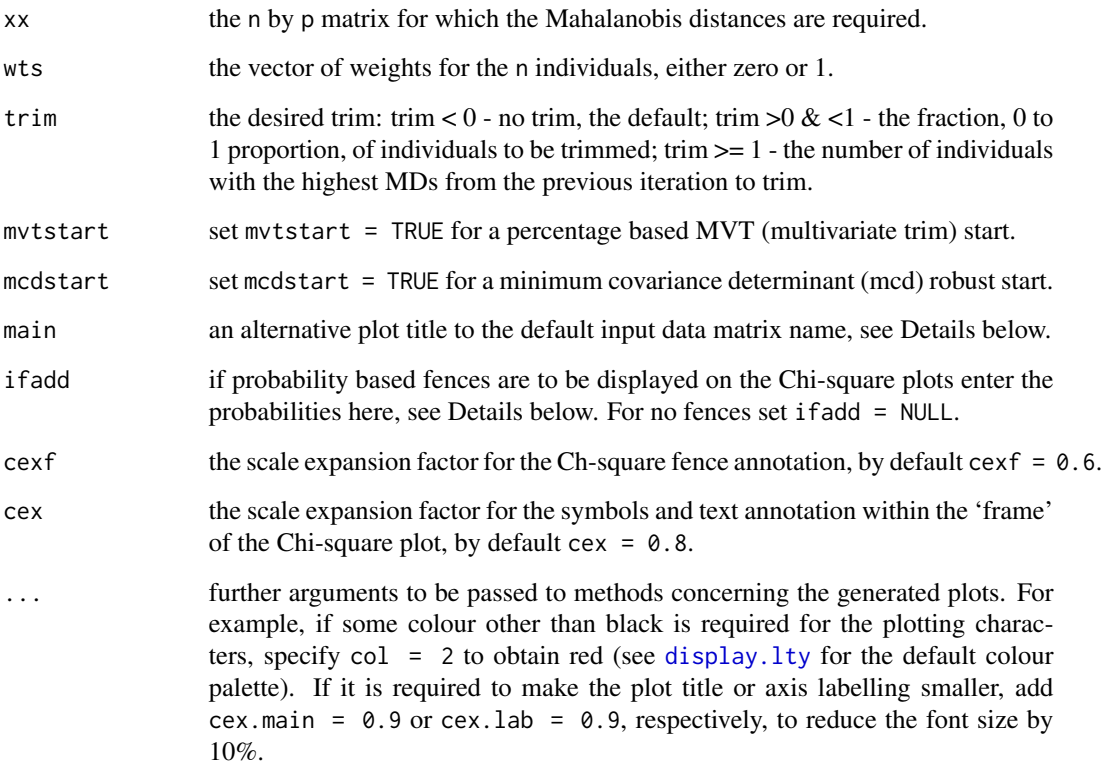

## Details

The variables of the input data matrix must all be expressed in the same units. An isometric logratio (ilr) is undertaken and the transformed data used for the GAIT process. At the completion of the process the final ilr estimates, including the inverse of the covariance matrix, are transformed to the centred log-ratio (clr) basis. The vector of means and the inverse of the covariance matrix on a clr basis are required by function [gx.mvalloc.closed](#page-102-0), that is undertaken on a clr basis.

If main is undefined the name of the matrix object passed to the function is used as the plot title. This is the recommended procedure as it helps to track the progression of the GAIT. Alternate plot titles can be defined if the final saved object is passed to [gx.md.plot](#page-87-0). If no plot title is required set main  $=$   $"$   $"$ , or if a user defined plot title is required it may be defined, e.g., main = "Plot Title Text".

By default three fences are placed on the Chi-square plots at probabilities of membership of the current 'core' data subset, or total data if appropriate, with ifadd =  $c(0.98, 0.95, 0.9)$ . Alternate probabilities may be defined as best for the display. If no fences are required set ifadd = NULL.

The Mahalanobis distance, Chi-square, plot x-axis label is set appropriately to indicated the type of robust start or trim using the value of proc.

# Value

The following are returned as an object to be saved for the next iteration or final use:

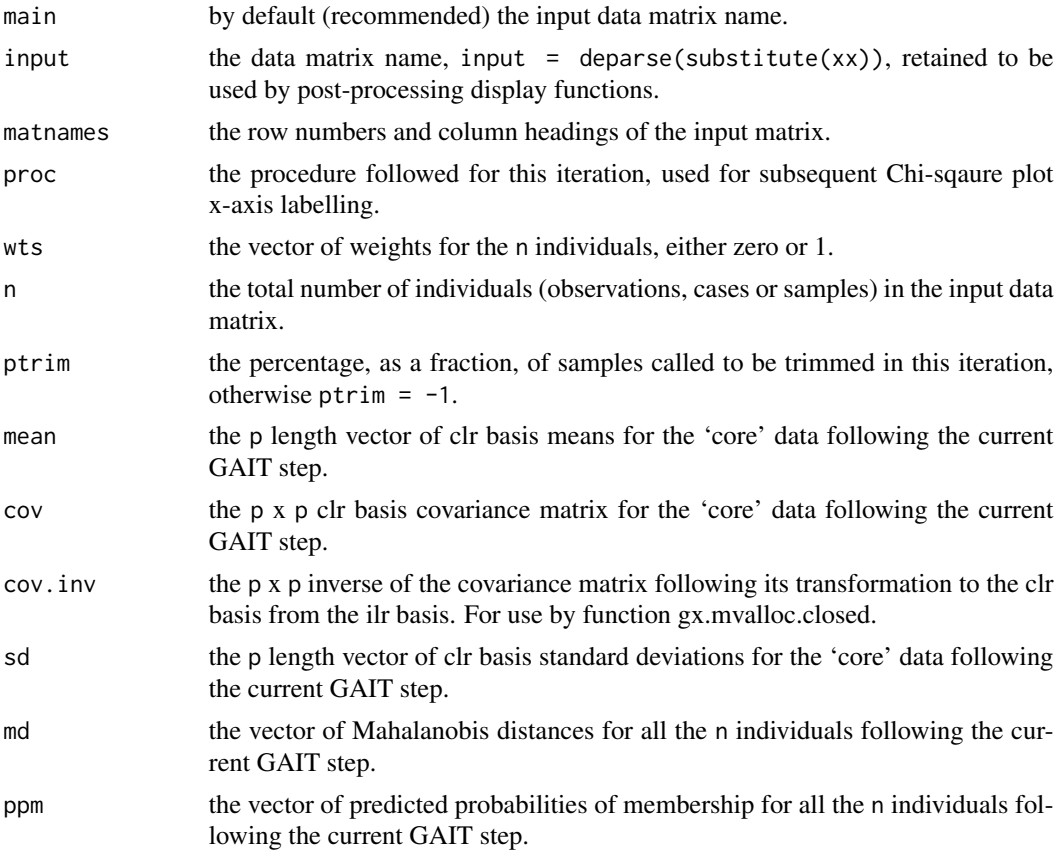

#### **Note**

Any less than detection limit values represented by negative values, or zeros or other numeric codes representing blanks in the data matrix, must be removed prior to executing this function, see [ltdl.fix.df](#page-179-0).

Any rows in the data matrix with NAs are removed in the ilr transformation.

Warnings are generated when the number of individuals (observations, cases or samples) falls below 5p, and additional warnings when the number of individuals falls below 3p. At these low ratios of individuals to variables the shape of thep-space hyperellipsoid is difficult to reliably define, and therefore the results may lack stability. These limits 5p and 3p are generous, the latter especially so; many statisticians would argue that the number of individuals should not fall below 9p, see Garrett (1993).

# Author(s)

Robert G. Garrett

# References

Garrett, R.G., 1988. IDEAS - An interactive computer graphics tool to assist the exploration geochemist. In Current Research Part F, Geological Survey of Canada Paper 88-1F, pp. 1-13.

Garrett, R.G., 1993. Another cry from the heart. Explore - Assoc. Exploration Geochemists Newsletter, 81:9-14.

Garrett, R.G., 1989. The Chi-square plot - a tool for multivariate outlier recognition. In Proc. 12th International Geochemical Exploration Symposium, Geochemical Exploration 1987 (Ed. S. Jenness). Journal of Geochemical Exploration, 32(1/3):319-341.

# See Also

[ltdl.fix.df](#page-179-0), [remove.na](#page-201-0), [gx.md.plot](#page-87-0), [gx.md.print](#page-90-0), [ilr](#page-166-0)

## Examples

## Make test data available data(sind.mat2open)

```
## To multivariate trim as in IDEAS, see JGE (1989) 32(1-3):319-341,
## but recognizing that the data are of a closed compositional form
## and using a mcd start, execute:
gx.md.gait.closed(sind.mat2open,ifadd = 0.95)
sind.gait.1 <- gx.md.gait.closed(sind.mat2open, mcdstart = TRUE,
ifadd = NULL)
sind.gait.2 <- gx.md.gait.closed(sind.mat2open, wts = sind.gait.1$wts,
mvtstart = TRUE, trim = 3, ifadd = 0.9)sind.gait.3 <- gx.md.gait.closed(sind.mat2open, wts = sind.gait.2$wts,
trim = 1, ifadd = 0.9)
```

```
## Display saved object with alternate main titles and list outliers
gx.md.plot(sind.gait.3, cex.main = 0.8, if add = 0.9,main = "Howarth & Sinding-Larsen\nStream Sediments")
```

```
gx.md.print(sin d.gait.3, pcut = 0.2)## Clean-up
rm(sind.gait.1)
rm(sind.gait.2)
rm(sind.gait.3)
```
<span id="page-87-0"></span>gx.md.plot *Function to Display Chi-square Plots of Mahalanobis Distances*

# Description

Function to display Chi-square plots of Mahalanobis distances from objects saved from [gx.mva](#page-93-0), [gx.mva.closed](#page-97-0), [gx.robmva](#page-119-0), [gx.robmva.closed](#page-123-0), [gx.md.gait](#page-80-0) and [gx.md.gait.closed](#page-84-0). The actual plotting of the displays is undertaken by function  $gx \cdot md \cdot pl \cdot t0$ . The function facilitates making 'cosmetic' changes to the Chi-square plots not so easily achieved in function [gx.md.gait](#page-80-0) and [gx.md.gait.closed](#page-84-0), and not possible in functions [gx.mva](#page-93-0), [gx.mva.closed](#page-97-0), [gx.robmva](#page-119-0) or [gx.robmva.closed](#page-123-0).

# Usage

```
gx.md.plot(save, main = "", ifadd = c(0.98, 0.95, 0.9), cexf = 0.6,
cex = 0.8, ...
```
# Arguments

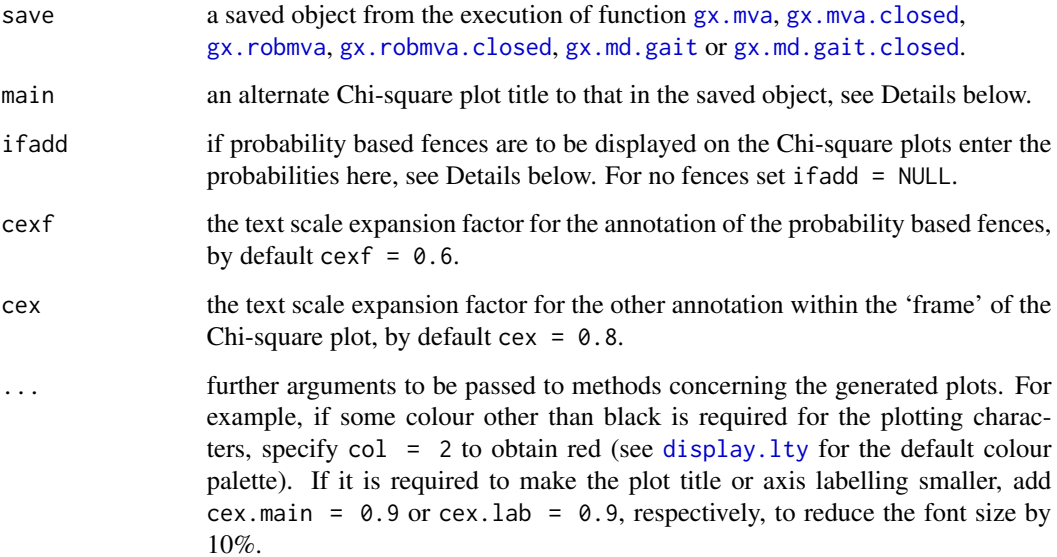

#### gx.md.plot 89

# Details

If main is undefined the name of the matrix object from which the Mahalanobis distances were derived is passed to the function via the saved object. Using the matrix name is the recommended procedure as it helps to track the progression during a GAIT exercise, and acts as a record of the data source. However, at a presentation stage an alternate plot title may preferred and can be defined in this function, e.g., main = "Plot Title Text". If no plot title is required set main =  $"$ ".

By default three fences are placed on the Chi-square plots at probabilities of membership of the current 'core' data subset, or total data if appropriate, with if add =  $c(0.98, 0.95, 0.9)$ . Alternate probabilities may be defined as best for the display. If no fences are required set ifadd = NULL.

The Mahalanobis distance, Chi-square, plot x-axis label is set appropriately to indicated the type of robust start or trim using the value of proc from the saved object passed to the function.

## Author(s)

Robert G. Garrett

# See Also

[gx.md.gait](#page-80-0), [gx.md.gait.closed](#page-84-0), [gx.mva](#page-93-0), [gx.mva.closed](#page-97-0), [gx.robmva](#page-119-0), [gx.robmva.closed](#page-123-0), [gx.add.chisq](#page-60-0)

# Examples

```
## Make test data available
data(sind.mat2open)
## Save and display Chi-square plot
sind.save <- gx.mva(ilr(sind.mat2open))
gx.md.plot(sind.save)
gx.md.plot(sind.save,
main = "Howarth & Sinding Larsen Stream Sediments\nilr transform",
cexf = 0.8, cex = 1, col = 2)
## Save and display Chi-square plot with a
## mcd robust start and ilr transformation
sind.save <- gx.md.gait(ilr(sind.mat2open), mcdstart = TRUE, mvtstart = TRUE,
trim = 3, ifadd = NULL)gx.md.plot(sind.save)
gx.md.plot(sind.save,
main = paste("Howarth & Sinding-Larsen\nStream Sediments, ilr Transformed Data",
"\nMCD robust start"), ifadd = 0.9, cex.main = 0.8)
```

```
## Clean-up
rm(sind.save)
```
# Description

This function is not called directly by the user but from functions that plot Mahalanobis distances, i.e. [gx.md.gait](#page-80-0) and [gx.md.plot](#page-87-0).

# Usage

```
gx.md.plt0(md, n, p, trim = trim, ptrim = -1, proc = proc,
main = main, ifadd = ifadd, cexf = cexf, cex = cex, ...)
```
# Arguments

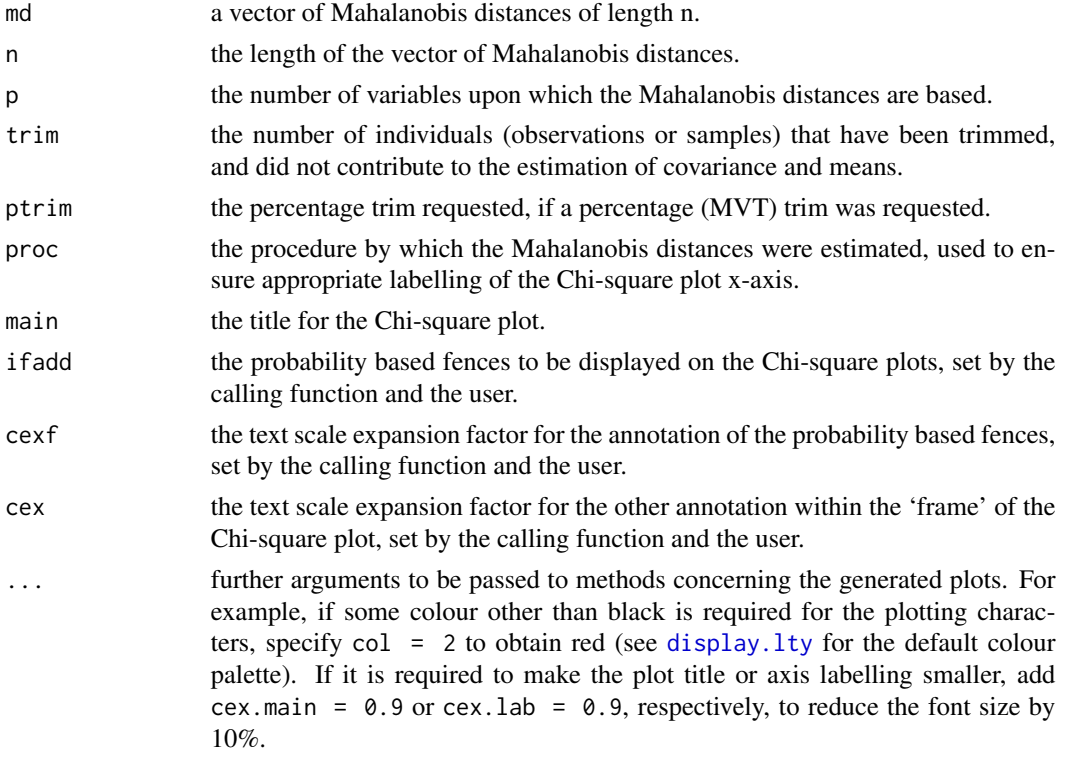

# Author(s)

Robert G. Garrett

# See Also

[gx.md.gait](#page-80-0), [gx.md.plot](#page-87-0), [gx.add.chisq](#page-60-0)

# gx.md.print 91

## Examples

```
## Make test data available
data(sind.mat2open)
## Generate and display sets of Mahalanobis distances
gx.md.gait(ilr(sind.mat2open))
gx.md.gait(ilr(sind.mat2open), mcdstart = TRUE, ifadd = NULL)
gx.md.gait(ilr(sind.mat2open), mcdstart = TRUE, mvtstart = TRUE, trim = 3,
ifadd = 0.9
```
- <span id="page-90-0"></span>
- gx.md.print *Function to Display Membership Probabilities*

# Description

Function to display the Mahalanobis distances (MDs) and predicted probabilities of membership (ppm) following computations by functions [gx.md.gait](#page-80-0), [gx.md.gait.closed](#page-84-0), [gx.mva](#page-93-0), [gx.mva.closed](#page-97-0), [gx.robmva](#page-119-0) or [gx.robmva.closed](#page-123-0). The user may select the predicted probability of membership below which the results are displayed. Alternately the Mahalanobis distances and group membership probabilities may be saved as a '.csv' file for future use.

# Usage

```
gx.md.print(save, pcut = 0.1, ifprint = TRUE, file = NULL)
```
# Arguments

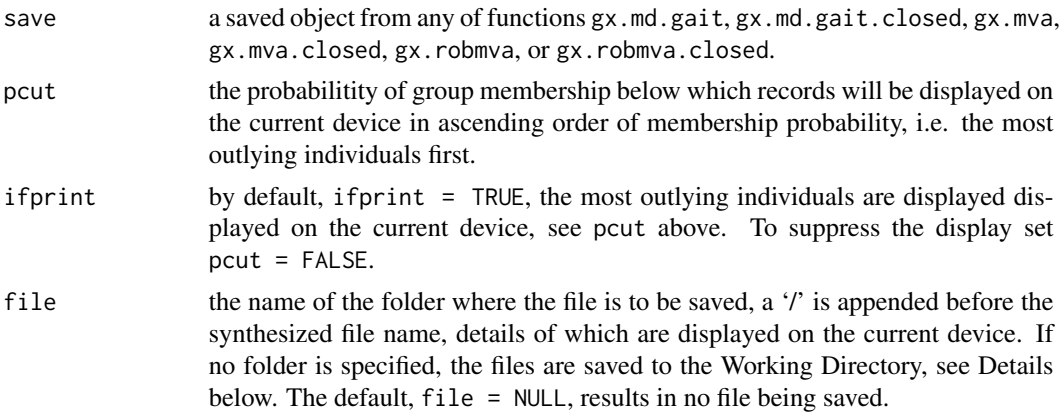

## Details

The Mahanalobis distances, the membership probabilities and input matrix row numbers or IDs are extracted from the saved object and sorted in increasing order of probabilities of group membership for display on the current device. The full table of Mahalanobis distances and group membership probabilities may be saved as a '.csv' file. If a folder name has been provided in file, a '\' is appended prior to a file name synthesized from the name of the saved object concatenated with

'\_MDs.csv'. If file = "" or file = " " the file will be saved to the Working Directory. Details of the file name are displayed on the current device, see Example below. For an alternative display see [gx.md.display](#page-79-0).

## Value

table.rows The last table processed is returned and may be saved as an object if required.

## Note

This function is similar in purpose to [gx.mvalloc.print](#page-104-0) for displaying multivariate outliers, however, it operates on a single population.

#### Author(s)

Robert G. Garrett

# See Also

[gx.md.gait](#page-80-0), [gx.md.gait.closed](#page-84-0), [gx.mva](#page-93-0), [gx.mva.closed](#page-97-0), [gx.robmva](#page-119-0), [gx.robmva.closed](#page-123-0), [gx.md.display](#page-79-0), [gx.mvalloc](#page-100-0), [gx.mvalloc.print](#page-104-0).

#### Examples

## Make test data available data(sind.mat2open)

```
## Estimate and display robust Mahalanobis distances
sind.save <- gx.robmva.closed(sind.mat2open)
gx.md.print(sin d.save, pcut = 0.3)
```

```
## Save display for future use, not executed
## gx.md.print(sind.save, ifprint = FALSE, file = "D://R_work//Project3")
```
## Clean-up rm(sind.save)

<span id="page-91-0"></span>gx.mf *Prepare a Concentration-Number (C-N) Plot*

#### Description

Display a log-log Concentration-Number (C-N) Plot to inspect a data set for multifractality.

## Usage

```
gx.mf(xx, xlab = deparse(substitute(xx)),ylab = "Cumulative Percentage of Data", main = "Multifractality Plot",
       ifrev = FALSE, xlim = range(xx, na.rm = TRUE), ...
```
#### gx.mf  $\qquad$  93

## **Arguments**

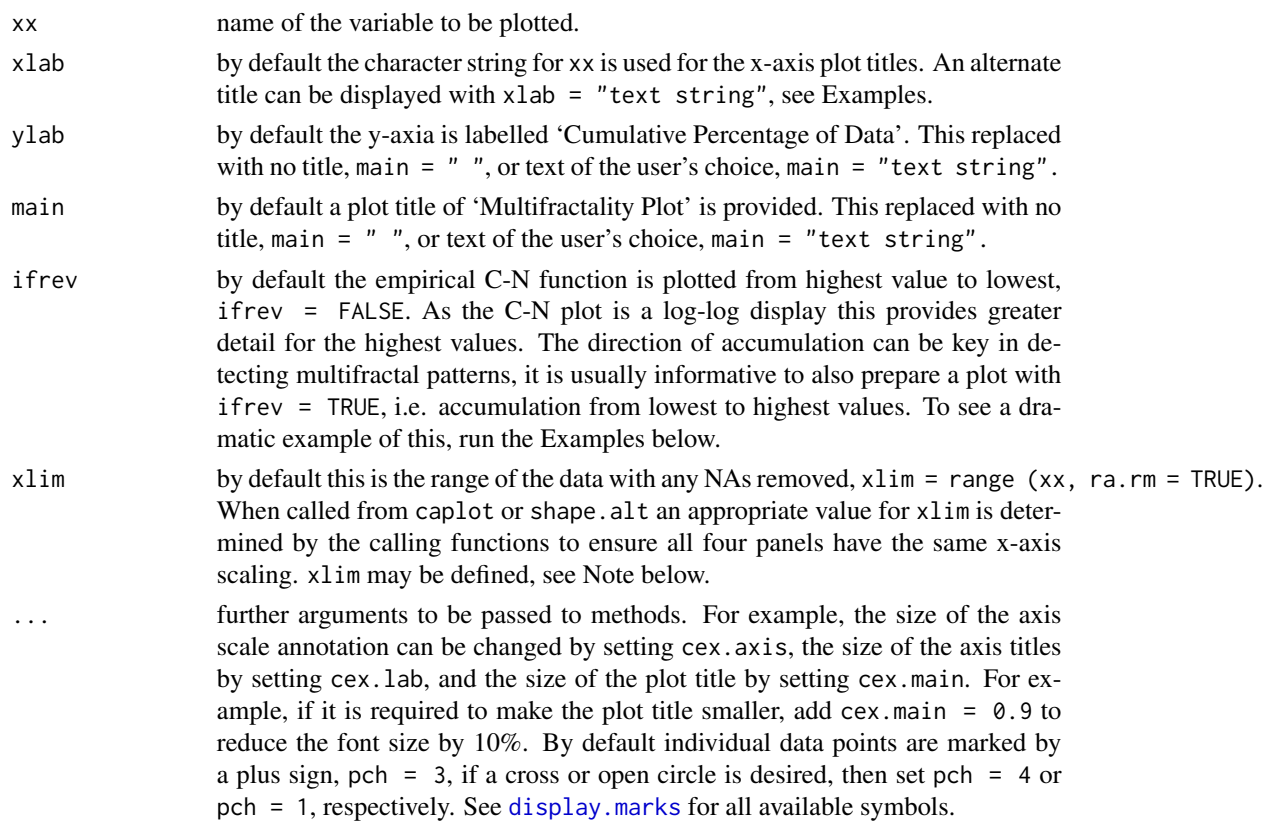

## Details

Any multi-fractality in the data, will be revealed as 'lines' of data points with different slopes.

# Note

Any less than detection limit values represented by negative values, or zeros or other numeric codes representing blanks in the data, must be removed prior to executing this function, see 1tdl. fix.df.

Any NAs in the data vector are removed prior to displaying the plot.

If the default selection for x1im is inappropriate it can be set, e.g., x1im =  $c(0, 200)$  or  $c(2, 200)$ , the latter being appropriate for a logarithmcally scaled plot, i.e. log = TRUE. If the defined limits lie within the observed data range truncated plots will be displayed. If this occurs the number of data points omitted is displayed below the total number of observations in the various panels.

If it is desired to prepare a display of data falling within a defined part of the actual data range, then either a data subset can be prepared externally using the appropriate R syntax, or xx may be defined in the function call as, for example, Cu[Cu < some.value] which would remove the influence of one or more outliers having values greater than some.value. In this case the number of data values displayed will be the number that are <some.value.

In some R installations the generation of multi-panel displays and the use of function eqscplot from package MASS causes warning messages related to graphics parameters to be displayed on the current device. These may be suppressed by entering options (warn  $= -1$ ) on the R command line, or that line may be included in a 'first' function prepared by the user that loads the 'rgr' package, etc.

For summary statistics displays to complement the graphics see, [gx.summary1](#page-153-0), [gx.summary2](#page-154-0) and [inset](#page-169-0).

## Author(s)

Robert G. Garrett

# References

Agterberg, F.P., 1995. Multifractal Modeling of the Sizes and Grades of Giant and Supergiant Deposits. International Geology Review, Vol. 37, No. 1, pp. 1-8.

# See Also

[gx.hist](#page-70-0), [cnpplt](#page-34-0), [gx.ecdf](#page-66-0), [gx.mf](#page-91-0), [remove.na](#page-201-0), [display.lty](#page-43-0), [display.marks](#page-44-0), [ltdl.fix.df](#page-179-0), [inset](#page-169-0)

## Examples

```
## Make test data available
data(kola.o)
attach(kola.o)
## Generates an initial display to have a first look at the data and
## decide how best to proceed
gx.mf(Cu)
## Provides a more appropriate initial display and indicates the
## quartiles
gx.mf(Cu, xlab = "Cu (mg/kg) in <2 mm O-horizon soil", ifqs = TRUE)
## Causes the C-N plot to be cumulated in reverse order. This will reveal
## any multi-fractal properties of the data at lower concentrations
gx.mf(Cu, xlab = "Cu (mg/kg) in <2 mm O-horizon soil", ifrev = TRUE)
## Detach test data
detach(kola.o)
```
<span id="page-93-0"></span>gx.mva *Function to undertake an Exploratory Multivariate Data Analysis*

#### gx.mva 95

## Description

The function carries out a Principal Components Analysis (PCA) and estimates the Mahalanobis distances for a dataset and places them in an object to be saved and post-processed for display and further manipulation. Classical procedures are used, for robust procedures see gx. robmva. For results display see [gx.rqpca.screeplot](#page-135-0), [gx.rqpca.loadplot](#page-128-0), [gx.rqpca.plot](#page-130-0), [gx.rqpca.print](#page-133-0), [gx.md.plot](#page-87-0) and [gx.md.print](#page-90-0). For Kaiser varimax rotation see [gx.rotate](#page-127-0). For closed. compositional, data use [gx.mva.closed](#page-97-0).

### Usage

 $gx.mva(xx, main = deparse(substitute(xx)))$ 

## **Arguments**

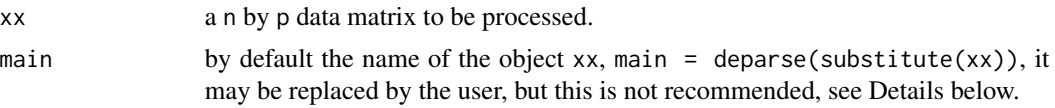

# Details

If main is undefined the name of the matrix object passed to the function is used to identify the object. This is the recommended procedure as it helps to track the progression of a data analysis. Alternate plot titles are best defined when the saved object is passed to [gx.rqpca.plot](#page-130-0),  $gx$ . rqpca. screeplot or  $gx$ . md. plot for display. If no plot title is required set main =  $"$ , or if a user defined plot title is required it may be defined, e.g., main = "Plot Title Text".

#### Value

The following are returned as an object to be saved for subsequent display, etc.:

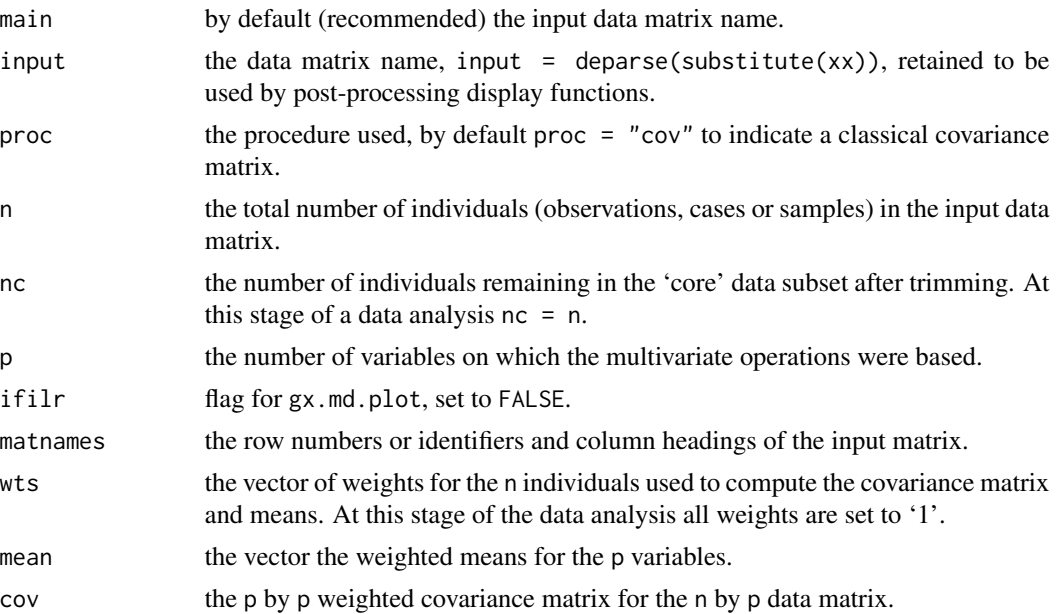

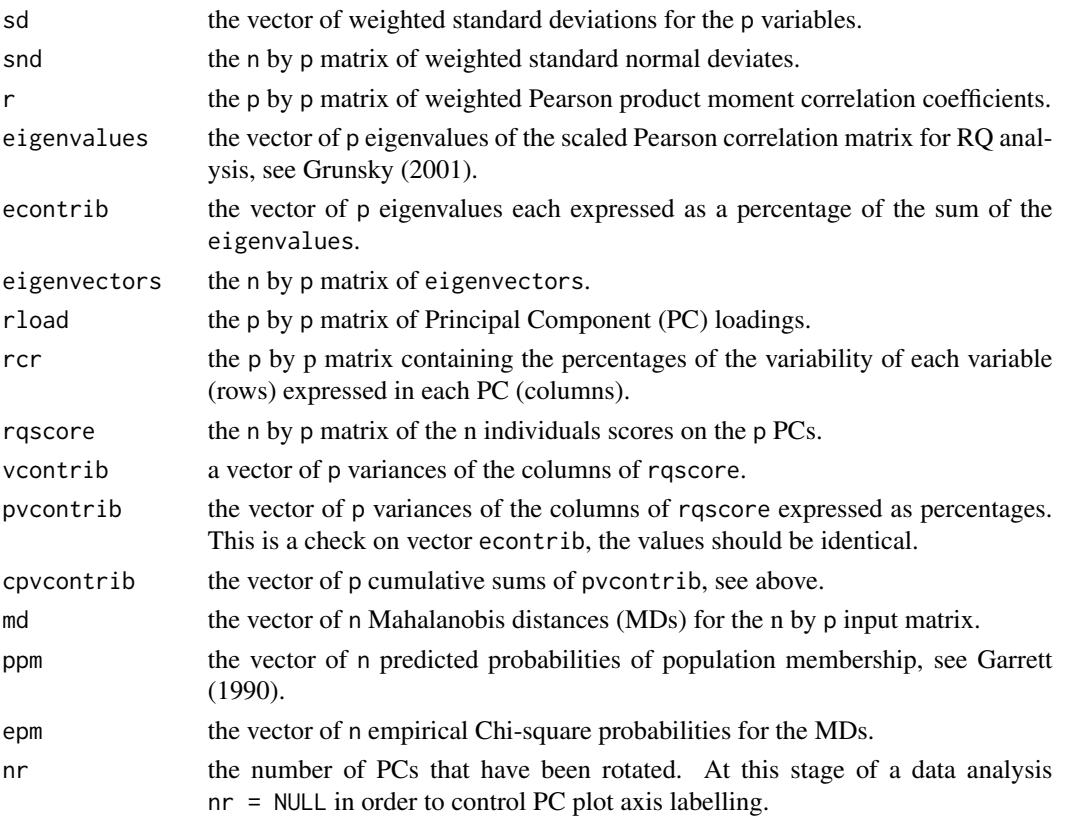

#### Note

Any less than detection limit values represented by negative values, or zeros or other numeric codes representing blanks in the data, must be removed prior to executing this function, see  $ltd1.fix.df.$ 

Any rows in the data matrix with NAs are removed prior to computions. In the instance of a compositional data opening transformation NAs have to be removed prior to undertaking the transformation, see [na.omit](#page-0-0), [where.na](#page-227-0) and [remove.na](#page-201-0). When that procedure is followed the opening transformations may be executed on calling the function, see Examples below.

Note that, executing a [clr](#page-32-0) transformation leads to a singular matrix that can not be inverted for the estimation of Mahalanobis distances. In that case the values of md, ppm and epm are all set to NULL.

Note that, executing a [ilr](#page-166-0) transformation permits the estimation of Mahalanobis distances and associated probabilities through the use of p-1 synthetic variables. However, in that instance the loadings of the  $p-1$  synthetic variables will be plotted by  $gx$ . rqpca.plot rather than the loadings for the elements.

Therefore, use function [gx.mva.closed](#page-97-0) for compositional, geochemical, data.

Warnings are generated when the number of individuals (observations, cases or samples) falls below 5p, and additional warnings when the number of individuals falls below 3p. At these low ratios of individuals to variables the shape of the p-space hyperellipsoid is difficult to reliably define, and therefor the results may lack stability. These limits 5p and 3p are generous, the latter especially so; many statisticians would argue that the number of individuals should not fall below 9p, see Garrett (1993).

#### gx.mva 97

## Author(s)

Robert G. Garrett

# References

Garrett, R.G., 1990. A robust multivariate allocation procedure with applications to geochemical data. In Proc. Colloquium on Statistical Applications in the Earth Sciences (Eds F.P. Agterberg & G.F. Bonham-Carter). Geological Survey of Canada Paper 89-9, pp. 309-318.

Garrett, R.G., 1993. Another cry from the heart. Explore - Assoc. Exploration Geochemists Newsletter, 81:9-14.

Grunsky, E.C., 2001. A program for computing RQ-mode principal components analysis for S-Plus and R. Computers & Geosciences, 27(2):229-235.

Reimann, C., Filzmoser, P., Garrett, R. and Dutter, R., 2008. Statistical Data Analysis Explained: Applied Environmental Statistics with R. John Wiley & Sons, Ltd., 362 p.

# See Also

[ltdl.fix.df](#page-179-0), [remove.na](#page-201-0), [na.omit](#page-0-0), [gx.rqpca.screeplot](#page-135-0), [gx.rqpca.loadplot](#page-128-0), [gx.rqpca.plot](#page-130-0), [gx.rqpca.print](#page-133-0), [gx.md.plot](#page-87-0), [gx.md.print](#page-90-0), [gx.robmva](#page-119-0), [gx.robmva.closed](#page-123-0), [gx.rotate](#page-127-0)

## Examples

## Make test data available data(sind.mat2open)

```
## Generate gx.mva object, for demonstration purposes only
## These are compositional data - gx.mva.closed should be used
sind.save <- gx.mva(sind.mat2open)
gx.rqpca.screeplot(sind.save)
gx.rqpca.loadplot(sind.save)
gx.rqpca.plot(sind.save)
## Display saved object with alternate main titles
gx.rqpca.loadplot(sind.save,
main = "Howarth & Sinding-Larsen\nStream Sediments, clr Transformed Data",
cex.mainloop = 0.8)gx.rqpca.plot(sind.save,
main = "Howarth & Sinding-Larsen\nStream Sediments, clr Transformed Data",
cex.main = <math>0.8</math>)## Display Mahalanobis distances in a Chi-square plot
gx.md.plot(sind.save)
## Display saved object with alternate main titles
gx.md.plot(sind.save,
main = "Howarth & Sinding-Larsen\nStream Sediments, ilr Transformed Data",
cex.main = <math>0.8</math>)## Clean-up
```

```
rm(sind.save)
```
<span id="page-97-0"></span>gx.mva.closed *Function to undertake an Exploratory Multivariate Data Analysis on Compositional, geochemical data*

## Description

The function carries out a Principal Components Analysis (PCA) and estimates the Mahalanobis distances for a compositional dataset and places them in an object to be saved and post-processed for display and further manipulation. Classical procedures are used, for robust procedures see [gx.robmva.closed](#page-123-0). For results display see [gx.rqpca.screeplot](#page-135-0), [gx.rqpca.loadplot](#page-128-0), [gx.rqpca.plot](#page-130-0), [gx.rqpca.print](#page-133-0), [gx.md.plot](#page-87-0) and [gx.md.print](#page-90-0). For Kaiser varimax rotation see [gx.rotate](#page-127-0).

## Usage

gx.mva.closed(xx, main = deparse(substitute(xx)))

### Arguments

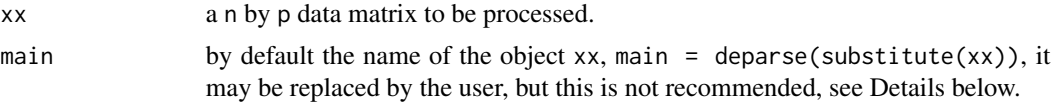

## Details

If main is undefined the name of the matrix object passed to the function is used to identify the object. This is the recommended procedure as it helps to track the progression of a data analysis. Alternate plot titles are best defined when the saved object is passed to [gx.rqpca.loadplot](#page-128-0), [gx.rqpca.plot](#page-130-0), [gx.rqpca.screeplot](#page-135-0) or [gx.md.plot](#page-87-0) for display. If no plot title is required set main = " ", or if a user defined plot title is required it may be defined, e.g., main = "Plot Title Text".

The data are centre log-ratio transformed prior to undertaking the PCA. For the computation of Mahalanobis distances the data are isometrically log-ratio transformed, this results in the loss of one degree of freedom.

# Value

The following are returned as an object to be saved for subsequent display, etc.:

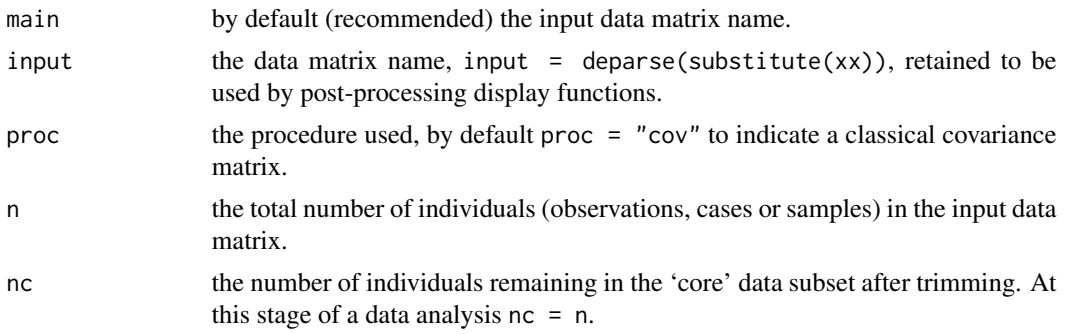

# gx.mva.closed 99

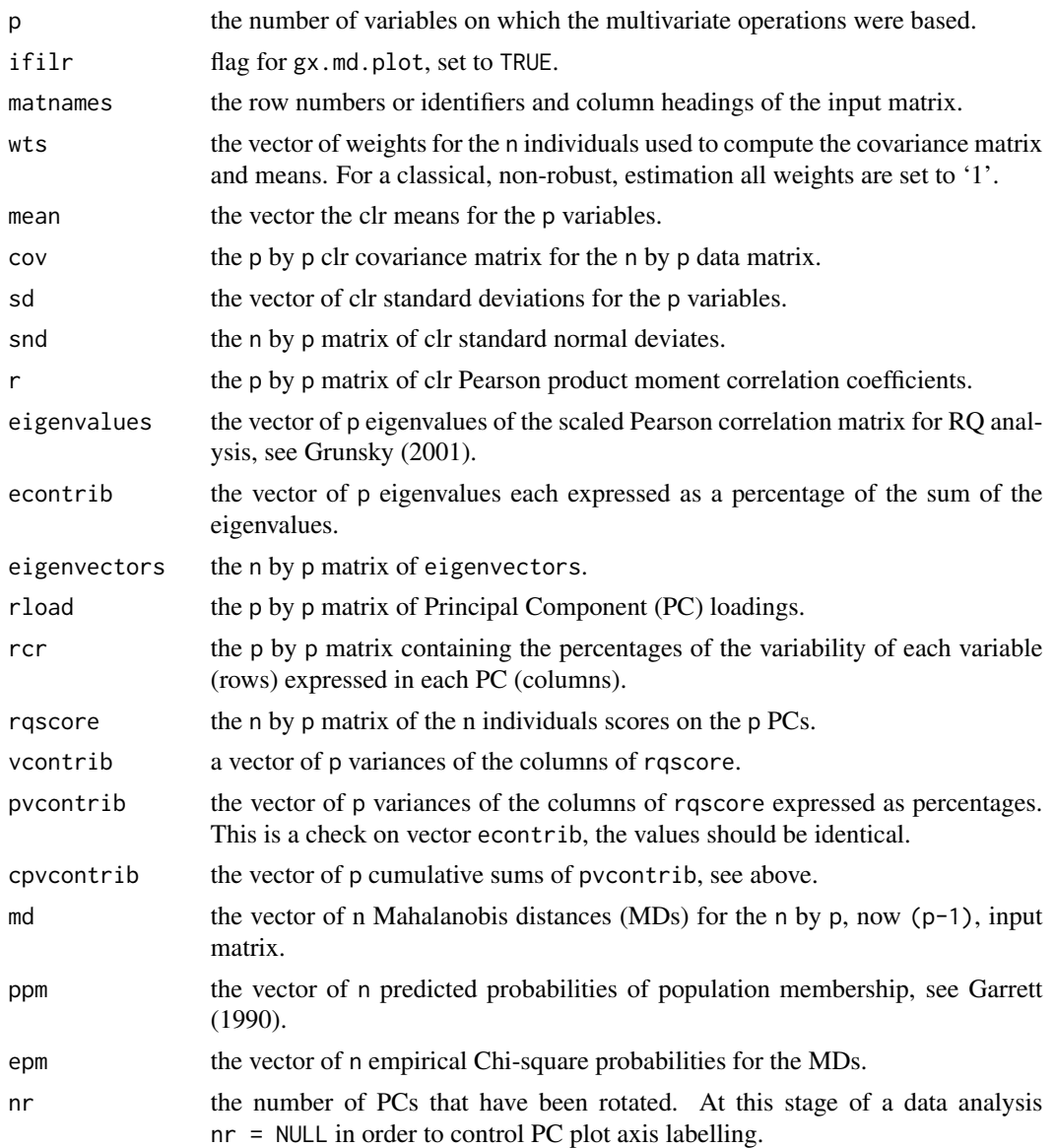

# Note

Any less than detection limit values represented by negative values, or zeros or other numeric codes representing blanks in the data, must be removed prior to executing this function, see  $ltd1.fix.df.$ 

Any rows in the data matrix with NAs are removed prior to computions. In the instance of a compositional data opening transformation NAs have to be removed prior to undertaking the transformation, see na. omit, where. na and remove. na. When that procedure is followed the opening transformations may be executed on calling the function, see Examples below.

Warnings are generated when the number of individuals (observations, cases or samples) falls below 5p, and additional warnings when the number of individuals falls below 3p. At these low ratios of individuals to variables the shape of the p-space hyperellipsoid is difficult to reliably define, and

therefor the results may lack stability. These limits 5p and 3p are generous, the latter especially so; many statisticians would argue that the number of individuals should not fall below 9p, see Garrett (1993).

# Author(s)

Robert G. Garrett

# References

Garrett, R.G., 1990. A robust multivariate allocation procedure with applications to geochemical data. In Proc. Colloquium on Statistical Applications in the Earth Sciences (Eds F.P. Agterberg & G.F. Bonham-Carter). Geological Survey of Canada Paper 89-9, pp. 309-318.

Garrett, R.G., 1993. Another cry from the heart. Explore - Assoc. Exploration Geochemists Newsletter, 81:9-14.

Grunsky, E.C., 2001. A program for computing RQ-mode principal components analysis for S-Plus and R. Computers & Geosciences, 27(2):229-235.

Reimann, C., Filzmoser, P., Garrett, R. and Dutter, R., 2008. Statistical Data Analysis Explained: Applied Environmental Statistics with R. John Wiley & Sons, Ltd., 362 p.

## See Also

[ltdl.fix.df](#page-179-0), [remove.na](#page-201-0), [na.omit](#page-0-0), [gx.rqpca.screeplot](#page-135-0), [gx.rqpca.loadplot](#page-128-0), [gx.rqpca.plot](#page-130-0), [gx.rqpca.print](#page-133-0), [gx.md.plot](#page-87-0), [gx.md.print](#page-90-0), [gx.robmva](#page-119-0), [gx.robmva.closed](#page-123-0), [gx.rotate](#page-127-0)

## Examples

```
## Make test data available
data(sind.mat2open)
## Generate gx.mva object after an clr transform for a PCA
sind.closed <- gx.mva.closed(sind.mat2open)
gx.rqpca.screeplot(sind.closed)
gx.rqpca.plot(sind.closed)
gx.rqpca.loadplot(sind.closed)
## Display saved object with alternate main titles
gx.rqpca.loadplot(sind.closed,
main = "Howarth & Sinding-Larsen\nStream Sediments, clr Transformed Data",
cex.main = <math>0.8</math>)gx.rqpca.plot(sind.closed,
main = "Howarth & Sinding-Larsen\nStream Sediments, clr Transformed Data",
cex.main = <math>0.8</math>)## Display Mahalanobis distances with alternate main title
gx.md.plot(sind.closed,
main = "Howarth & Sinding-Larsen\nStream Sediments, ilr Transformed Data",
cex.main = <math>0.8</math>)## Clean-up
rm(sind.closed)
```
<span id="page-100-0"></span>

# Description

Function to allocate individuals (observations, cases or samples) into one of multiple reference groups (populations) on the basis of their Mahalanobis distances. If an individual's predicted probability of group membership (typicality) falls below a user defined 'cut-off', pcrit, the individual is allocated to an 'outlier bin'.

#### Usage

 $gx.mvalloc(pcrit = 0.05, x, ...)$ 

## Arguments

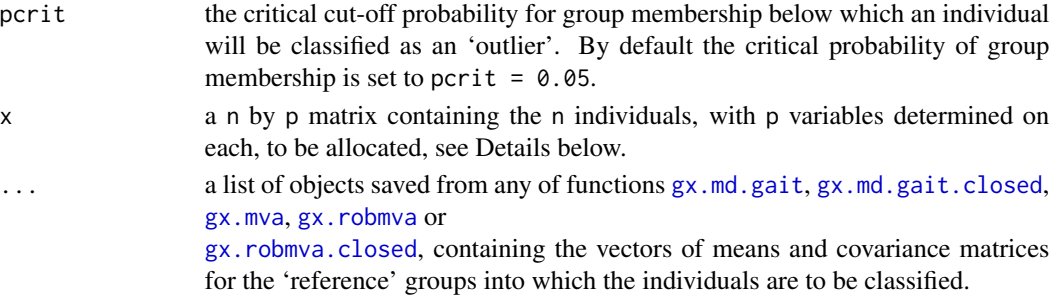

## Details

It is imperative that the data matrix x contains no special codes and all records (individuals) with NAs have been removed, see Notes below. It is also imperative that the variables in the reference groups and in the matrix x of individuals to be classified are identical and in the same order.

The allocations are made on the assumption that the covariance structures are inhomogeneous, i.e. that the population hyperellipsoids are of different size, shape and orientation in p-space.

# Value

The following are returned as an object to be saved for display with [gx.mvalloc.print](#page-104-0):

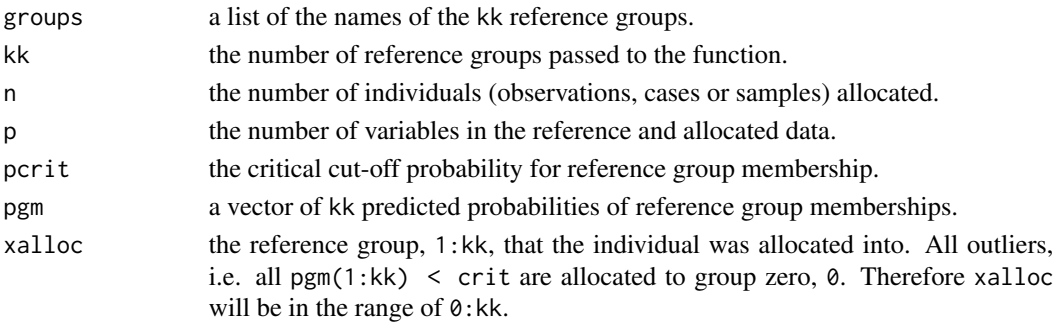

Any less than detection limit values represented by negative values, or zeros or other numeric codes representing blanks in the data, must be removed from the matrix x prior to executing this function, see [ltdl.fix.df](#page-179-0). Additionally, any rows in the data matrix with NAs also must have been removed prior to computations, see [na.omit](#page-0-0) and [remove.na](#page-201-0).

It is recommended that when applying this procedure to compositional data an ilr transformation be undertaken, this can be done at execution time. This implies that the reference group means and covariance matrices must have also been estimated following an ilr transformation.

## Author(s)

Robert G. Garrett

## References

Garrett, R.G., 1990. A robust multivariate allocation procedure with applications to geochemical data. In Proc. Colloquium on Statistical Applications in the Earth Sciences (Eds F.P. Agterberg  $\&$ G.F. Bonham-Carter). Geological Survey of Canada Paper 89-9, pp. 309-318.

Reimann, C., Filzmoser, P., Garrett, R. and Dutter, R., 2008. Statistical Data Analysis Explained: Applied Environmental Statistics with R. John Wiley & Sons, Ltd., 362 p.

### See Also

```
gx.md.gait, gx.md.gait.closed, gx.mva, gx.robmva, gx.robmva.closed, gx.mvalloc.print,
ltdl.fix.df, remove.na, na.omit
```
## Examples

```
## Generate three groups of synthetic bivariate normal data
grp1 \le mvrnorm(100, mu = c(40, 30), Sigma = matrix(c(6, 3, 3, 2), 2, 2))grp1 <- cbind(grp1, rep(1, 100))
grp2 \leq mvrnorm(100 \text{ ,}mu = c(50, 40), \text{ Sigma} = matrix(c(4, -3, -3, 5), 2, 2))grp2 <- cbind(grp2, rep(2, 100))
grp3 \le mvrnorm(100 \text{ ,} mv = c(30, 45), \text{ Sigma} = matrix(c(6, 4, 4, 5), 2, 2))grp3 <- cbind(grp3 ,rep(3, 100))
## Generate a set of six (6) outliers
anom <- matrix(c(35, 40, 25, 60, 25, 60, 35, 40, 25, 60, 60, 25),6, 2)
anom \le cbind(anom, rep(4, 6))
## Bind the test data sets together and display the test data
test.mvalloc.mat <- rbind(grp1, grp2, grp3, anom)
test.mvalloc <- as.data.frame(test.mvalloc.mat)
dimnames(test.mvalloc)[[2]] <- c("x","y","grp")
attach(test.mvalloc)
xyplot.tags(x, y, grp, cex = 0.75)## Generate robust reference groups
test.save.grp1 <- gx.md.gait(grp1[, -3], mcdstart = TRUE)
```

```
test.save.grp2 <- gx.md.gait(grp2[, -3], mcdstart = TRUE)
test.save.grp3 <- gx.md.gait(grp3[, -3], mcdstart = TRUE)
```
# Note

```
## Allocate the synthetic data into the three reference groups
test.save.mvalloc <- gx.mvalloc(pcrit = 0.05, test.mvalloc.mat[,-3],
test.save.grp1, test.save.grp2, test.save.grp3)
## Display the results of the allocation
xyplot.tags(x, y, test.save.mvalloc$xalloc, cex = <math>0.75</math>)gx.mvalloc.print(test.save.mvalloc)
## Save the allocation as a csv file
gx.mvalloc.print(test.save.mvalloc, ifprint = FALSE,
file = " "## Clean-up and detach synthetic test data
rm(grp1)
rm(grp2)
rm(grp3)
rm(anom)
rm(test.mvalloc)
rm(test.save.grp1)
rm(test.save.grp2)
rm(test.save.grp3)
rm(test.save.mvalloc)
detach(test.mvalloc)
```
<span id="page-102-0"></span>gx.mvalloc.closed *Function for Allocation on the basis of Multivariate Data for closed Compositional Data*

#### Description

Function to allocate individuals (observations, cases or samples) from closed compositional, geochemical, data sets into one of multiple reference groups (populations) on the basis of their Mahalanobis distances. If an individual's predicted probability of group membership (typicality) falls below a user defined 'cut-off', pcrit, the individual is allocated to an 'outlier bin'.

# Usage

```
gx.mvalloc.close (pcrit = 0.05, xx, ...)
```
## Arguments

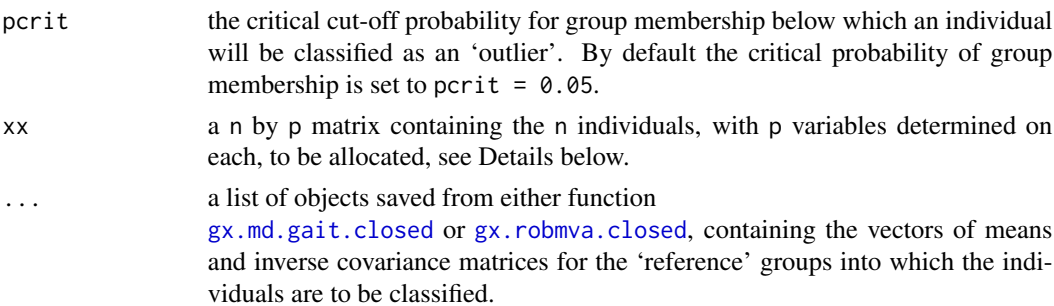

# Details

It is imperative that the data matrix xx contains no special codes, see Note below. It is also imperative that the variables in the reference groups and in the matrix x of individuals to be classified are identical in number and in the same order.

The allocations are made on the assumption that the covariance structures are inhomogeneous, i.e. that the population hyperellipsoids are of different size, shape and orientation in p-space.

#### Value

The following are returned as an object to be saved for display with  $gx$ . mvalloc.print:

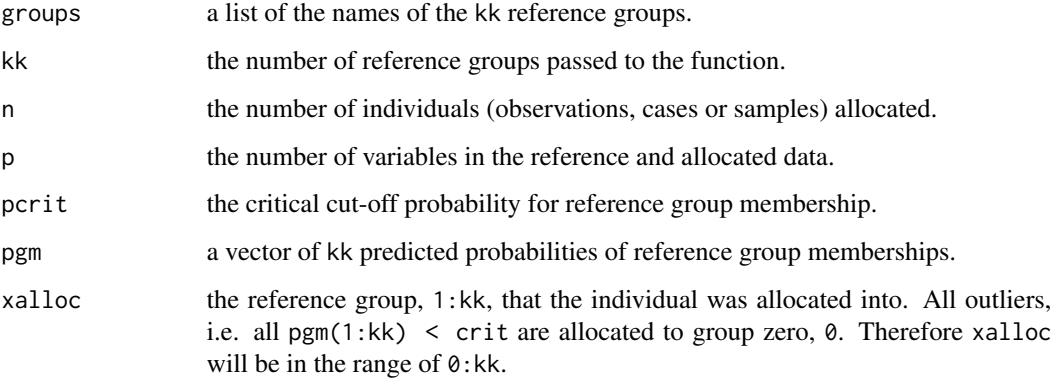

# Note

Any less than detection limit values represented by negative values, or zeros or other numeric codes representing blanks in the data, must be removed from the matrix xx prior to executing this function, see 1tdl. fix.df. Any rows in the input data matrix xx with NAs are removed prior to computations.

## Author(s)

Robert G. Garrett

#### References

Garrett, R.G., 1990. A robust multivariate allocation procedure with applications to geochemical data. In Proc. Colloquium on Statistical Applications in the Earth Sciences (Eds F.P. Agterberg & G.F. Bonham-Carter). Geological Survey of Canada Paper 89-9, pp. 309-318.

Reimann, C., Filzmoser, P., Garrett, R. and Dutter, R., 2008. Statistical Data Analysis Explained: Applied Environmental Statistics with R. John Wiley & Sons, Ltd., 362 p.

## See Also

[gx.md.gait.closed](#page-84-0), [gx.robmva.closed](#page-123-0), [gx.mvalloc.print](#page-104-0), [ltdl.fix.df](#page-179-0), [remove.na](#page-201-0), [na.omit](#page-0-0)

# gx.mvalloc.print 105

## Examples

```
## Make test data available
data(ogrady)
attach(ogrady)
ogrady.grdr <- gx.subset(ogrady, Lith == "GRDR")
ogrady.grnt <- gx.subset(ogrady, Lith == "GRNT")
## Ensure all data are in the same units (mg/kg)
ogrady.grdr.2open <- ogrady.grdr[, c(5:14)]
ogrady.grdr.2open[, 1:7] <- ogrady.grdr.2open[, 1:7] * 10000
ogrady.grnt.2open <- ogrady.grnt[, c(5:14)]
ogrady.grnt.2open[, 1:7] <- ogrady.grnt.2open[, 1:7] * 10000
ogrady.2open <- ogrady[, c(5:14)]
ogrady.2open[, 1:7] <- ogrady.2open[, 1:7] * 10000
## Create reference data sets
ogrady.grdr.save <- gx.md.gait.closed(as.matrix(ogrady.grdr.2open),
mcdstart = TRUE)
ogrady.grnt.save <- gx.md.gait.closed(as.matrix(ogrady.grnt.2open),
mcdstart = TRUE)
## Allocate all O'Grady granitoids
ogrady.mvalloc <- gx.mvalloc.closed(pcrit = 0.02, as.matrix(ogrady.2open),
ogrady.grdr.save, ogrady.grnt.save)
## Display list of outliers
gx.mvalloc.print(ogrady.mvalloc)
## Display allocations
ogrady.mvalloc$xalloc
## Save allocations as a csv file
gx.mvalloc.print(ogrady.mvalloc, ifprint = FALSE, file = " ")
## Clean-up and detach test data
rm(ogrady.grdr)
rm(ogrady.grnt)
rm(ogrady.grdr.2open)
rm(ogrady.grnt.2open)
rm(ogrady.2open)
rm(ogrady.grdr.save)
rm(ogrady.grnt.save)
rm(ogrady.mvalloc)
detach(ogrady)
```
<span id="page-104-0"></span>gx.mvalloc.print *Function to display the results of Multivariate Allocation*

#### **Description**

Function to extract and display the results from the saved object from gx.mvalloc or gx.mvalloc.closed. The function displays on the current device only those individuals (obser-

vations, cases or samples) whose predicted probability of reference group membership (typicality) was less than the value provided, pcrit, for all reference groups, i.e. the outliers. Alternately, the results can be saved as a '.csv' file for viewing with a spreadsheet program and any subsequent post-processing.

## Usage

```
gx.mvalloc.print(save, ifprint = TRUE, unalloc = TRUE, file = NULL)
```
# **Arguments**

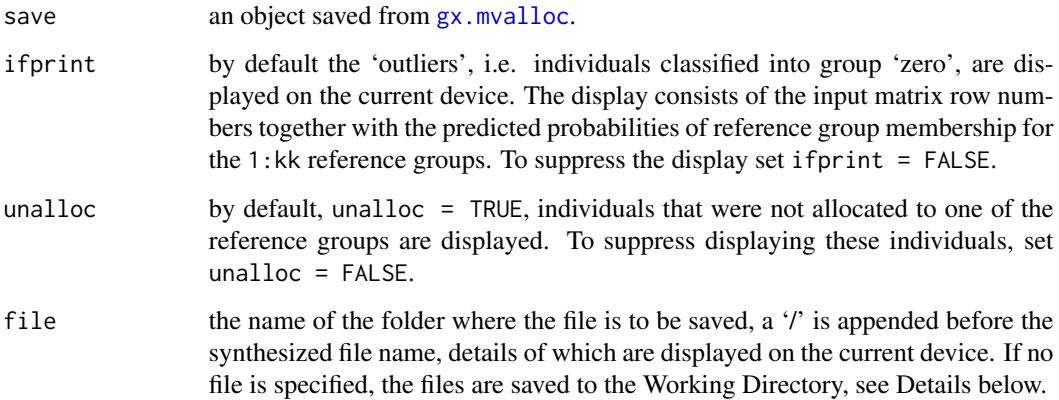

# Details

The full table of Mahalanobis distances and group membership probabilities may be saved as a '.csv' file. If a folder name has been provided in file, a '/' is appended prior a file name synthesized from the name of the saved object concatenated with '\_mvalloc.csv', see Example below. If file =  $"$ " or file =  $"$ " the file will be saved to the Working Directory. The file name for the .csv file is displayed on the current device, and all other output is suppressed. The output file can be inspected with spread sheet software or a viewer of the user's choice.

# Note

Included in the display on the current device are the names of the kk reference group objects supplied to [gx.mvalloc](#page-100-0) together with the value of pcrit.

# Author(s)

Robert G. Garrett

# See Also

[gx.mvalloc](#page-100-0), [gx.mvalloc.closed](#page-102-0)

# gx.ngr.skew 107

## Examples

```
## Make test data available
data(ogrady)
attach(ogrady)
ogrady.grdr <- gx.subset(ogrady, Lith == "GRDR")
ogrady.grnt <- gx.subset(ogrady, Lith == "GRNT")
## Ensure all data are in the same units (mg/kg)
ogrady.grdr.2open <- ogrady.grdr[, c(5:14)]
ogrady.grdr.2open[, 1:7] <- ogrady.grdr.2open[, 1:7] * 10000
ogrady.grnt.2open <- ogrady.grnt[, c(5:14)]
ogrady.grnt.2open[, 1:7] <- ogrady.grnt.2open[, 1:7] * 10000
ogrady.2open <- ogrady[, c(5:14)]
ogrady.2open[, 1:7] <- ogrady.2open[, 1:7] * 10000
## Create reference data sets
ogrady.grdr.save <- gx.md.gait(ilr(as.matrix(ogrady.grdr.2open)),
mcdstart = TRUE)
ogrady.grnt.save <- gx.md.gait(ilr(as.matrix(ogrady.grnt.2open)),
mcdstart = TRUE)
## Allocate all O'Grady granitoids
ogrady.mvalloc <- gx.mvalloc(pcrit = 0.02, ilr(as.matrix(ogrady.2open)),
ogrady.grdr.save, ogrady.grnt.save)
## Display list of outliers
gx.mvalloc.print(ogrady.mvalloc)
## Save allocations as a .csv file, not executed
## gx.mvalloc.print(ogrady.mvalloc, ifprint = FALSE, file = "D://R_work//Project3")
## Clean-up and detach test data
rm(ogrady.grdr)
rm(ogrady.grnt)
rm(ogrady.grdr.2open)
rm(ogrady.grnt.2open)
rm(ogrady.2open)
rm(ogrady.grdr.save)
rm(ogrady.grnt.save)
rm(ogrady.mvalloc)
detach(ogrady)
```
gx.ngr.skew *Estimate the Skewness of a Data Vector*

# Description

Estimates the skew of a data vector for  $gx.ngr$ . stats to be used by  $gx.ngr$ . summary to output a NGR Table of summary statistics as a '.csv' file.

# Usage

gx.ngr.skew(xx)

# Arguments

xx vector for which the skewness is required.

# Details

The formula used,  $(m3 / m2^{\text{A}}1.5)$  \*  $((n-1)/n)^{\text{A}}1.5$ , where m3 and m2 are the third and second moments about the mean, respectively, provides an estimate similar to that obtained by Minitab and BMDP.

# Value

skew the estimate of the skewness of the data vector passed to the function.

# Note

Any less than detection limit values represented by negative values, or zeros or other numeric codes representing blanks in the data, must be removed prior to executing this function, see 1tdl.fix.df.

Any NAs in the data vector will be removed prior to computation.

# Author(s)

Robert G. Garrett

# Examples

```
## Make test data available
data(sind)
attach(sind)
## Estimate and display the skewness of the Zn data
skew <- gx.ngr.skew(Zn)
skew
## Alternately
skew <- gx.ngr.skew(rnorm(0,1,1000))
skew
## Detach test data
detach(sind)
```
## <span id="page-108-0"></span>Description

Builds a vector of summary statistics for [gx.ngr.summary](#page-109-0) to output a NGR Report table of summary statistics as a '.csv' file from estimates made by [gx.stats](#page-144-0) and [gx.ngr.skew](#page-106-0).

#### Usage

gx.ngr.stats(xx)

## Arguments

xx vector for which NGR Report Table summary statistics are required.

# Value

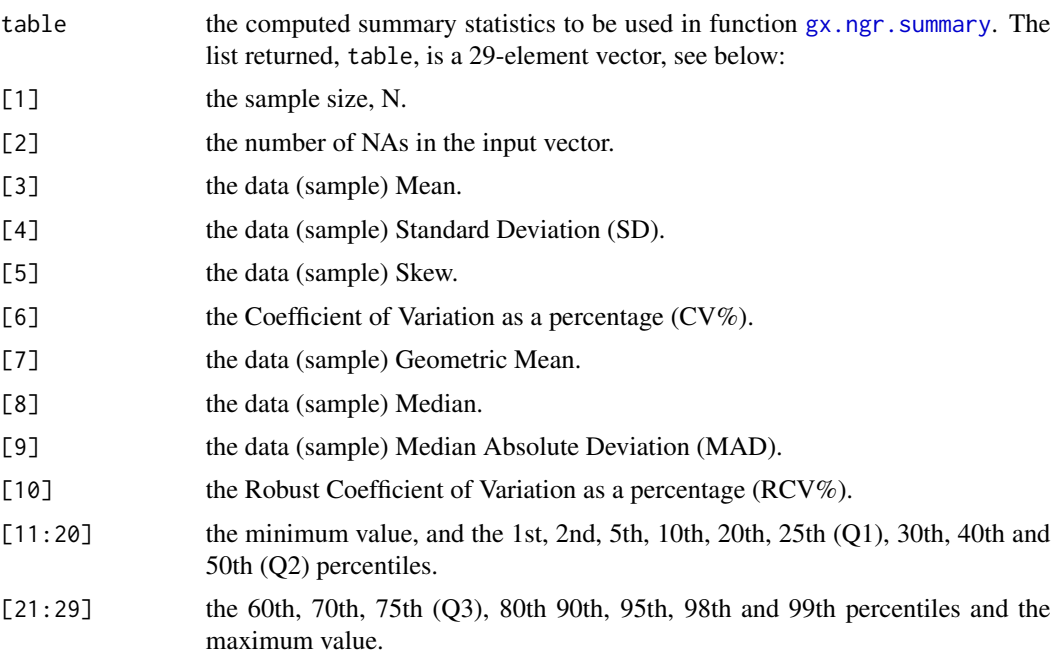

#### Note

Any less than detection limit values represented by negative values, or zeros or other numeric codes representing blanks in the data, must be removed prior to executing this function, see 1tdl.fix.df.

Any NAs in the data vector will be removed prior to computation in function gx. stats. Display of the number of NAs found by function remove.na is suppressed in remove.na as the information is included in the display from this function.

# Author(s)

Robert G. Garrett

# See Also

[gx.summary1](#page-153-0), [gx.summary](#page-148-0), [gx.stats](#page-144-0), [ltdl.fix.df](#page-179-0), [remove.na](#page-201-0), [gx.summary2](#page-154-0)

# Examples

```
## Make test data available
data(sind)
attach(sind)
## Generate and display the results for Zn
table <- gx.ngr.stats(Zn)
table
## Detach test data
detach(sind)
```
<span id="page-109-0"></span>gx.ngr.summary *Saves a NGR Report Summary Statistics Table to a .csv File*

## Description

Prepares a .csv file with the standard set of NGR Report summary statistics for further processing with a spread sheet program. The table includes: N (data set size), number of NAs, mean, SD, skew, CV%, geometric mean, median, MAD, robust CV%, and the miniumum and maximum values and 17 intermediate percentiles.

# Usage

```
gx.ngr.summary(xmat, vars, banner = deparse(substitute(xmat)),
file = NULL)
```
## Arguments

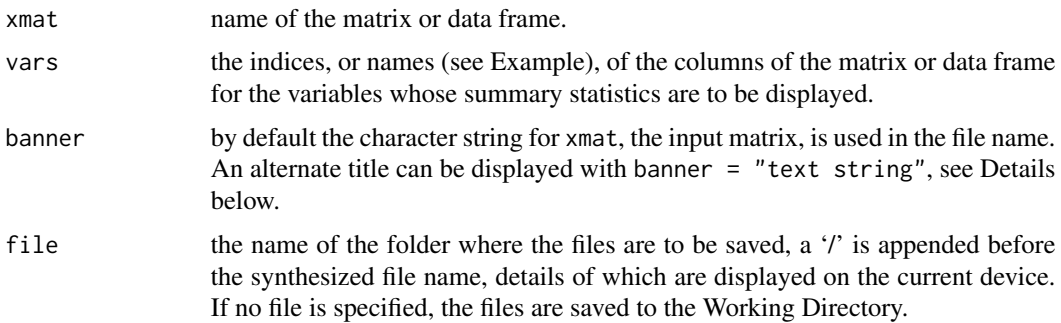

## gx.pairs4parts 111

#### Details

The file name is synthesized by concatenating the input matrix name and 'NGR Summary.csv', and prefixed by sQuote/. If a data frame is the data source, the synthesize file name will be '/dataframe\_NGR\_Summary.csv', as it is not possible to obtain the text string for the data frame name from xmat. In such cases the user should rename the .csv file mpre appropriately after it has been saved. If a folder name has been provided in file, for example, file = "D://R\_work//Project3", a '/' is appended prior to the synthesized file name.

The file name for the .csv file is displayed on the current device, and all other output is suppressed. The output file can be inspected with spread sheet software or a viewer of the user's choice.

#### **Note**

Any less than detection limit values represented by negative values, or zeros or other numeric codes representing blanks in the data, must be removed prior to executing this function, see  $ltd1.fix.df.$ 

Any NAs in the data vector will be removed prior to computation in function gx.stats. Display of the number of NAs found by function remove.na is suppressed in remove.na as the information is included in the display from this function that is prepared by [gx.ngr.stats](#page-108-0).

For a more extensive summary statistics display a variable at a time, see [gx.summary2](#page-154-0).

#### Author(s)

Robert G. Garrett

## See Also

[gx.ngr.stats](#page-108-0), [gx.stats](#page-144-0), [gx.ngr.skew](#page-106-0), [ltdl.fix.df](#page-179-0), [remove.na](#page-201-0), [gx.summary1](#page-153-0), [gx.summary2](#page-154-0)

## Examples

```
## Make test data available
data(sind.mat2open)
```
## Prepare and export a .csv file gx.ngr.summary(sind.mat2open)

<span id="page-110-0"></span>gx.pairs4parts *Display a Graphical Matrix for Parts of a Compositional Data Set*

#### Description

Displays a graphical matrix of log10 scaled x-y plots in the upper triangle and boxplots of the ilr transforms in the lower triangle for the parts of a compositional matrix. The robust ilr stability (Filzmoser et al., 2010) for each x-y pair is displayed as the boxplot title.

#### Usage

```
gx.pairs4parts(xx, cex = 2, ifwarn = TRUE, ...)
```
# Arguments

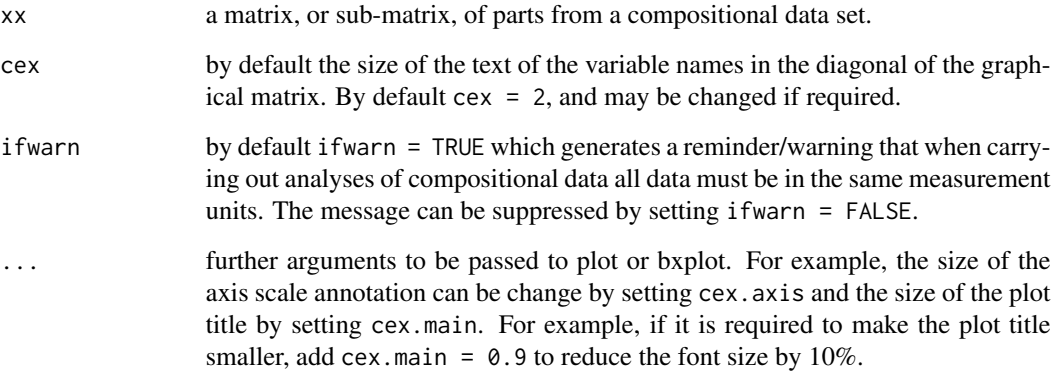

# Note

Any less than detection limit values represented by negative values, or zeros or other numeric codes representing blanks in the data, must be removed prior to executing this function, see 1td1.fix.df.

Any data vectors (rows) containing NAs are removed prior to computation.

## Author(s)

Robert G. Garrett

## References

Filzmoser, P, Hron, K. and Reimann, C., 2010. The bivariate statistical analysis of environmental (compositional) data. Science of the Total Environment, 408(19):4230-4238.

## See Also

[ltdl.fix.df](#page-179-0), [remove.na](#page-201-0), [bxplot](#page-25-0), [ilr.stab](#page-168-0)

# Examples

```
## Make test data available
data(sind.mat2open)
## Display 'pairs' plots for a set, or sub-set, of parts of a
## compositional data matrix
gx.pairs4parts(sind.mat2open)
```
#### Description

The function computes Pearson product moment correlation coefficients and places them in the upper triangle of a printed matrix displayed on the current device, the probabilities that the coefficients are not due to chance (Ho: Coefficient = 0) are printed in the lower triangle. The diagonal is filled with NAs to visually split the two triangles.

#### Usage

```
gx.pearson(xx, log = FALSE, ifclr = FALSE, ifwarn = TRUE)
```
#### Arguments

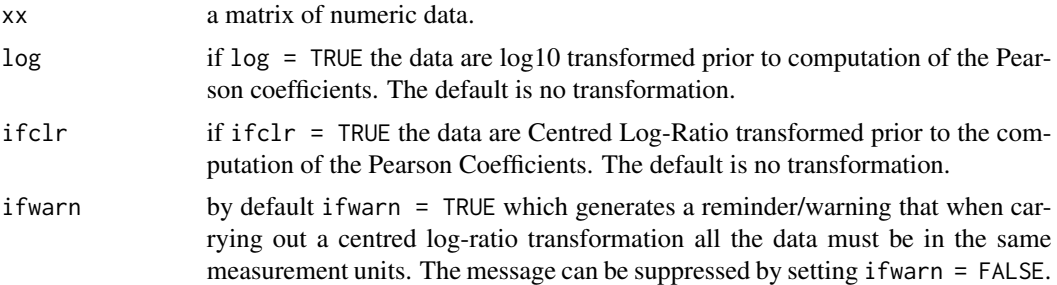

#### Note

Any less than detection limit values represented by negative values, or zeros or other numeric codes representing blanks in the data, must be removed prior to executing this function, see  $ltd1.fix.df.$ 

Any data vectors (rows) containing NAs are removed prior to computation.

This function is not recommended for use with closed compositional data sets, i.e. geochemical analyses, unless correlations are sought between a non-compositional variable and individual compositional variables. If it is used with compositional data, it is highly recommended that ifclr be set to TRUE to remove the effects of closure and display the 'true' inter-element variability. However, different groups of elements, subsets, of a data set will yield different inter-element correlations for the same pair of elements due to the nature of the clr transform. When carrying out a centred logratio transformation it is essential that the data are all in the same measurement units, and by default a reminder/warning is display if the data are centred log-ratio transformed, see ifwarn above.

For working with compositional data sets functions  $gx$ . symm.coords.r,  $gx$ . vm and  $gx$ . sm are recommended. For visual displays see [gx.pairs4parts](#page-110-0) and [gx.plot2parts](#page-113-0).

When a centred log-ratio transformation is undertaken the log 'switch' is ignored.

## Author(s)

Robert G. Garrett

# See Also

[ltdl.fix.df](#page-179-0), [remove.na](#page-201-0), [clr](#page-32-0), [sind.mat2open](#page-210-0)

## Examples

```
## Make test data available
data(sind.mat2open)
## Compute Pearson correlation coefficients
gx.pearson(sind.mat2open)
## Compute Pearson correlation coefficients following
## a logarithmic transformation
gx.pearson(sind.mat2open, log = TRUE)
## Compute Pearson correlation coefficients following
## a centred log-ratio transformation
gx.pearson(sind.mat2open, ifclr = TRUE)
```
<span id="page-113-0"></span>gx.plot2parts *Display Plots for Two Parts from a Compositional Data Set*

## **Description**

Displays a panel of four plots for a pair of parts from a compositional data set. The displays consist of a log10 scaled x-y plot, a boxplot of the corresponding values of  $\text{ilr}(x,y)$  annotated with the robust ilr stability measure, and sequential index and ECDF plots of the ilr values. The display is based on those used in Filzmoser et al. (2010).

## Usage

```
gx.plot2parts(xx1, xx2, x1lab = deparse(substitute(xx1)),
x2lab = deparse(substitute(xx2)), cex = 0.8, ifwarn = TRUE, ...)
```
#### Arguments

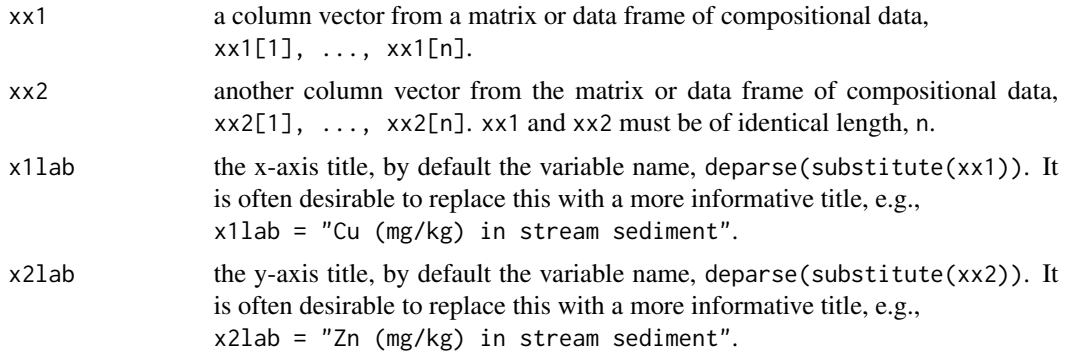

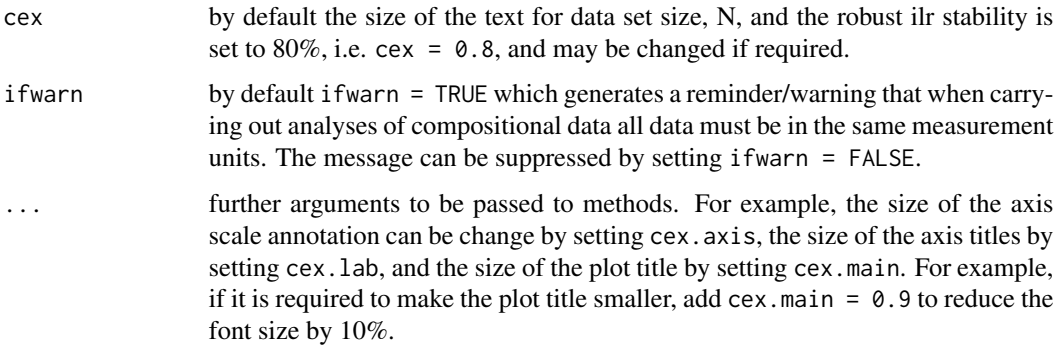

## Note

Any less than detection limit values represented by negative values, or zeros or other numeric codes representing blanks in the data, must be removed prior to executing this function, see 1tdl.fix.df.

Any data vectors (rows) containing NAs are removed prior to computation.

# Author(s)

Robert G. Garrett

## References

Filzmoser, P, Hron, K. and Reimann, C., 2010. The bivariate statistical analysis of environmental (compositional) data. Science of the Total Environment, 408(19):4230-4238.

# See Also

[ltdl.fix.df](#page-179-0), [remove.na](#page-201-0), [bxplot](#page-25-0), [gx.ecdf](#page-66-0)

# Examples

```
## Make test data available
data(sind)
attach(sind)
## Display
gx.plot2parts(Cu, Zn)
## Display with alternate xy-plot titling
gx.plot2parts(Cu, Zn, x1lab = "Cu (mg/kg) in stream sediment",
x2lab = "Zn (mg/kg) in stream sediment")
## Detach test data
detach(sind)
```
<span id="page-115-0"></span>

## Description

Estimates and displays the quantile for a specified fractile of a data set by linear interpolation from the ranked data. If the function is run as temp  $\leq$  gx.quantile(xx, f) the quantile is not displayed, but retained in temp for subsequent use or display.

#### Usage

gx.quantile(xx, f, display = TRUE)

## Arguments

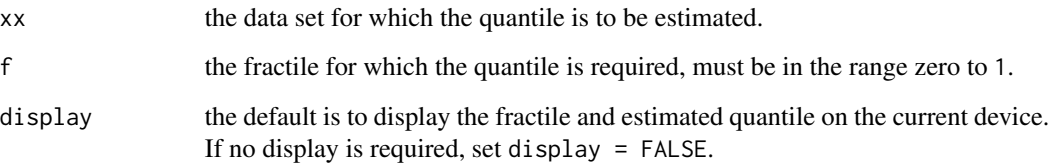

## Value

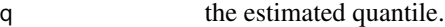

## Note

Any less than detection limit values represented by negative values, or zeros or other numeric codes representing blanks in the data, must be removed prior to executing this function, see 1tdl.fix.df.

Any NAs in the data vector are removed prior to estimation.

The result is an approximation, and the result from the quantile function will likely differ by some small amount.

## Author(s)

Based on a script shared on S-News by Nick Ellis, April 2002

# See Also

[ltdl.fix.df](#page-179-0), [remove.na](#page-201-0), [gx.fractile](#page-68-0)

# gx.quantiles 117

# Examples

```
## Make test data available
data(kola.o)
attach(kola.o)
## Estimate the 80th percentile, f = 0.8
gx.quantile(As, 0.8)
temp <- gx.quantile(As, 0.8)
temp
## Clean-up and detach test data
rm(temp)
detach(kola.o)
```
# gx.quantiles *Estimate the Common Quantiles*

# Description

Estimates and displays the common quantiles. i.e. quartiles, quintiles, deciles, and for upper and lower extreme percentiles, for a numeric variable. For any other quantile use function [gx.quantile](#page-115-0).

#### Usage

 $gx.quantiles(x, xname = deparse(substitute(x)))$ 

# Arguments

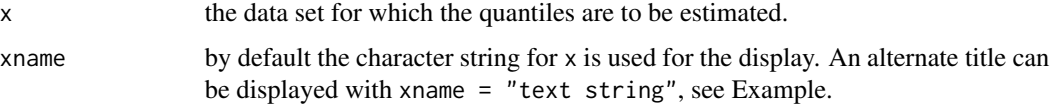

## Note

Any less than detection limit values represented by negative values, or zeros or other numeric codes representing blanks in the data, must be removed prior to executing this function, see 1tdl.fix.df.

Any NAs in the data vector are removed prior to estimation.

## Author(s)

Robert G. Garrett

# See Also

[ltdl.fix.df](#page-179-0), [gx.fractile](#page-68-0)

# Examples

```
## Make test data available
data(kola.o)
attach(kola.o)
## Estimate the common quantiles
gx.quantiles(As, "As (mg/kg) in Kola O-horizon soil")
## Clean-up and detach test data
detach(kola.o)
```
gx.rma *Estimate the Coefficients of the Reduced Major Axis*

## Description

Function to estimate the coefficients and their standard errors of the Reduced Major Axis, the case of orthogonal regression, and also known as total least squares or errors in variables regression. The procedure is based on the methodology described in Miller and Kahn (1962). Function will also prepare a Youden plot.

# Usage

```
gx.rma(xx1, xx2, x1lab = NULL, x2lab = NULL, log = FALSE, ifplot = FALSE,ifrma = FALSE, ifcoeffs = FALSE, ifform = FALSE, iftest = FALSE, ...)
```
## Arguments

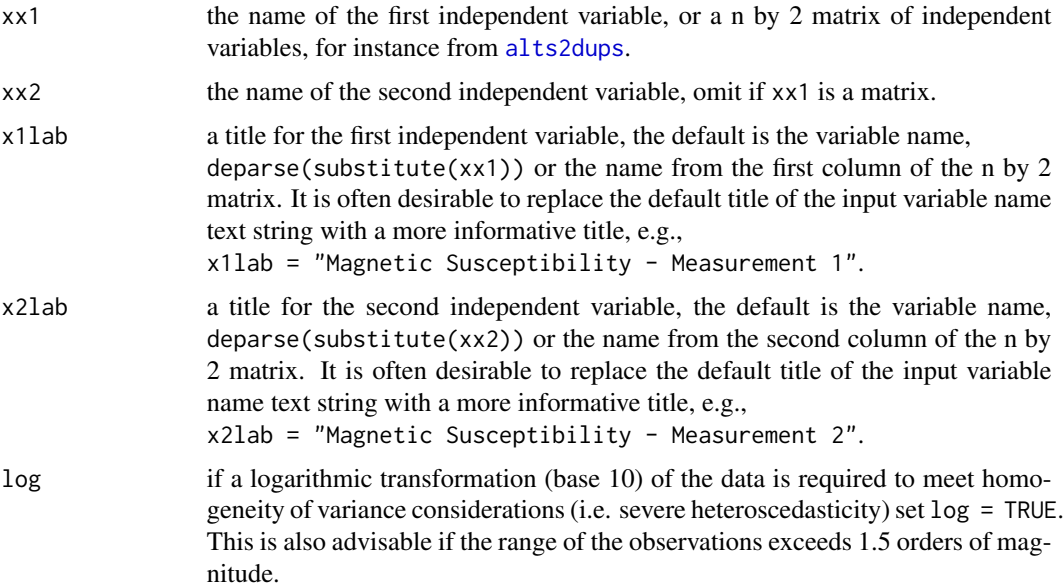

#### gx.rma  $119$

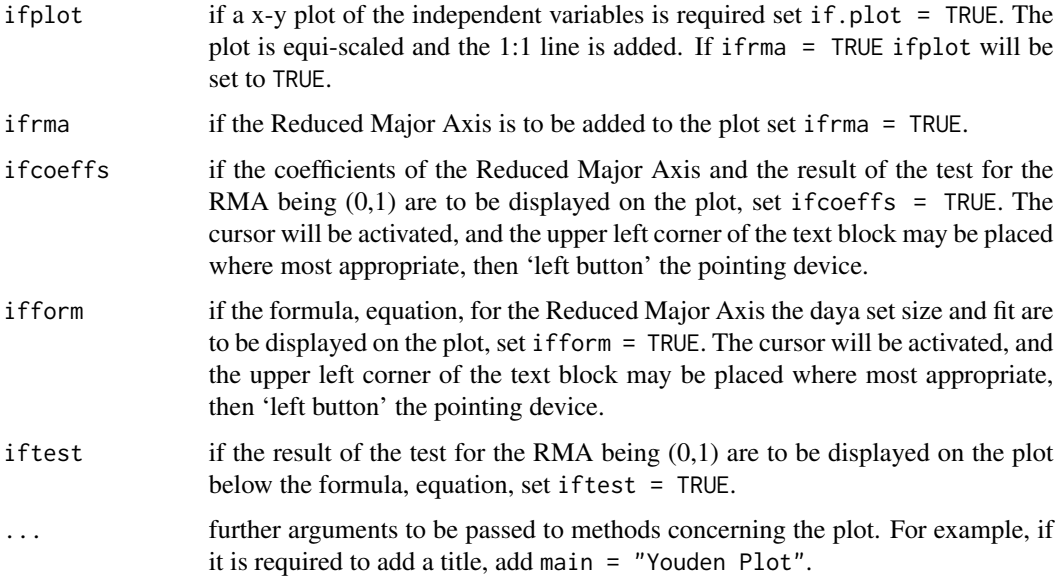

# Value

A list comprising of:

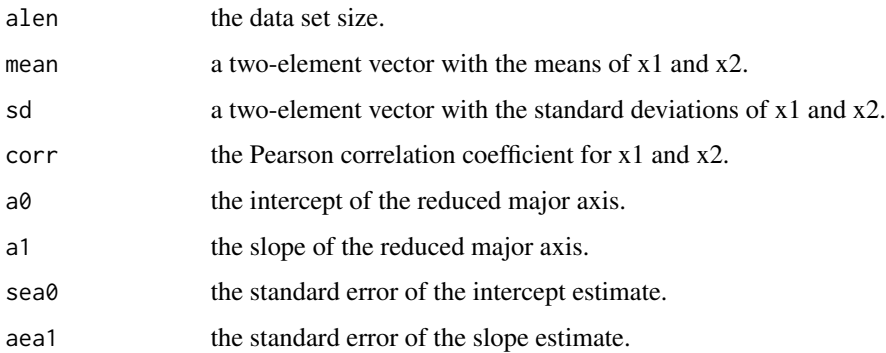

# Note

Any less than detection limit values represented by negative values, or zeros or other numeric codes representing blanks in the data, must be removed prior to executing this function, see 1td1.fix.df.

Any data pairs, xx1, xx2, containing any NAs are omitted from the calculations.

If a log transformation is undertaken and any less than or equal to zero values occur in the data the function will halt with a warning to that effect.

The coefficients may be used to plot the RMA on a x-y plot of the two measures, see example below.

# Author(s)

Robert G. Garrett

## References

Miller, R.L. and Kahn, J.S., 1962. Statistical Analysis in the Geological Sciences, John Wiley & Sons, New York, U.S.A., 483 p. Specifically pp. 204-209.

## See Also

[ltdl.fix.df](#page-179-0), [remove.na](#page-201-0)

## Examples

```
## Make test available
data(ms.data1)
attach(ms.data1)
## Estimate RMA coefficients for duplicate measurements on rock samples
gx.rma(MS.1, MS.2, x1lab = "MS - 1", x2lab = "MS - 2", log = TRUE)
## Display an x-y plot of the data and the RMA
gx.rma(MS.1, MS.2, x1lab = "MS - 1", x2lab = "MS - 2", log = TRUE,
ifplot = TRUE, ifrma = TRUE)
## Detach test data
detach(ms.data1)
## Using function alts2dups
data(ms.data3)
attach(ms.data3)
gx.rma(alts2dups(MS, ifalt = TRUE), log = TRUE, ifplot = TRUE,
ifrma = TRUE)
## Detach test data
detach(ms.data3)
```
<span id="page-119-0"></span>gx.robmva *Function to undertake a Robust Exploratory Multivariate Data Analysis*

#### Description

The function carries out a robust Principal Components Analysis (PCA) and estimates the Mahalanobis distances for a non-compositional dataset and places them in an object to be saved and post-processed for display and further manipulation. For closed compositional, geochemical, data use function [gx.robmva.closed](#page-123-0). Robust procedures are used, 'MCD', 'MVE' or user supplied weights, for classical procedures see  $gx$ . mva. For results display see  $gx$ . rqpca. screeplot, [gx.rqpca.loadplot](#page-128-0), [gx.rqpca.plot](#page-130-0), [gx.rqpca.print](#page-133-0), [gx.md.plot](#page-87-0) and [gx.md.print](#page-90-0). For Kaiser varimax rotation see [gx.rotate](#page-127-0).

# gx.robmva 121

## Usage

 $gx.robmva(xx, proc = "mcd", wts = NULL, main = deparse(substitute(xx)))$ 

## Arguments

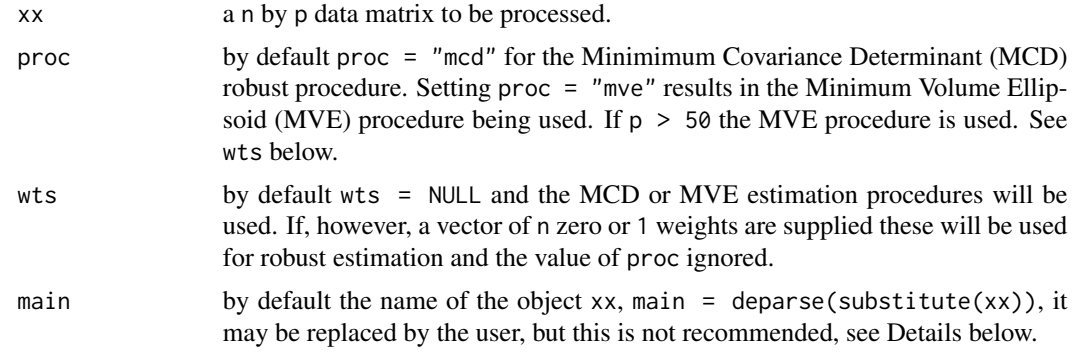

# Details

If main is undefined the name of the matrix object passed to the function is used to identify the object. This is the recommended procedure as it helps to track the progression of a data analysis. Alternate plot titles are best defined when the saved object is passed to [gx.rqpca.screeplot](#page-135-0),  $gx$ . rqpca. loadplot,  $gx$ . rqpca. plot or  $gx$ . md. plot for display. If no plot title is required set main = " ", or if a user defined plot title is required it may be defined, e.g., main = "Plot Title Text".

The variances of the robust Principal Component scores are displayed, in a non-robust PCA these decrease with increasing component rank. However, in a robust PCA this may not be the case, and lower-order scores with high variances are often worthy of further inspection.

# Value

The following are returned as an object to be saved for subsequent display, etc.:

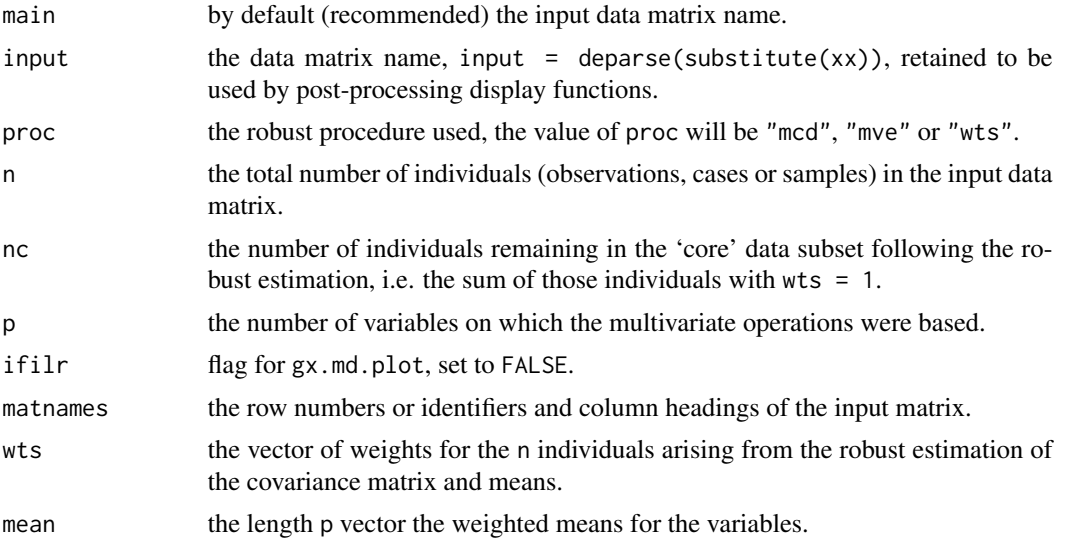

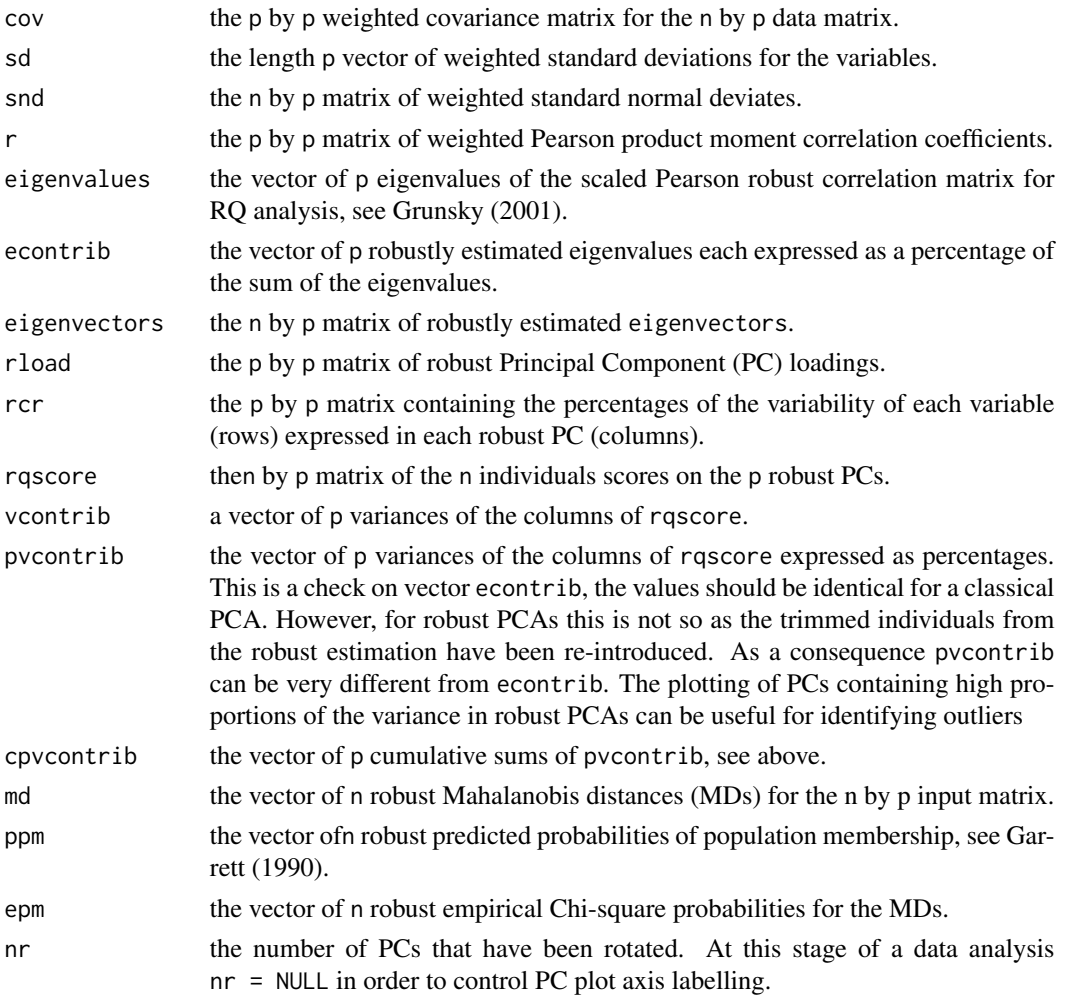

## Note

Any less than detection limit values represented by negative values, or zeros or other numeric codes representing blanks in the data, must be removed prior to executing this function, see 1tdl.fix.df.

Any rows in the data matrix with NAs are removed prior to computions. In the instance of a compositional data opening transformation NAs have to be removed prior to undertaking the transformation, see [na.omit](#page-0-0), [where.na](#page-227-0) and [remove.na](#page-201-0). When that procedure is followed the opening transformations may be executed on calling the function, see Examples below.

Passing a set of weights from an investigation with [gx.md.gait](#page-80-0) or on the basis of some prior knowledge permits the use of a [clr](#page-32-0) transformation. In this instance a Moore-Penrose inverse is computed and used for the estimation of Mahalanobis distances. See example below. With refrerence to weights based on prior knowledge, the weights are not necessarily constrained to be '0' or '1', intermediate values may be employed.

Executing a [clr](#page-32-0) transformation leads to both collinearity and singularity such that neither a PCA can be undertaken or Mahalanobis distances be estimated. The function fails - do not use with a [clr](#page-32-0) transformation.

#### gx.robmva 123

Executing a [ilr](#page-166-0) transformation permits the estimation of both Principal Components and Mahalanobis distances and associated probabilities through the use of  $(p-1)$  synthetic variables. However, in that instance the loadings of the (p-1) synthetic variables will be plotted by  $gx$ , rqpca.plot rather than the loadings for the elements.

Warnings are generated when the number of individuals (observations, cases or samples) falls below  $5<sup>*</sup>p$ , and additional warnings when the number of individuals falls below  $3<sup>*</sup>p$ . At these low ratios of individuals to variables the shape of the p-space hyperellipsoid is difficult to reliably define, and therefor the results may lack stability. These limits  $5*p$  and  $3*p$  are generous, the latter especially so; many statisticians would argue that the number of individuals should not fall below  $9<sup>*</sup>p$ , see Garrett (1993).

#### Author(s)

Robert G. Garrett

## References

Garrett, R.G., 1990. A robust multivariate allocation procedure with applications to geochemical data. In Proc. Colloquium on Statistical Applications in the Earth Sciences (Eds F.P. Agterberg & G.F. Bonham-Carter). Geological Survey of Canada Paper 89-9, pp. 309-318.

Garrett, R.G., 1993. Another cry from the heart. Explore - Assoc. Exploration Geochemists Newsletter, 81:9-14.

Grunsky, E.C., 2001. A program for computing RQ-mode principal components analysis for S-Plus and R. Computers & Geosciences, 27(2):229-235.

Reimann, C., Filzmoser, P., Garrett, R. and Dutter, R., 2008. Statistical Data Analysis Explained: Applied Environmental Statistics with R. John Wiley & Sons, Ltd., 362 p.

## See Also

```
ltdl.fix.df, remove.na, na.omit, gx.rqpca.screeplot, gx.rqpca.loadplot, gx.rqpca.plot,
gx.rqpca.print, gx.md.plot, gx.md.print, gx.robmva.closed, gx.rotate
```
## Examples

```
## Generate a population of synthetic bivariate normal data
grp1 \leq mvrnorm(100, mu = c(40, 30), Sigma = matrix(c(6, 3, 3, 2), 2, 2))
grp1 <- cbind(grp1, rep(1, 100))
## Generate a set of six (6) outliers
anom <- matrix(c(43, 34, 50, 37, 47, 30, 27, 29, 35, 33, 32, 25),6, 2)
anom <- cbind(anom, rep(2, 6))
## Bind the test data together and display the test data
test.robmva.mat <- rbind(grp1, anom)
test.robmva <- as.data.frame(test.robmva.mat)
dimnames(test.robmva)[[2]] <- c("x","y","grp")
attach(test.robmva)
xyplot.tags(x, y, dimnames(test.robmva)[[1]], cex = 0.75)## Generate gx.robmva saved object
save.rob <- gx.robmva(as.matrix(test.robmva[, c(1:2)]))
```

```
## Display saved object with alternate main titles
gx.rqpca.screeplot(save.rob, main = "Bivariate synthetic data")
gx.rqpca.plot(save.rob, cex.lab = 0.8, rowids = TRUE,
main = "Bivariate synthetic data")
gx.md.plot(save.rob, cex.main = 0.9, cex.lab = 0.8, cex.axis = 0.8,main = "Bivariate synthetic data")
gx.md.print(save.rob, peut = <math>0.05</math>)## Clean-up and detach test data
rm(grp1)
rm(anom)
rm(test.robmva.mat)
rm(test.robmva)
rm(save.rob)
detach(test.robmva)
```
<span id="page-123-0"></span>gx.robmva.closed *Function to undertake a Robust Closed Data Multivariate EDA*

## Description

The function carries out a robust Principal Components Analysis (PCA) and estimates the Mahalanobis distances for a closed compositional, geochemical, dataset and places the results in an object to be saved and post-processed for display and further manipulation. Robust procedures are used, 'MCD', 'MVE' or user supplied weights, for classical procedures see [gx.mva.closed](#page-97-0), or for noncompositional data and robust procedures see [gx.robmva](#page-119-0). For results display see [gx.rqpca.screeplot](#page-135-0), [gx.rqpca.loadplot](#page-128-0), [gx.rqpca.plot](#page-130-0), [gx.rqpca.print](#page-133-0), [gx.md.plot](#page-87-0) and [gx.md.print](#page-90-0). For Kaiser varimax rotation see [gx.rotate](#page-127-0).

## Usage

```
gx.robmva.closed(xx, proc = "mcd", wts = NULL,
main = deparse(substitute(xx)))
```
## Arguments

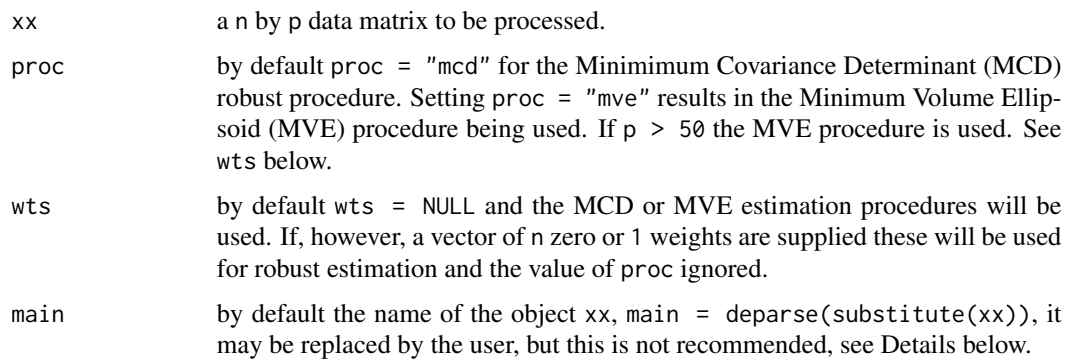

## Details

The data are initially isometrically log-ratio transformed and a robust covariance matrix and vector of means estimated, by either the Minimum Covariance Determinant (MCD) or Minimum Volume Elloipsoid (MVE) procedures, or on the basis of a vector of user supplied weights. The Mahalanobis distances are computed on the basis of the ilr transformed data. The ilr transformed data and robust estimates, including the inverse of the covariance matrix, are then back-transformed to the centred log-ratio basis and a Principal Components Analysis (PCA) undertaken (see Filzmoser, et al., 2009), permitting the results to be interpreted in the original variable space.

The variances of the robust Principal Component scores are displayed, in a non-robust PCA these decrease with increasing component rank. However, in a robust PCA this may not be the case, and lower-order scores with high variances are often worthy of further inspection.

If main is undefined the name of the matrix object passed to the function is used to identify the object. This is the recommended procedure as it helps to track the progression of a data analysis. Alternate plot titles are best defined when the saved object is passed to [gx.rqpca.plot](#page-130-0), [gx.rqpca.screeplot](#page-135-0) or [gx.md.plot](#page-87-0) for display. If no plot title is required set main =  $"$ , or if a user defined plot title is required it may be defined, e.g., main = "Plot Title Text".

# Value

The following are returned as an object to be saved for subsequent display, etc.:

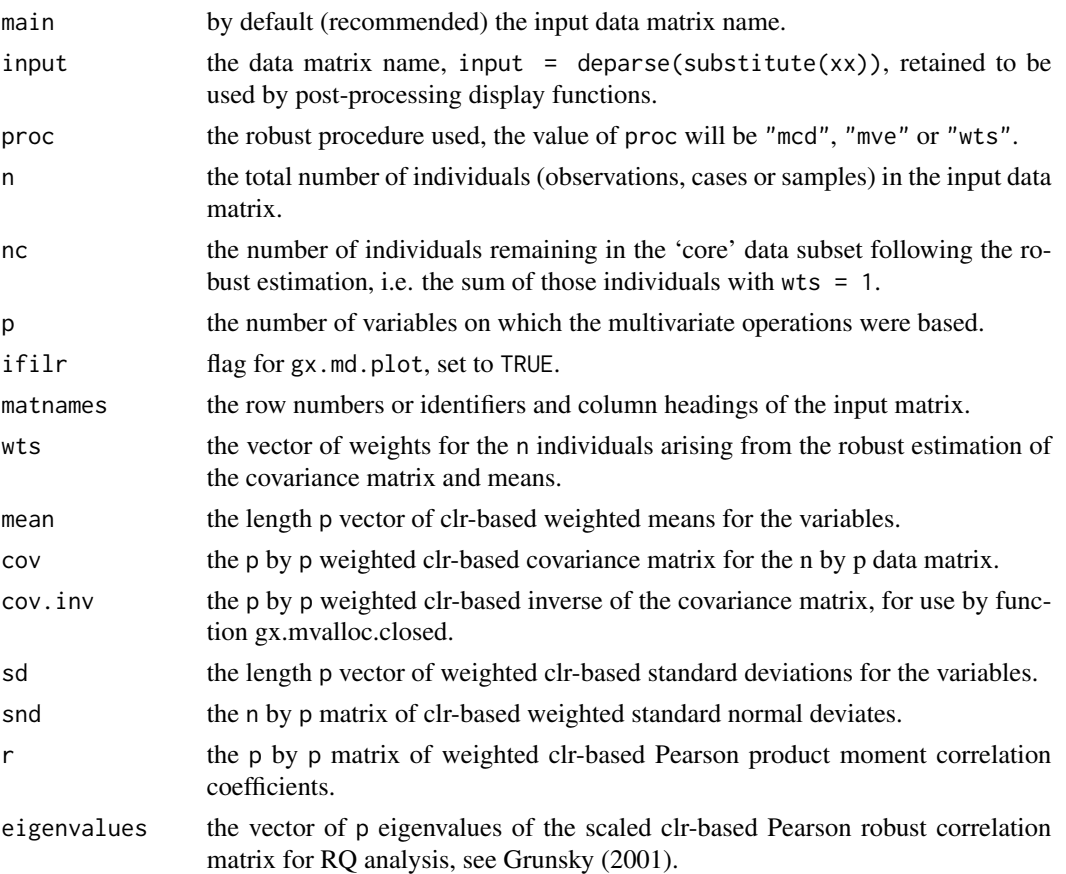

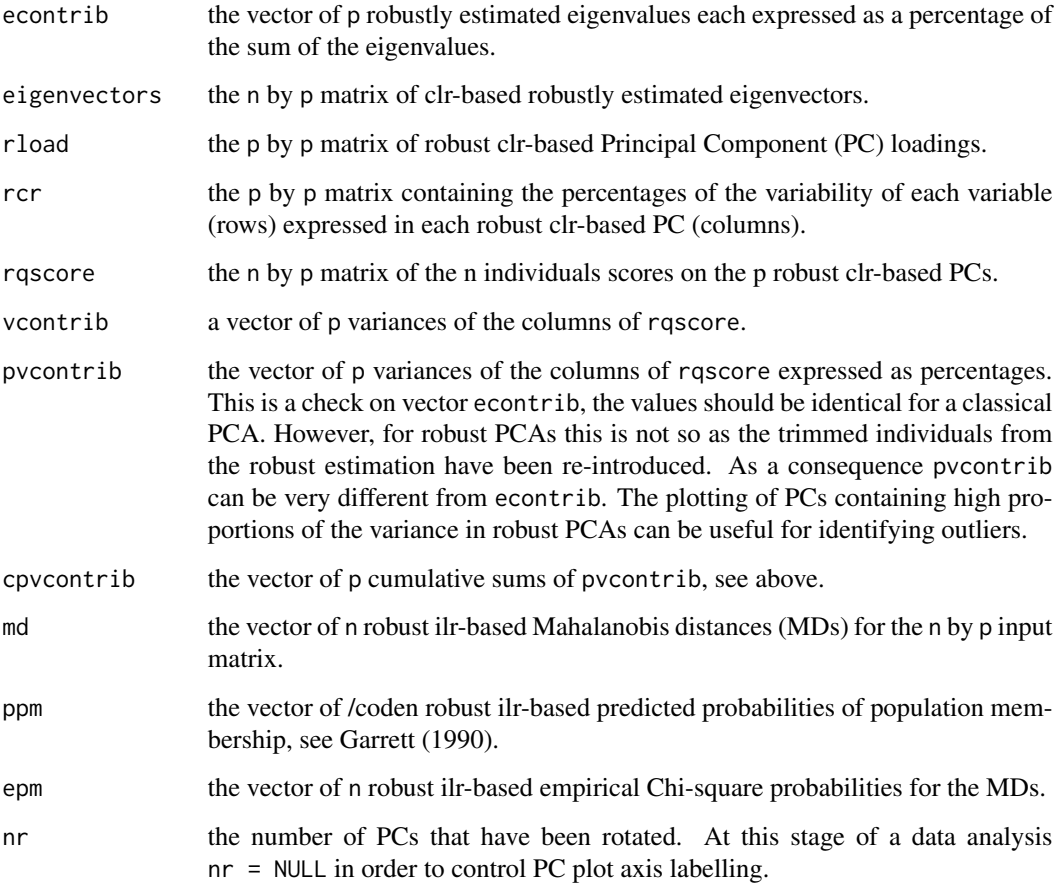

## Note

Any less than detection limit values represented by negative values, or zeros or other numeric codes representing blanks in the data, must be removed prior to executing this function, see 1tdl.fix.df.

Any rows in the data matrix with NAs are removed prior to computations. In the instance of a compositional data opening transformation NAs have to be removed prior to undertaking the transformation, see [na.omit](#page-0-0), [where.na](#page-227-0) and [remove.na](#page-201-0). When that procedure is followed the opening transformations may be executed on calling the function, see Examples below.

Warnings are generated when the number of individuals (observations, cases or samples) falls below 5\*p, and additional warnings when the number of individuals falls below 3\*p. At these low ratios of individuals to variables the shape of the p-space hyperellipsoid is difficult to reliably define, and therefore the results may lack stability. These limits  $5*p$  and  $3*p$  are generous, the latter especially so; many statisticians would argue that the number of individuals should not fall below  $9<sup>*</sup>p$ , see Garrett (1993).

# Author(s)

Robert G. Garrett

#### References

Filzmoser, P., Hron, K., Reimann, C. and Garrett, R., 2009. Robust factor analysis for compositional data. Computers & Geosciences, 35(9):1854-1861.

Garrett, R.G., 1990. A robust multivariate allocation procedure with applications to geochemical data. In Proc. Colloquium on Statistical Applications in the Earth Sciences (Eds F.P. Agterberg & G.F. Bonham-Carter). Geological Survey of Canada Paper 89-9, pp. 309-318.

Garrett, R.G., 1993. Another cry from the heart. Explore - Assoc. Exploration Geochemists Newsletter, 81:9-14.

Grunsky, E.C., 2001. A program for computing RQ-mode principal components analysis for S-Plus and R. Computers & Geosciences, 27(2):229-235.

Reimann, C., Filzmoser, P., Garrett, R. and Dutter, R., 2008. Statistical Data Analysis Explained: Applied Environmental Statistics with R. John Wiley & Sons, Ltd., 362 p.

## See Also

[ltdl.fix.df](#page-179-0), [remove.na](#page-201-0), [na.omit](#page-0-0), [orthonorm](#page-199-0), [gx.rqpca.screeplot](#page-135-0), [gx.rqpca.loadplot](#page-128-0), [gx.rqpca.plot](#page-130-0), [gx.rqpca.print](#page-133-0), [gx.md.plot](#page-87-0), [gx.md.print](#page-90-0), [gx.robmva](#page-119-0), [gx.rotate](#page-127-0)

## Examples

```
## Make test data available
data(sind.mat2open)
```
## Generate gx.robmva.closed object sind.save <- gx.robmva.closed(sind.mat2open)

```
## Display Mahalanobis distances
gx.md.plot(sind.save)
```

```
## Display default PCA results
gx.rqpca.screeplot(sind.save)
gx.rqpca.loadplot(sind.save)
```

```
## Display appropriately annotated results
gx.md.plot(sind.save,
main = "Howarth & Sinding-Larsen\nStream Sediments, Opened Data",
cex.main=0.8)
gx.rqpca.screeplot(sind.save,
main = "Howarth & Sinding-Larsen Stream Sediments\nOpened Data")
gx.rqpca.plot(sind.save,
main = "Howarth & Sinding-Larsen Stream Sediments\nOpened Data")
gx.rqpca.plot(sind.save, rowids = TRUE,
main = "Howarth & Sinding-Larsen Stream Sediments\nOpened Data")
sind.save$pvcontrib
gx.rqpca.plot(sind.save, v1 = 3, v2 = 4, rowids = TRUE,
main = "Howarth & Sinding-Larsen Stream Sediments\nOpened Data")
## Display Kaiser Varimax rotated (nrot = 4) results
sind.save.rot4 <- gx.rotate(sind.save, 4)
```
128 gx.rotate gx.rotate gx.rotate gx.rotate gx.rotate gx.rotate gx.rotate gx.rotate gx.rotate gx.rotate gx.rotate gx.rotate gx.rotate gx.rotate gx.rotate gx.rotate gx.rotate gx.rotate gx.rotate gx.rotate gx.rotate gx.rotat

```
main = "Howarth & Sinding-Larsen Stream Sediments\nOpened Data")
gx.rqpca.plot(sind.save.rot4, rowids = TRUE,
main = "Howarth & Sinding-Larsen Stream Sediments\nOpened Data")
gx.rqpca.plot(sind.save.rot4, v1 = 3, v2 = 4, rowids = TRUE,
main = "Howarth & Sinding-Larsen Stream Sediments\nOpened Data")
## Clean-up
rm(sind.save)
rm(sind.save.rot4)
```
<span id="page-127-0"></span>gx.rotate *Function to Perform a Kaiser Varimax Rotaion*

## Description

Function to perform a Kaiser Varimax rotation on Principal Component (PCA) loadings and scores in an object saved from [gx.mva](#page-93-0), [gx.mva.closed](#page-97-0), [gx.robmva](#page-119-0) or [gx.robmva.closed](#page-123-0).

## Usage

gx.rotate(save, nrot = 2)

#### Arguments

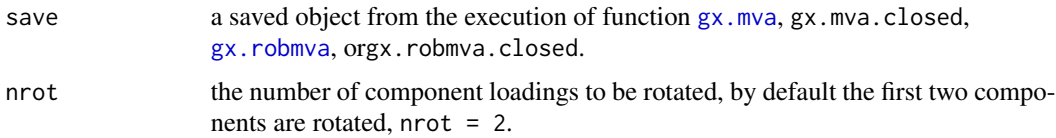

## Value

The value of nr is modified in, and the following are appended to, the object that was saved from [gx.mva](#page-93-0), [gx.mva.closed](#page-97-0), [gx.robmva](#page-119-0), or [gx.robmva.closed](#page-123-0):

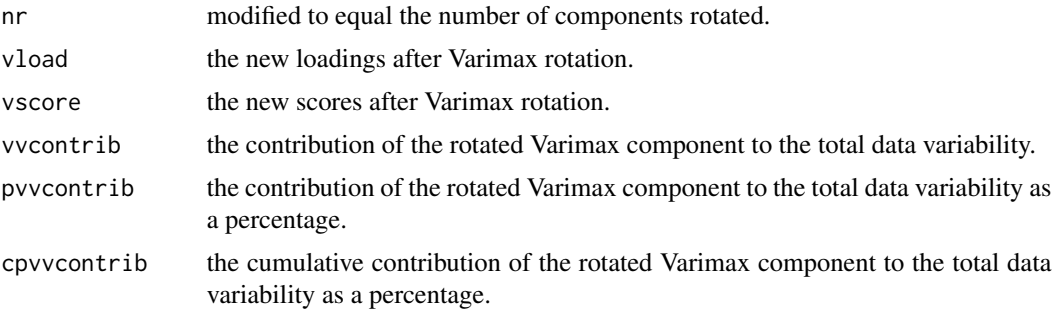

## Author(s)

Robert G. Garrett

#### References

Reimann, C., Filzmoser, P., Garrett, R. and Dutter, R., 2008. Statistical Data Analysis Explained: Applied Environmental Statistics with R. John Wiley & Sons, Ltd., 362 p.

Venables, W.N. and Ripley, B.D., 2001. Modern Applied Statistics with S-Plus, 3rd Edition, Springer, 501 p.

## See Also

[gx.mva](#page-93-0), [gx.mva.closed](#page-97-0), [gx.robmva](#page-119-0), [gx.robmva.closed](#page-123-0), [varimax](#page-0-0), [gx.rqpca.loadplot](#page-128-0), [gx.rqpca.plot](#page-130-0)

#### Examples

```
## Make test data available
data(sind.mat2open)
## Save PCA results and display biplots before and after Varimax rotation
sind.save <- gx.mva(clr(sind.mat2open))
gx.rqpca.plot(sind.save)
gx.rqpca.plot(sind.save,
main = "Howarth & Sinding Larsen Stream Sediments\nclr transform",
pch = 4, cex.main = 0.9)
sind.save.rot2 <- gx.rotate(sind.save)
gx.rqpca.plot(sind.save.rot2,
main = "Howarth & Sinding Larsen Stream Sediments\nclr transform",
pch = 4, cex.main = 0.9)
## Clean-up
rm(sind.save)
rm(sind.save.rot2)
```
<span id="page-128-0"></span>gx.rqpca.loadplot *Function to Graphically Display PCA Loadings*

#### **Description**

Function to graphically display PCA loadings computed by functions [gx.mva](#page-93-0), [gx.mva.closed](#page-97-0), [gx.robmva](#page-119-0), [gx.robmva.closed](#page-123-0) or [gx.rotate](#page-127-0). The user may define the minimum absolute loading below which variables will not be graphically displayed, and modify the display title and text size as required.

## Usage

```
gx.rqpca.loadplot(save, main = "", crit = 0.3, cex = 0.8,
cex.axis = 0.7, cex.main = 0.8)
```
## Arguments

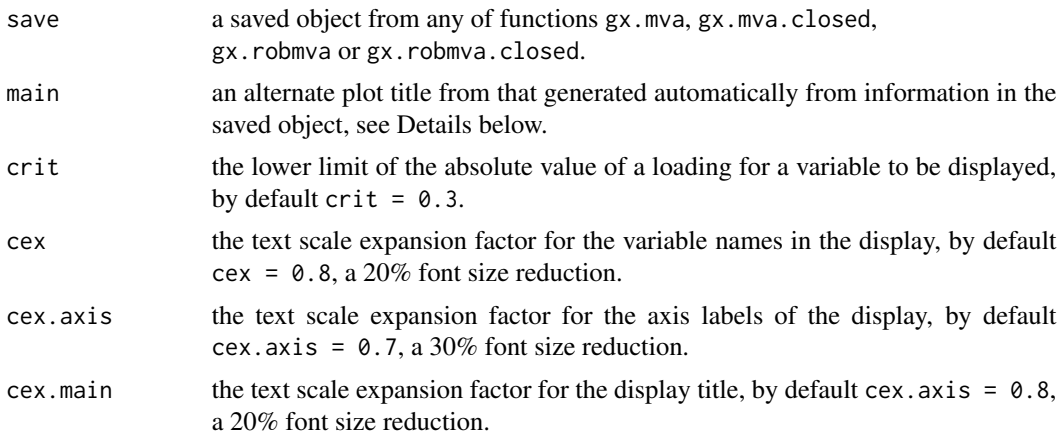

## Details

If main is undefined the name of the matrix object supplied to the function is displayed, together with the value of crit. On the line below the name of the data matrix from which the PCA was derived is displayed. However, if an alternate plot title is preferred it may be defined, e.g., main = "Plot Title Text". If no plot title is required set main = " ".

If the variable names are longer than three characters the display can easily become cluttered. In which case the user should redefine the variable names in the input matrix from which the PCA was derived using the dimnames (matrix.name)[[2]] construct, and run the generating function again. Alternately, the variable names in the saved object may be changed directly via a redefinition of save\$matnames[[2]].

## Author(s)

Robert G. Garrett, based on a script by Peter Filzmoser

#### References

Reimann, C., Filzmoser, P., Garrett, R. and Dutter, R., 2008. Statistical Data Analysis Explained: Applied Environmental Statistics with R. John Wiley & Sons, Ltd., 362 p.

## See Also

[gx.mva](#page-93-0), [gx.mva.closed](#page-97-0), [gx.robmva](#page-119-0), [gx.robmva.closed](#page-123-0), [gx.rotate](#page-127-0)

## Examples

```
## Make test data available
data(sind.mat2open)
```
## Estimate and display robust PCA loadings sind.save <- gx.robmva.closed(sind.mat2open) gx.rqpca.loadplot(sind.save)

## Clean-up rm(sind.save)

<span id="page-130-0"></span>gx.rqpca.plot *Function to Plot Principal Component Analysis Loadings and Scores*

# Description

Function to display the results of a Principal Components Analysis (PCA) from the saved object from [gx.mva](#page-93-0), [gx.mva.closed](#page-97-0), [gx.robmva](#page-119-0), [gx.robmva.closed](#page-123-0) or [gx.rotate](#page-127-0) as biplots. Various options for displaying loadings and scores are available, see Details below.

#### Usage

gx.rqpca.plot(save,  $v1 = 1$ ,  $v2 = 2$ , rplot = TRUE, qplot = TRUE, rowids = NULL, ifrot = TRUE, main =  $"$ , cex.lab = 0.9, cex.main =  $0.9$ , rcex = 1, qcex =  $0.8$ , rcol = 1, qcol = 1,  $ifray = TRUE, if34 = TRUE, ...$ 

## Arguments

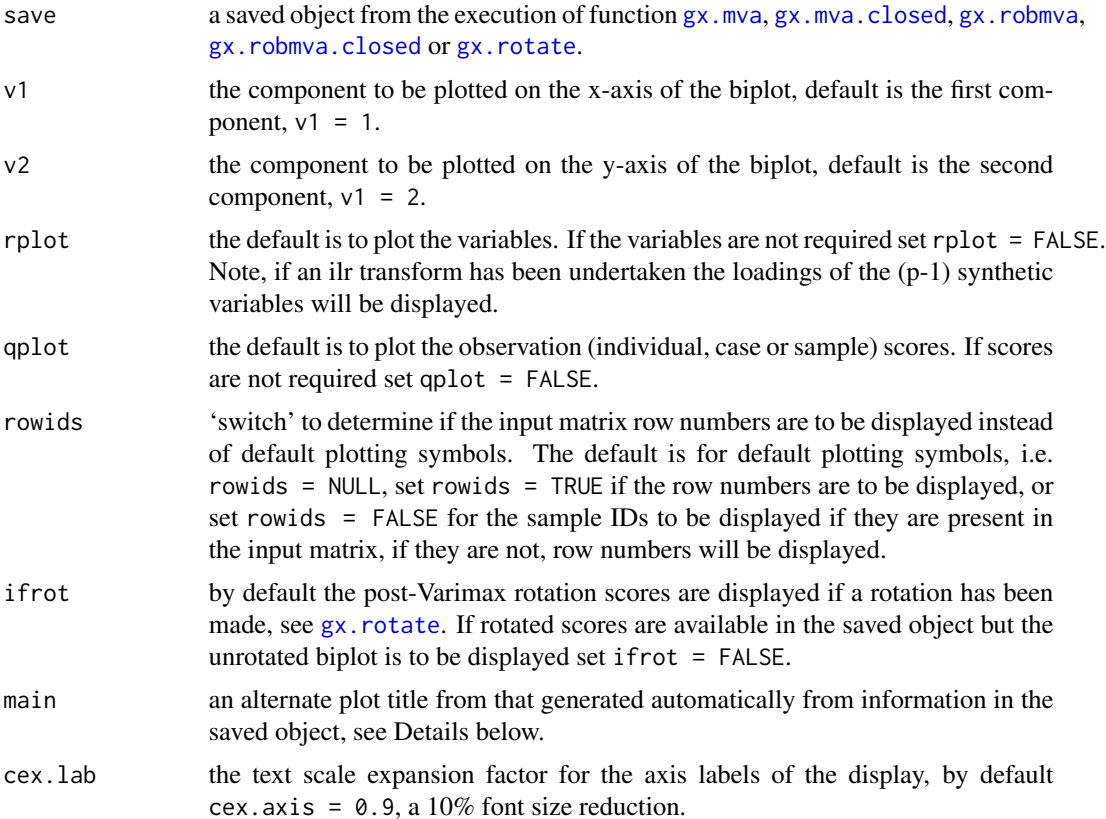

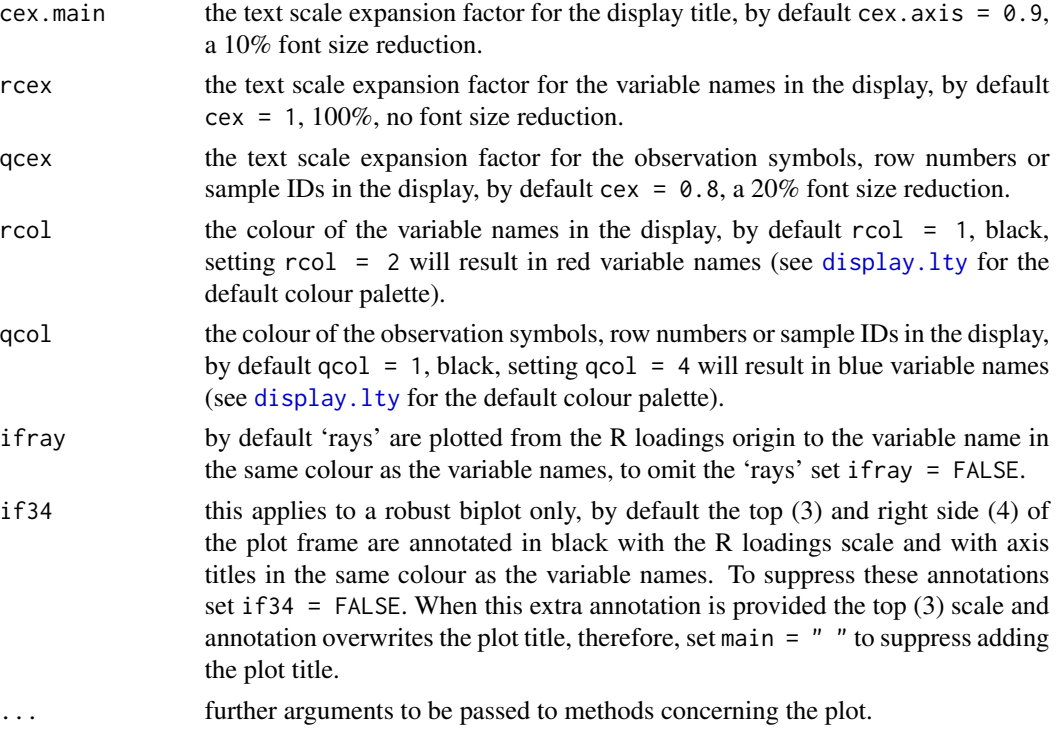

#### Details

If main is undefined the name of the matrix object supplied to the function is displayed in the plot title. On the line below the name of the data matrix from which the PCA was derived is displayed. However, if an alternate plot title is preferred it may be defined, e.g., main = "Plot Title Text". If no plot title is required set main  $=$  " ".

If the variable names are longer than three characters the display can easily become cluttered. In which case the user should redefine the variable names in the input matrix from which the PCA was derived using the dimnames(matrix.name)[[2]] construct, and run the generating function again. Alternately, the variable names in the saved object may be changed directly via a redefinition of save\$matnames[[2]].

Information on the percentage of the variability explained by each component, and whether or not rotation has been undertaken, is recovered from the saved object and used to appropriately label the plot axes. Note that for non-robust models the percentage variability explained will be the same as the percentage variability explained by the corresponding eigenvalues.

The following describes the available plot option combinations, the first being the default: rplot = TRUE  $\&$  qplot = TRUE  $\&$  rowids = NULL, crosses (pch default) and variable names rplot = TRUE  $\&$  qplot = FALSE  $\&$  rowids = NULL, variable names only rplot = FALSE  $\&$  qplot = TRUE  $\&$  rowids = NULL, crosses (pch default) only rplot = FALSE  $\&$  qplot = TRUE  $\&$  rowids = TRUE, input matrix row numbers only rplot = FALSE & qplot = TRUE & rowids = FALSE, input matrix row identifiers rplot = TRUE  $\&$  qplot = TRUE  $\&$  rowids = TRUE, input matrix row numbers and variable names

Because functions [gx.mva](#page-93-0), [gx.mva.closed](#page-97-0), [gx.robmva](#page-119-0) or [gx.robmva.closed](#page-123-0) require a matrix as input the sample IDs that may be in a data frame may be lost. They may be re-inserted by

## gx.rqpca.plot 133

copying dimnames $(...)$ [1]] from a data frame into the matrix. Alternately, to plot in the component score space with Sample IDs, the scores can be recovered from the saved object, e.g., save\$rqscore[, 1] and save\$rqscore[, 2], and used as the x- and y-coordinates in function xyplot.tags with the sample IDs from the source data frame. Appropriate plot and axis titling can be displayed by setting the function arguments 'by hand'.

## **Note**

The scaling for the PCA ensures that the loadings and scores may be plotted in the same numerical space to create a biplot. However, when robust covariance matrix and mean estimation is employed this is not possible due to the extreme values some scores may attain for outliers. In this case the variables are plotted in the same physical space but with different scaling and addition scaling provided for the top and right side of the plot frame.

## Author(s)

Robert G. Garrett

## References

Reimann, C., Filzmoser, P., Garrett, R. and Dutter, R., 2008. Statistical Data Analysis Explained: Applied Environmental Statistics with R. John Wiley & Sons, Ltd., 362 p.

Venables, W.N. and Ripley, B.D., 2001. Modern Applied Statistics with S-Plus, 3rd Edition, Springer, 501 p.

## See Also

[gx.mva](#page-93-0), [gx.mva.closed](#page-97-0), [gx.robmva](#page-119-0), [gx.robmva.closed](#page-123-0), [gx.rotate](#page-127-0), [xyplot.tags](#page-236-0)

# Examples

```
## Make test data available
data(sind)
data(sind.mat2open)
attach(sind)
## Save PCA results and display biplots
sind.save <- gx.mva.closed(sind.mat2open)
gx.rqpca.plot(sind.save)
gx.rqpca.plot(sind.save,
main = "Howarth & Sinding Larsen Stream Sediments\nclr transform",
pch = 4, rcol = 2, qcol = 4)
gx.rqpca.plot(sind.save, rplot = TRUE, qplot = FALSE, rowids = NULL)
gx.rqpca.plot(sind.save, rplot = FALSE, qplot = TRUE, rowids = NULL)
gx.rqpca.plot(sind.save, rplot = FALSE, qplot = TRUE, rowids = TRUE)
gx.rqpca.plot(sind.save, rplot = TRUE, qplot = TRUE, rowids = FALSE,
rcol = 2, qcol = 4)
##
## Alternately
xyplot.tags(sind.save$rqscore[, 1],sind.save$rqscore[, 2], ID, cex = 0.9)
```

```
## Clean-up and detach test data
rm(sind.save)
detach(sind)
```
<span id="page-133-0"></span>gx.rqpca.print *Function to Display PCA Loadings and Scores*

#### **Description**

Function to display PCA matrices following computations by functions  $gx$ .mva,  $gx$ .mva.closed, [gx.robmva](#page-119-0), [gx.robmva.closed](#page-123-0) or [gx.rotate](#page-127-0). The user may optionally display the loadings (default), the percentage contribution of the variables to the loadings, i.e. communalities (not default), and the scores on the PCs (default).

## Usage

```
gx.rqpca.print(save, ifload = TRUE, ifcntrb = FALSE, ifscore = TRUE)
```
## Arguments

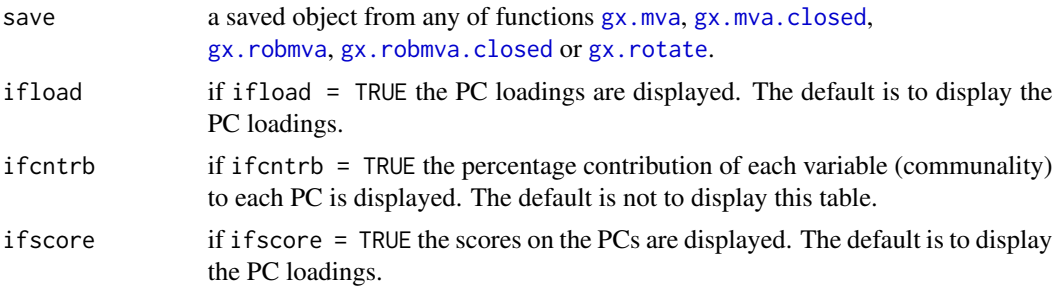

# Details

By default the PCA loadings and scores on the PCs are displayed on the current device. Optionally the percentage contribution, communality, of each variable to each PC may also be displayed. Additionally a table of cumulative percent contributions, communalities, is displayed to assist in deciding how many components to retain for rotation or further study. When the saved object from gx.rotate is the input object both the original and Varimax loadings and scores will be displayed by default.

## Value

The last displayed table, table. rows, is returned and may be saved as an object if required.

## Note

For large tables, particularly scores, it may be preferrable to save them as '.csv' files using gx. rqpca.save for inspection and later use.

# gx.rqpca.save 135

# Author(s)

Robert G. Garrett

## See Also

[gx.rqpca.save](#page-134-0), [gx.mva](#page-93-0), [gx.mva.closed](#page-97-0), [gx.robmva](#page-119-0), [gx.robmva.closed](#page-123-0), [gx.rotate](#page-127-0).

## Examples

```
## Make test data available
data(sind.mat2open)
## Estimate and display robust PCA loadings and scores
sind.save <- gx.robmva.closed(sind.mat2open)
gx.rqpca.print(sind.save, ifcntrb = TRUE)
```
## Clean-up rm(sind.save)

<span id="page-134-0"></span>gx.rqpca.save *Function to Save PCA Loadings and Scores as .csv files*

#### Description

Function to save PCA matrices following computations by functions  $gx$ .mva,  $gx$ .mva.closed, [gx.robmva](#page-119-0), [gx.robmva.closed](#page-123-0) or [gx.rotate](#page-127-0) as '.csv' files. By default appropriate files names are generated and the files saved in the Working Directory.

## Usage

```
gx.rqpca.save(save, ifload = TRUE, ifcntrb = FALSE, ifscore = TRUE,
file = NULL)
```
## Arguments

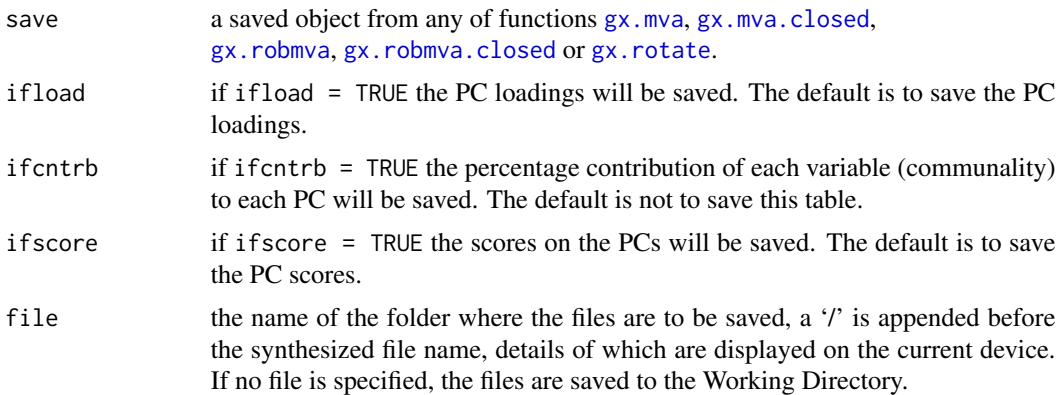

# Details

By default the PCA matrices are saved to the Working Directory with a synthesized file name consisting of the name of the saved object from which the matrices are sourced and an appropriate identifying suffix and '.csv'. If a folder name has been provided in file, a '/' is appended prior to the synthesized file name. As each matrix is saved its file name is displayed on the current device. When the saved object is from gx. rotate and is the input object both the original and Varimax loadings and PC scores will be saved by default.

## Value

The last saved table, table.rows, is returned and may be saved as an object if required.

#### Author(s)

Robert G. Garrett

# See Also

[gx.mva](#page-93-0), [gx.mva.closed](#page-97-0), [gx.robmva](#page-119-0), [gx.robmva.closed](#page-123-0), [gx.rotate](#page-127-0).

## Examples

```
## Make test data available
data(sind.mat2open)
## Estimate and save robust PCA loadings and scores
sind.save <- gx.robmva.closed(sind.mat2open)
gx.rqpca.save(sind.save)
## NOTE: the example below is commented out
## Save PCA scores for future use
## gx.rqpca.save(sind.save, ifcntrb = TRUE, file = "D:\R_work\Project3")
## Clean-up
rm(sind.save)
```
<span id="page-135-0"></span>gx.rqpca.screeplot *Display a Scree Plot*

#### Description

Function to display a scree plot arising from a Principal Components Analysis (PCA) from the saved object from [gx.mva](#page-93-0), [gx.mva.closed](#page-97-0), [gx.robmva](#page-119-0) or [gx.robmva.closed](#page-123-0). In addition to the screeplot the cumulative variability explained is also displayed.

#### Usage

```
gx.rqpca.screeplot(save, main = "", ...)
```
#### gx.runs  $137$

#### Arguments

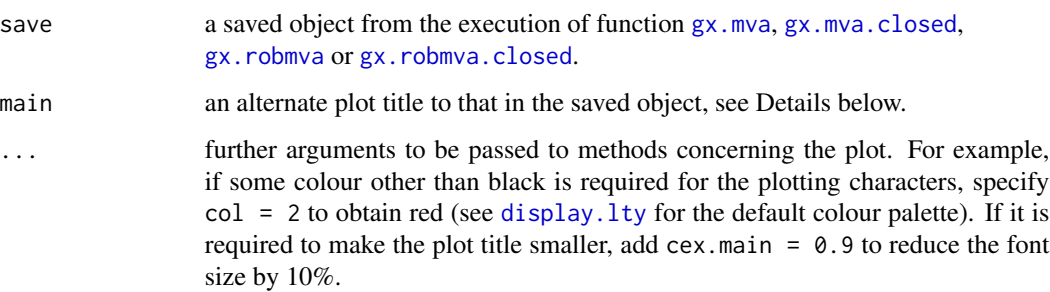

## Details

If main is undefined the name of the matrix object from which the PCA was derived is passed to the function via the saved object. Using the matrix name is the recommended procedure in the source functions as it helps to track the progression of the data analysis, acting as a record of the data source. However, at a presentation stage an alternate plot title may be preferred and can be defined in this function, e.g., main = "Plot Title Text". If no plot title is required set main =  $"$ .

## Author(s)

Robert G. Garrett

# See Also

[gx.mva](#page-93-0), [gx.mva.closed](#page-97-0), [gx.robmva](#page-119-0), [gx.robmva.closed](#page-123-0)

#### Examples

```
## Make test data available
data(sind.mat2open)
## Save PCA results and display scree plot
sind.save <- gx.mva(ilr(sind.mat2open))
gx.rqpca.screeplot(sind.save)
gx.rqpca.screeplot(sind.save,
main = "Howarth & Sinding Larsen Stream Sediments\nilr transform",
pch = 4, col = 2, cex.mainloop = 0.9
```
## Clean-up rm(sind.save)

# Description

The 'runs' test is used to infer whether two states, e.g.,  $>$  and  $<$  some threshold are mutually independent along a traverse. In applied geochemical terms, it tests for pattern coherence. If the pattern of runs is not coherent at the scale of the sampling it will be difficult to identify any spatially consistent dispersion processes.

## Usage

gx.runs(n1, n2, u)

#### Arguments

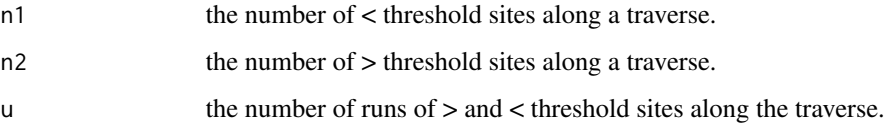

# Note

Given a priori information on the location of a mineral occurrence, the  $gx$ . hypergeom function provides a far more insightful test. The 'runs' test is better suited for evaluating patterns due to lithological or environmental changes along a traverse when some 'threshold' can be selected that differentiates between two patterns

## Author(s)

Robert G. Garrett

# References

Stanley, C.R., 2003. Statistical evaluation of anomaly recognition performance. Geochemistry: Exploration, Environment, Analaysis, 3(1):3-12.

## See Also

[gx.hypergeom](#page-72-0)

#### Examples

## From Stanley (2003) Table 2 gx.runs(27, 4, 7) gx.runs(25, 6, 7) gx.runs(28, 3, 5)

## Description

Computes scores for a user selected group of variables based on the ratio of variable value to the variable threshold, i.e. the upper limit of background variation. The user must provide thresholds for the variables contributing to the scores. Optionally a set of relative weights may be provided that are applied to the scores. If above threshold values occur for a variable whose influence is indicative of a 'false' anomaly the relative weight for that variable may be set '-ve', which will result in a reduction of the computed score. This function is a useful alternative to weighted sums when the variable data contains so many below DL values that summary statistics cannot be estimated. An object is created containing all the provided parameters and the scores for later reference and use.

# Usage

gx.scores(xx, tholds, rwts = NULL, setna = FALSE)

## Arguments

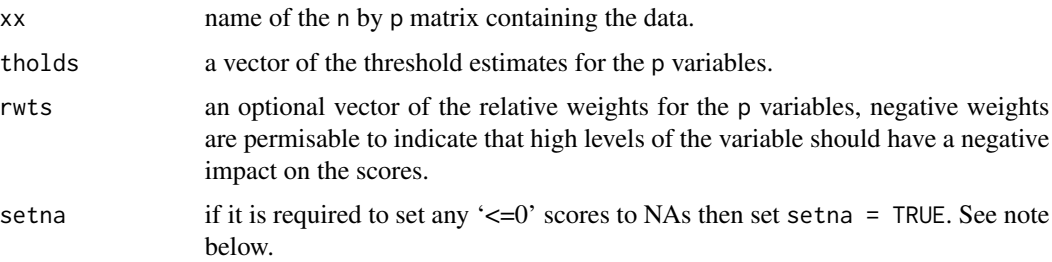

# Details

If the data for only some of the variables available in an attached matrix or data frame are to be processed use the cbind construct. Thus, temp.mat <- cbind(vname1, vname3, vname6, vname8), or the cbind may be used directly, see Example below. All computed scores with values less that 1 are set to zero, optionally these may be replaced by NAs to facilitate their removal from subsequent plots, see Note below.

## Value

The following are returned as an object to be saved for further use:

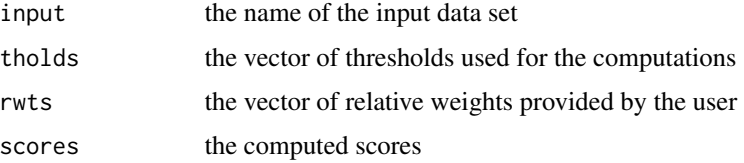

## Note

Any less than detection limit values represented by negative values, or zeros or other numeric codes representing blanks in the data, must be removed prior to executing this function, see  $ltd1.fix.df.$ 

Any rows in the data matrix with with NAs are removed prior to computing the weighted sums.

In general, it is not advisable to replace zeros with NAs as the overall data or spatial structure of the data will not be discerned in subsequent plots as records with NAs will have been removed.

## Author(s)

Robert G. Garrett

#### See Also

[ltdl.fix.df](#page-179-0), [remove.na](#page-201-0)

## Examples

```
## Make test data available
data(sind)
attach(sind)
## Compute scores - 1
sind.scores1 <- gx.scores(cbind(Cu, Zn, Cd), tholds = c(100, 200, 2))
map.z(E, N, sind.scores1$scores)
## Compute scores - 2
sind.scores2 <- gx.scores(cbind(Cu, Zn, Cd, Fe), tholds = c(100, 200, 2, 2),rwts = c(1, 1, 1, -1)xyplot.z(Fe, Mn, sind.scores2$scores, col = 2)
## Clean up and detach test data
rm(sind.scores1)
```
rm(sind.scores2) detach(sind)

<span id="page-139-0"></span>gx.sm *Display Robust ilr Stabilities and log-ratio Medians for Compositional Data*

#### Description

The function computes and displays a matrix of Robust ilr Stabilities (Filzmoser et al., 2010) and medians of log-ratios in the upper and lower triangles, respectively.

## Usage

gx.sm(xx, ifwarn = TRUE)

### gx.sm  $141$

## Arguments

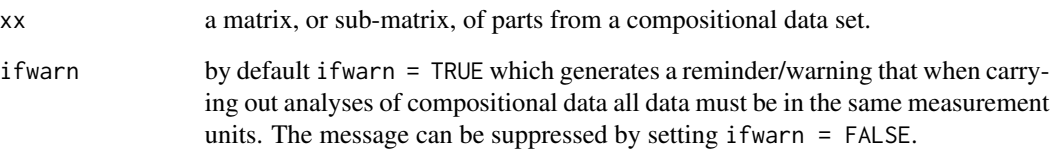

## Note

Any less than detection limit values represented by negative values, or zeros or other numeric codes representing blanks in the data, must be removed prior to executing this function, see 1tdl.fix.df.

Any data vectors (rows) containing NAs are removed prior to computation.

This function is for used with closed compositional data sets, i.e. geochemical analyses. For the 'classical' Aitchison (1984, 1986) approach see [gx.vm](#page-165-0).

## Author(s)

Robert G. Garrett

# References

Aitchison, J., 1984. The statistical analysis of geochemical compositions. Mathematical Geology, 16(6):531-564.

Aitchison, J., 1986. Ths Statistical Analysis of Compositional data. Chapman and Hall, London, U.K., 416 p.

Filzmoser, P, Hron, K. and Reimann, C., 2010. The bivariate statistical analysis of environmental (compositional) data. Science of the Total Environment, 408(19):4230-4238.

## See Also

[ltdl.fix.df](#page-179-0), [remove.na](#page-201-0), [ilr.stab](#page-168-0), [gx.vm](#page-165-0)

# Examples

```
## Make test data available
data(sind.mat2open)
## Compute Robust ilr Stabilities and log-ratio medians
gx.sm(sind.mat2open)
```
<span id="page-141-0"></span>

#### Description

Function to sort a matrix or data frame by the value in a column. On exit the function displays the sorted data. Any NAs in the sort column are sorted to beyond the greatest value. If the function is run as temp  $\leq -gx \cdot sort(x, \text{ ncol})$  the sorted data are not displayed, but retained in temp for subsequent use or display.

#### Usage

 $gx.sort(x, col = 1, reverse = FALSE)$ 

#### Arguments

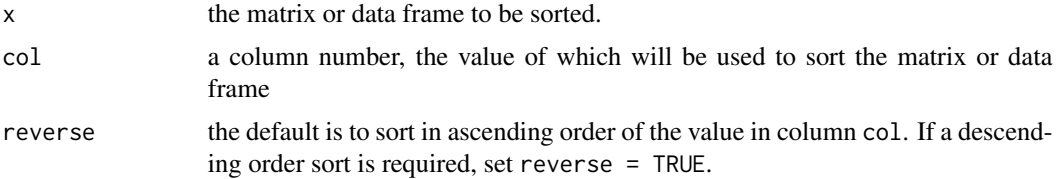

#### Author(s)

Robert G. Garrett

#### See Also

[gx.sort.df](#page-142-0)

## Examples

```
## Make test data available
data(sind)
attach(sind)
## Sort data frame sind into ascending order on the value
## of column 4, Zn
gx.sort(sind, 4)
## Sort data frame sind into descending order on the value
## of column 4, Zn
gx.sort(sind, 4, reverse = TRUE)
## Sort only the geochemical data in data frame sind into
## descending order on the value of column 4, Zn. Note
## that sind[, -c(1:3)] moves the old column 4 to
## position 1
```
#### gx.sort.df  $143$

```
gx.sort(sind[, -c(1:3)], 1, reverse = TRUE)## Detach test data
detach(sind)
```
<span id="page-142-0"></span>gx.sort.df *Function to Multi-Column Sort a Data Frame*

# Description

Function to sort a data frame on any combination of numerical values or factors in any combination of ascending or descending orders. If the function is run as temp <- gx.sort.df(formula, dfname) the sorted data are not displayed, but retained in temp for subsequent use or display.

#### Usage

```
gx.sort.df(formula, dfname)
```
#### Arguments

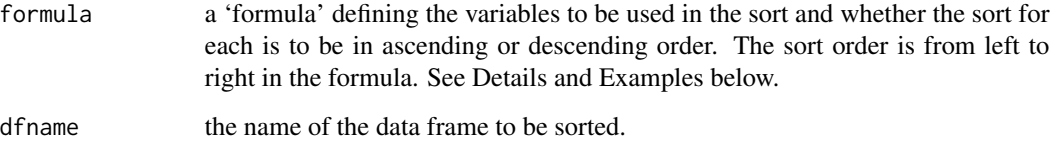

# Details

The sort is controlled by a text string in the form of a 'formula', so ~var1+var2 will sort in ascending order of var1, and then within equal values for var1 in ascending order of var2. A preceding + or - before a column name indicates a sort in ascending or descending order, respectively.

The function also works if formula and dfname are reversed in the function call.

# Author(s)

Kevin Wright with some ideas from Andy Liaw Shared on S-News and R-help in September 2004.

## See Also

[gx.sort](#page-141-0)

# Examples

```
## Make test data available
data(kola.c)
attach(kola.c)
names(kola.c)
## Create a small test data set for ID (1), COUNTRY (4),
## As (17), Co (21), Cu (23) and Ni (28)
test<-kola.c[1:25, c(1,4,17,21,23,28)]
## Sort test data into ascending order on the value of Ni
gx.sort.df(~Ni, test)
temp <- gx.sort.df(test, ~Ni)
temp
## Sort test data by Country and descending order of As
gx.sort.df(test, ~COUNTRY-As)
## Sort test data by Country and descending order of both
## As and Ni
gx.sort.df(test, ~COUNTRY-As-Ni)
## Clean-up and detach test data
rm(test)
rm(temp)
detach(kola.c)
```
gx.spearman *Display Spearman Correlation Coefficients and their Significances*

# Description

The function computes Spearman rank correlation coefficients and places them in the upper triangle of a printed matrix displayed on the current device, the probabilities that the coefficients are not due to chance (Ho: Coefficient = 0) are printed in the lower triangle. The diagonal is filled with NAs to visually split the two triangles.

## Usage

```
gx.spearman(xx, ifclr = FALSE, ifwarn = TRUE)
```
#### Arguments

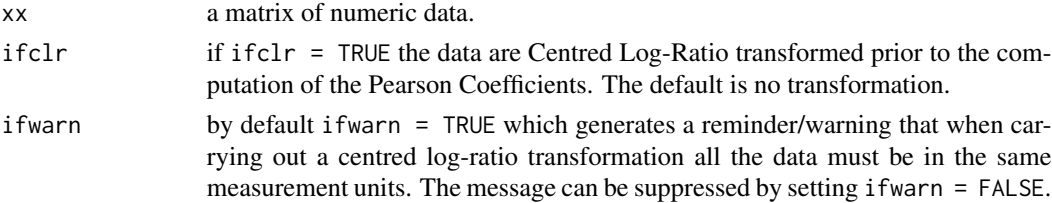
#### gx.stats  $145$

#### **Note**

Any less than detection limit values represented by negative values, or zeros or other numeric codes representing blanks in the data, must be removed prior to executing this function, see  $ltd1.fix.df.$ 

Any data vectors (rows) containing NAs are removed prior to computation.

This function is not recommended for use with closed compositional data sets, i.e. geochemical analyses, unless correlations are sought between a non-compositional variable and individual compositional variables. If it is used with compositional data, it is highly recommended that ifclr be set to TRUE to remove the effects of closure and display the 'true' inter-element variability. However, different groups of elements, subsets, of a data set will yield different inter-element correlations for the same pair of elements due to the nature of the clr transform. When carrying out a centred logratio transformation it is essential that the data are all in the same measurement units, and by default a reminder/warning is display if the data are centred log-ratio transformed, see ifwarn above.

For working with compositional data sets functions  $gx$ . symm.coords.r,  $gx$ .  $vm$  and  $gx$ . sm are recommended. For visual displays see [gx.pairs4parts](#page-110-0) and [gx.plot2parts](#page-113-0).

## Author(s)

Robert G. Garrett

#### See Also

[ltdl.fix.df](#page-179-0), [remove.na](#page-201-0), [clr](#page-32-0)

#### Examples

```
## Make test data available
data(sind.mat2open)
## Compute Spearman correlation coefficients
gx.spearman(sind.mat2open)
## Note, unlike gx.pearson there is no example with a log
## transformation. The log transformation is monotonic
## and does not change the ranks
## Compute Spearmann correlation coefficients following
## a centred log-ratio transformation
gx.spearman(sind.mat2open, ifclr = TRUE)
```
<span id="page-144-0"></span>gx.stats *Function to Compute and Display Summary Statistics*

### Description

Function to compute summary statistics for a 'one-page' report and display in [inset](#page-169-0). Function may be used stand-alone, and is used as an 'engine' for the gx.summary.\* series of functions

# Usage

```
gx. stats(xx, xlab = deparse(substitute(xx)), display = TRUE,if tell = TRUE)
```
# Arguments

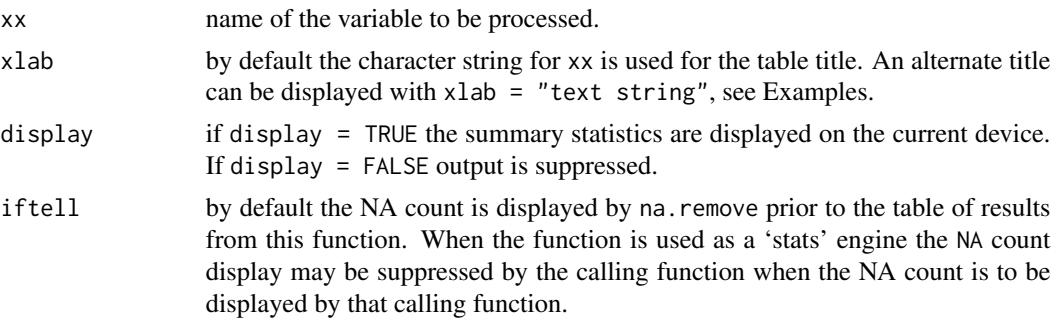

## Details

The summary statistics comprise the data minimum, maximum and percentile values, robust estimates of standard deviation, the Median Absolute Deviation (MAD) and the Inter Quartile Standard Deviation (IQSD), and the mean, variance, standard deviation (SD), coefficient of variation (CV%), and the 95% confidence bounds on the median. When the minimum data value is  $> 0$  summary statistics are computed after a log10 data transformation and exported back to the calling function.

#### Value

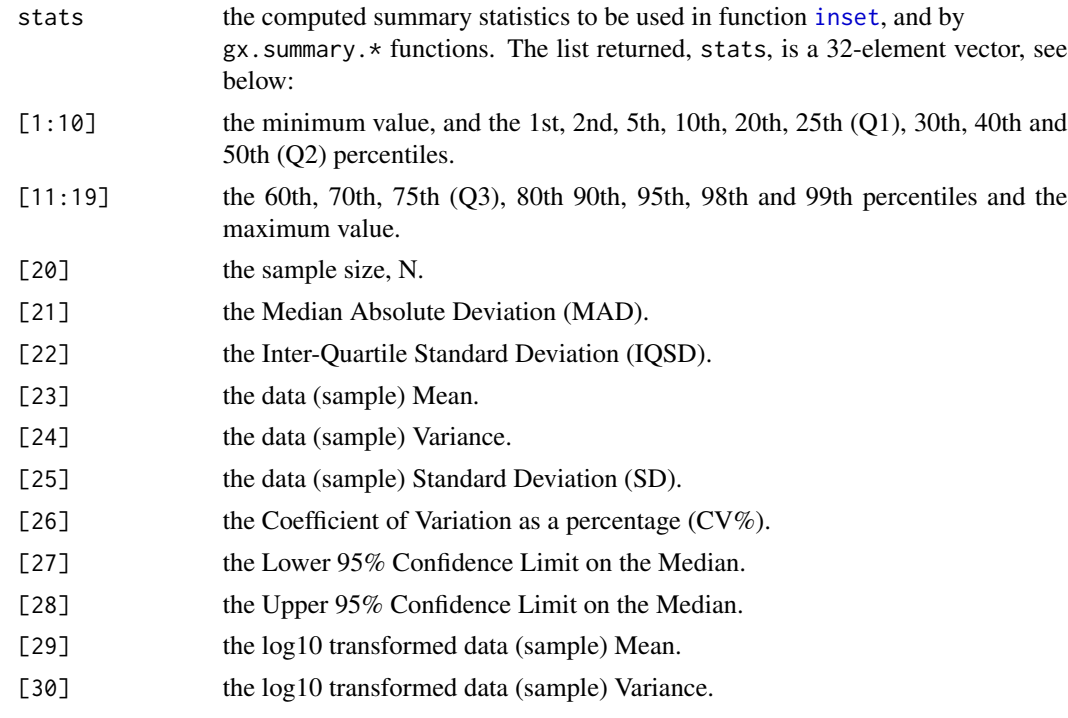

#### gx.subset  $147$

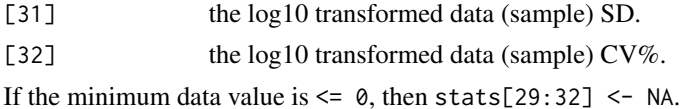

#### Note

Any less than detection limit values represented by negative values, or zeros or other numeric codes representing blanks in the data, must be removed prior to executing this function, see 1tdl.fix.df.

Any NAs in the data vector are removed prior to computation. Depending on the value of iftell, the NA count will be displayed,  $if tell = TRUE$ , or suppressed,  $if tell = FALSE$ .

The confidence bounds on the median are estimated via the binomial theorem, not by normal approximation.

## Author(s)

Robert G. Garrett

# See Also

[ltdl.fix.df](#page-179-0), [remove.na](#page-201-0)

## Examples

```
## Make test data available
data(kola.o)
attach(kola.o)
## Generates an initial display
gx.stats(Cu)
## Provides a more appropriate labelled display
gx.stats(Cu, xlab = "Cu (mg/kg) in <2 mm O-horizon soil")
## Detach test data
detach(kola.o)
```
gx.subset *Extracts a Subset of Rows from a Data Frame*

## **Description**

The function extracts a subset of rows, and columns if required, from a data frame and returns the subset as a new data frame based on the criterion provided by the user. Unused factor names are dropped.

#### Usage

gx.subset(dfname, subset = TRUE)

148 gx.subset

#### Arguments

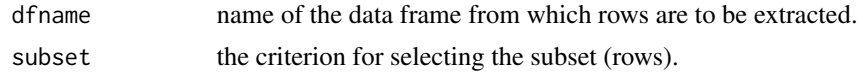

#### Details

The subset criterion can be 'complex' and be a combination of conditions, see Examples below.

# Value

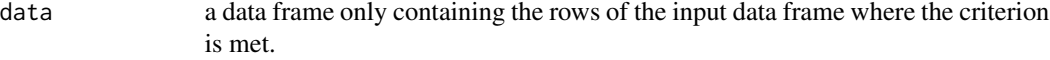

## Note

This function is based on a script shared by Bill Venables on S-News, October 10, 1997. As such it may pre-date the time that [subset](#page-0-0) was added to the S-Plus library. It is simple to use and has been retained.

## Author(s)

William N. Venables

#### See Also

[subset](#page-0-0)

# Examples

## Make test data available data(kola.c)

## Make a subset of the data for Finland finland.c <- gx.subset(kola.c, COUNTRY == "FIN")

## Make a subset of the data for rock type, LITHO 82 occurring ## in Russia. Note that both COUNTRY and LITHO are factor variables russia.82 <- gx.subset(kola.c, COUNTRY == "RUS" & LITHO == 82)

```
## Make a subset of the data for Cu exceeding 50(ppm) in Norway
norway.cugt50 <- gx.subset(kola.c, COUNTRY == "NOR" & Cu >50)
```

```
## Make single element subsets, e.g. for use with function gx.cnpplts
## First locate the column in the data frame where the element of
## interest is stored using dimnames(kola.c)[[2]], we find that Be is
## the 19th column in the data frame
dimnames(kola.c)[[2]]
Norway <- gx.subset(kola.c,COUNTRY=="NOR")[,19]
Russia <- gx.subset(kola.c,COUNTRY=="RUS")[,19]
Finland <- gx.subset(kola.c,COUNTRY=="FIN")[,19]
```
# gx.summary 149

## Clean-up rm(finland.c) rm(russia.82) rm(norway.cugt50) rm(Norway) rm(Russia) rm(Finland)

<span id="page-148-0"></span>gx.summary *Compiles a Table of Summary Statistics*

# Description

This function is a 'sub-engine' between the main summary statistics engine, 'gx.stats', and the gx.summary.\* display functions, it does not generate any output to the current device. Its 'subengine' function is to select the required results from the gx.stats computations, and additionally compute 95% confidence bounds on means.

# Usage

 $gx.summary(xx, log = log, if tell = if tell)$ 

# Arguments

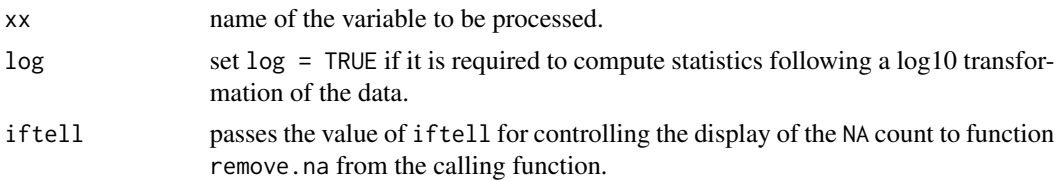

### Value

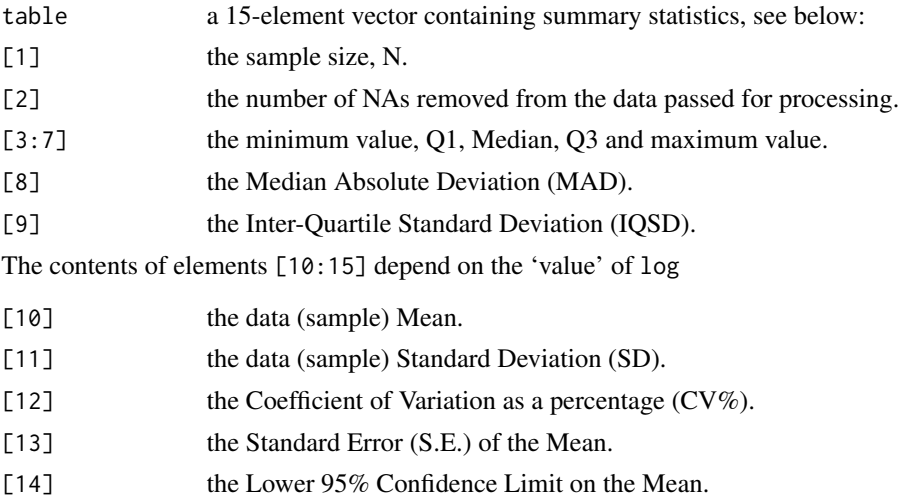

[15] the Upper 95% Confidence Limit on the Mean.

If log = TRUE, the results for the mean, [13], and confidence limits, [14:15], are backtransformed to the natural scale.

The returned table is rounded to 4 significant figures.

# Note

Any less than detection limit values represented by negative values, or zeros or other numeric codes representing blanks in the data, must be removed prior to executing  $gx$ . summary.  $\star$  functions that call this function, see 1tdl.fix.df.

Any NAs in the data vector will be removed prior to computation in function gx.stats. Depending on the value of iftell, the NA count will be displayed, iftell = TRUE, or suppressed, iftell = FALSE.

There are no examples for this function. To display the summary statistics use one of the summary statistics display functions: [gx.stats](#page-144-0), [gx.summary1](#page-153-0); [gx.summary2](#page-154-0); [gx.summary.mat](#page-151-0); [gx.summary.groups](#page-149-0); [framework.stats](#page-51-0); or [framework.summary](#page-53-0).

# Author(s)

Robert G. Garrett

## See Also

[gx.stats](#page-144-0), [ltdl.fix.df](#page-179-0), [remove.na](#page-201-0),

<span id="page-149-0"></span>gx.summary.groups *Displays Summary Statistics for a Variable Grouped by a Factor*

## Description

Displays the same concise one-line summary statistics report as  $gx$ . summary1 but with the data grouped by the value of a factor variable. The table consists of a heading line and a line of summary statistics for each 'group', value of the factor variable. Optionally the data may be logarithmically (base 10) transformed.

# Usage

```
gx.summary.groups(group, x, xname = deparse(substitute(x)),
log = FALSE)
```
#### **Arguments**

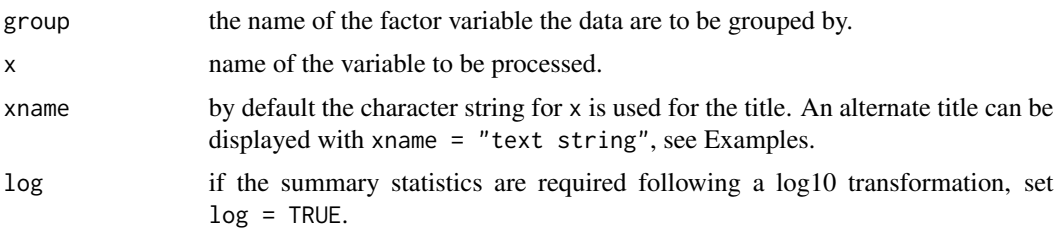

#### Details

Setting log = TRUE results in a log transformation for the parametric statistical estimates. The maximum, minimum, quartiles and robust estimates of spread are estimated and reported in natural measurement units. Of the parametric statistics, the mean (the geometric mean) and 95%confidence are reported backtransformed into natural measurement units.

#### Note

Any less than detection limit values represented by negative values, or zeros or other numeric codes representing blanks in the data, must be removed prior to executing this function, see  $1td1$ .  $fix$ .df.

Any NAs in the data vector will be removed prior to computation in function gx.stats. Display of the number of NAs found by function remove.na is suppressed in remove.na as the information is included in the display from this function.

Alternately, function [framework.summary](#page-53-0) generates grouped summary statistics that are exported in a file format that can be directly imported into a spreadsheet, e.g., MS Excel, for inspection, or into other software, e.g., a Geographical Information System (GIS) where the spatial information concerning the 'framework' units is available, e.g., ecoclassification units.

For more extensive summary statistics displaying one variable at a time, see  $gx$ . summary2 using a construct like  $gx$ . summary2(var[factor == "value"]) or use function [inset](#page-169-0) with a similar construct.

For summary graphical presentations see functions [bwplots](#page-18-0) or [tbplots](#page-213-0).

#### Author(s)

Robert G. Garrett

# See Also

[gx.summary1](#page-153-0), [gx.summary](#page-148-0), [gx.stats](#page-144-0), [ltdl.fix.df](#page-179-0), [remove.na](#page-201-0), [gx.summary2](#page-154-0)

#### Examples

```
data(kola.c)
attach(kola.c)
```
## Generates an initial display gx.summary.groups(COUNTRY, Cu)

```
## Provide a more informative display
gx.summary.groups(COUNTRY, Cu, xname = "Cu (mg/kg) in <2 mm O-horizon soil")
## As above but with a log10 transformation to display
## the geometric mean, etc.
gx.summary.groups(COUNTRY, Cu, xname = "Cu (mg/kg) in <2 mm O-horizon soil",
log = TRUE)
## Detach test data
detach(kola.c)
```
<span id="page-151-0"></span>gx.summary.mat *Displays Summary Statistics for a Matrix or Data Frame*

# Description

Displays the same concise one-line summary statistics report as [gx.summary1](#page-153-0) for two or more columns of a matrix or data frame. The table consists of a heading line and a line of summary statistics for each 'variable', column of the matrix or data frame. Optionally the data may be logarithmically (base 10) transformed.

#### Usage

gx.summary.mat(xmat, vars, banner = deparse(substitute(xmat)),  $log = FALSE)$ 

#### Arguments

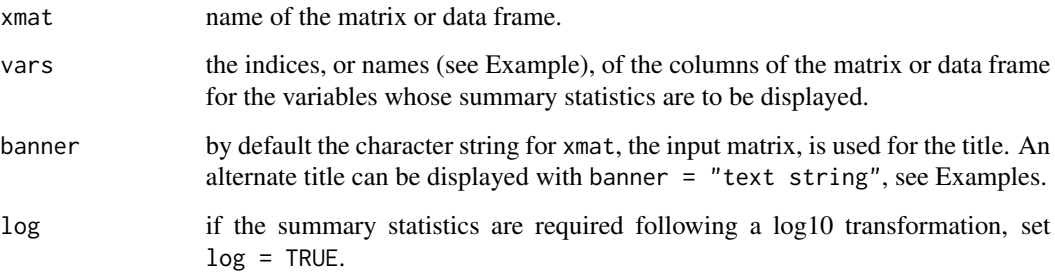

# Details

Setting log = TRUE results in a log transformation for the parametric statistical estimates. The maximum, minimum, quartiles and robust estimates of spread are estimated and reported in natural measurement units. Of the parametric statistics, the mean (the geometric mean) and 95%confidence are reported backtransformed into natural measurement units.

#### Note

Any less than detection limit values represented by negative values, or zeros or other numeric codes representing blanks in the data, must be removed prior to executing this function, see  $ltd1.fix.df.$ 

Any NAs in the data vector will be removed prior to computation in function gx. stats. Display of the number of NAs found by function remove.na is suppressed in remove.na as the information is included in the display from this function.

For a more extensive summary statistics display a variable at a time, see gx. summary2, and for a summary with graphical displays see [inset](#page-169-0).

For summary graphical presentations see functions [bwplots.by.var](#page-22-0) or [tbplots.by.var](#page-217-0).

### Author(s)

Robert G. Garrett

## See Also

[gx.summary1](#page-153-0), [gx.summary](#page-148-0), [gx.stats](#page-144-0), [ltdl.fix.df](#page-179-0), [remove.na](#page-201-0), [gx.summary2](#page-154-0)

#### Examples

```
## Make test data available
data(kola.o)
attach(kola.o)
## Generates an initial display for As [6], Co [13], Cu [15],
## Ni [24] and Zn [38]
gx.summary.mat(kola.o, c(6, 13, 15, 24, 38))
## Alternately
gx.summary.mat(kola.o, c("As", "Co", "Cu", "Ni", "Zn"))
## Provide a more informative display for Be [9], La [19], P [25],
## Th [33], U [35] and Y[37]
gx.summary.mat(kola.o, c(9, 19, 25, 33, 35, 37),
banner = "Kola Project, <2 mm O-horizon soils")
## As above but with a log10 transformation to display
## the geometric mean, etc.
gx.summary.mat(kola.o, c("Be", "La", "P", "Th", "U", "Y"),
log = TRUE, banner = "Kola Project, <2 mm O-horizon soils")
## Detach test data
```
detach(kola.o)

<span id="page-153-0"></span>

#### **Description**

Displays a concise one-line summary statistics report, below a heading line, consisting of sample size, number of NAs in the input vector; minimum, maximum and quartiles; robust estimates of the standard deviation (MAD and interquartile based measure); mean, standard deviation and coefficient of variation (%); and the standard error, and lower and upper 95% confidence limits on the mean. See Details for the results of setting log = TRUE. Optionally the data may be logarithmically (base 10) transformed.

## Usage

 $gx.summary1(xx, xname = deparse(substitute(xx)), log = FALSE)$ 

#### Arguments

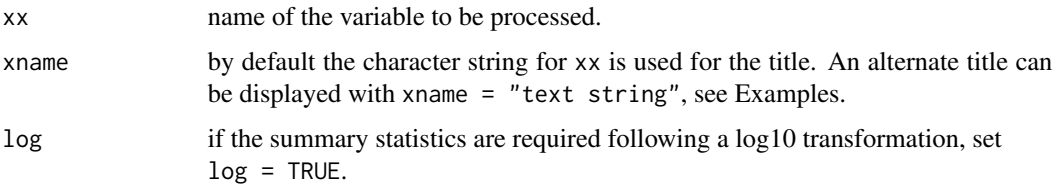

# Details

Setting log = TRUE results in a log transformation for the parametric statistical estimates. The maximum, minimum, quartiles and robust estimates of spread are estimated and reported in natural measurement units. Of the parametric statistics, the mean (the geometric mean) and 95%confidence are reported backtransformed into natural measurement units. If all the results are required following a log10, or some other transformation, this can be achieved by executing the transformation in the call, e.g.,  $gx$ . summary1(log10(Cu)) or  $gx$ . summary1(sqrt(Cu)), and setting  $log =$  FALSE.

## Note

Any less than detection limit values represented by negative values, or zeros or other numeric codes representing blanks in the data, must be removed prior to executing this function, see  $ltd1$ . fix.df.

Any NAs in the data vector will be removed prior to computation in function gx.stats.

For a more extensive summary statistics display, see  $gx$ . summary 2. For summary graphical displays see [shape](#page-203-0) or [inset](#page-169-0).

## Author(s)

Robert G. Garrett

# gx.summary2 155

## See Also

[gx.summary](#page-148-0), [gx.stats](#page-144-0), [ltdl.fix.df](#page-179-0), [remove.na](#page-201-0), [gx.summary2](#page-154-0)

# Examples

```
## Make test data available
data(kola.o)
attach(kola.o)
## Generates an initial display
gx.summary1(Cu)
## Provide a more informative display
gx.summary1(Cu, xname = "Cu (mg/kg) in <2 mm Kola O-horizon soil")
## As above but with a log10 transformation to display
## the geometric mean, etc.
gx.summary1(Cu, xname = "Cu (mg/kg) in <2 mm Kola O-horizon soil", log = TRUE)
## Detach test data
detach(kola.o)
```
<span id="page-154-0"></span>gx.summary2 *Display a ten-line Summary Statistics Report*

#### Description

Displays a more extensive report than gx.summary1. The report includes sample size, number of NAs in the input vector; arithmetic mean and 95% confidence limits, standard deviation and CV%; geometric mean and 95% confidence limits, with standard deviation and CV% in log10 units; median and 95% confidence limits robust estimates of spread (MAD and interquartile based measure); and minimum, maximum, quartiles, and 2nd, 5th, 10th, 90th, 95th and 98th percentiles.

#### Usage

```
gx.summary2(xx, xname = deparse(substitute(xx)))
```
## **Arguments**

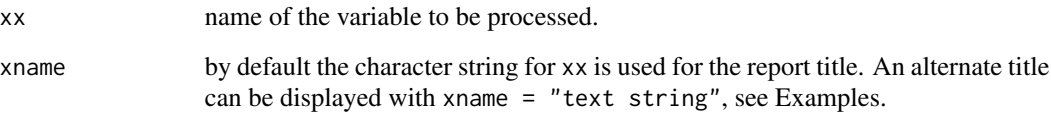

# Note

Any less than detection limit values represented by negative values, or zeros or other numeric codes representing blanks in the data, must be removed prior to executing this function, see  $ltd1$ . fix.df.

Any NAs in the data vector will be removed prior to computation in function gx.stats.

For a less extensive summary statistics display, see gx. summary1. For summary graphical displays see [shape](#page-203-0) or [inset](#page-169-0).

### Author(s)

Robert G. Garrett

# See Also

[gx.summary](#page-148-0), [gx.stats](#page-144-0), [ltdl.fix.df](#page-179-0), [remove.na](#page-201-0), [gx.summary1](#page-153-0)

# Examples

```
## Make test data available
data(kola.o)
attach(kola.o)
## Generates an initial display
gx.summary2(Cu)
## Provide a more informative display
gx.summary2(Cu, xname = "Cu (mg/kg) in <2 mm Kola O-horizon soil")
## Detach test data
detach(kola.o)
```
<span id="page-155-0"></span>gx.symm.coords *Computation of Symmetric Coordinates*

#### Description

Computes symmetric coordinates for the first two columns of a n by p matrix of compositional data.

# Usage

```
gx.symm.coords(x)
```
#### Arguments

x matrix for which the symmetric coordinates for the first two columns will be computed.

# Value

Z.av the n by 2 matrix of symmetric coordinates.

## Author(s)

Based on function pivotCoords from package robCompositions ver 2.0.3 by Templ, M., Hron, K. and Filzmoser, P.

# References

Kynclova, P., Hron, K., and Filzmoser, P., 2017. Correlation Between Compositional Parts Based on Symmetric Balances. Mathematical Geosciences, 49:777-796.

# See Also

[gx.symm.coords.mat](#page-156-0), [gx.symm.coords.r](#page-159-0) ,[gx.symm.coords.plot](#page-157-0)

## Examples

```
## Make test data available
data(nockolds)
## Compute and display symmetric coordinates for the first two columns
## of the data
gx.symm.coords(as.matrix(nockolds))
## Clean-up
rm(nockolds)
```
<span id="page-156-0"></span>gx.symm.coords.mat *Create a Matrix of Symmetric Coordinates*

## Description

Function to compute a matrix of symmetric coordinates for any two parts,  $v1$  and  $v2$ , of a n by p data frame or matrix of compositions.

#### Usage

```
gx.symm.coords.mat(x, v1, v2)
```
#### Arguments

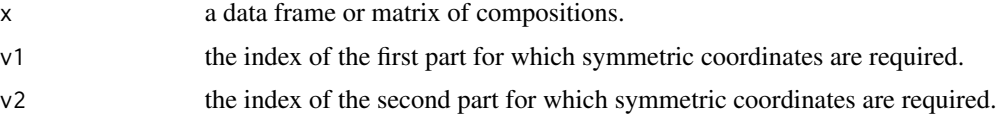

#### Value

z a n by 2 matrix containing the symmetric coordinates of parts v1 and v2. The column names are the names of the parts in the input data frame or matrix x.

## Note

Any less than detection limit values represented by negative values, or zeros or other numeric codes representing blanks in the data, must be removed prior to executing this function, see 1td1.fix.df. For compositional data analysis all the data must be in the same measurement units.

## Author(s)

Robert G. Garrett

#### References

Kynclova, P., Hron, K., and Filzmoser, P., 2017. Correlation Between Compositional Parts Based on Symmetric Balances. Mathematical Geosciences, 49:777-796.

### See Also

[gx.symm.coords](#page-155-0)

## Examples

```
## Make test data available
data(nockolds)
## Compute and display symmetric coordinates for Ca and Na
gx.symm.coords.mat(nockolds, 6, 7)
## Detach test data
rm(nockolds)
```
<span id="page-157-0"></span>gx.symm.coords.plot *Display a X-Y Plot, Scatterplot, of Symmetric Balances*

## Description

Displays a scatterplot based on symmetric balances for two parts, v1 and v2, from a n by p matrix or data frame of compositional data, and their correlation coefficient by the selected method, default spearman. Optionally the display in Garrett et al. (2017) may be generated, in which case the correlation coefficients estimated by any valid R method, by default "spearman" are displayed above the plots. By default the parts are displayed, left plot, with log-scaling. To plot without log-scaling, set log = FALSE, in which case the correlation coefficient is estimated without a logarithmic transformation. If "pearson" coefficients are required the option of a log transformation for the data is provided.

### Usage

gx.symm.coords.plot(x, v1, v2, log = TRUE, method = "spearman", example = " ", ... )

## Arguments

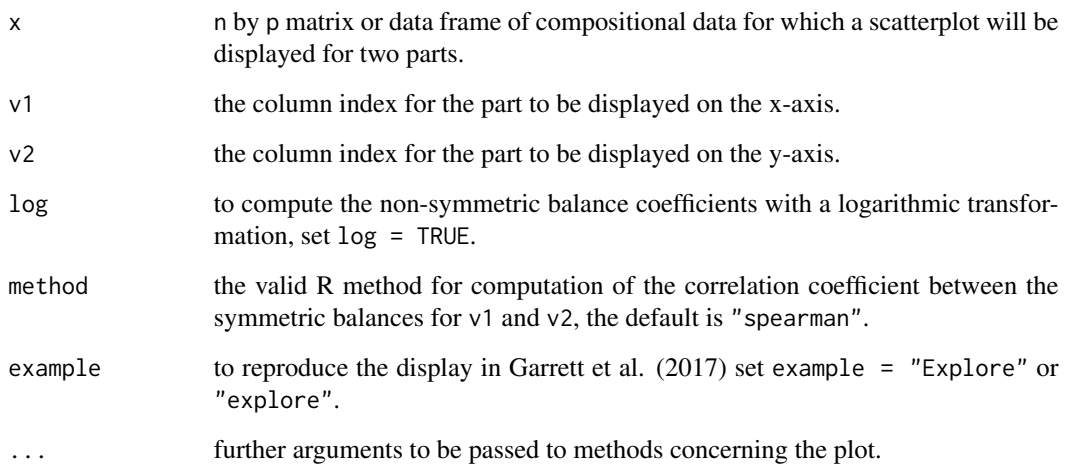

#### Note

For compositional data analysis all the data must be in the same measurement units.

The "spearman" coefficient is preferred for EDA as any systematic monotonic variation in the data is of interest, and may be worthy of further investigation. As "spearman" coefficients are based on ranks, any monotonic data transformation, e.g., logarithmic, has no impact on the results. This is not the case for "pearson" coefficients.

#### Author(s)

Robert G. Garrett

#### References

Garrett, R.G., Reimann, C., Hron, K., Kynclova, P. and Filzmoser, P., 2017. Finally, a correlation coefficient that tells the geochemical truth. Explore - Assoc. Applied Geochemists Newsletter, 176:1-10.

Reimann, C., Filzmoser, P., Hron, K., Kynclova, P. and Garrett, R.G., 2017. Correlation Analysis for Compositional (Environmental) Data. Science of the Total Environment, 607-608:965-971.

# See Also

[gx.symm.coords](#page-155-0), [gx.symm.coords.r](#page-159-0)

## Examples

```
## Make test data available
data(nockolds)
## Display symmetric balances scatterplot for variable 1, Si, and 2, Al, for the nockolds data
gx.symm.coords.plot(nockolds, 1, 2)
## Display the example from Garrett et al. (2017)
gx.symm.coords.plot(nockolds, 1, 2, example = "explore")
## Clean-up
rm(nockolds)
```
<span id="page-159-0"></span>gx.symm.coords.r *Displays a Matrix of Correlation Coefficients based on Symmetric Balances*

# Description

Computes and displays a p by p matrix of correlation coefficients based on symmetric balances for a n by p matrix or data frame of compositional data. Computation of the correlation coefficients is by any valid R method, by default "spearman". The symmetric balance coefficients are displayed in the upper triangle, and for comparison, the correlation coefficients of the input data are displayed in the lower triangle. If "pearson" coefficients are required the option of a log transformation for the data is provided.

## Usage

 $gx.symm.coords.r(x, log = FALSE, method = "spearman")$ 

# Arguments

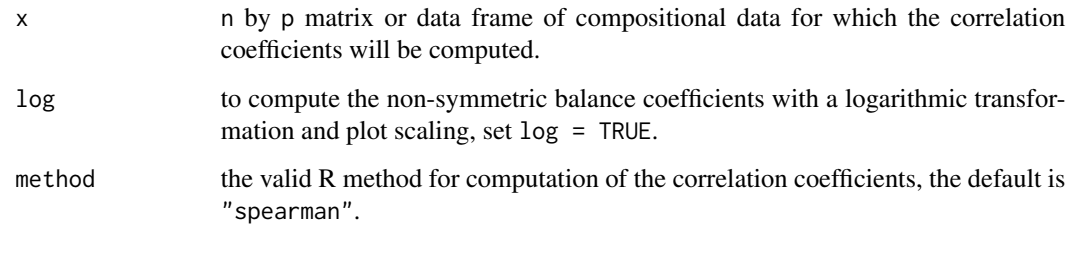

# Value

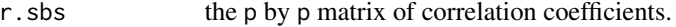

#### Note

For compositional data analysis all the data must be in the same measurement units.

The "spearman" coefficient is preferred for EDA as any systematic monotonic variation in the data is of interest, and may be worthy of further investigation. As "spearman" coefficients are based on ranks, any monotonic data transformation, e.g., logarithmic, has no impact on the results. This is not the case for "pearson" coefficients.

## Author(s)

Robert G. Garrett

## References

Garrett, R.G., Reimann, C., Hron, K., Kynclova, P. and Filzmoser, P., 2017. Finally, a correlation coefficient that tells the geochemical truth. Explore - Assoc. Applied Geochemists Newsletter, 176:1-10.

Reimann, C., Filzmoser, P., Hron, K., Kynclova, P. and Garrett, R.G., 2017. Correlation Analysis for Compositional (Environmental) Data. Science of the Total Environment, 607-608:965-971.

# See Also

[gx.symm.coords](#page-155-0), [gx.symm.coords.plot](#page-157-0)

#### Examples

```
## Make test data available
data(nockolds)
## Compute and display correlation coefficients for the nockolds data
gx.symm.coords.r(nockolds)
## Save the matrix for further use
save <- gx.symm.coords.r(nockolds)
## Compute and display correlation coefficients for the nockolds data
## based on pearson product moment correlation coefficients with a
## logarithmic transform for the non-symmetric balance coefficients
gx.symm.coords.r(nockolds, method = "pearson", log = TRUE)
## Clean-up
rm(nockolds)
rm(save)
```
# Description

Function to test hypothesis of equality of two means given the mean, standard deviation and size (N) of each population.

## Usage

gx.t.test(xbar1, s1, n1, xbar2, s2, n2)

# Arguments

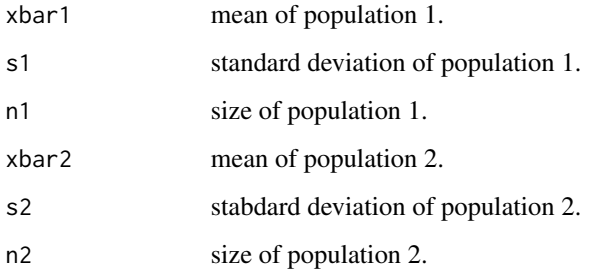

# Details

Function written to support QA/QC studies where data for sets of Control Reference Material analyses are to be compared, e.g., between two projects, or when comparing published statistics with those from a project.

The hypothesis, H0: mean1 = mean2, is tested at the  $95\%$  confidence level and the user informed whether the hypothesis is accepted or rejected. Additionally the difference, t-value, degrees of freedom, and p-value are displayed.

## Author(s)

Robert G. Garrett

# Examples

gx.t.test(22.3, 4.6, 25, 24.2, 3.8, 22) gx.t.test(22.3, 4.6, 25, 26.2, 3.8, 22)

gx.triples.aov *Carries out a 3-Level Staggered ANOVA and Estimates Variance Components*

## **Description**

Function to undertake an ANOVA for the unbalanced triplicates from a GSC NGR or Tri-National survey. The data must be in the following order for each triplicate: Analytical Duplicate, Field Duplicate for the Analytical Duplicate Split, other Field Duplicate. The results replicate those generated by the UANOVA (Garrett and Goss, 1980) computer program. Optionally the data may be logarithmically (base 10) transformed.

## Usage

 $gx.triplies.aov(x, xname = deparse(substitute(x)), log = FALSE,$  $table = FALSE)$ 

## Arguments

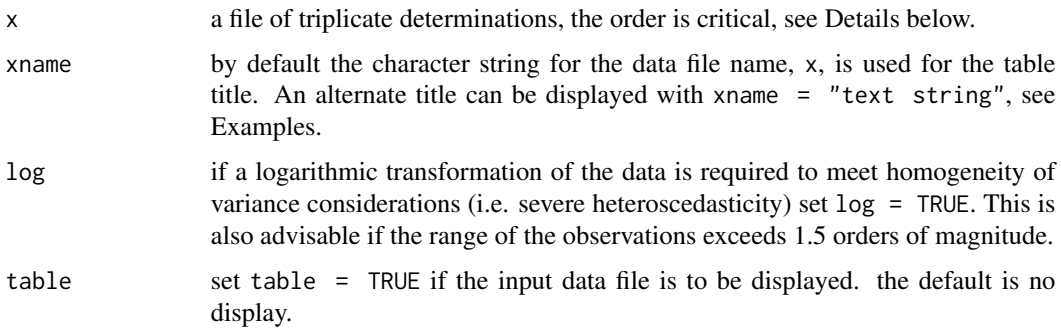

# Details

As noted above, the order of the data is critical and must be as follows for each triplicate: Analytical Duplicate, Field Duplicate for the Analytical Duplicate Split, other Field Duplicate. The 'other Field Duplicate' is equivalent to a regular regional-coverage sample, but is at a 'Field Duplicate' site. Thus below,  $x[i,1]$  will contain the Analytical Duplicates,  $x[i,2]$  the Field Duplicates from which the Analytical Duplicates were split, and x[i,3] the other analytically unduplicated Field Duplicates. See Details in [triples.test1](#page-224-0) for additional information.

## Note

Any less than detection limit values represented by negative values, or zeros or other numeric codes representing blanks in the data, must be removed prior to executing this function, see 1tdl. fix.df.

Any NAs in the data must also be removed prior to running the triples.aov function. This requires care as the data must be in complete triplicate sets.

## Author(s)

Robert G. Garrett

### References

Bainbridge, T.R., 1963. Staggered, nested designs for estimating variance components. American Society for Quality Control, Convention Transactions, pp. 93-103.

Garrett, R.G., 2013. Assessment of local spatial and analytical variability in regional geochemical surveys with a simple sampling scheme. Geochemistry: Exploration, Environment, Analysis, 13(4):349-354, doi 10.1144.geochem2011-085.

Garrett, R.G. & Goss, T.I., 1980. UANOVA: A Fortran IV program for unbalanced nested anaylsis of variance. Mathematical Geology, 6(1):35-60.

Satterthwaite, F.E., 1946. An approximate distribution of estimates of variance components. Biometrics, 2(2):110-114.

Snee, R.D., 1974. Computation and use of expected mean squares in Analysis of Variance. Journal of Quality Technology, 6(3):128-137.

## See Also

[ltdl.fix.df](#page-179-0), [remove.na](#page-201-0), [triples.test1](#page-224-0), [gx.triples.fgx](#page-163-0), [triples.test2](#page-225-0)

#### Examples

```
## Make test data available
data(triples.test1)
attach(triples.test1)
## Carry out unbalanced ANOVA
gx.triples.aov(Ba_ppm, xname =
"Ba (mg/kg - Aqua Regia digestion) in <2 mm unmilled C-horizon soil")
## Detach test data
detach(triples.test1)
```
<span id="page-163-0"></span>gx.triples.fgx *ANOVA to Estimate if 'Triples' are a Valid Subset*

#### **Description**

Function to execute a simple ANOVA to determine if the Field Duplicates are a valid subset of the regional coverage samples, and if the Field Duplicates pairs have 'equivalent' variability. Optionally the data may be logarithmically (base 10) transformed.

### Usage

```
gx.triplies.fgx(x, RepStat, xname = deparse(substitute(x)),log = FALSE)
```
# gx.triples.fgx 165

#### Arguments

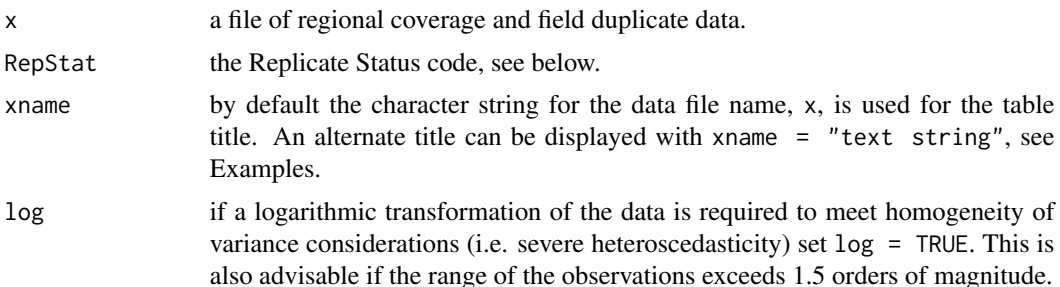

# Note

RepStat (Replicate Status) is a code used within the National Geochemical Reconnaissance protocol that indicates an individual geochemical sample's position in the QA/QC structure. 0 indicates a routine survey sample; 1 indicates a routine survey sample which has an associated duplicate sample; and 2 indicates that duplicate sample.

Any less than detection limit values represented by negative values, or zeros or other numeric codes representing blanks in the data, must be removed prior to executing this function, see 1tdl.fix.df.

Any NAs in the data must also be removed prior to running the triples.fgx function. This requires care as the data must be in complete duplicate sets.

#### Author(s)

Robert G. Garrett

# References

Garrett, R.G., 2013. Assessment of local spatial and analytical variability in regional geochemical surveys with a simple sampling scheme. Geochemistry: Exploration, Environment, Analysis, 13(4):349-354, doi 10.1144.geochem2011-085.

#### See Also

[ltdl.fix.df](#page-179-0), [remove.na](#page-201-0), [triples.test1](#page-224-0), [gx.triples.fgx](#page-163-0), [triples.test2](#page-225-0)

# Examples

```
## Make test data available
data(triples.test2)
attach(triples.test2)
## Carry out ANOVAs for equivalence of variances
gx.triples.fgx(Ba_ppm, RS, xname =
"Ba (mg/kg - Aqua Regia digestion) in <2 mm unmilled C-horizon soil")
## Detach test data
detach(triples.test2)
```
#### <span id="page-165-0"></span>Description

The function computes and displays an Aitchison Variation Matrix, with the variances and means of the log-ratios in the upper and lower triangles, respectively.

#### Usage

 $gx.vm(xx, ifwarn = TRUE)$ 

## Arguments

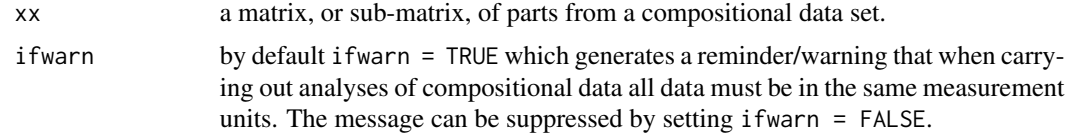

#### Note

Any less than detection limit values represented by negative values, or zeros or other numeric codes representing blanks in the data, must be removed prior to executing this function, see 1tdl.fix.df.

## Note

Any less than detection limit values represented by negative values, or zeros or other numeric codes representing blanks in the data vector, must be removed prior to executing this function, see [ltdl.fix.df](#page-179-0).

Any data vectors (rows) containing NAs are removed prior to computation.

This function is for used with closed compositional data sets, i.e. geochemical analyses. For an alternate approach see [gx.sm](#page-139-0), where a robust ilr stability measure (Filzmoser et al., 2010) is used rather that the log-ratio variance, and the median of log-ratios is used rather than the mean.

## Author(s)

Robert G. Garrett

#### References

Aitchison, J., 1984. The statistical analysis of geochemical compositions. Mathematical Geology, 16(6):531-564.

Aitchison, J., 1986. Ths Statistical Analysis of Compositional data. Chapman and Hall, London, U.K., 416 p.

Filzmoser, P, Hron, K. and Reimann, C., 2010. The bivariate statistical analysis of environmental (compositional) data. Science of the Total Environment, 408(19):4230-4238.

# See Also

[ltdl.fix.df](#page-179-0), [remove.na](#page-201-0), [gx.sm](#page-139-0)

#### Examples

## Make test data available data(sind.mat2open)

## Compute Aitchison Variation Matrix gx.vm(sind.mat2open)

<span id="page-166-0"></span>

ilr *Isometric Log-Ratio (ilr) transformation*

#### Description

Undertakes an isometric log-ratio transformation to remove the effects of closure in a data matrix.

## Usage

ilr(xx, ifclose = FALSE, ifwarn = TRUE)

## Arguments

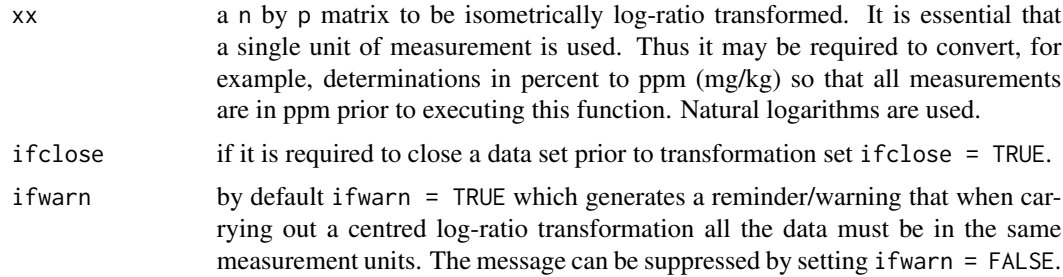

## Details

Most analytical chemical data for major, minor and trace elements are of a closed form, i.e. for a physical individual sample they sum to a constant, whether it be percent, ppm (mg/kg), or some other units. It does not matter that only some components contributing to the constant sum are present in the matrix, the data are closed. As a result, as some elements increase in concentration others must decrease, this leads to correlation measures and graphical presentations that do not reflect the true underlying relationships. However, isometrically transformed data matrices are not suitable for univariate EDA inspection as the new synthetic variables bear a complex relationship to the original measurements. For univariate studies use function  $gx$ . il  $r$ , and for bivariate studies use [gx.symm.coords](#page-155-0) Other procedures for removing closure effects are additive log-ratios (alr) and centred log-ratios (clr).

# Value

x a n by  $(p-1)$  matrix of isometric log-ratio values. The names of the new  $(p-1)$ synthetic variables, iso1 through to isop, where the p in isop equals p-1, are entered as column names in the matrix.

# Note

Any less than detection limit values represented by negative values, or zeros or other numeric codes representing blanks in the data, must be removed prior to executing this function, see 1tdl. fix.df.

Any rows containing NAs in the data matrix are removed prior to undertaking the transformation.

The ilr transform is recommended for the calculation of Mahalanobis distances, a procedure which requires matrix inversion. When a Principal Component or Factor Analysis is required use of the ilr transform may be preferrable, see also the notes in [clr](#page-32-0). In that instance back transformation from the isometrically transformed variables to the original variables is required. Interested R users should refer to the papers by Filzmoser et al. (see below).

#### Author(s)

Peter Filzmoser and Karel Hron, with additions by Robert G. Garrett

# References

Aitchison, J. and Egozcue, J.J., 2005. Compositional data analysis; where are we and where should we be heading. Mathematical Geology, 37(7):829-850.

Buccianti, A., Mateu-Figueras, G, and Pawlowsky-Glahn, V. (eds.), 2006. Compositional data analysis in the geosciences: from theory to practice. The Geological Society Publishing House, Bath, U.K. Special Publication 264, 224 p.

Filzmoser, P. and Hron, K., 2008. Outlier detection for compositional data using robust methods. Mathematical Geosciences, 40(3):234-248.

Filzmoser, P., Hron, K. and Reimann, C., 2009. Principal component analysis for compositional data with outliers. Environmetrics, 20(6):621-633.

Filzmoser, P., Hron, K., Reimann, C. and Garrett, R.G., 2009. Robust factor analysis for compositional data. Computers & Geosciences, 35(9):1854-1861.

## See Also

[alr](#page-12-0), [clr](#page-32-0), [ltdl.fix.df](#page-179-0), [remove.na](#page-201-0)

## Examples

## Make test data sind available data(sind.mat2open)

## Undertake ilr transform temp <- ilr(sind.mat2open) temp

## Clean-up

#### ilr.stab 169

rm(temp)

## Description

Function computes the Robust ilr Stability for two parts of a composition following the procedure in Filzmoser et al. (2010), see details below.

### Usage

ilr.stab(xx1, xx2, ifwarn = T)

#### Arguments

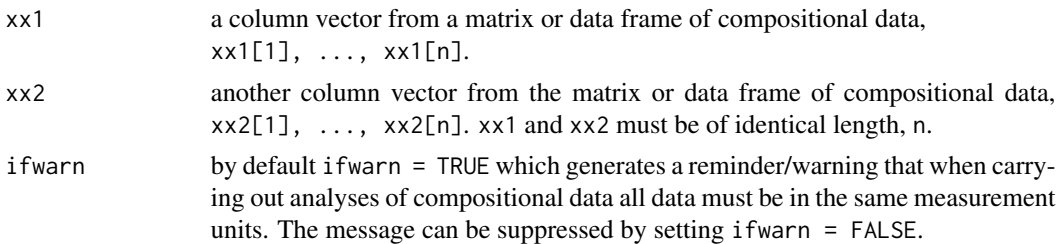

# Details

The ilr transform of two parts of a composition is  $ilr.xy = 1/(sqrt(2)) \times log(x1/x2)$ . The Robust ilr Stability (Filzmoser et al., 2010) is computed from the MAD of the ilr.xy values. This is normalized into the  $(0,1)$  interval as  $exp(-i\ln MAD) \star i\ln MAD)$ , following the procedure of Buccianti and Pawlowsky-Glahn (2005).

#### Note

Any less than detection limit values represented by negative values, or zeros or other numeric codes representing blanks in the data, must be removed prior to executing this function, see 1tdl.fix.df.

Any data vectors (rows) containing NAs are removed prior to computation.

# Author(s)

Robert G. Garrett

# References

Buccianti, a. and Pawlowsky-Glahn, V., 2005. New perspectives on water chemistry and compositional data analysis. Mathematical Geology, 37(7):703-727.

Filzmoser, P, Hron, K. and Reimann, C., 2010. The bivariate statistical analysis of environmental (compositional) data. Science of the Total Environment, 408(19):4230-4238.

# See Also

[ltdl.fix.df](#page-179-0), [remove.na](#page-201-0)

# Examples

## Make test data available data(sind) attach(sind)

## Compute Robust ilr Stability ilr.stab(Cu, Zn)

## Detach test data detach(sind)

<span id="page-169-0"></span>inset *An EDA Graphical and Statistical Summary*

## Description

Plots a three panel graphical distributional summary for a data set, comprising a histogram and a cumulative normal percentage probability (CPP) plot, together with a table of selected percentiles of the data and summary statistics between them. Optionally the EDA graphics may be plotted with base 10 logarithmic scaling.

#### Usage

inset(xx, xlab = deparse(substitute(xx)), log = FALSE, xlim = NULL, nclass = NULL, colr = NULL, ifnright = TRUE, table.cex =  $0.7, ...$ )

## Arguments

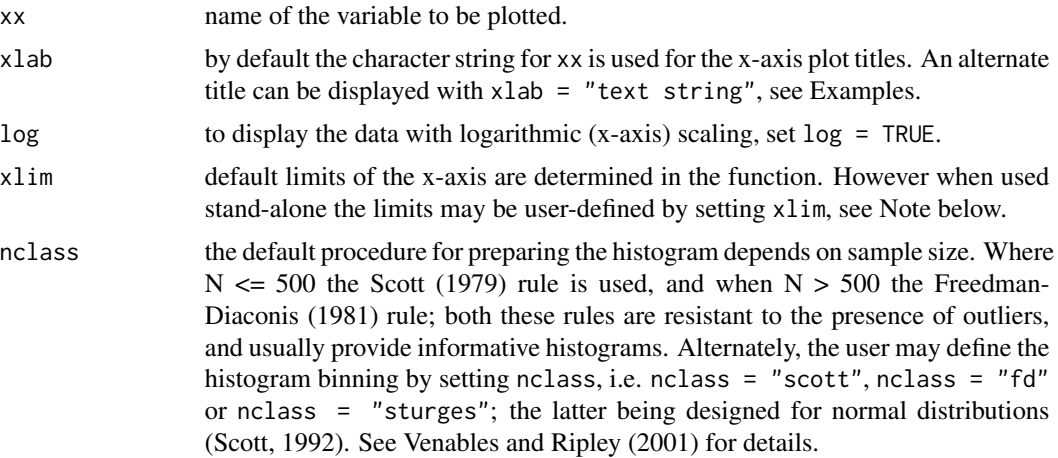

170 inset

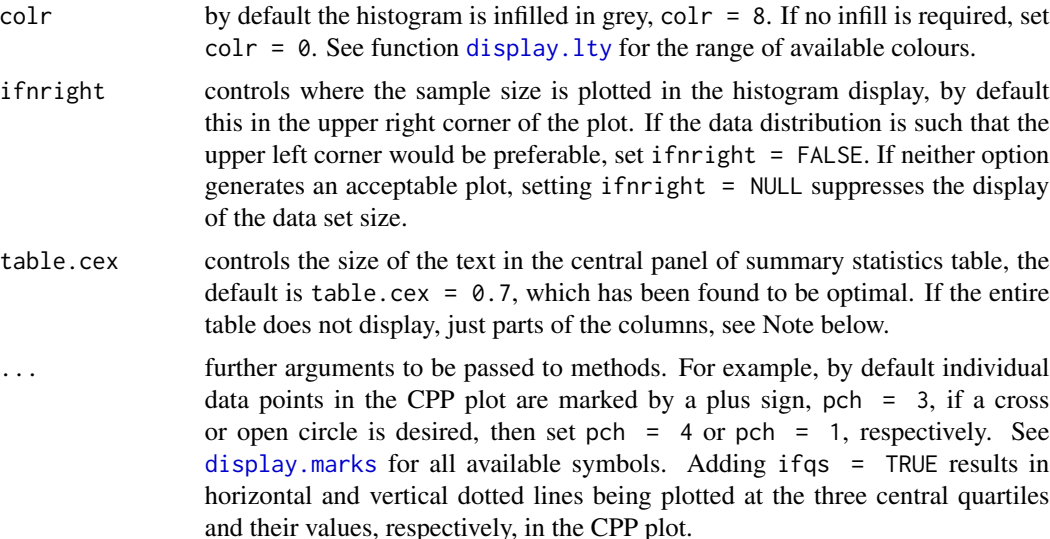

### Details

A histogram is displayed on the left, and a cumulative normal percentage probability plot on the right. Between the two is a table of simple summary statistics, computed by  $gx$ . stats, including minimum, maximum and percentile values, robust estimates of standard deviation, and the mean, standard deviation and coefficient of variation. The plots may be displayed with logarithmic axes, however, the summary statistics are not computed with a logarithmic transform.

## **Note**

Sometimes the table between the two plots may be left and/or right truncated, or incompletely displayed. Reducing the size of the graphics window will lead to a complete display. If this needs to be done the function needs to be repeated to ensure a correctly dimensioned display is saved. Once as a complete saved graphics file the image may be resized in the receiving document.

Any less than detection limit values represented by negative values, or zeros or other numeric codes representing blanks in the data, must be removed prior to executing this function, see  $ltd1.fix.df.$ 

Any NAs in the data vector are removed prior to displaying the plot.

If the default selection for xlim is inappropriate it can be set, e.g., xlim =  $c(0, 200)$  or  $c(2, 200)$ . If the defined limits lie within the observed data range a truncated plot will be displayed. If this occurs the number of data points omitted is displayed below the total number of observations.

The purpose of this function is to prepare publication quality graphics (.emf or .ps) files that can be included in reports or used as inset statistical summaries for maps. If a series of these are to be prepared the function [inset.exporter](#page-171-0) can be used to advantage as it saves a graphics file as part of its procedure.

For summary statistics tables to complement the graphical display see, [gx.stats](#page-144-0), [gx.summary1](#page-153-0), [gx.summary2](#page-154-0) and [gx.ngr.summary](#page-109-0).

In some R installations the generation of multi-panel displays and the use of function eqscplot from package MASS causes warning messages related to graphics parameters to be displayed on the current device. These may be suppressed by entering options (warn  $= -1$ ) on the R command line, or that line may be included in a 'first' function prepared by the user that loads the 'rgr' package, etc.

## Author(s)

Robert G. Garrett

# References

Venables, W.N. and Ripley, B.D., 2001. Modern Applied Statistsis with S-Plus, 3rd Edition, Springer, 501 p. See pp. 119 for a description of histogram bin selection computations.

## See Also

[gx.hist](#page-70-0), [cnpplt](#page-34-0), [gx.stats](#page-144-0), [inset.exporter](#page-171-0), [ltdl.fix.df](#page-179-0), [remove.na](#page-201-0)

#### Examples

```
## Make test data available
data(kola.o)
attach(kola.o)
## Generates an initial display
inset(Cu)
## Provides a more appropriate display for pubication
inset(Cu, xlab = "Cu (mg/kg) in <2 mm O-horizon soil", log = TRUE)
## NOTE: The example statistics table may not display correctly
## Detach test data
detach(kola.o)
```
<span id="page-171-0"></span>inset.exporter *Saves an EDA Graphical and Statistical Summary*

### Description

Saves the output from function [inset](#page-169-0) as a graphics file in the R Working Directory for use in report or map preparation. Optionally the EDA graphics may be plotted with base 10 logarithmic scaling.

### Usage

```
inset.everyorter(x, xlab = deparse(substitute(x)), log = FALSE,xlim = NULL, nclass = NULL, ifnright = TRUE, file = NULL,
table.cex = 0.7, gtype = "emf", ...)
```
# inset.exporter 173

# Arguments

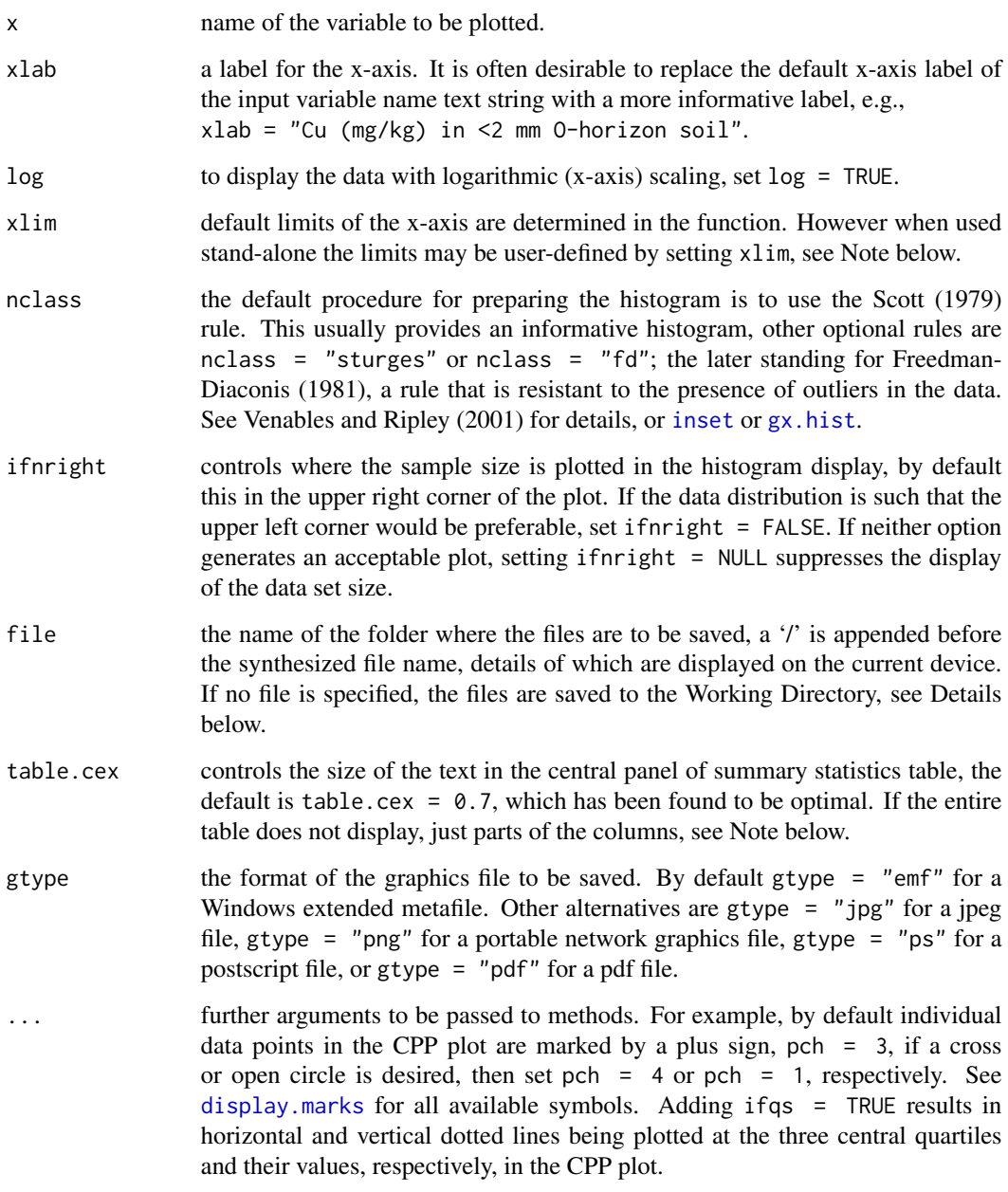

# Details

See [inset](#page-169-0) for details concerning the inset parameters.

The graphics file will be saved, by default, in the Working Directory. Alternately a folder name may be provided in file. The file name is synthesized from the data frame name, '\_inset\_', the variable name and '.gtype'. This is prefixed with a '\' and concatenated with the folder location.

The synthesis of the file name uses the data frame name which it is assumed is located in search() position [[2]].

Sometimes the table between the two plots my be left and/or right truncated, or incompletely displayed. Reducing the size of the graphics window will lead to a complete display. If this needs to be done the function needs to be repeated to ensure a correctly dimensioned display is saved. Once as a complete saved graphics file the image may be resized in the receiving document.

Any less than detection limit values represented by negative values, or zeros or other numeric codes representing blanks in the data, must be removed prior to executing this function, see 1tdl. fix.df.

Any NAs in the data vector are removed prior to displaying and saving the plot.

If the default selection for x l im is inappropriate it can be set, e.g., x l im =  $c(0, 200)$  or  $c(2, 200)$ , the latter being apprpriate for a logarithmically scaled plot, i.e.  $log = TRUE$ . If the defined limits lie within the observed data range a truncated plot will be displayed. If this occurs the number of data points omitted is displayed below the total number of observations.

In some R installations the generation of multi-panel displays and the use of function eqscplot from package MASS causes warning messages related to graphics parameters to be displayed on the current device. These may be suppressed by entering options (warn  $= -1$ ) on the R command line, or that line may be included in a 'first' function prepared by the user that loads the 'rgr' package, etc.

#### Author(s)

Robert G. Garrett

#### References

Venables, W.N. and Ripley, B.D., 2001. Modern Applied Statistsis with S-Plus, 3rd Edition, Springer, 501 p. See pp. 119 for a description of histogram bin selection computations.

#### See Also

[inset](#page-169-0), [ltdl.fix.df](#page-179-0)

## Examples

```
## Make test data available
data(kola.o)
attach(kola.o)
```

```
## Usage is as follows
## Saves the graphics as a pdf file to the defined folde.r
## inset.exporter(Cu, xlab = "Cu (mg/kg) in\n<2 mm O-horizon soil",
## log = TRUE, gtype = "pdf", file = "D://R_work//Project3")
```
## Detach test data detach(kola.o)

# Note

kola.c 175

#### Description

These data arise from an ecogeochemical survey undertaken by the Central Kola Expedition of Russia (CKE), the Geological Survey of Finland (GTK) and the Norwegian Geological Survey (NGU). In 1995 a variety of soil and biological materials were collected from almost 700 sites lying between the Arctic Circle and the Barents Sea, and Longitudes 35.5 and 40 East. This specific data set is for C-horizon soils found at 606 of the sites visited. The data consist of an integer identifier, Universal Transverse Mercator (m) eastings and northings coordinates, the country the site was located in as a 3 character string, the lithology of the underlying bedrock as an integer code, 36 chemical measurements (total or near-total geochemical analyses), and soil pH for the <2 mm fraction of the C-horizon soils. The data reflect the natural geochemical variations in the parent material of the overlying soils. Further details concerning the project, methods of sampling and analysis can be found in Reimann et al. (1998) and the numerous papers published by the co-authors in international scientific journals.

#### Usage

kola.c

## Format

A data frame containing 44 observations for 617 sites.

#### Source

These data are a subset of the full Kola C-horizon data set available from: [http://doi.pangaea.](http://doi.pangaea.de/10.1594/PANGAEA.56227) [de/10.1594/PANGAEA.56227](http://doi.pangaea.de/10.1594/PANGAEA.56227)

However, it should be noted that the spatial coordinates are recorded as Latitudes and Longitudes in the full data set.

## References

Reimann, C., Ayras, M., Chekushin, V., Bogatyrev, I., Boyd, R., de Caritat, P., Dutter, R., Finne, T.E., Halleraker, J.H., Jaeger, O., Kashulina, G., Niskavaara, H., Pavlov, V., Raisanen, M.L., Strand, T. and Volden, T., 1998. A geochemical atlas of the central parts of the Barents Region. Norges Geologiske Undersokelse (NGU) Geological Survey of Norway, Trondheim, Norway. ISBN 82- 7385-176-1. 745 p.

## Description

These data arise from an ecogeochemical survey undertaken by the Central Kola Expedition of Russia (CKE), the Geological Survey of Finland (GTK) and the Norwegian Geological Survey (NGU). In 1995 a variety of soil and biological materials were collected from almost 700 sites lying between the Arctic Circle and the Barents Sea, and Longitudes 35.5 and 40 East. This specific data set is for O-horizon soils found at 617 of the sites visited. The data consist of an integer identifier, Universal Transverse Mercator (m) eastings and northings coordinates, 38 chemical measurements (total or near-total geochemical analyses), Loss on Ignition, soil pH and specific conductivity for the <2 mm fraction of the O-horizon (humus) soils. The data reflect both natural biogeochemical variations and the presence of heavy industry. Further details concerning the project, and methods of sampling and analysis can be found in Reimann et al. (1998) and the numerous papers published by the co-authors in international scientific journals.

## Usage

kola.o

## Format

A data frame containing 44 observations for 617 sites.

#### Source

These data are the same as in the R package 'mvoutlier'. However, note that the names of the spatial coordinates have been changed from XCOO and YCOO to UTME and UTMN, respectively, and COND (specific conductivity) to SC.

The full data set is available from: <http://doi.pangaea.de/10.1594/PANGAEA.56279>

However, it should be noted that this is a superset containing all geochemical analyses and the spatial coordinates are recorded as Latitudes and Longitudes in the full data set.

#### **References**

Reimann, C., Ayras, M., Chekushin, V., Bogatyrev, I., Boyd, R., de Caritat, P., Dutter, R., Finne, T.E., Halleraker, J.H., Jaeger, O., Kashulina, G., Niskavaara, H., Pavlov, V., Raisanen, M.L., Strand, T. and Volden, T., 1998. A geochemical atlas of the central parts of the Barents Region. Norges Geologiske Undersokelse (NGU) Geological Survey of Norway, Trondheim, Norway. ISBN 82- 7385-176-1. 745 p.

# **Description**

Undertakes a logit transformation on a vector of proportions.

#### Usage

logit(pp)

#### **Arguments**

pp a vector of proportions in the range zero to one. The function may be used with a single proportion. Natural logarithms are used.

#### Details

Most analytical chemical data for major, minor and trace elements are of a closed form, i.e. for a sample they sum to a constant, whether it be percent, ppm  $(mg/kg)$ , or some other units. It does not matter that only some components contributing to the constant sum are present in the matrix, the data are closed. As a result, as some elements increase in concentration others must decrease, this leads to statistics and graphical presentations that do not reflect the true underlying situation even in situations of univariate data analysis and display. The logit transformation is an appropriate transformation for univariate compositional data. However, for concentrations below 10% a logarithmic transform is sufficient. The inverse logit transform is the [expit](#page-45-0). Procedures for removing closure effects for multivariate data are additive log-ratios  $(alr)$  $(alr)$  $(alr)$ , centred log-ratios  $(clr)$  $(clr)$  $(clr)$ , and isometric log-ratios ([ilr](#page-166-0)).

#### Value

z a vector of the logit tranformations of the proportions p.

#### **Note**

If a value outside the range zero to one is encountered as a proportion the function displays an error message and halts.

Any less than detection limit values represented by negative values, or zeros or other numeric codes representing blanks in the data matrix, must be removed prior to executing this function, see [ltdl.fix.df](#page-179-0).

If any NAs exist in the vector, pp, they are removed by function remove, na and the number removed is displayed.

## Author(s)

Robert G. Garrett

### References

Filzmoser, P., Hron, K. and Reimann, C., 2009. Univariate statistical analysis of environmental (compositional) data: Problems and possibilities. Science of the Total Environment, 407(1/3):6100- 6108.

## See Also

[expit](#page-45-0), [alr](#page-12-0), [clr](#page-32-0), [ilr](#page-166-0), [ltdl.fix.df](#page-179-0)

## Examples

```
## Generate test data
p \leq -c(0.1, 0.5, 0.9)## Undertake and display logit transformations
z \leftarrow logit(p)
z
## Clean-up
rm(p)
rm(z)
```
ltdl.fix *Replace Negative Values Representing Less Than Detects in a Vector*

## Description

Function to process a numeric vector to replace negative values representing less than detects (<DLs) with positive half that value. This permits processing of these effectively categorical data as real numbers and their display on logarithmically scaled axes. Some software packages replace blank fields that should be interpreted as NAs, i.e. no information, with zeros, the facility is provided to replace any zero values with NAs. In other instances data files have been built using an integer code, e.g., -9999, to indicate 'no data', i.e. the equivalent of NAs. The facility is provided to replace any so coded values with NAs. If required, all <values and may be replaced withNAs, e.g. when estimating analytical precision with [anova1](#page-15-0) using only duplicate analyses with >DL values.

A report of the changes made is displayed on the current device.

For processing data matrices or data frames, see 1td1.fix.df.

#### Usage

 $ltdL.fix(x, negs2na = FALSE, zero2na = FALSE, coded = NA)$ 

## **Arguments**

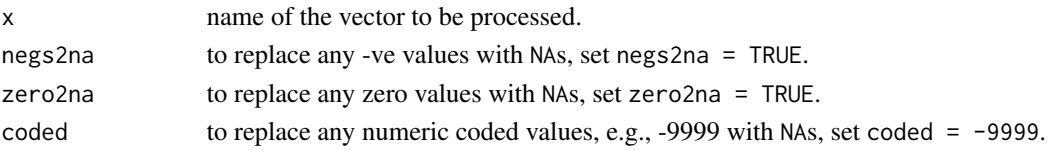

#### ltdl.fix the contract of the contract of the contract of the contract of the contract of the contract of the contract of the contract of the contract of the contract of the contract of the contract of the contract of the c

## Value

A numeric vector identical to that input but where any negative values have been replaced by half their positive values, or optionally by NAs, and optionally any zero or numeric coded values have been replaced by NAs.

### **Note**

If data are being accessed through an ODBC link to a database, rather than from a data frame that can be processed by [ltdl.fix.df](#page-179-0), it may be important to run this function on the retrieved vector prior to any subsequent processing. The necessity for such vector processing can be ascertained using the range function, e.g., range(na.omit(x)) or range(x, na.rm = TRUE), where x is the variable name, to determine the presence of any negative values. The presence of any NAs in the vector will return NAs by [range](#page-0-0) if they are not removed.

Great care needs to be taken when processing data where a large proportion of the data are less than detects (<value). In such cases parametric statistics have limited value, and can be missleading. Records should be kept of variables containing <values, and the fixed replacement values changed in tables for reports to the appropriate <values. Thus, in tables of percentiles the <value should replace the fixed value computed from absolute(-value)/2. Various rules have been proposed as to how many less than detects treated in this way can be tolerated before means, variances, etc. become biassed and of little value. Less than 5% in a large data set is usually tolerable, with greater than 10% concern increases, and with greater than 20% alternate procedures for processing the data should be sought, for example, the procedures outlined in Helsel (2005). Alternately replacement non-detect values may be imputed with R packages robCompositions (Hron et al., 2010; Templ et al., 2011) or zCompositions (Martin-Fernandez et al., 2012; Palarea-Albaladejo and Martin-Fernandez, 2013), specifically function lrEM in the latter, both may be used with closed, constant-sum, data.

## Author(s)

Robert G. Garrett

## References

Helsel, D.R., 2005. Nondetects and Data Analysis: Statistics for Censored Data. John Wiley & Sons, Ltd., 250 p.

Hron, K., Templ, M. and Filzmoser, P., 2010. Imputation of missing values for compositional data using classical and robust methods. Computational Statistics and Data Analysis, 54(12):3095-3107. 3107.

Templ, M., Hron, K. and Filzmoser, P., 2010. robCompositions: An R-package for Robust Statistical Analysis of Composition data. In: Compositional Data Analysis: Theory and Applications, V. Pawowsky and A. Buccianti (Eds.), Chapter 25, pp. 342-355. John Wiley & Sons, Ltd.

Martin-Fernadez, J.A., Hron, K., Templ, M., Filzmoser, P. and Palarea-Albaladejo, J., 2012. Modelbased replacement of rounded zeros in compositional data: classical and robust approaches. Computational Statistics and Data Analysis, 56(9):2688-2704.

Palarea-Albaladejo, J. and Martin-Fernandez, J.A., 2013. Values below detection limit in compositional chemical data. Analytica Chemica Acta, 764:32-43.

## See Also

[ltdl.fix.df](#page-179-0)

#### Examples

```
## Replace any missing data coded as -9999 with NAs and any remaining
## negative values representing less than detects with Abs(value)/2
data(fix.test)
x.fixed \leftarrow ltdl.fix(fix.test[, 3], coded = -9999)x.fixed
## As above, and replace any zero values with NAs
x.fixed <- ltdl.fix(fix.test[, 3], coded = -9999, zero2na = TRUE)
x.fixed
## As above, but replace any negative values with NAs
x.fixed <- ltdl.fix(fix.test[, 3], negs2na = TRUE, coded = -9999, zero2na = TRUE)
x.fixed
## Make test data kola.o available, setting a -9999, indicating a
## missing pH measurement, to NA
data(kola.o)
attach(kola.o)
pH.fixed \leq 1td1.fix(pH, coded = -9999)## Display relationship between pH in one pH unit intervals and Cu in
## O-horizon (humus) soil, extending the whiskers to the 2nd and 98th
## percentiles, finally removing the temporary data vector pH.fixed
bwplots(split(Cu,trunc(pH.fixed+0.5)), log = TRUE, wend = 0.02,
xlab = "Soil pH to the nearest pH unit",
ylab = "Cu (mg/kg) in < 2 mm Kola O-horizon soil")
rm(pH.fixed)
## Or directly
bwplots(split(Cu,trunc(ltdl.fix(pH, coded = -9999)+0.5)), log = TRUE,
wend = 0.02, xlab = "Soil pH to the nearest pH unit",
ylab = "Cu (mg/kg) in < 2 mm Kola O-horizon soil")
## Clean-up and detach test data
rm(x)rm(x.fixed)
rm(pH.fixed)
detach(kola.o)
```
<span id="page-179-0"></span>ltdl.fix.df *Replace Negative Values Representing Less Than Detects in a Data Frame*
## ltdl.fix.df 181

## Description

Function to process a matrix or data frame to replace negative values representing less than detects (<value) with positive half that value. This permits processing of these effectively categorical data as real numbers and their display on logarithmically scaled axes. Some software packages replace blank fields that should be interpreted as NAs, i.e. no information, with zeros, the facility is provided to replace any zero values with NAs. In other instances data files have been built using an integer code, e.g., -9999, to indicate 'no data', i.e. the equivalent of NAs. The facility is provided to replace any so coded values with NAs. If required, all <values and may be replaced with NAs, e.g. when estimating analytical precision with [anova1](#page-15-0) using only duplicate analyses with >DL values. Any factor variables in the input matrix or data frame are passed to the output matrix or data frame.

If a single vector is to be processed, use  $ltd$ dl.fix

A report of the changes made is displayed on the current device.

## Usage

ltdl.fix.df(x, negs2na = FALSE, zero2na = FALSE, coded = NA)

## Arguments

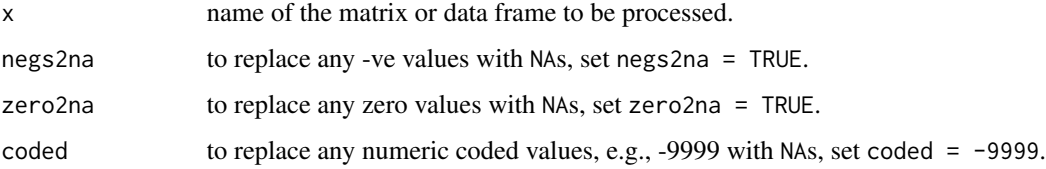

#### Value

A matrix or data frame identical to that input but where any negative values have been replaced by half their positive values, or NAs, and optionally any zero values or numeric coded values have been replaced by NAs.

#### **Note**

Great care needs to be taken when processing data where a large proportion of the data are less than detects (<value). In such cases parametric statistics have limited value, and can be missleading. Records should be kept of variables containing <values, and the fixed replacement values changed in tables for reports to the appropriate <values. Thus, in tables of percentiles the <value should replace the fixed value computed from absolute(-value)/2. Various rules have been proposed as to how many less than detects treated in this way can be tolerated before means, variances, etc. become biassed and of little value. Less than 5% in a large data set is usually tolerable, with greater than 10% concern increases, and with greater than 20% alternate procedures for processing the data should be sought. For example, the procedures outlined in Helsel (2005). Alternately replacement non-detect values may be imputed with R packages robCompositions (Hron et al., 2010; Templ et al., 2011) or zCompositions (Martin-Fernandez et al., 2012; Palarea-Albaladejo and Martin-Fernandez, 2013), specifically function lrEM in the latter, both may be used with closed, constant-sum, data.

## Author(s)

Robert G. Garrett and David Lorenz

#### References

Helsel, D.R., 2005. Nondetects and Data Analysis: Statistics for Censored Data. John Wiley & Sons, Ltd., 250 p.

Hron, K., Templ, M. and Filzmoser, P., 2010. Imputation of missing values for compositional data using classical and robust methods. Computational Statistics and Data Analysis, 54(12):3095-3107. 3107.

Templ, M., Hron, K. and Filzmoser, P., 2010. robCompositions: An R-package for Robust Statistical Analysis of Composition data. In: Compositional Data Analysis: Theory and Applications, V. Pawowsky and A. Buccianti (Eds.), Chapter 25, pp. 342-355. John Wiley & Sons, Ltd.

Martin-Fernadez, J.A., Hron, K., Templ, M., Filzmoser, P. and Palarea-Albaladejo, J., 2012. Modelbased replacement of rounded zeros in compositional data: classical and robust approaches. Computational Statistics and Data Analysis, 56(9):2688-2704.

Palarea-Albaladejo, J. and Martin-Fernandez, J.A., 2013. Values below detection limit in compositional chemical data. Analytica Chemica Acta, 764:32-43.

## See Also

[ltdl.fix](#page-177-0)

rm(fix.test.fixed)

# Examples

```
## Replace any missing data coded as -9999 with NAs and any remaining
## negative values representing less than detects with Abs(value)/2
data(fix.test)
fix.test
fix.test.fixed <- ltdl.fix.df(fix.test, coded = -9999)
fix.test.fixed
## As above, and replace any zero values with NAs
fix.test.fixed <- ltdl.fix.df(fix.test, coded = -9999, zero2na = TRUE)
fix.test.fixed
## As above, but replace any negative values with NAs
fix.test.fixed <- ltdl.fix.df(fix.test, negs2na = TRUE, coded = -9999, zero2na = TRUE)
fix.test.fixed
## Clean-up
```
## Description

Function renamed 'ltdl.summary' from 'gx.ngr.ltdl' in version 1.1.14.

Displays a table of the counts of negative values, indicating less than the detection limit, and NAs to support the preparation of a NGR Report Table of summary statistics. The table for numerial columns in the data frame displays the variable name, the number of NAs and the number of negative values, and the number of times the value in coded occurs.

# Usage

ltdl.summary(xmat, vars, coded = -9999)

### Arguments

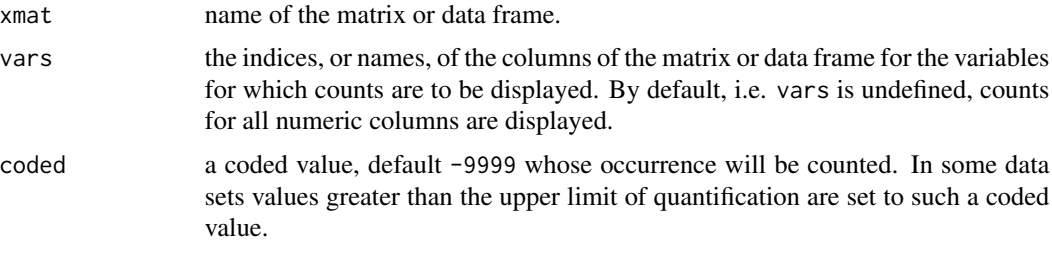

## Examples

```
## Make test data available
data(fix.test)
## Generate table of counts
```
ltdl.summary(fix.test)

map.eda7 *Plot a Symbol Map of Data Based on the Tukey Boxplot*

## Description

Displays a simple map where the data are represented at their spatial locations by symbols using Tukey boxplot-based symbology. Tukey boxplots divide data into 7 groups, the middle 50%, and three lower and higher groupings, see Details below. The computation of the fences used to subdivide the data may be carried out following a logarithmic transformation of the data. The colours of the symbols may be optionally changed. Optionally a legend may be added to the map.

# Usage

```
map.eda7(xx, yy, zz, sfact = 1, logz = FALSE, xlab = "Easting",
ylab = "Northing", zlab = deparse(substitute(zz)), main = "",
ifgrey = FALSE, syncolr = NULL, tol = 0.04, iflgnd = FALSE,title = deparse(substitute(zz)), cex.lgnd = 0.8, ...)
```
# Arguments

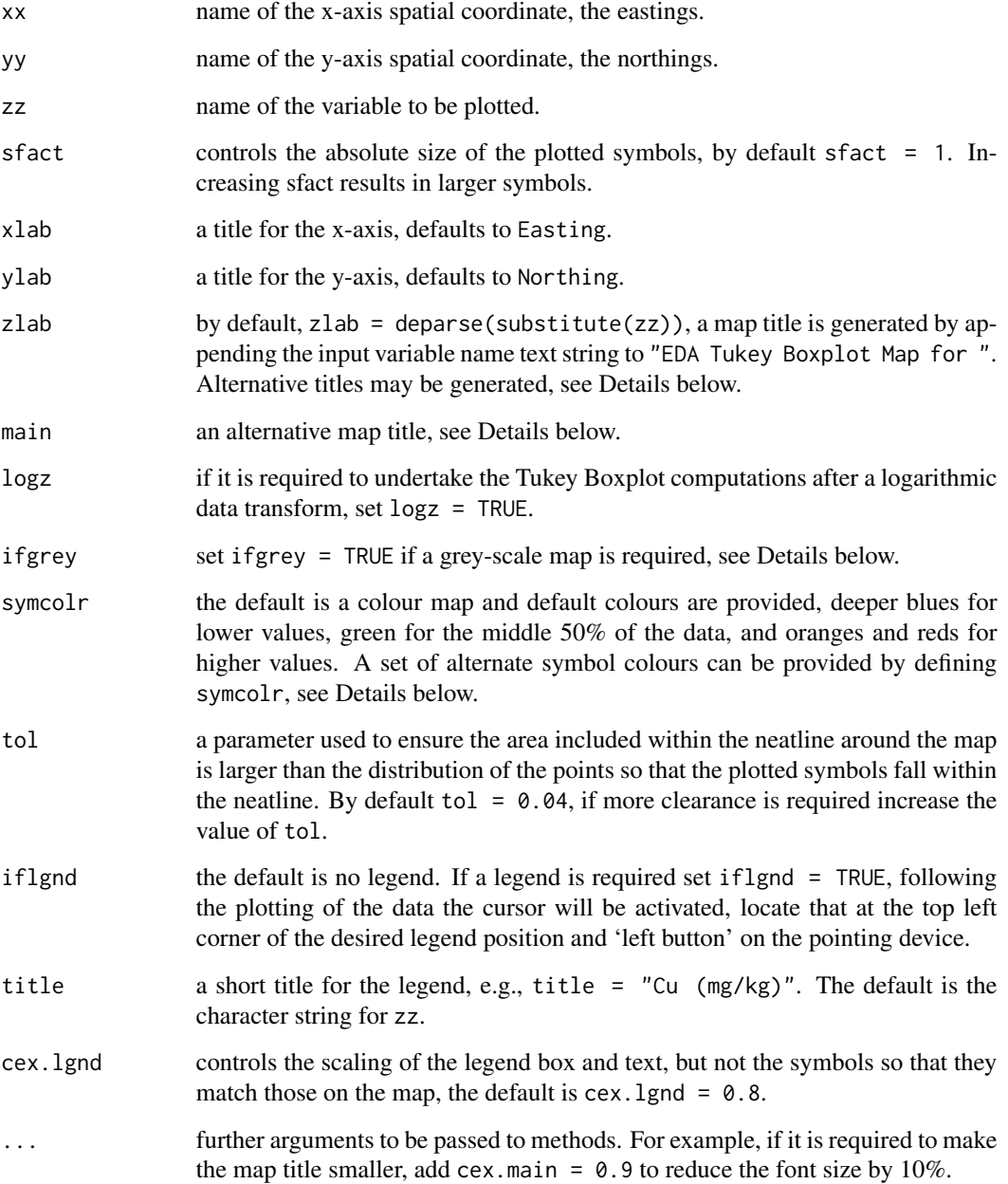

## map.eda7 185

### Details

Tukey boxplots divide data into 7 groups, the middle 50%, and three lower and higher groupings: within the whisker, near outliers and far outliers, respectively. Symbols for values below the first quartile (Q1) are plotted as increasingly larger circles, while symbols for values above the third quartile are plotted as increasingly larger squares, a '+' is used to plot the data falling in the middle 50%. For the higher groupings, the whisker contains values  $>0.3$  and  $<$  (0.3 + 1.5  $*$  HW), where HW =  $(Q3 - Q1)$ , the interquartile range; near outliers lie between  $(Q3 + 1.5 \times HW)$  and (Q3 + 3  $\star$  HW); and far outliers have values >(Q3 + 3  $\star$  HW). For the lower groupings the group boundaries, fences, fall similarly spaced below Q1. The computation of the fences used to subdivide the data may be carried out following a logarithmic transformation of the data, set logz = TRUE.

A summary table of the values of the symbol intervals, the number of values plotting as each symbol, and symbol shapes, sizes and colours is displayed on the current device.

If zlab and main are undefined a default a map title is generated by appending the input variable name text string to "EDA Tukey Boxplot-Based Map for ". If no map title is required set zlab  $=$   $""$ , and if some user defined map title is required it should be defined in main, e.g. main = "Map Title Text".

If the grey-scale option is chosen the symbols are plotted 100% black for the far outliers, 85% black for the near outliers, 70% black for values within the whiskers, and 60% black for values falling within the middle 50% of the data.

The default colours, symcol $r = c(25, 22, 20, 13, 6, 4, 1)$ , are selected from the rainbow(36) pallette, and alternate colour schemes need to be selected from the same palette. See [display.rainbow](#page-44-0) for the available colours. It is essential that 7 colours be provided, e.g., symcol $r = c(27, 24, 22, 12, 5, 3, 36)$ , if exactly 7 are not provided the default colours will be displayed.

#### Note

Any less than detection limit values represented by negative values, or zeros or other numeric codes representing blanks in the data, must be removed prior to executing this function, see  $ltd1.fix.df.$ 

Any data vectors including NAs are removed prior to displaying the plot.

In some R installations the generation of multi-panel displays and the use of function eqscplot from package MASS causes warning messages related to graphics parameters to be displayed on the current device. These may be suppressed by entering options (warn  $= -1$ ) on the R command line, or that line may be included in a 'first' function prepared by the user that loads the 'rgr' package, etc.

# Author(s)

Robert G. Garrett

# See Also

[display.rainbow](#page-44-0), [ltdl.fix.df](#page-179-0), [remove.na](#page-201-0)

# Examples

```
## Make test data available
data(kola.o)
attach(kola.o)
## Plot a default symbol map
map.eda7(UTME, UTMN, Cu)
## Plot with logarithmically scaled boxplot fences and more
## appropriate axis labelling
map.eda7(UTME/1000, UTMN/1000, Cu, logz = TRUE,
xlab = "Kola Project UTM Eastings (km)",
ylab = "Kola Project UTM Northings (km)")
## Plot a grey-scale equivalent of the above map
map.eda7(UTME/1000, UTMN/1000, Cu, logz = TRUE, ifgrey = TRUE,
xlab = "Kola Project UTM Eastings (km)",
ylab = "Kola Project UTM Northings (km)")
## Plot the same map with an alternate colour scheme
map.eda7(UTME/1000, UTMN/1000, Cu, logz = TRUE,
xlab = "Kola Project UTM Eastings (km)",
ylab = "Kola Project UTM Northings (km)",
symcolr = c(27, 24, 22, 12, 5, 3, 36))
## Detach test data
detach(kola.o)
```
map.eda8 *Plot a Symbol Map of Data Based on their Percentiles*

# Description

Displays a simple map where the data are represented at their spatial locations by symbols indicating within which group defined by the data's 2nd, 5th, 25th, 50th, 75th, 95th and 98th percentiles plotted a data value falls. The colours of the symbols may be optionally changed. Optionally a legend (two options) may be added to the map.

## Usage

```
map.eda8(xx, yy, zz, sfact = 1, xlab = "Easting", ylab = "Northing",
zlab = deparse(substitute(zz)), main = ", ifgrey = FALSE,
symbolr = NULL, tol = 0.04, iflgnd = FALSE, pctile = FALSE,
title = deparse(substitute(zz)), cex.lgnd = 0.8, ...)
```
## map.eda8 187

# Arguments

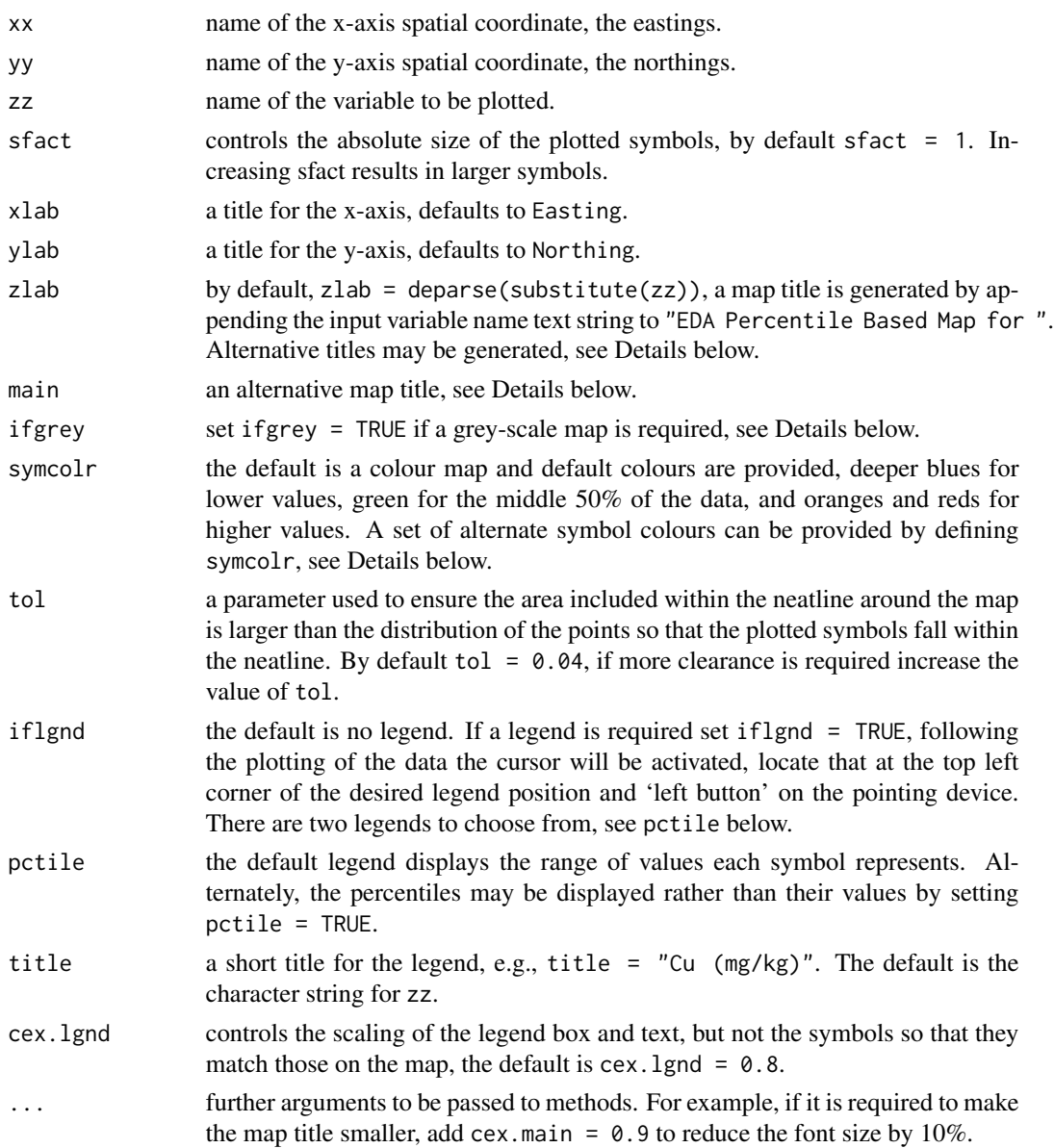

# Details

The selected percentiles, 2nd, 5th, 25th, 50th, 75th, 95th and 98th, divide the data into 8 groups. Values below the median are represented by increasingly larger deeper blue circles below the 25th percentile (Q1), and values above the 75th percentile (Q3) by increasingly larger orange and red squares. The mid 50% of the data are represented by green symbols, circles for the median (Q2) to Q1, and squares for the median (Q2) to Q3.

A summary table of the values of the symbol intervals, the number of values plotting as each symbol, and symbol shapes, sizes and colours is displayed on the current device.

If zlab and main are undefined a default a map title is generated by appending the input variable name text string to "EDA Percentile Based Map for ". If no map title is required set zlab  $=$  "", and if some user defined map title is required it should be defined in main, e.g. main = "Map Title Text".

If the grey-scale option is chosen the symbols are plotted 100% black for the far outliers, 85% black for the near outliers, 70% black for values within the whiskers, and 60% black for values falling within the middle 50% of the data.

The default colours, symcol $r = c(25, 22, 20, 13, 13, 6, 4, 1)$ , are selected from the rainbow(36) pallette, and alternate colour schemes need to be selected from the same palette. See [display.rainbow](#page-44-0) for the available colours. It is essential that 8 colours be provided, e.g., symcol $r = c(27, 24, 22, 12, 12, 5, 3, 36)$ , if exactly 8 are not provided the default colours will be displayed.

## **Note**

Any less than detection limit values represented by negative values, or zeros or other numeric codes representing blanks in the data, must be removed prior to executing this function, see 1tdl.fix.df.

Any data vectors including NAs are removed prior to displaying the plot.

In some R installations the generation of multi-panel displays and the use of function eqscplot from package MASS causes warning messages related to graphics parameters to be displayed on the current device. These may be suppressed by entering options (warn  $= -1$ ) on the R command line, or that line may be included in a 'first' function prepared by the user that loads the 'rgr' package, etc.

## Author(s)

Robert G. Garrett

## See Also

[display.rainbow](#page-44-0), [ltdl.fix.df](#page-179-0), [remove.na](#page-201-0)

## Examples

```
## Make test data available
data(kola.o)
attach(kola.o)
```
## Plot a default symbol map map.eda8(UTME, UTMN, Cu)

## Plot a more appropriately labelled map map.eda8(UTME/1000, UTMN/1000, Cu, xlab = "Kola Project UTM Eastings (km)", ylab = "Kola Project UTM Northings (km)")

## Plot a grey-scale equivalent of the above map map.eda8(UTME/1000, UTMN/1000, Cu, ifgrey = TRUE,

## map.tags and the contract of the contract of the contract of the contract of the contract of the contract of the contract of the contract of the contract of the contract of the contract of the contract of the contract of t

```
xlab = "Kola Project UTM Eastings (km)",
ylab = "Kola Project UTM Northings (km)")
## Plot the same map with an alternate colour scheme
map.eda8(UTME/1000, UTMN/1000, Cu,
xlab = "Kola Project UTM Eastings (km)",
ylab = "Kola Project UTM Northings (km)",
symcolr = c(27, 24, 22, 12, 12, 5, 3, 36))
## Detach test data
detach(kola.o)
```
map.tags *Plot a Map of Posted Values*

# Description

Displays a simple map where the data are represented by the 'written' values of the data at their spatial locations.

# Usage

```
map.tags(xx, yy, tag, xlab = "Easting", ylab = "Northing",
taglab = deparse(substitute(tag)), main = ", tol = 0.04, ...)
```
# Arguments

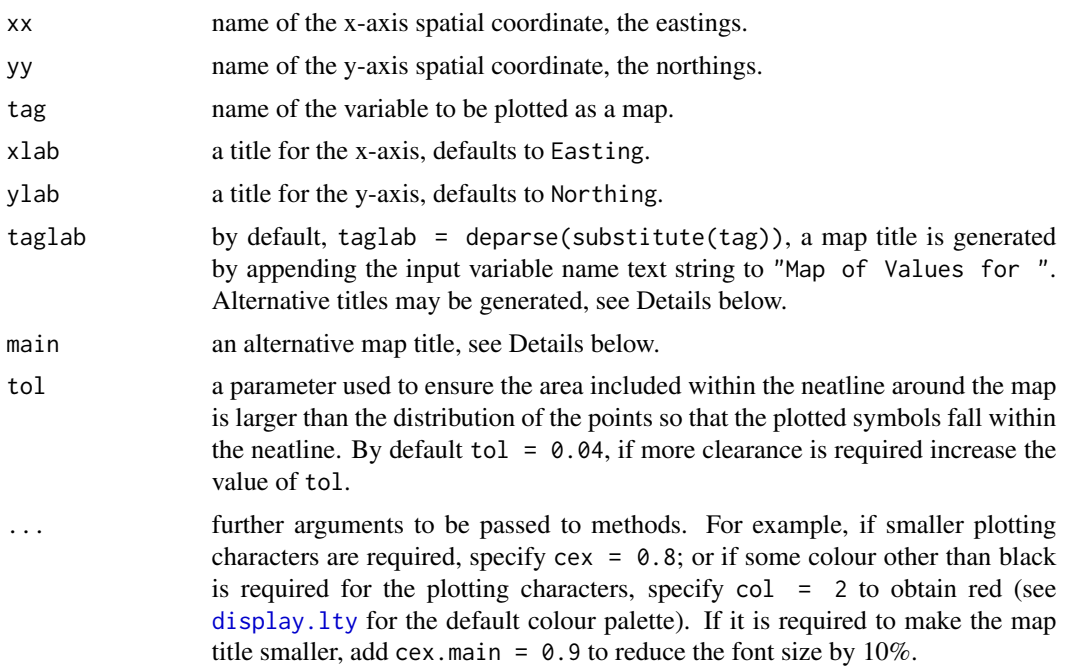

# Details

If taglab and main are undefined a default a map title is generated by appending the input variable name text string to "Map of Values for ". If no map title is required set taglab = "", or if an alternative to the variable name taglab is required it may be specified, taglab = "Alternative". If some user defined map title is required it should be defined in main, e.g. main = "Map Title Text", in which instance taglab is ignored.

If a map of sample numbers, 'IDs', is required and they are not explicitly in the data frame, a map of data frame row numbers may be displayed by specifying dimnames(dfname)[[1]] as the value of tags.

#### Note

Any less than detection limit values represented by negative values, or zeros or other numeric codes representing blanks in the data, must be removed prior to executing this function, see 1tdl.fix.df.

Any data vectors including NAs for spatial coordinates are removed prior to displaying the map, thus those 'sites' are not plotted. However, where coordinates are present any NAs in the variable to be plotted are replaced with a '+' sign to indicate sites with 'missing data'.

In some R installations the generation of multi-panel displays and the use of function eqscplot from package MASS causes warning messages related to graphics parameters to be displayed on the current device. These may be suppressed by entering options (warn  $= -1$ ) on the R command line, or that line may be included in a 'first' function prepared by the user that loads the 'rgr' package, etc.

## Author(s)

Robert G. Garrett

## See Also

[ltdl.fix.df](#page-179-0), [remove.na](#page-201-0), [display.lty](#page-43-0)

## Examples

```
## Make test data available
data(sind)
attach(sind)
## Plot a sample site number map
map.tags(E, N, ID)
## Plot a sample site number map with smaller numbers
## and a wider internal map margin
map.tags(E, N, ID, cex = 0.8, tol = 0.06)
## Plot the data frame row numbers rather than the sample
## numbers
map.tags(E, N, dimnames(sind)[[1]], cex = 0.8, tol = 0.06)
## Plot the values for Zn in red, providing enough internal
```
## map.z and the contract of the contract of the contract of the contract of the contract of the contract of the contract of the contract of the contract of the contract of the contract of the contract of the contract of the

```
## map margin so the values do not overprint the map neat-line
map.tags(E, N, Zn, cex = 0.8, tol = 0.1, col = 2)
## Plot as above but with an informative title spread over
## two lines and with a slightly smaller font
map.tags(E, N, Zn, cex = 0.8, tol = 0.1, col = 2, main =
"Howarth & Sinding-Larsen\nStream Sediment Zn Data",
cex.main = <math>0.9</math>)## Detach test data
detach(sind)
```

```
map.z Plot a Map of Data using Proportional Symbols
```
# Description

Displays a simple map where the data are represented by open circles whose diameters are proportional to the value of the data at their spatial locations. The rate of change of symbol diameter with value and the absolute size of the symbols are defined by the user. Optionally a legend may be displayed on the map.

## Usage

```
map.z(xx, yy, zz, p = 0.5, sfact = 2.5, zmin = NA, zmax = NA,
xlab = "Easting", ylab = "Northing",
zlab = deparse(substitute(zz)), main = "", tol = 0.04,
col = 1, iflgnd = FALSE, title = deparse(substitute(zz)),
cex.lgnd = 0.8, ifparams = FALSE, cex.params = 0.8, ...)
```
## Arguments

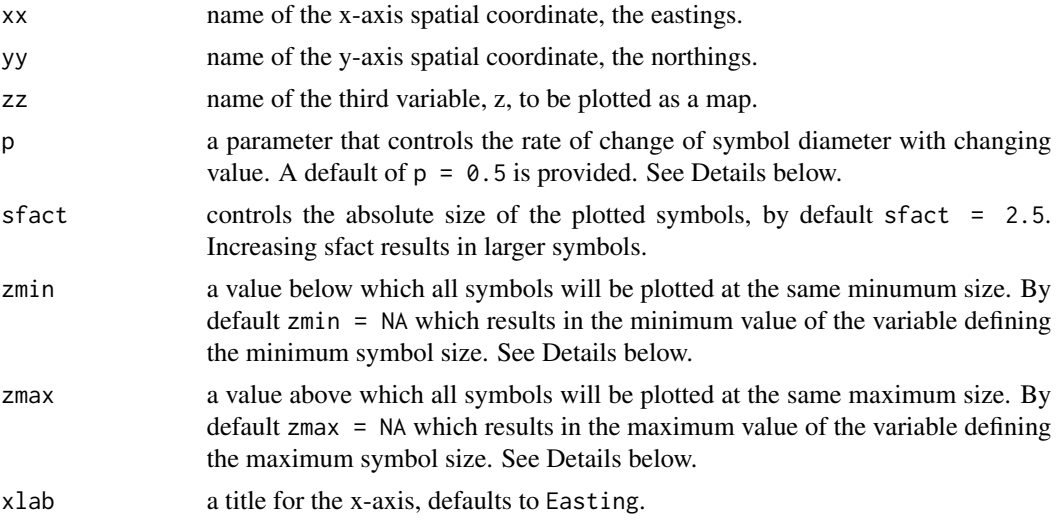

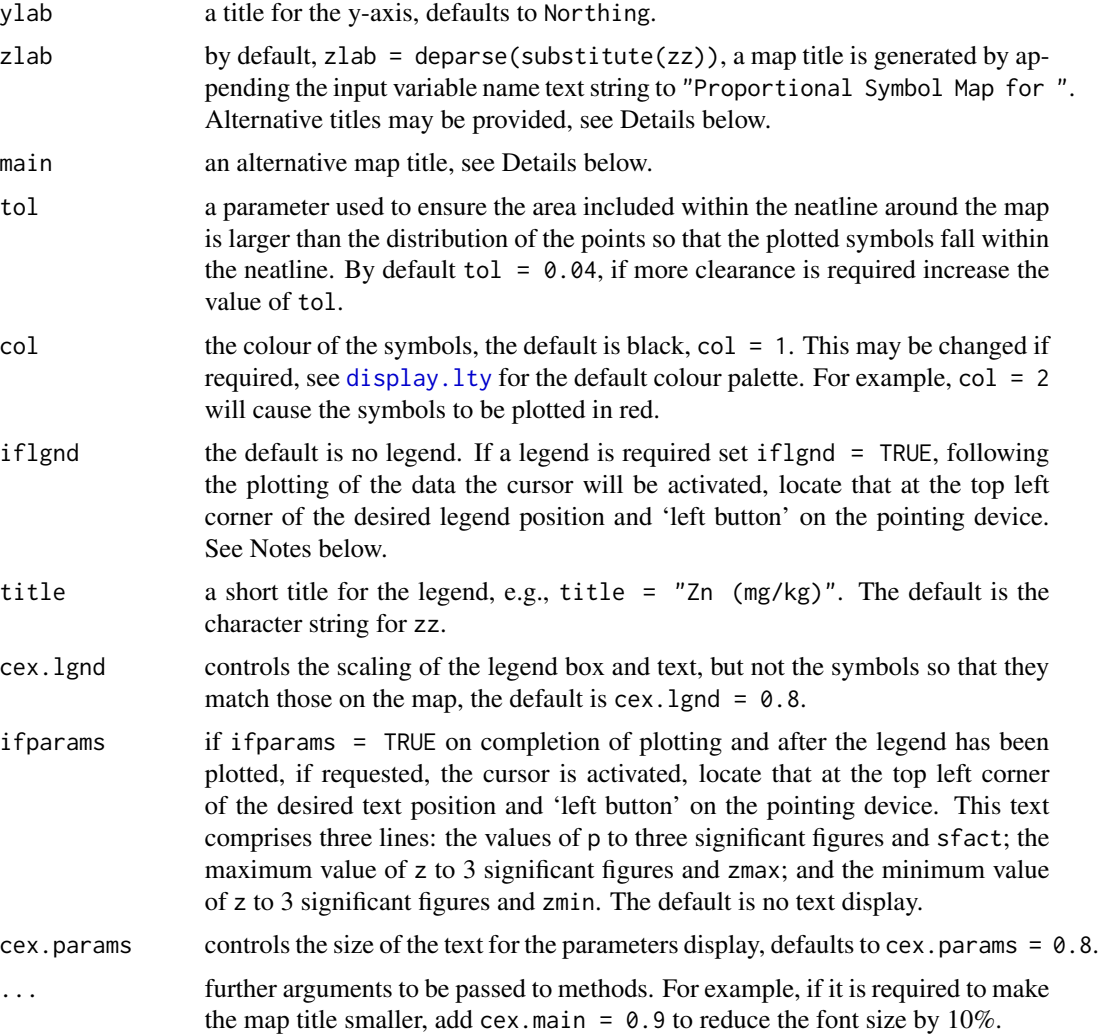

# Details

The symbol diameter is computed as a function of the value z to be plotted:

diameter = dmin + (dmax - dmin) \* { $(z - zmin)/(zmax - zmin)$ }^p

where dmin and dmax are defined as 0.1 and 1 units, so the symbol diameters range over an order of magnitude (and symbol areas over two); zmin and zmax are the observed range of the data, or the range over which the user wants the diameters to be computed; and p is a power defined by the user. The value of  $(z - \text{zmin})/(z \cdot \text{max} - \text{zmin})$  is the value of z normalized,  $0 - 1$ , to the range over which the symbol diameters are to be computed. After being raised to the power p, which will result in a number in the range 0 to 1, this value is multiplied by the permissable range of diameters and added to the minimum diameter. This results in a diameter between 0.1 and 1 units that is proportional to the value of z.

A p value of 1 results in a linear rate of change. Values of p less than unity lead to a rapid intial rate of change with increasing value of z which is often suitable for displaying positively skewed data sets, see the example below. In contrast, values of p greater than unity result in an initial slow rate

## map.z and the contract of the contract of the contract of the contract of the contract of the contract of the contract of the contract of the contract of the contract of the contract of the contract of the contract of the

of change with increasing value of z which is often suitable for displaying negatively skewed data sets. To obtain a logarithmic scaling set  $p = 0.3679$ , i.e. 1/e, and a value of  $p = 0.5$  is equivalent to a square root transformation, the default, that is appropriate for a linear-area relationship. These values of p are equivalent to plotting  $log(x)$  or  $log10(x)$  and sqrt(x), respectively. Experimentation is often necessary to obtain a satisfactory visual effect. See [syms.pfunc](#page-213-0) for a graphic demonstrating the effect of varying the p parameter.

If zmin or zmax are defined this has the effect of setting a minimum or maximum value of z, respectively, beyond which changes in the value of z do not result in changes in symbol diameter. This can be useful in limiting the effect of one, or a few, extreme outlier(s) while still plotting them, they simply plot at the minimum or maximum symbol size and are not involved in the calculation of the range of z over which the symbol diameters vary. **Note:** If the variable z includes a transform, e.g., log10(z), the values of zmin and/or zmax must be in those transform units.

If zlab and main are undefined a default a map title is generated by appending the input variable name text string to "Proportional Symbol Map for ". If no map title is required set zlab  $=$   $""$ , and if some user defined map title is required it should be defined in main, e.g. main = "Map Title Text".

## Note

Any less than detection limit values represented by negative values, or zeros or other numeric codes representing blanks in the data, must be removed prior to executing this function, see  $ltd1.fix.df.$ 

The legend consists of five proportional symbols and their corresponding z values: zmin; the three quartiles; and zmax. If zmin and zmax have been user defined it is over their range that the symbol sizes are computed and displayed. When defining zmin and/or zmax it is useful to set ifparams = TRUE as a reminder, whilst developing the required display.

Any NAs in the data vector are removed prior to displaying the plot.

In some R installations the generation of multi-panel displays and the use of function eqscplot from package MASS causes warning messages related to graphics parameters to be displayed on the current device. These may be suppressed by entering options (warn  $= -1$ ) on the R command line, or that line may be included in a 'first' function prepared by the user that loads the 'rgr' package, etc.

#### Author(s)

Robert G. Garrett

# See Also

[syms](#page-211-0), [syms.pfunc](#page-213-0), [ltdl.fix.df](#page-179-0), [remove.na](#page-201-0)

# Examples

```
## Make test data available
data(kola.o)
attach(kola.o)
## Plot a default symbol map, p = 0.5 and sfact = 2.5
```

```
map.z(UTME, UTMN, Cu)
## Plot a map where the symbols are logarithmically scaled,
## and more appropriately labelled axes
map.z(UTME/1000, UTMN/1000, Cu, p = 0.3679,
xlab = "Kola Project UTM Eastings (km)",
ylab = "Kola Project UTM Northings (km)" )
## Plot with differently scaled symbols and more appropriately
## labelled axes
map.z(UTME/1000, UTMN/1000, Cu, p = 0.3, sfact = 2.0,
xlab = "Kola Project UTM Eastings (km)",
ylab = "Kola Project UTM Northings (km)" )
## Plot a map as above but where outliers above a value of 1000 are
## displayed with the same symbol
map.z(UTME/1000, UTMN/1000, Cu, p = 0.3, sfact = 2.0, zmax = 1000,
xlab = "Kola Project UTM Eastings (km)",
ylab = "Kola Project UTM Northings (km)" )
## Detach test data
detach(kola.o)
```
ms.data1 *Measurement Variability Test Data*

## Description

A data frame of magnetic susceptibility data used by Stanley (2003) to demonstrate the Thompson-Howarth procedure for estimating analytical variability (Thompson and Howarth, 1973 & 1978). They are used in the rgr package examples for the duplicate analysis ANOVA and Thompson-Howarth plot functions, [anova1](#page-15-0) and [thplot1](#page-219-0), respectively. See also Garrett and Grunsky (2003).

## Usage

ms.data1

# Format

A data frame containing 2 measurements of magnetic susceptibility for each of 16 rock samples in 16 records.

## Source

Stanley (2003), see below.

## $\text{ms.data2}$  195

## References

Garrett, R.G. and Grunsky, E.C., 2003. S and R functions for the display of Thompson-Howarth plots. Computers & Geosciences, 29(2):239-242.

Stanley, C.R., 2003. THPLOT.M: a MATLAB function to implement generalized Thompson-Howarth error analysis using replicate data. Computers & Geosciences, 29(2):225-237.

Thompson, M. and Howarth, R.J, 1973. The rapid estimation and control of precision by duplicate determinations. The Analyst, 98(1164):153-160.

Thompson, M. and Howarth, R.J, 1978. A new approach to the estimation of analytical precision. Journal of Geochemical Exploration, 9(1):23-30.

ms.data2 *Measurement Variability Test Data*

# Description

A data frame of magnetic susceptibility data used by Stanley (2003) to demonstrate the Thompson-Howarth procedure for estimating analytical variability (Thompson and Howarth, 1973 & 1978). They are used in the rgr package examples for the duplicate analysis ANOVA and Thompson-Howarth plot functions, [anova2](#page-17-0) and [thplot2](#page-222-0), respectively, with ifalt = FALSE. See also Garrett and Grunsky (2003).

## Usage

ms.data2

# Format

A data frame containing 2 measurements of magnetic susceptibility for each of 16 rock samples in 32 records. The measurements for the original analyses are in records 1 to 16, and the duplicate measurements are in records 17 to 32 in the same order.

#### Source

Stanley (2003), see below.

#### References

Garrett, R.G. and Grunsky, E.C., 2003. S and R functions for the display of Thompson-Howarth plots. Computers & Geosciences, 29(2):239-242.

Stanley, C.R., 2003. THPLOT.M: a MATLAB function to implement generalized Thompson-Howarth error analysis using replicate data. Computers & Geosciences, 29(2):225-237.

Thompson, M. and Howarth, R.J, 1973. The rapid estimation and control of precision by duplicate determinations. The Analyst, 98(1164):153-160.

Thompson, M. and Howarth, R.J, 1978. A new approach to the estimation of analytical precision. Journal of Geochemical Exploration, 9(1):23-30.

## Description

A data frame of magnetic susceptibility data used by Stanley (2003) to demonstrate the Thompson-Howarth procedure for estimating analytical variability (Thompson and Howarth, 1973 & 1978). They are used in the rgr package examples for the duplicate analysis ANOVA and Thompson-Howarth plot functions, [anova2](#page-17-0) and [thplot2](#page-222-0), respectively. See also Garrett and Grunsky (2003).

## Usage

ms.data3

# Format

A data frame containing 2 measurements of magnetic susceptibility for each of 16 rock samples in 32 records. The measurements for the original and duplicate analyses alternate. So the first duplicate pair are in records 1 and 2, and the last in records 31 and 32.

## Source

Stanley (2003), see below.

## References

Garrett, R.G. and Grunsky, E.C., 2003. S and R functions for the display of Thompson-Howarth plots. Computers & Geosciences, 29(2):239-242.

Stanley, C.R., 2003. THPLOT.M: a MATLAB function to implement generalized Thompson-Howarth error analysis using replicate data. Computers & Geosciences, 29(2):225-237.

Thompson, M. and Howarth, R.J, 1973. The rapid estimation and control of precision by duplicate determinations. The Analyst, 98(1164):153-160.

Thompson, M. and Howarth, R.J, 1978. A new approach to the estimation of analytical precision. Journal of Geochemical Exploration, 9(1):23-30.

nockolds *The Nockolds average igneous plutonic rock compositions*

## Description

A data frame of average major and minor element compositions for igneous plutonic rocks published by Nockolds (1954).

## nockolds and the set of the set of the set of the set of the set of the set of the set of the set of the set of the set of the set of the set of the set of the set of the set of the set of the set of the set of the set of

# Usage

data(nockolds)

# Format

A data frame with 16 average igneous plutonic rock compositions for 12 parts:

Row\_ID four character abbreviation for lithology.

Si silicon (cation %).

Al aluminium (cation%).

Fe3 ferric iron (cation %).

Fe2 ferrous iron (cation %).

Mg magnesium (cation  $\%$ ).

**Ca** calcium (cation  $\%$ ).

Na sodium (cation  $\%$ ).

K potassium (cation  $%$ ).

**Ti** titanium (cation  $\%$ ).

**Mn** manganese (cation  $\%$ ).

**P** phosphorus (cation  $\%$ ).

OH hydroxyl (anion %).

Row\_ID abbreviations for igneous plutonic rocks:

ALKG Alkali granite

GRNT Granite

- QZMZ Quartz monzonite
- GRDR Granodiorite
- QRZD Quartz diorite
- ALKS Alkali syenite

SENT Syenite

- MNZN Monzonite
- MZDT Monzodiorite
- DORT Diorite
- GBBR Gabbro
- PRDT Peridotite
- ANRS Anorthosite
- NPLS Nepheline Syenite

ESXT Essexite

## Source

Nockolds, S.R., 1954. Average chemical compositions of some igneous rocks. Geological Society of Americe, Bulletin 65, pp. 1007-1032.

## References

Garrett, R.G., Reimann, C., Hron, K., Kynclova, P. and Filzmoser, P., 2017. Finally, a correlation coefficient that tells the geochemical truth. Explore - Assoc. Applied Geochemists Newsletter, 176:1-15.

<span id="page-197-0"></span>ogrady *Lithogeochemical Data Set from the O'Grady Pluton, NWT, 1970*

## Description

A data frame of major, minor and trace element data for the O'Grady pluton, NWT, (NTS map sheet 105I) from a regional lithogeochemical survey undertaken by the Geological Survey of Canada between 1969 and 1972 of Cretaceous-age granitoid plutons northeast of the Tintina Trench in the Yukon and adjoining NWT. Samples were collected in pairs from each site and a sub-sample ground to <100 mesh. Major and, some trace, element analyses were undertaken by direct reading optical spectroscopy (OES) either after a Li-Tetraborate (Li-T) fusion, or directly, other major elements were determined by AAS following HNO3 dissolution of the fusion product. Other trace-elements were determined by atomic absorption spectrophotometry after a HF-HClO4 digestion, or colorimetry (Col) after an alkaline fusion (AF). For Na, K, Fe, Mo and W detection limits (DLs) were 0.05, 0.1 and 0.1 %, and 0.5 and 2 mg/kg, respectively;  $\langle$ DL observations are represented by values of 0.02, 0.05, 0.05 % and 0.2 and 1 mg/kg, respectively.

## Usage

data(ogrady)

## Format

A data frame with 110 observations for the following 24 variables:

ID a numeric vector, part of the unique GSC sample number.

E UTM Eastings (m) for the sample site (UTM Zone 9).

N UTM Northings (m) for the sample site (UTM Zone 9).

Lith field name for the sampled lithology.

Si silicon (%) in granitoid (Li-T OES).

Al aluminium (%) in granitoid (Li-T OES).

Fe iron  $(\%)$  in granitoid (Li-T HNO3 AAS).

Mg magnesium  $(\%)$  in granitoid (Li-T OES).

**Ca** calcium  $(\%)$  in granitoid (Li-T OES).

# ogrady.mat2open 199

Na sodium (%) in granitoid (Li-T HNO3 AAS).

K potassium  $(\%)$  in granitoid (Li-T HNO3 AAS).

Ti titanium (mg/kg) in granitoid (Li-T OES).

Mn manganese (mg/kg) in granitoid (Li-T OES).

Ba barium (mg/kg) in granitoid (Li-T OES).

Zn zinc (mg/kg) in granitoid (HF-HClO4 AAS).

Cu copper (mg/kg) in granitoid (HF-HClO4 AAS).

Pb lead (mg/kg) in granitoid (HF-HClO4 AAS).

Mo molybdenum (mg/kg) in granitoid (AF Col).

W tungsten (mg/kg) in granitoid. (AF Col).

U uranium (mg/kg) in granitoid (HF-HClO4 Fluorimetry).

Be beryllium (mg/kg) in granitoid (OES).

V vanadium (mg/kg) in granitoid (OES).

Sn tin (mg/kg) in granitoid (OES).

Zr zirconium (mg/kg) in granitoid (OES).

## Source

Garrett, R.G., 1992. Lithogeochemical data release, major and trace elements in Cretaceous granitoid rocks in the Yukon Territory and adjoining parts of the N.W.T. (95E, L, 105H, I, J, K, L, M, N, O, P, 106D, 115P, 116D). Geological Survey of Canada Open File 2479, digital data.

# References

Garrett, R.G., 1972. Regional geochemical study of Cretaceous acidic igneous rocks in the northern Canadian Cordillera as a tool for broad mineral exploration. in Proc. 4th International Geochemical Exploration Symp., Geochemical Exploration 1972 (Ed. M.J. Jones). Institute of Mining and Metallurgy, London, pp. 203-219.

ogrady.mat2open *Lithogeochemical Data Set from the O'Grady Pluton, NWT, 1970*

# Description

A matrix of major and minor element data (see below) for the O'Grady pluton, NWT, (NTS map sheet 105I), see [ogrady](#page-197-0) for further details. Additionally, the UTM coordinates and lithology classifications have been removed from the ogrady data frame. This data set is provided so that users can investigate different approaches to the closure problem using the various functions in package 'rgr'.

#### Usage

data(ogrady.mat2open)

## 200 orthonorm and the control of the control of the control of the control of the control of the control of the control of the control of the control of the control of the control of the control of the control of the contr

## Format

A matrix with 110 observations for the following 10 variables:

Si silicon (mg/kg) in granitoid (Li-T OES).

Al aluminium (mg/kg) in granitoid (Li-T OES).

Fe iron (mg/kg) in granitoid (Li-T HNO3 AAS).

Mg magnesium (mg/kg) in granitoid (Li-T OES).

Ca calcium (mg/kg) in granitoid (Li-T OES).

Na sodium (mg/kg) in granitoid (Li-T HNO3 AAS).

K potassium (mg/kg) in granitoid (Li-T HNO3 AAS).

Ti titanium (mg/kg) in granitoid (Li-T OES).

Mn manganese (mg/kg) in granitoid (Li-T OES).

Ba barium (mg/kg) in granitoid (Li-T OES).

# Source

Garrett, R.G., 1992. Lithogeochemical data release, major and trace elements in Cretaceous granitoid rocks in the Yukon Territory and adjoining parts of the N.W.T. (95E, L, 105H, I, J, K, L, M, N, O, P, 106D, 115P, 116D). Geological Survey of Canada Open File 2479, digital data.

# References

Garrett, R.G., 1972. Regional geochemical study of Cretaceous acidic igneous rocks in the northern Canadian Cordillera as a tool for broad mineral exploration. in Proc. 4th International Geochemical Exploration Symp., Geochemical Exploration 1972 (Ed. M.J. Jones). Institute of Mining and Metallurgy, London, pp. 203-219.

## See Also

[ogrady](#page-197-0)

orthonorm *Computation of an Orthonormal Basis Matrix*

## **Description**

Computes an othonormal basis matrix to be used for the back-transformation of ilr-based data and statistics to clr-based data and statistics.

## Usage

orthonorm(p)

## orthonorm 201

## Arguments

p the dimension of the p-space, the number of original variables.

# Value

V the p by  $(p-1)$  orthormal basis matrix.

# Author(s)

Based on a function by Peter Filzmoser and Karel Hron

## References

Filzmoser, P., Hron, K., Reimann, C. and Garrett, R., 2009. Robust factor analysis for compositional data. Computers & Geosciences, 35(9):1854-1861.

# See Also

[ilr](#page-166-0), [clr](#page-32-0), [gx.mva.closed](#page-97-0), [gx.robmva.closed](#page-123-0), [gx.md.gait.closed](#page-84-0)

## Examples

## Make test data available data(sind.mat2open)

## Compute and display clr transformed data prmatrix(clr(sind.mat2open))

```
## Compute and display ilr transformed data
sind.ilr <-ilr(sind.mat2open)
prmatrix(sind.ilr)
```

```
## Compute and display orthonormal basis matrix
## sind.mat2open is a 25 by 6 matrix (data set)
V \leftarrow \text{orthonorm}(6)prmatrix(V)
```

```
## Back-transform ilr transformed data to clr form and display
temp \le sind.ilr %*% t(V)
dimnames(temp)[[2]] <- dimnames(sind.mat2open)[[2]]
prmatrix(temp)
```

```
## Clean-up
rm(sind.ilr)
rm(V)
rm(temp)
```
<span id="page-201-0"></span>

## Description

Function to remove rows containing NAs from a data vector or matrix. Also counts the number of rows remaining, the number of rows deleted, and in the case of a matrix the number of columns. The results are returned in a list for subsequent processing in the calling function.

## Usage

remove.na(xx, iftell = TRUE)

## Arguments

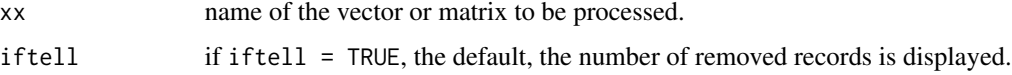

# Details

This function is called by many of the procedures in the 'rgr' package. If one or more NAs are found the user is informed of how many. In general a data frame will have been cleared of any <values represented by negative values or zeros prior to executing the procedure calling this function, see [ltdl.fix.df](#page-179-0), or [ltdl.fix](#page-177-0) if a single vector is being processed.

# Value

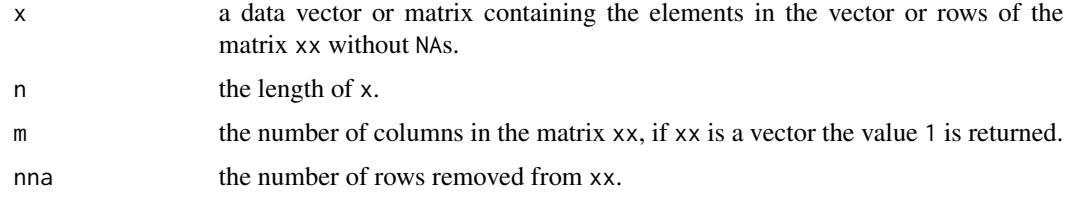

# Note

The iftell 'switch' is used to suppress the display of the NA count in some summary statistics tables as the information is included in the table.

## Author(s)

Robert G. Garrett

# See Also

[ltdl.fix.df](#page-179-0), [where.na](#page-227-0)

# Examples

```
## remove NAs
xx <- c(15, 39, 18, 16, NA, 53)
temp.x \leq remove.na(xx)x <- temp.x$x[1:temp.x$n]
## to recover the other values returned
n <- temp.x$n
m <- temp.x$m
nna <- temp.x$nna
## to remove NA replacing a -9999 in kola.o
data(kola.o)
kola.o.fixed <- ltdl.fix.df(kola.o, coded = -9999)
temp.x <- remove.na(kola.o.fixed$pH)
x <- temp.x$x[1:temp.x$n]
## Clean-up
rm(xx)
rm(temp.x)
rm(x)rm(n)
rm(m)
rm(nna)
rm(kola.o.fixed)
```
rng *Undertakes a Range Transformation on the Columns of a Matrix*

# Description

Function to undertake a range transformation on a data matrix in order that each column is scaled zero-one between the minimum and maximum values.

# Usage

rng(xx)

# Arguments

xx a n by p matrix to be range transformed.

# Value

x a n by p matrix of range-transformed values.

# Note

Any less than detection limit values represented by negative values, or zeros or other numeric codes representing blanks in the data, must be removed prior to executing this function, see  $ltd1.fix.df.$ 

Any rows containing NAs in the data matrix are removed prior to undertaking the transformation.

A range transform may be appropriate for cluster analysis, including 2-d projection displays, applications to ensure all measured variables have equal weight.

## Author(s)

Robert G. Garrett

# See Also

[remove.na](#page-201-0)

# Examples

```
## Make test data available
data(sind)
sind.mat \leq as.matrix(sind[, -c(1:3)])
## Undertake range transform
temp <- rng(sind.mat)
temp
## Clean-up
rm(sind.mat)
rm(temp)
```
shape *An EDA Graphical Summary*

## Description

Plots a simple four panel graphical distributional summary for a dataset, comprising a histogram, a horizontal Tukey boxplot or box-and-whisker plot (Garrett, 1988), an empirical cumulative distribution function (ECDF), and a cumulative normal percentage probability (CPP) plot. The plots in all four panels will have identical x-axis scaling. Optionally the EDA graphics may be plotted with logarithmic (base 10) scaling.

# Usage

```
shape(xx, xlab = deparse(substitute(xx)), log = FALSE,
xlim = NULL, nclass = NULL, ifbw = FALSE, wend = 0.05,
ifnright = TRUE, colr = 8, cex = 0.8, ...)
```
## shape 205

# Arguments

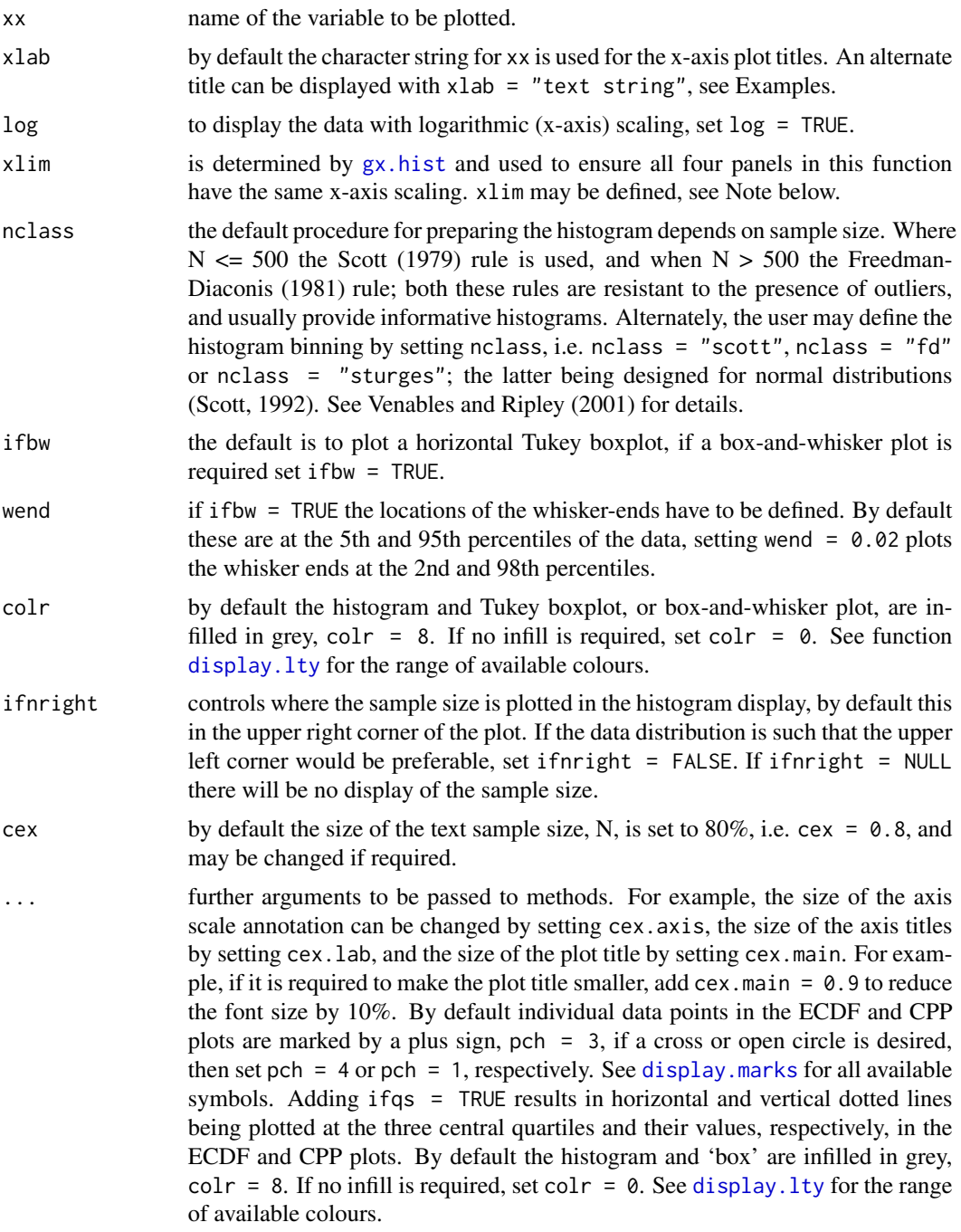

# Details

A histogram is displayed upper left, an ECDF is displayed below it (lower left). To the right of the histogram a horizontal Tukey boxplot (default) or box-and-whisker plot (option) is displayed

(upper right). In the lower right quadrant a cumulative normal percentage probability (CPP) plot is displayed. The x-axis scaling is identical in all four plots.

In a box-and-whisker plot there are two special cases. When wend  $= 0$  the whiskers extend to the observed minima and maxima that are not plotted with the plus symbol. When wend  $= 0.25$  no whiskers or the data minimum and maximum are plotted, only the median and box representing the span of the middle 50 percent of the data are displayed.

## **Note**

Any less than detection limit values represented by negative values, or zeros or other numeric codes representing blanks in the data, must be removed prior to executing this function, see 1tdl. fix.df.

Any NAs in the data vector are removed prior to displaying the plots.

If the default selection for xlim is inappropriate it can be set, e.g., xlim = c(0, 200) or c(2, 200), the latter being appropriate for a logarithmcally scaled plot, i.e.  $\log = \text{TRUE}$ . If the defined limits lie within the observed data range truncated plots will be displayed. If this occurs the number of data points omitted is displayed below the total number of observations in the various panels.

If it is desired to prepare a display of data falling within a defined part of the actual data range, then either a data subset can be prepared externally using the appropriate R syntax, or xx may be defined in the function call as, for example,  $Cu[Cu <$  some.value] which would remove the influence of one or more outliers having values greater than some.value. In this case the number of data values displayed will be the number that are <some.value.

In some R installations the generation of multi-panel displays and the use of function eqscplot from package MASS causes warning messages related to graphics parameters to be displayed on the current device. These may be suppressed by entering options (warn  $= -1$ ) on the R command line, or that line may be included in a 'first' function prepared by the user that loads the 'rgr' package, etc.

For summary statistics displays to complement the graphics see, [gx.summary1](#page-153-0), [gx.summary2](#page-154-0) and [inset](#page-169-0).

## Author(s)

Robert G. Garrett

## References

Garrett, R.G., 1988. IDEAS - An Interactive Computer Graphics Tool to Assist the Exploration Geochemist. In Current Research Part F, Geological Survey of Canada Paper 88-1F, pp. 1-13. See pp. 5 for a description of box-and-whisker plots.

Venables, W.N. and Ripley, B.D., 2001. Modern Applied Statistsis with S-Plus, 3rd Edition, Springer, 501 p. See pp. 119 for a description of histogram bin selection computations.

## See Also

[gx.hist](#page-70-0), [bxplot](#page-25-0), [gx.ecdf](#page-66-0), [cnpplt](#page-34-0), [remove.na](#page-201-0), [display.lty](#page-43-0), [display.marks](#page-44-1), [ltdl.fix.df](#page-179-0), [inset](#page-169-0)

## shape.alt 207

## Examples

```
## Make test data available
data(kola.o)
attach(kola.o)
## Generates an initial display to have a first look at the data and
## decide how best to proceed
shape(Cu)
## Provides a more appropriate initial display and indicates the
## quartiles
shape(Cu, xlab = "Cu (mg/kg) in <2 mm 0-horizon soil", log = TRUE,
ifqs = TRUE)
## Causes the Friedman-Diaconis rule to be used to select the number of
## histogram bins and changes the ECDF and CPP plotting symbols to a
## cross/x
shape(Cu, xlab = "Cu (mg/kg) in <2 mm 0-horizon soil", log = TRUE,
nclass = "fd", pch = 4)## Replaces the Tukey boxplot with a box-and-whisker plot where the
## whiskers extend to the 10th and 90th percentiles and the minimum
## and maximum observed values are marked with a plus sign.
shape(Cu, xlab = "Cu (mg/kg) in <2 mm 0-horizon soil", log = TRUE,
ifbw =TRUE, wend = 0.1)
## Detach test data
detach(kola.o)
```
shape.alt *An Alternate EDA Graphical Summary*

## Description

Plots a simple four panel graphical distributional summary for a data set, comprising a histogram, a cumulative normal percentage probability (CPP) plot, an empirical cumulative distribution function (ECDF), and a log-log concentration-number (C-N) plot for multifractality. Optionally the EDA graphics may be plotted with logarithmic (base 10) scaling, in which case all four plots have identical x-axis scaling.

## Usage

```
shape.alt(xx, xlab = deparse(substitute(xx)), log = FALSE, xlim = NULL,
       nclass = NULL, ifnright = TRUE, ifrev = FALSE, colr = 8, ...)
```
## Arguments

xx name of the variable to be plotted.

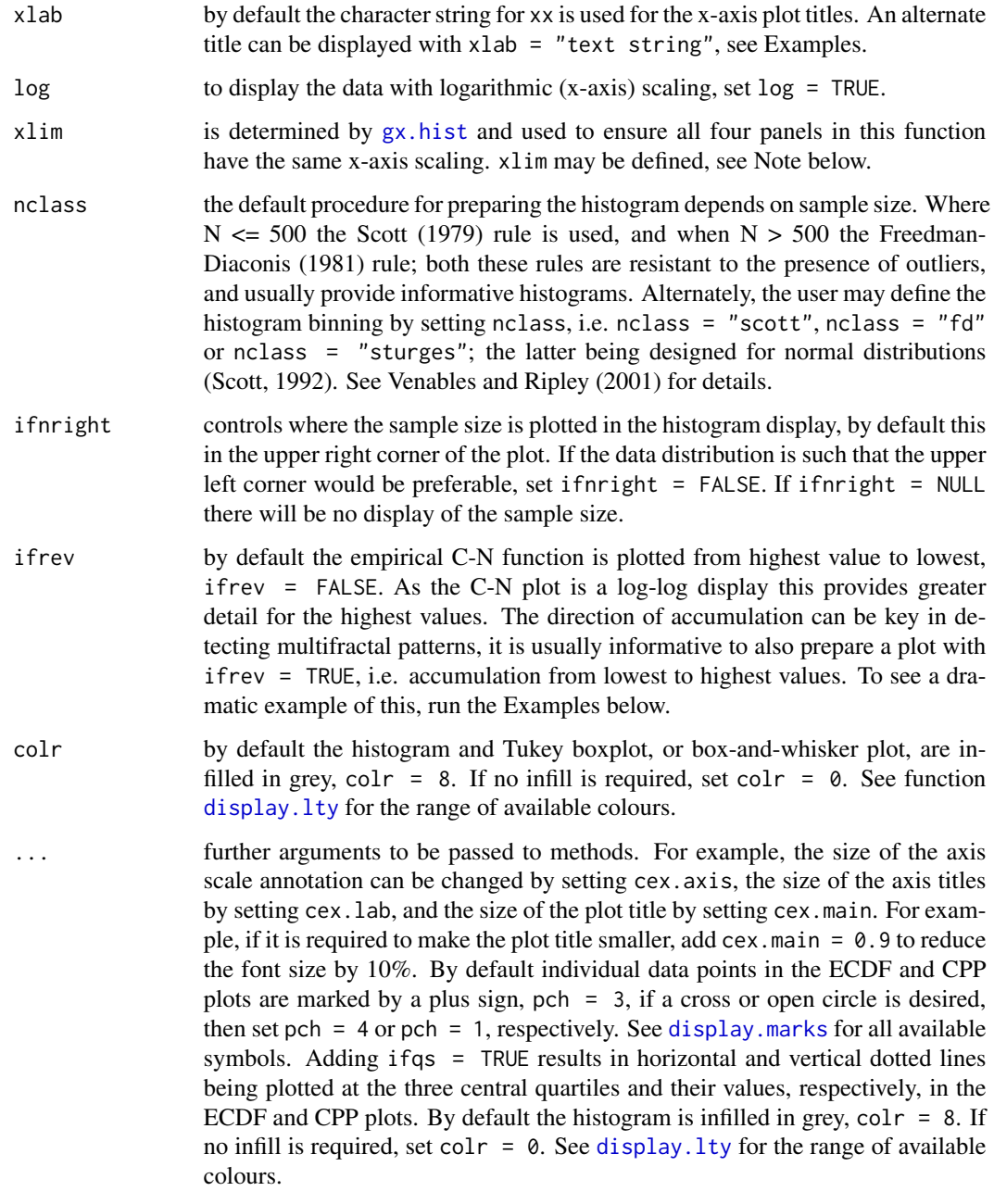

# Details

A histogram is displayed upper left, and an ECDF is displayed below it (lower left). To the right of the histogram a cumulative normal percentage probability (CPP) plot is displayed. Below it (lower right) a log-log C-N plot is displayed to highlight any multifractality in the data, which will be revealed as 'lines' of data points with different slopes. When log scaling is selected the x-axis scaling is identical in all four plots.

## shape.alt 209

#### **Note**

Any less than detection limit values represented by negative values, or zeros or other numeric codes representing blanks in the data, must be removed prior to executing this function, see 1tdl.fix.df.

Any NAs in the data vector are removed prior to displaying the plots.

If the default selection for x l im is inappropriate it can be set, e.g., x l im =  $c(0, 200)$  or  $c(2, 200)$ , the latter being appropriate for a logarithmcally scaled plot, i.e. log = TRUE. If the defined limits lie within the observed data range truncated plots will be displayed. If this occurs the number of data points omitted is displayed below the total number of observations in the various panels.

If it is desired to prepare a display of data falling within a defined part of the actual data range, then either a data subset can be prepared externally using the appropriate R syntax, or xx may be defined in the function call as, for example,  $Cu[Cu <$  some.value] which would remove the influence of one or more outliers having values greater than some.value. In this case the number of data values displayed will be the number that are <some.value.

In some R installations the generation of multi-panel displays and the use of function eqscplot from package MASS causes warning messages related to graphics parameters to be displayed on the current device. These may be suppressed by entering options (warn  $= -1$ ) on the R command line, or that line may be included in a 'first' function prepared by the user that loads the 'rgr' package, etc.

For summary statistics displays to complement the graphics see,  $gx$ , summary1,  $gx$ , summary2 and [inset](#page-169-0).

#### Author(s)

Robert G. Garrett

## References

Venables, W.N. and Ripley, B.D., 2001. Modern Applied Statistsis with S-Plus, 3rd Edition, Springer, 501 p. See pp. 119 for a description of histogram bin selection computations.

# See Also

[gx.hist](#page-70-0), [cnpplt](#page-34-0), [gx.ecdf](#page-66-0), [gx.mf](#page-91-0), [remove.na](#page-201-0), [display.lty](#page-43-0), [display.marks](#page-44-1), [ltdl.fix.df](#page-179-0), [inset](#page-169-0)

## Examples

## Make test data available data(kola.o) attach(kola.o)

## Generates an initial display to have a first look at the data and ## decide how best to proceed shape.alt(Cu)

```
## Provides a more appropriate initial display and indicates the
## quartiles
shape.alt(Cu, xlab = "Cu (mg/kg) in <2 mm 0-horizon soil", log = TRUE,
```

```
ifqs = TRUE)
## Causes the C-N plot to be cumulated in reverse order. This will reveal
## any multifractal properties of the data at lower concentrations
shape.alt(Cu, xlab = "Cu (mg/kg) in <2 mm O-horizon soil", log = TRUE,
ifrev = TRUE)
## Detach test data
detach(kola.o)
```
<span id="page-209-0"></span>sind *Sinding-Larsen Norwegian Stream Sediment Test Data Set*

# **Description**

A data frame for a small subset of data from a regional geochemical stream sediment survey undertaken by the Norwegian Geological Survey.

## Usage

data(sind)

## Format

A data frame with 25 observations on the following 9 variables:

ID an arbitrary ID (numeric vector).

E an Eastings coordinate.

N a Northings coordinate.

Zn zinc (mg/kg) in stream sediment.

Fe iron  $(\%)$  in stream sediment.

Mn manganese (mg/kg) in stream sediment.

Cd cadmium (mg/kg) in stream sediment.

Cu copper (mg/kg) in stream sediment.

Pb lead (mg/kg) in stream sediment.

## Details

These data were used by Howarth and Sinding-Larsen (1983) to demonstrate the use of a number of multivariate statistical analysis techniques. Other authors, e.g., Howarth and Garrett (1986) and Garrett and Grunsky (2001) have also used the data set for demonstration purposes.

# Source

Howarth and Sinding-Larson (1983), see below. Spatial coordinates added by digitizing Fig. 6-1 (op. cit.).

210 sind and the state of the state of the state of the state of the state of the state of the state of the state of the state of the state of the state of the state of the state of the state of the state of the state of t

### sind.mat2open 211

## References

Howarth, R.J. and Sinding-Larsen, R., 1983. Multivariate analysis. Chapter 6 of Handbook of Exploration Geochemistry, Vol. 2, Statistics and Data Analysis in Geochemical Prospecting (Ed. R.J. Howarth), Elsevier, pp. 207-289.

Howarth, R.J. and Garrett, R.G., 1986. The role of computing in applied geochemistry. In Applied Geochemistry in the 1980s (Eds. I. Thornton and R.J. Howarth), Graham and Trotman, London, pp. 163-184.

Garrett, R.G. and Grunsky, E.G., 2001. Weighted Sums - Knowledge based empirical indices for use in exploration geochemistry. Geochemistry: Exploration, Environment and Analysis, 1(2):135- 141.

sind.mat2open *Sinding-Larsen Norwegian Stream Sediment Test Data Set*

#### **Description**

A matrix for a small subset of data from a regional geochemical stream sediment survey undertaken by the Norwegian Geological Survey. Similar to data set [sind](#page-209-0) but the ID, Eastings and Northings columns have been removed, and the measurements are all in mg/kg.

## Usage

data(sind.mat2open)

## Format

A matrix with 25 observations on the following 6 variables:

**Zn** zinc (mg/kg) in stream sediment.

Fe iron (mg/kg) in stream sediment.

Mn manganese (mg/kg) in stream sediment.

Cd cadmium (mg/kg) in stream sediment.

- Cu copper (mg/kg) in stream sediment.
- Pb lead (mg/kg) in stream sediment.

#### Details

These data were used by Howarth and Sinding-Larsen (1983) to demonstrate the use of a number of multivariate statistical analysis techniques. Other authors, e.g., Howarth and Garrett (1986) and Garrett and Grunsky (2001) have also used the data set for demonstration purposes.

## Source

Howarth and Sinding-Larson (1983), see below. Spatial coordinates added by digitizing Fig. 6-1 (op. cit.).

## References

Howarth, R.J. and Sinding-Larsen, R., 1983. Multivariate analysis. Chapter 6 of Handbook of Exploration Geochemistry, Vol. 2, Statistics and Data Analysis in Geochemical Prospecting (Ed. R.J. Howarth), Elsevier, pp. 207-289.

Howarth, R.J. and Garrett, R.G., 1986. The role of computing in applied geochemistry. In Applied Geochemistry in the 1980s (Eds. I. Thornton and R.J. Howarth), Graham and Trotman, London, pp. 163-184.

Garrett, R.G. and Grunsky, E.G., 2001. Weighted Sums - Knowledge based empirical indices for use in exploration geochemistry. Geochemistry: Exploration, Environment and Analysis, 1(2):135- 141.

# See Also

[sind](#page-209-0)

<span id="page-211-0"></span>syms *Function to Compute the Diameters of Proportional Symbols*

#### Description

This function computes the diameters of the open circles to be plotted in a map or other display.

## Usage

syms(z, zrange =  $c(NA, NA), p = 1)$ 

## Arguments

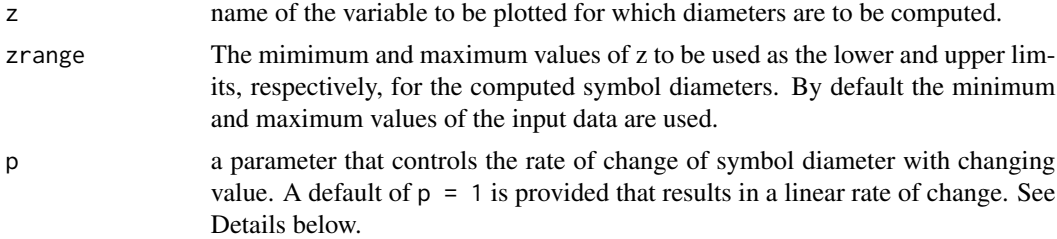

## Details

The symbol diameter is computed as a function of the value z to be plotted:

diameter = dmin + (dmax - dmin) \* { $(z - zmin) / (zmax - zmin)$ }^p where dmin and dmax are defined as 0.1 and 1 units, so the symbol diameters range over an order of magnitude (and symbol areas over two); zmin and zmax are the observed range of the data, or the range over which the user wants the diameters to be computed; and p is a power defined by the user. The value of  $(z - zmin)/(zmax - zmin)$  is the value of z normalized,  $0 - 1$ , to the range over which the symbol diameters are to be computed. After being raised to the power p, which will result in a number in the range 0 to 1, this value is multiplied by the permissable range of diameters syms 213

and added to the minimum diameter. This results in a diameter between 0.1 and 1 units that is proportional to the value of z.

A p value of 1 results in a linear rate of change. Values of p less than unity lead to a rapid intial rate of change with increasing value of z which is often suitable for displaying negatively skewed data sets, see the example below. In contrast, values of p greater than unity result in an initial slow rate of change with increasing value of z which is often suitable for displaying positively skewed data sets. Experimentation is usually necessary to obtain a satisfactory visual effect. See [syms.pfunc](#page-213-0) for a graphic demonstrating the effect of varying the p parameter.

If zmin or zmax are defined this has the effect of setting a minimum or maximum value of z, respectively, beyond which changes in the value of z do not result in changes in symbol diameter. This can be useful in limiting the effect of one or a few extreme outliers while still plotting them, they simply plot at the minimum or maximum symbol size and are not involved in the calculation of the range of z over which the diameter varies.

## Value

zdiam the computed diameter of the symbol.

# Author(s)

Robert G. Garrett

## See Also

[syms.pfunc](#page-213-0)

detach(kola.o)

## Examples

```
## Make test data available
data(kola.o)
attach(kola.o)
## Compute default symbol diameters
circle.diam \leq syms(Cu, p = 0.3)
circle.diam
## Compute symbol diameters holding all symbols for values greater
## than 1000 to the same size
circle.diam \leq syms(Cu, zrange = c(NA, 1000), p = 0.3)
circle.diam
## Clean-up and detach test data
rm(circle.diam)
```
## <span id="page-213-0"></span>Description

This function displays a plot demonstrating the effect of varying the value of p, for a range of p values from 0.2 to 5, on the 0 to 1 normalized values of a variable in order to compute corresponding circular symbol diameters.

#### Usage

syms.pfunc()

## Author(s)

Robert G. Garrett

tbplots *Plot Vertical Tukey Boxplots*

# **Description**

Plots a series of vertical Tukey boxplots where the individual boxplots represent the data subdivided by the value of some factor. Optionally the y-axis may be scaled logarithmically (base 10) and the values of the Tukey fences used to identify near and far outliers may also be optionally based on the logarithmically transformed data. A variety of other plot options are available, see Details and Note below.

# Usage

```
tbplots(x, by, log = FALSE, logx = FALSE, notch = TRUE, xlab = ",
ylab = deparse(substitute(x)), ylim = NULL, main = "",
label = NULL, plot.order = NULL, xpos = NA, width, space = 0.25,
\text{las} = 1, \text{ cex} = 1, \text{ adj} = 0.5, \text{ add} = \text{FALSE}, \text{ssl} = 1, \text{ colr} = 8,...)
```
## Arguments

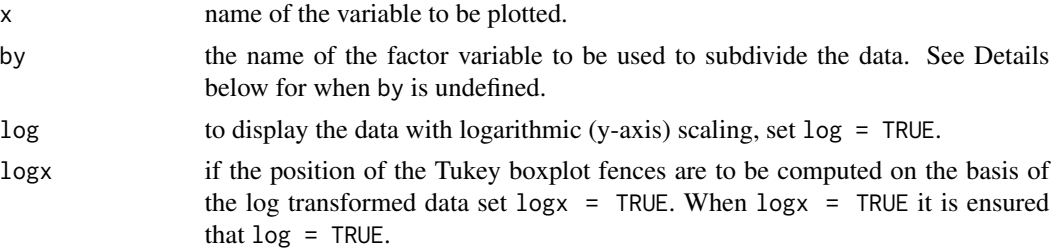

## tbplots 215

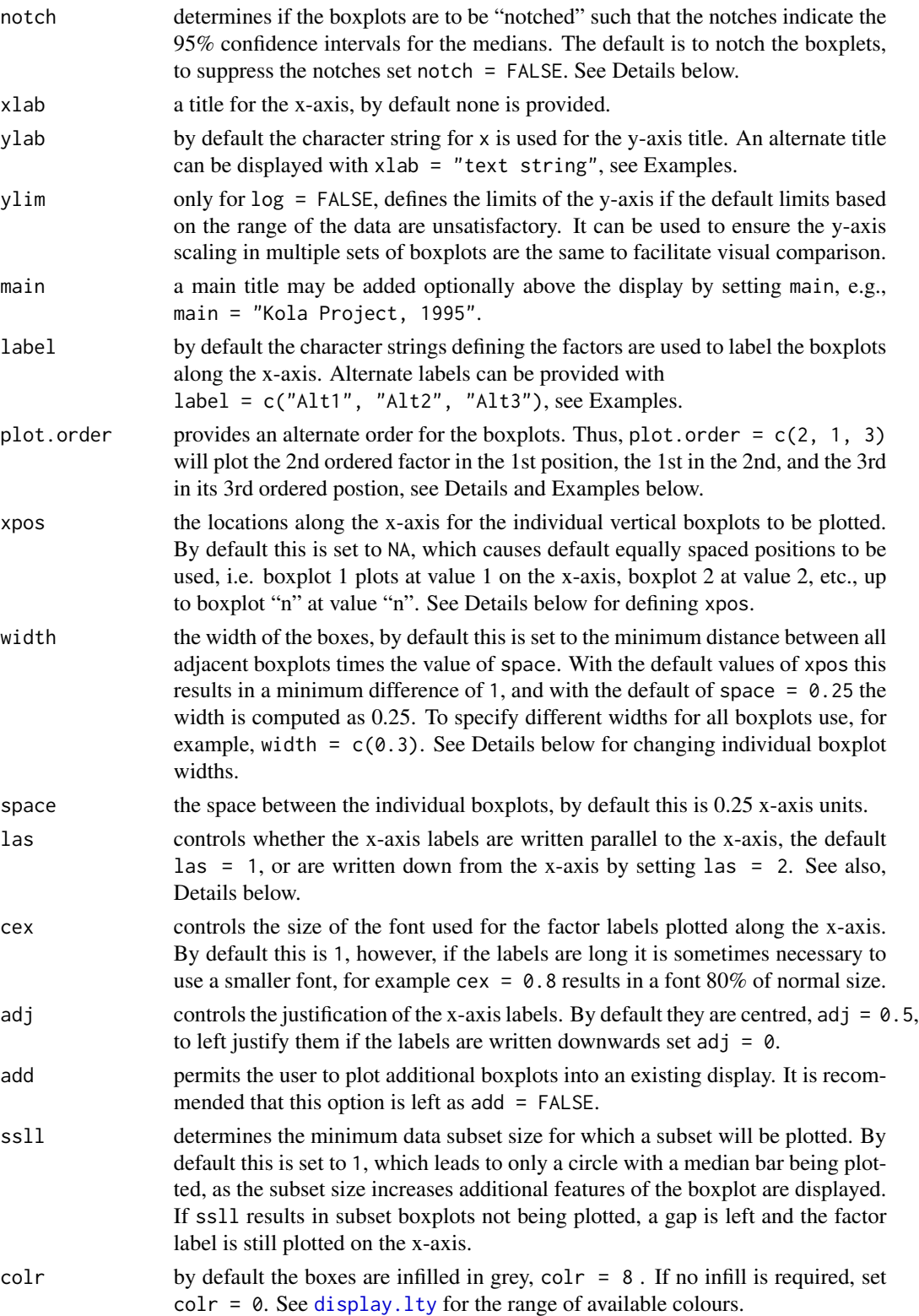

... further arguments to be passed to methods. For example, the size of the axis titles by setting cex.lab, and the size of the plot title by setting cex.main. For example, if it is required to make the plot title smaller, add cex.main =  $0.9$  to reduce the font size by 10%.

## Details

There are two ways to execute this function. Firstly by defining x and by, and secondly by combining the two variables with the [split](#page-0-0) function. See the first two examples below. The [split](#page-0-0) function can be useful if the factors to use in the boxplot are to be generated at run-time, see the last example below. Note that when the [split](#page-0-0) construct is used instead of by the whole split statement will be displayed as the default y-axis title. Also note that when using by the subsets are listed in the order that the factors are encountered in the data, but when using split the subsets are listed alphabetically. In either case they can be re-ordered using plot.order, see Examples.

The width option can be used to define different widths for the individual boxplots. For example, the widths could be scaled to be proportional to the subset population sizes as some function of the square root (const  $*$  sqrt(n)) or logarithm (const  $*$  log10(n)) of those sizes (n). The constant, const, would need to be chosen so that on average the width of the individual boxes would be approximately 0.25, see Example below. It may be desirable for cosmetic purposes to adjust the positions of the boxes along the x-axis, this can be achieved by specifying xpos.

Long subset (factor) names can lead to display problems, changing the las parameter from its default of  $\text{Las} = 1$  which plots subset labels parallel to the axis to  $\text{Las} = 2$ , to plot perpendicular to the axis, can help. It may also help to use label and split the character string into two lines, e.g., by changing the string "Granodiorite" that was supplied to replace the coded factor variable GRDR to "Grano-\ndiorite". If this, or setting las = 2, causes a conflict with the x-axis title, if one is needed, the title can be moved down a line by using xlab = "\nLithological Units". In both cases the \n forces the following text to be placed on the next lower line.

If there are more than 7 labels (subsets) and no alternate labels are provided las is set to 2, otherwise some labels may fail to be displayed.

The notches in the boxplots indicate the 95% confidence intervals for the medians and can extend beyond the upper and lower limits of the boxes indicating the middle 50% of the data when subset population sizes are small. The confidence intervals are estimated using the binomial theorem. It can be argued that for small populations a normal approximation would be better. However, it was decided to remain with a non-parametric estimate despite the fact that the calculation of the Tukey fence values involves normality assumptions.

## **Note**

This function is based on a script shared by Doug Nychka on S-News, April 28, 1992.

Any less than detection limit values represented by negative values, or zeros or other numeric codes representing blanks in the data, must be removed prior to executing this function, see 1tdl. fix.df.

Any NAs in the data vector are removed prior to preparing the boxplots.

For summary statistics displays to complement the graphics see gx. summary.groups or [framework.summary](#page-53-0).

# Author(s)

Douglas W. Nychka and Robert G. Garrett
#### <span id="page-216-0"></span>tbplots 217

# See Also

[cat2list](#page-31-0), [ltdl.fix.df](#page-179-0)

# Examples

```
## Make test data kola.c available
data(kola.c)
attach(kola.c)
```

```
## Display a simple Tukey boxplot
tbplots(Cu, by = COUNTRY)
tbplots(split(Cu,COUNTRY))
```

```
## Display a more appropriately labelled and scaled boxplot
tbplots(Cu, by = COUNTRY, log = TRUE, logx = TRUE, xlab = "Country",
ylab = "Ni (mg/kg) in <2 mm Kola C-horizon soil")
```

```
## Display a west-to-east re-ordered plot using the full country names
tbplots(split(Cu, COUNTRY), log = TRUE, logx = TRUE,
ylab = "Ni (mg/kg) in <2 mm Kola C-horizon soil",
label = c("Finland", "Norway", "Russia"),
plot. order = c(2, 1, 3)
```

```
## Detach test data kola.c
detach(kola.c)
```

```
## Make test data kola.o available, setting a -9999, indicating a
## missing pH measurement, to NA
data(kola.o)
kola.o.fixed <- ltdl.fix.df(kola.o, coded = -9999)
attach(kola.o.fixed)
```

```
## Display relationship between pH in one pH unit intervals and Cu in
## O-horizon (humus) soil
tbplots(split(Cu,trunc(pH+0.5)), log=TRUE, logx = TRUE,
xlab = "O-horizon soil pH to the nearest pH unit",
ylab = "Cu (mg/kg) in <2 mm Kola O-horizon soil")
```

```
## As above, but demonstrating the use of variable box widths and the
## suppression of 95% confidence interval notches. The box widths are
## computed as (Log10(n)+0.1)/5, the 0.1 is added as one subset has a
## population of 1. Note: paste is used in constructing xlab, below,
## as the label is long and overflows the text line length
table(trunc(pH+0.5))
tbplots(split(Cu,trunc(pH+0.5)), log=TRUE, logx = TRUE, notch = FALSE,
xlab = paste("O-horizon soil pH to the nearest pH unit,",
"\nbox widths proportional to Log(subset_size)"),
ylab = "Cu (mg/kg) in <2 mm Kola O-horizon soil",
width = c(0.26, 0.58, 0.24, 0.02))
```

```
## Detach test data kola.o.fixed
detach(kola.o.fixed)
```
# Description

Plots a series of vertical Tukey boxplots where the individual boxplots represent the data subdivided by variables. Optionally the y-axis may be scaled logarithmically (base 10). A variety of other plot options are available, see Details and Note below.

# Usage

```
tbplots.by.var(xmat, log = FALSE, logx = FALSE, notch = FALSE,
xlab = "Measured Variables", ylab = "Reported Values",
main = "", label = NULL, plot.order = NULL, xpos = NA,
\text{las} = 1, \text{cex} = 1, \text{adj} = 0.5, \text{colr} = 8, ...)
```
# Arguments

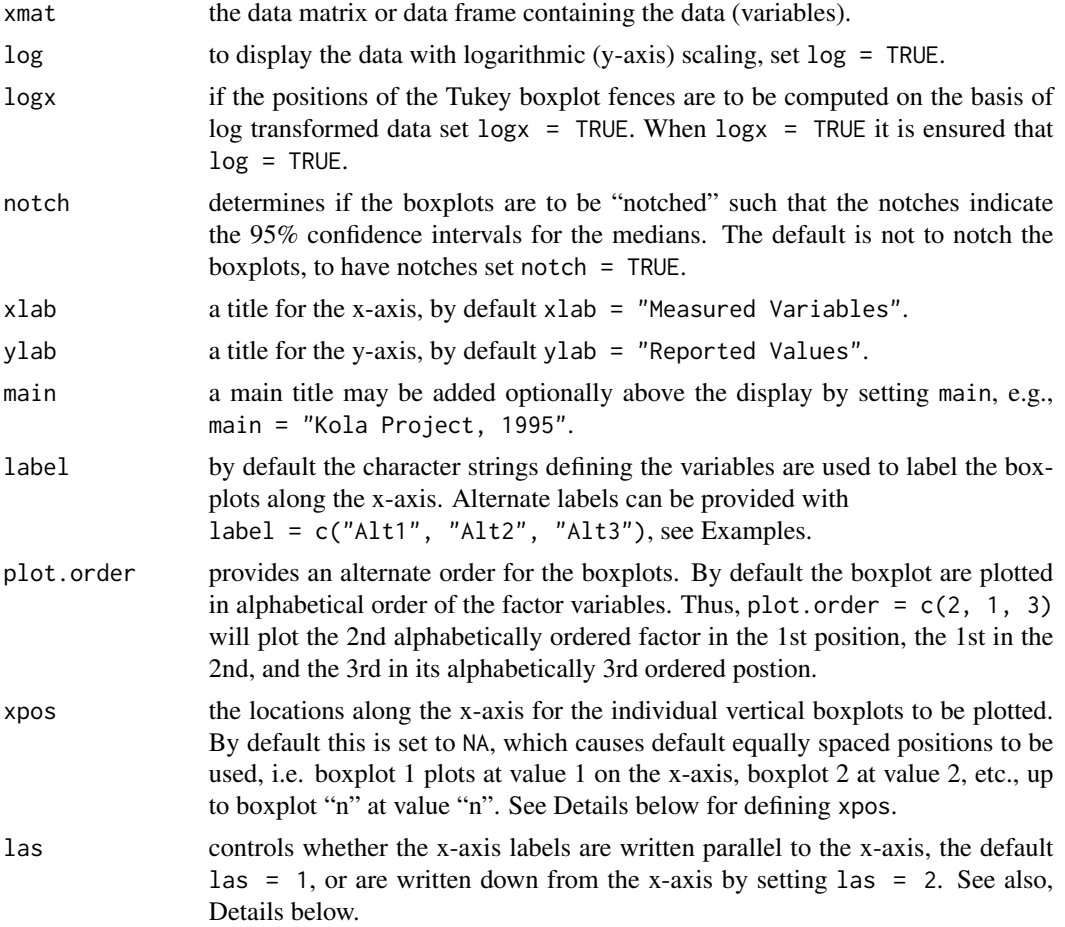

<span id="page-218-0"></span>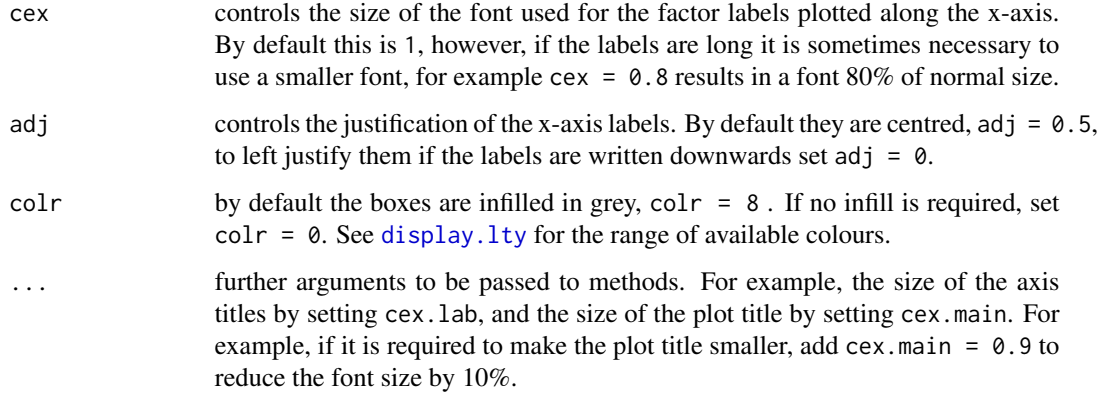

# Details

There are two ways to provide data to this function. Firstly, if all the variables in a data frame are to be displayed, and there are no factor variables, the data frame name can be entered for xmat. However, if there are factor variables, or only a subset of the variables are to be displayed, the data are entered via the [cbind](#page-0-0) construct, see Examples below.

Long variable names can lead to display problems, changing the las parameter from its default of  $\text{Las} = 1$  which plots subset labels parallel to the axis to  $\text{Las} = 2$ , to plot perpendicular to the axis, can help. It may also help to use label and split the character string into two lines, e.g., by changing the string "Specific Conductivity" that was supplied to replace the variable name SC to "Specific\nConductivity". If this, or setting las = 2, causes a conflict with the x-axis title, if one is needed, the title can be moved down a line by using xlab = "\nPhysical soil properties". In both cases the \n forces the following text to be placed on the next lower line.

If there are more than 7 labels (variables) and no alternate labels are provided las is set to 2, otherwise some variable names may fail to be displayed.

The notches in the boxplots indicate the 95% confidence intervals for the medians and can extend beyond the upper and lower limits of the boxes indicating the middle 50% of the data when subset population sizes are small. The confidence intervals are estimated using the binomial theorem. It can be argued that for small populations a normal approximation would be better. However, it was decided to remain with a non-parametric estimate despite the fact that the calculation of the Tukey fence values involves normality assumptions.

# **Note**

Any less than detection limit values represented by negative values, or zeros or other numeric codes representing blanks in the data, must be removed prior to executing this function, see 1tdl. fix.df.

Any NAs in the data vectors are removed prior to preparing the boxplots.

For a summary statistics display to complement the graphics see  $gx$ . summary.mat.

#### Author(s)

Robert G. Garrett

# See Also

[tbplots](#page-213-0), [var2fact](#page-226-0), [ltdl.fix.df](#page-179-0)

# Examples

```
## Make test data kola.c available
data(kola.c)
attach(kola.c)
```

```
## Display a simple Tukey boxplot for measured variables
tbplots.by.var(cbind(Co,Cu,Ni))
```

```
## Display a more appropriately labelled and scaled Tukey boxplot
tbplots.by.var(cbind(Co,Cu,Ni), log = TRUE, logx = TRUE,
ylab = "Contentrations (mg/kg) in <2 mm Kola C-horizon soil")
```

```
## Detach test data kola.c
detach(kola.c)
```

```
## Make test data ms.data1 available
data(ms.data1)
```

```
## Display variables in a data frame, remembering to omit the
## sample IDs
tbplots.by.var(ms.data1[, -1], log=TRUE, logx = TRUE)
```
<span id="page-219-0"></span>thplot1 *Display a Thompson-Howarth Plot of Duplicate Measurements*

# Description

Function displays a Thompson-Howarth (1973 & 1978) plot for a set of duplicate measurements to visually inspect them as a part of the QA/QC process. By inputting a target precision the data may be visually checked to determine if they meet that criterion. The user is prompted for the location of the two legend items.

# Usage

thplot1(x1, x2, xname = "", ifzero =  $0.01$ , xlow = NA, xhih = NA, yhih = NA,  $rsd = 5$ ,  $ptile = 95$ ,  $main = ""$ , ...)

# Arguments

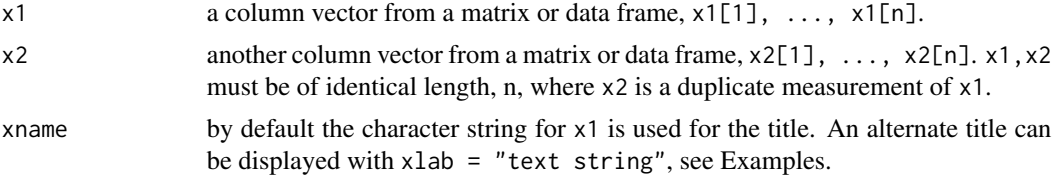

<span id="page-219-1"></span>

# <span id="page-220-0"></span>thplot1 221

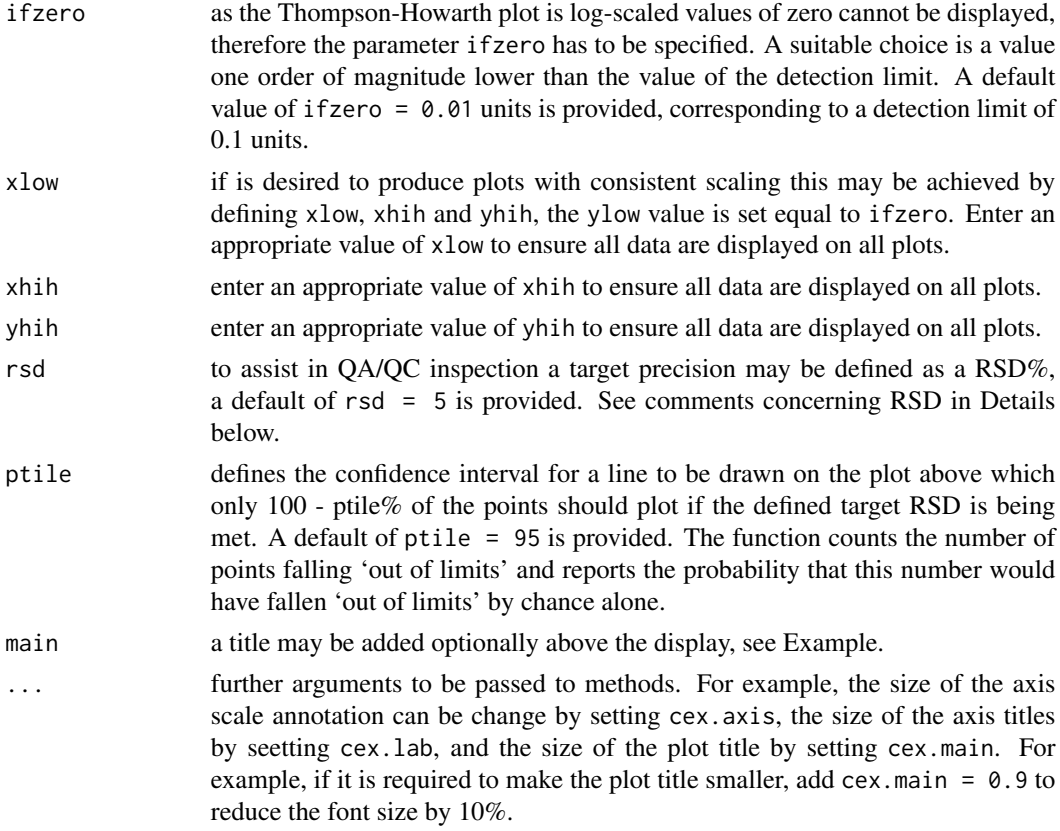

# Details

This function expects the RSD% as a measure of repeatability (precision), which is more familiar to the current generation of applied geochemists, rather than the precision at the 2 Standard Deviation level. The necessary calculations to conform with the Thompson and Howarth procedure are made internally.

Duplicate pairs containing any NAs are omitted from the calculations.

If the data are as a single concatenated vector from a matrix or data frame as  $x[1], \ldots, x[n]$ followed by  $x[n+1]$ , ...,  $x[2n]$ , or alternated as  $x[1]$  and  $x[2]$  being a pair through to  $x[2+i+1]$ and  $x[2+i+2]$ , for the i in 1:n duplicate pairs use function [thplot2](#page-222-0).

The user is prompted for the location of the two legend items added to the plot, the number of duplicate pairs, and whether or not the duplicates have met the RSD% criterion. In both instances the user is prompted for the location of left end of the text line, or the top left corner of the text block. The probability that the plotted data have met the RSD criterion is displayed ib the text block; if the probability exceeds 0.9999 it is displayed as 0.9999.

# Note

Any less than detection limit values represented by negative values, or zeros or other numeric codes representing blanks in the data, must be removed prior to executing this function, see 1tdl.fix.df.

Duplicate pairs x1,x2 containing any NAs are omitted from the calculations.

#### <span id="page-221-0"></span> $222$  thplot1

This script was published by Garrett and Grunsky (2003)

# Author(s)

Robert G. Garrett

# References

Garrett, R.G. & Grunsky, E.C., 2003. S and R functions to display Thompson-Howarth plots. Computers & Geosciences, 29(2):239-242.

Stanley, C.R., 2003. THPLOT.M: A MATLAB function to implement generalized Thompson-Howarth error analysis using replicate data. Computers & Geosciences, 29(2):225-237.

Thompson, M. and Howarth, R.J, 1973. The rapid estimation and control of precision by duplicate determinations. The Analyst, 98(1164):153-160.

Thompson, M. and Howarth, R.J., 1978. A new approach to the estimation of analytical precision. Journal of Geochemical Exploration, 9(1):23-30.

# See Also

[thplot2](#page-222-0), [ltdl.fix.df](#page-179-0), [remove.na](#page-201-0)

# Examples

```
## NOTE: the examples below are commented out as thplot1 makes a
## call to the locator function that fails when the examples are run
## during package checking and building
## Make the Stanley (2003) test data available
##data(ms.data1)
##attach(ms.data1)
## Display the default plot
##thplot1(MS.1, MS.2, xname = "Magnetic Susceptibility",
## main = "Stanley (2003) Test Data")
## Display a Thompson-Howarth plot for a RSD of 7.5% and a draw the limit
## for a confidence interval of 90%
##thplot1(MS.1, MS.2, xname = "Magnetic Susceptibility", rsd = 7.5,
## ptile = 90, main = "Stanley (2003) Test Data")
## Detach test data
```
##detach(ms.data1)

<span id="page-222-1"></span><span id="page-222-0"></span>thplot2 *Display a Thompson-Howarth Plot of Duplicate Measurements, Alternate Input*

# Description

Function to prepare data stored in alternate forms from that expected by function [thplot1](#page-219-0) for its use. For further details see 'x' in Arguments below. The user is prompted for the location of the two legend items.

# Usage

```
thplot2(x, xname = deparse(substitute(x)), ifzero = 0.01,xlow = NA, xhih = NA, yhih = NA, rsd = 5, ptile = 95, main = "",
ifalt = FALSE, ...)
```
# Arguments

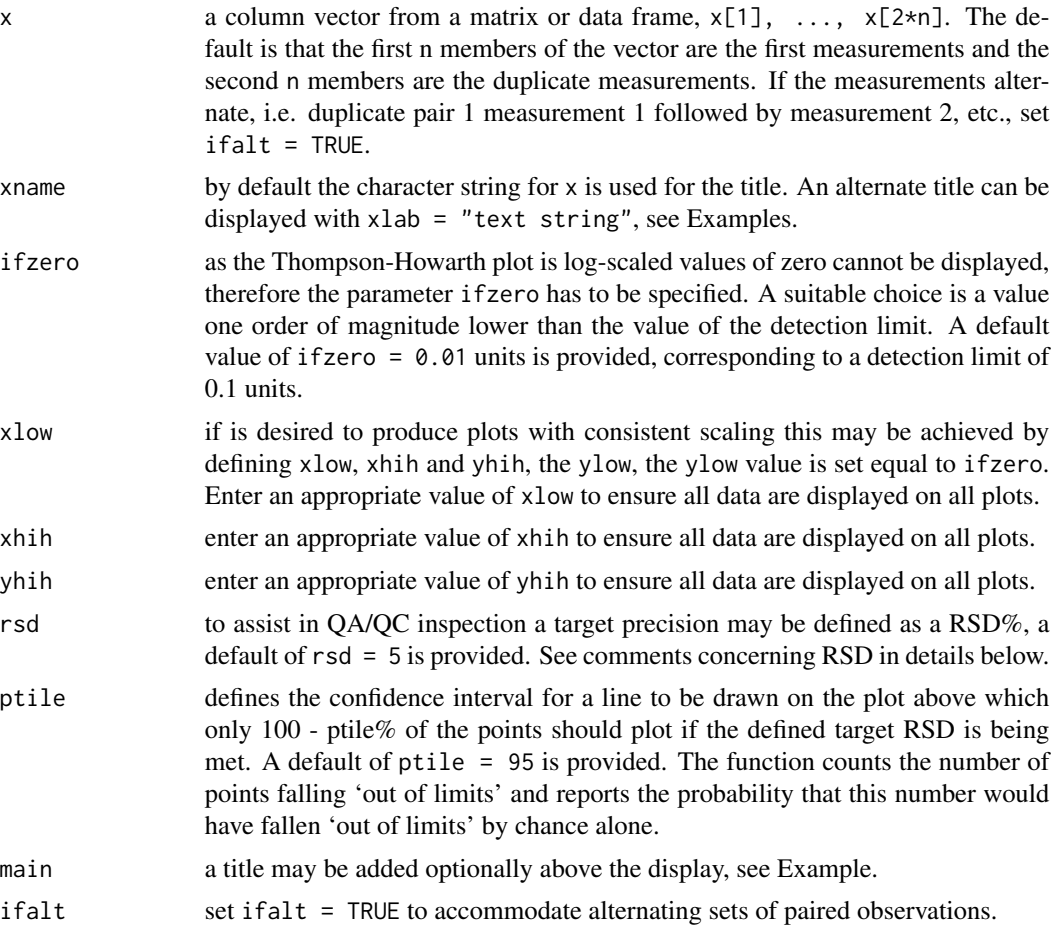

<span id="page-223-0"></span>... further arguments to be passed to methods. For example, the size of the axis scale annotation can be change by setting cex.axis, the size of the axis titles by seetting cex.lab, and the size of the plot title by setting cex.main. For example, if it is required to make the plot title smaller, add cex.main =  $0.9$  to reduce the font size by 10%.

#### Details

This function expects the RSD% as a measure of repeatability (precision), which is more familiar to the current generation of applied geochemists, rather than the precision at the 2 Standard Deviation level. The necessary calculations to conform with the Thompson and Howarth procedure are made internally.

For further details see [thplot1](#page-219-0).

Duplicate pairs containing any NAs are omitted from the calculations.

If the data are as n duplicate pairs, x1 and x2, use function [thplot1](#page-219-0).

The user is prompted for the location of the two legend items added to the plot, the number of duplicate pairs, and whether or not the duplicates have met the RSD% criterion. In both instances the user is prompted for the location of the left end of the text line, or the top left corner of the text block.

#### **Note**

Any less than detection limit values represented by negative values, or zeros or other numeric codes representing blanks in the data, must be removed prior to executing this function, see  $ltd1.fix.df.$ 

#### Author(s)

Robert G. Garrett

# See Also

[thplot1](#page-219-0), [ltdl.fix.df](#page-179-0)

#### Examples

## NOTE: the examples below are commented out as thplot1 makes a ## call to the locator function that fails when the examples are run ## during package checking and building

```
## Make test data available
##data(ms.data2)
##attach(ms.data2)
```

```
## Display the default plot
##thplot2(MS, xname = "Magnetic Susceptibility",
## main = "Stanley (2003) Test Data")
```
## Detach test data ##detach(ms.data2)

#### <span id="page-224-0"></span>triples.test1 225

```
## Make test data available
##data(ms.data3)
##attach(ms.data3)
## Display a Thompson-Howarth plot for a RSD of 7.5% and draw
## the limit for a confidence interval of 90%
##thplot2(MS, xname = "Magnetic Susceptibility", rsd = 7.5, ptile = 90,
## main = "Stanley (2003) Test Data", ifalt = TRUE)
## Detach test data
##detach(ms.data3)
```
triples.test1 *North American Geochemical Soil Landscapes Project QA/QC data*

#### Description

A data frame of QA/QC triplicates samples from the Maritimes 2007 North Ameriacn Soil Geochemical Landscapes survey. The analyses are for <2 mm unmilled C-horizon soil samples, and the determinations were made by ICP-OES or -MS following an Aqua Regia digestion.

# Usage

data(triples.test1)

#### Format

A data frame with 27 observations for the following 3 variables:

ID the NAmSGLs unique site identifier.

RS the Replicate Status code.

**Ba\_ppm** the barium determinations, mg/kg.

#### Details

The Replicate Status code indicates the 'position' of the geochemical sample in the QA/QC structure.  $RS = 8$  indicates analytical duplicate,  $RS = 2$  indicates the field duplicate, and  $RS = 1$  indicates a routine regional coverage site that was 'duplicated'. All other routine regional coverage sites are coded  $RS = 0$ . The analytical duplicate may be split from either of the two field sites, this information being in the project database. Thus the 'triples' may ocur in the sequence '8, 2, 1' or '8, 1, 2'. For gx.triples.aov to estimate the variance components correctly the geochemical samples must occur in the file in correct sequence.

# Source

The Geological Survey of Canada, see Open File 6433, from which this QA/QC subset for barium (Ba) was extracted.

# <span id="page-225-0"></span>References

Friske, P.W.B., Ford, K.L. and McNeil, R.J., 2012. Soil Geochemical, Mineralogical, Radon and Radiometric Data from the 2007 North American Soil Geochemical Landscapes Project in New Brunswick, Nova Scotia and Prince Edward Island. Geological Survey of Canada, Open File 6433.

triples.test2 *North American Geochemical Soil Landscapes Project QA/QC data*

# Description

A data frame of regional and field duplicate samples from the Maritimes 2007 North American Soil Geochemical Landscapes survey. The analyses are for <2 mm unmilled C-horizon soil samples, and the determinations were made by ICP-OES or -MS following an Aqua Regia digestion.

#### Usage

data(triples.test2)

#### Format

A data frame with 186 observations for the following 3 variables:

ID the NAmSGLs unique site identifier.

RS the Replicate Status code.

Ba\_ppm the barium determinations, mg/kg

#### Details

The Replicate Status code indicates the 'position' of the geochemical sample in the QA/QC structure.  $RS = 2$  indicates the field duplicate, and  $RS = 1$  indicates a routine regional coverage site that was 'duplicated'. All other routine regional coverage sites are coded  $RS = 0$ .

# Source

The Geological Survey of Canada, see Open File 6433, from which this data subset for barium (Ba) was extracted.

# References

Friske, P.W.B., Ford, K.L. and McNeil, R.J., 2012. Soil Geochemical, Mineralogical, Radon and Radiometric Data from the 2007 North American Soil Geochemical Landscapes Project in New Brunswick, Nova Scotia and Prince Edward Island. Geological Survey of Canada, Open File 6433.

<span id="page-226-1"></span><span id="page-226-0"></span>

# Description

Rearranges data from a matrix or data frame into a matrix where data are tagged by their variables names as factors. Used to concatenate data for display with functions [tbplots.by.var](#page-217-0) and [bwplots.by.var](#page-22-0).

# Usage

```
var2fact(xmat)
```
# Arguments

xmat name of the n by p data matrix or data frame to be processed.

# Details

If the data for only some of the variables available in an attached matrix or data frame are to be processed use the cbind construct. Thus, temp.mat <- cbind(vname1, vname3, vname6, vname8).

#### Value

xx a n  $\star$  p by 2 matrix where each of the n  $\star$  p rows contains a value that is paired with its variable name as a factor, see Note below.

# Note

The p variables for n cases results in a  $n * p$  by 2 matrix, where [1:n, 1] contains the variable name for value[1] and [1:n, 2] contains the values for the n rows in the first column of xmat. Then rows  $[n+1:2n, 1]$  contain the variable name for value [2] and  $[n+1:2n, 2]$  contain the values for n rows in the second column, and so on.

#### Author(s)

Robert G. Garrett

# Examples

```
## Display, convert data frame and display the result
data(ms.data1)
ms.data1
temp <- var2fact(ms.data1)
temp
## Clean-up
rm(temp)
```
# <span id="page-227-0"></span>Description

Function to display the positions of elements in a vector containing NAs, or the numbers of rows in a data frame or matrix containing one or more NAs. The function can also be used to remove NAs.

#### Usage

where.na(x)

# Arguments

x name of the vector or matrix/data frame to be processed.

# Value

whichna a vector containing the indices of the positions in x containing NAs.

# Note

This function is based on the S-Plus function which.na and is useful in finding the location of NAs in a data set. While remove na removes NAs it does not identify their positions. A vector is returned that can be used to remove NAs, see example below.

Remember, a matrix is also a vector with the columns occurring sequentially.

#### Author(s)

S-Plus team and Robert G. Garrett

# See Also

[remove.na](#page-201-0)

# Examples

## Identify rows with NAs xx <- c(15, 39, 18, 16, NA, 53) where.na(xx)

## To use where.na to remove NAs, method 1 xx temp <- where.na(xx) temp xxx <- xx[-temp] xxx

## To use where.na to remove NAs, method 2

<span id="page-228-0"></span>wtd.sums 229

```
xx
xxx \leftarrow xx[-where,na(xx)]xxx
## Clean-up
rm(xx)
rm(xxx)
rm(temp)
```
wtd.sums *Function to Compute Weighted Sums*

# Description

Computes weighted sums for a user selected group of variables (Garrett et al., 1980; Garrett and Grunsky, 2001). The user must provide the relative importances of the the variables contributing to the weighted sums. By default the median and MAD are estimated as measures of location and spread for the data. These may be replaced with alternate estimates if the user wishes, see Details below. An object is created containing all the estimated parameters and the weighted sums for later reference and use.

# Usage

wtd.sums(xx, ri, xloc = NULL, xspread = NULL)

# Arguments

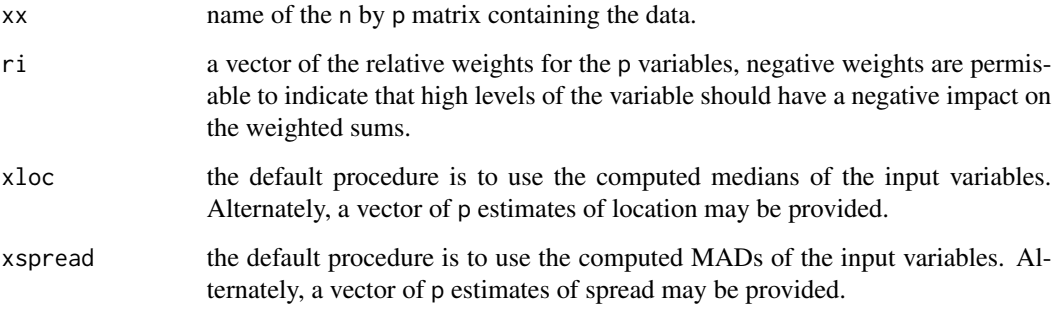

# Details

If the data for only some of the variables available in an attached matrix or data frame are to be processed use the cbind construct. Thus, temp.mat <- cbind(vname1, vname3, vname6, vname8), or the cbind may be used directly, see Example below.

# Value

The following are returned as an object to be saved for further use:

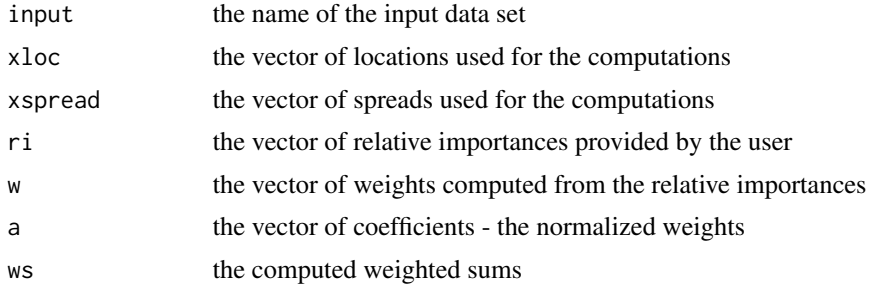

# Note

Any less than detection limit values represented by negative values, or zeros or other numeric codes representing blanks in the data, must be removed prior to executing this function, see 1tdl.fix.df. Any rows in the data matrix with with NAs are removed prior to computing the weighted sums.

# Author(s)

Robert G. Garrett

# References

Garrett, R.G. and Grunsky, E.G., 2001. Weighted Sums - Knowledge based empirical indices for use in exploration geochemistry. Geochemistry: Exploration, Environment and Analysis, 1(2):135- 141.

Garrett, R.G, Kane, V.E. and Zeigler, R.K., 1980. The management and analysis of regional geochemical data. Journal of Geochemical Exploration, 13(1/2):115-152.

# See Also

[ltdl.fix.df](#page-179-0), [remove.na](#page-201-0)

### Examples

```
## Make test data available
data(sind)
attach(sind)
```

```
## Compute weighted sums as in Garrett & Grunsky (2001)
## using medians and interquartile SDs
sind.ws.geea <- wtd.sums(cbind(Zn, Cd, Fe, Mn), ri = c(2, 1, -1, -1),
xloc = c(48, 0.6, 1.74, 590),xspread = c(41.5128, 0.44478, 0.882147, 333.585))
```

```
## Compute weighted sums using the median and MAD defaults
sind.ws.def \leq wtd.sums(cbind(Zn, Cd, Fe, Mn), ri = c(2, 1, -1, -1))
```
<span id="page-229-0"></span>

# <span id="page-230-0"></span>xyplot.eda7 231

```
## Plot the two results against one-another, adding a constant,
## 3, to the weighted sums to make them positive and log-scale
## plottable
par(pty="s")
plot(sind.ws.geea$ws+3, sind.ws.def$ws+3, log = "xy",
xlim = c(2, 28), ylim = c(2, 28))abline(0, 1, lty = 3)abline(v = 3, lty = 3)abline(h = 3, lty = 3)## Inspect the default weighted sums, adding a constant, 3, to the
## weighted sums to make them positive and log-scale plottable
shape(sind.ws.def$ws+3, log = TRUE)
## Plot EDA Tukey boxplot based map of default weighted sums
map.eda7(E, N, sind.ws.def$ws)
## Clean-up and detach test data
rm(sind.ws.geea)
rm(sind.ws.def)
par(pty = "m")detach(sind)
```
xyplot.eda7 *Display a Third Variable in a X-Y Plot using Tukey Boxplot Symbology*

# **Description**

Displays a third variable where the data are represented by symbols using Tukey boxplot-based symbology. Tukey boxplots divide data into 7 groups, the middle 50%, and three lower and higher groupings, see Details below. The computation of the fences used to subdivide the data may be carried out following a logarithmic transformation of the data. The colours of the symbols may be optionally changed. The x-y plot axes may be optionally displayed with logarithmic (base 10) scaling. Optionally a legend may be added to the plot.

Where the x-y data are parts from a composition they should be plotted as symmetric coordinates, and the third variable as a log-ratio if it is from the same composition.

#### Usage

```
xyplot.eda7(xx, yy, zz, sfact = 1, xlim = NULL, ylim = NULL,
log = NULL, log z = FALSE, xlab = deparse(substitute(xx)),
ylab = deparse(substitute(yy)), zlab = deparse(substitute(zz)),
main = "", ifgrey = FALSE, symcolr = NULL, iflgnd = FALSE,
title = deparse(substitute(zz)), cex.lgnd = 0.8, ...)
```
# Arguments

xx name of the x-axis variable.

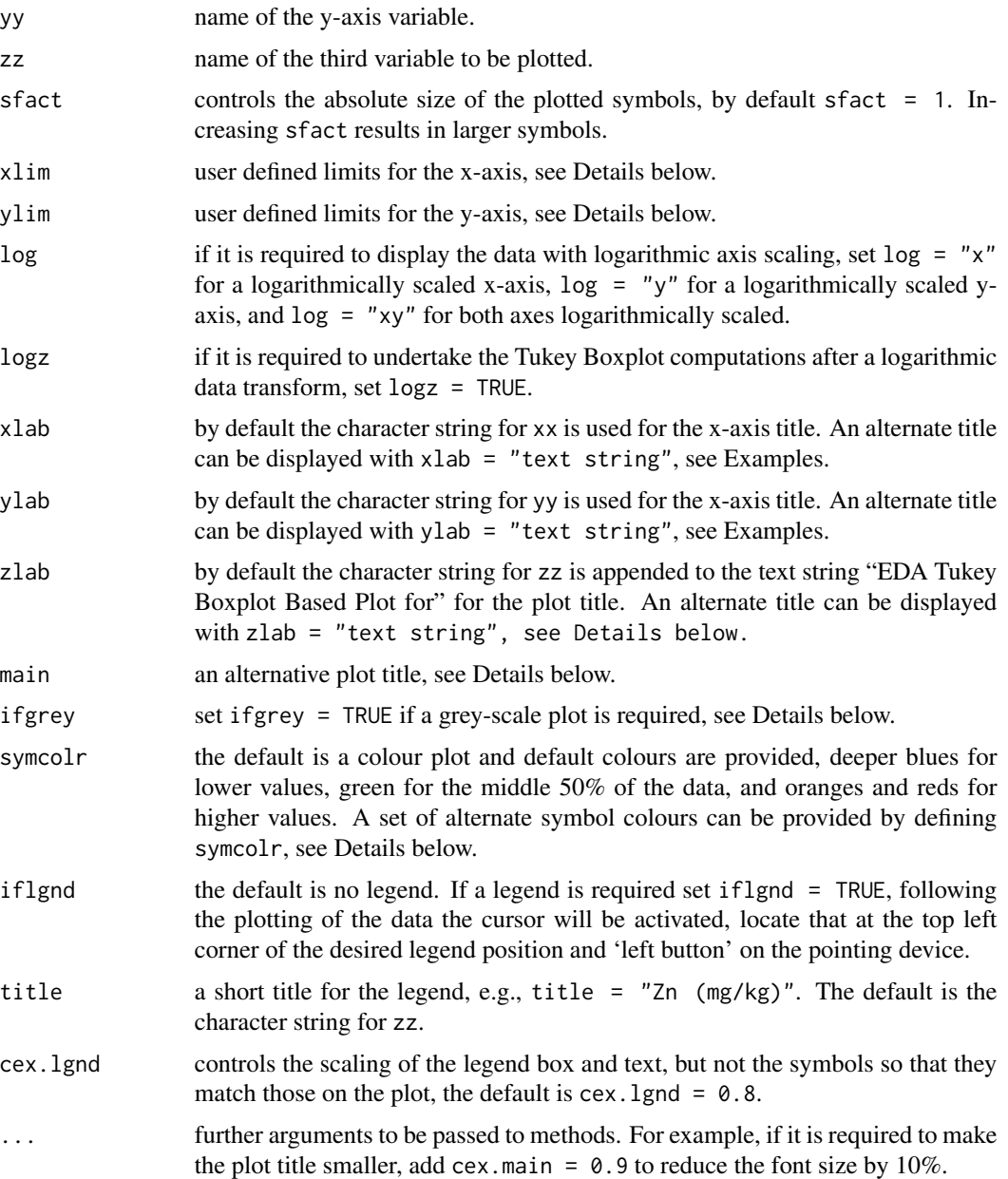

#### Details

Tukey boxplots divide data into 7 groups, the middle 50%, and three lower and higher groupings: within the whisker, near outliers and far outliers, respectively. Symbols for values below the first quartile (Q1) are plotted as increasingly larger circles, while symbols for values above the third quartile are plotted as increasingly larger squares, a '+' is used to plot the data falling in the middle 50%. For the higher groupings, the whisker contains values >Q3 and <( $Q3 + 1.5 \times HW$ ), where HW =  $(Q3 - Q1)$ , the interquartile range; near outliers lie between  $(Q3 + 1.5 \times HW)$  and (Q3 + 3  $\star$  HW); and far outliers have values >(Q3 + 3  $\star$  HW). For the lower groupings the group

# <span id="page-232-0"></span>xyplot.eda7 233

boundaries, fences, fall similarly spaced below Q1. The computation of the fences used to subdivide the data may be carried out following a logarithmic transformation of the data, set logz = TRUE.

A summary table of the values of the symbol intervals, the number of values plotting as each symbol, and symbol shapes, sizes and colours is displayed on the current device.

If zlab and main are undefined a default a plot title is generated by appending the input variable name text string to "EDA Tukey Boxplot-Based Plot for ". If no plot title is required set zlab  $=$  "  $"$ , and if some user defined plot title is required it should be defined in main, e.g. main = "Plot Title Text".

If the grey-scale option is chosen the symbols are plotted 100% black for the far outliers, 85% black for the near outliers, 70% black for values within the whiskers, and 60% black for values falling within the middle 50% of the data.

The default colours, symcol $r = c(25, 22, 20, 13, 6, 4, 1)$ , are selected from the rainbow(36) pallette, and alternate colour schemes need to be selected from the same palette. See [display.rainbow](#page-44-0) for the available colours. It is essential that 7 colours be provided, e.g., symcol $r = c(27, 24, 22, 12, 5, 3, 36)$ , if exactly 7 are not provided the default colours will be displayed.

For compositional data the function gx. symm.coords.mat is required, and arguments xx and yy are replaced by a call to that function which returms the symmetric coordinated for those parts of the composition, and the axes are labelled appropriately. See example below.

#### **Note**

Any less than detection limit values represented by negative values, or zeros or other numeric codes representing blanks in the data, must be removed prior to executing this function, see 1tdl. fix.df. Any data vectors including NAs are removed prior to displaying the plot.

# Author(s)

Robert G. Garrett

# See Also

[display.rainbow](#page-44-0), [ltdl.fix.df](#page-179-0), [remove.na](#page-201-0), [gx.symm.coords.mat](#page-156-0)

### Examples

```
## Make test data available
data(sind)
attach(sind)
```
## Plot a default Tukey boxplot-based display xyplot.eda7(Fe, Mn, Zn)

```
## Plot with logarithmically scaled boxplot fences and more
## appropriate axis scaling and labelling with a user specified title
xyplot.edu7(Fe, Mn, Zn, sfact = 2, log = "y", logz = TRUE,xlab = "Fe (pct) in stream sediment",
ylab = "Mn (mg/kg) in stream sediment",
main = "Howarth & Sinding-Larsen Test Data\nLog10(Zn) (mg/kg)")
```

```
## Display a grey-scale equivalent of the above plot
xyplot.eda7(Fe, Mn, Zn, sfact = 2, log = "y", logz = TRUE, ifgrey = TRUE,
xlab = "Fe (pct) in stream sediment",
ylab = "Mn (mg/kg) in stream sediment",
main = "Howarth & Sinding-Larsen Test Data\nLog10(Zn) (mg/kg)")
## Plot the same display with an alternate colour scheme
xyplot.eda7(Fe, Mn, Zn, sfact = 2, log = "y", log z = TRUE,xlab = "Fe (pct) in stream sediment",
ylab = "Mn (mg/kg) in stream sediment",
main = "Howarth & Sinding-Larsen Test Data\nLog10(Zn) (mg/kg)",
symcolr = c(27, 24, 22, 12, 5, 3, 36))
## Detach test data
detach(sind)
rm(sind)
## More appropriately for compositional data
data(nockolds)
attach(nockolds)
## Plot a minor element log ratio against the symmetric coordinates for
## Si and Al
xyplot.eda7(gx.symm.coords.mat(nockolds, 1, 2), log(P/Ti))
## Detach test data
detach(nockolds)
rm(nockolds)
```
xyplot.eda8 *Display a Third Variable in a X-Y Plot as Percentiles*

# Description

Displays a third variable on a X-Y plot where the the third variable is represented by symbols indicating within which group defined by the data's 2nd, 5th, 25th, 50th, 75th, 95th and 98th percentiles plotted a data value falls. The colours of the symbols may be optionally changed. The x-y plot axes may be optionally displayed with logarithmic (base 10) scaling. Optionally a legend (two options) may be added to the plot.

Where the x-y data are parts from a composition they should be plotted as symmetric coordinates, and the third variable as a log-ratio if it is from the same composition.

# Usage

```
xyplot.eda8(xx, yy, zz, sfact = 1, xlim = NULL, ylim = NULL,
xlab = deparse(substitute(xx)), ylab = deparse(substitute(yy)),
zlab = deparse(substitute(zz)), main = ", log = NULL,
ifgrey = FALSE, symcolr = NULL, iflgnd = FALSE, pctile = FALSE,
title = deparse(substitute(zz)), cex.lgnd = 0.8, ...)
```
# xyplot.eda8 235

# Arguments

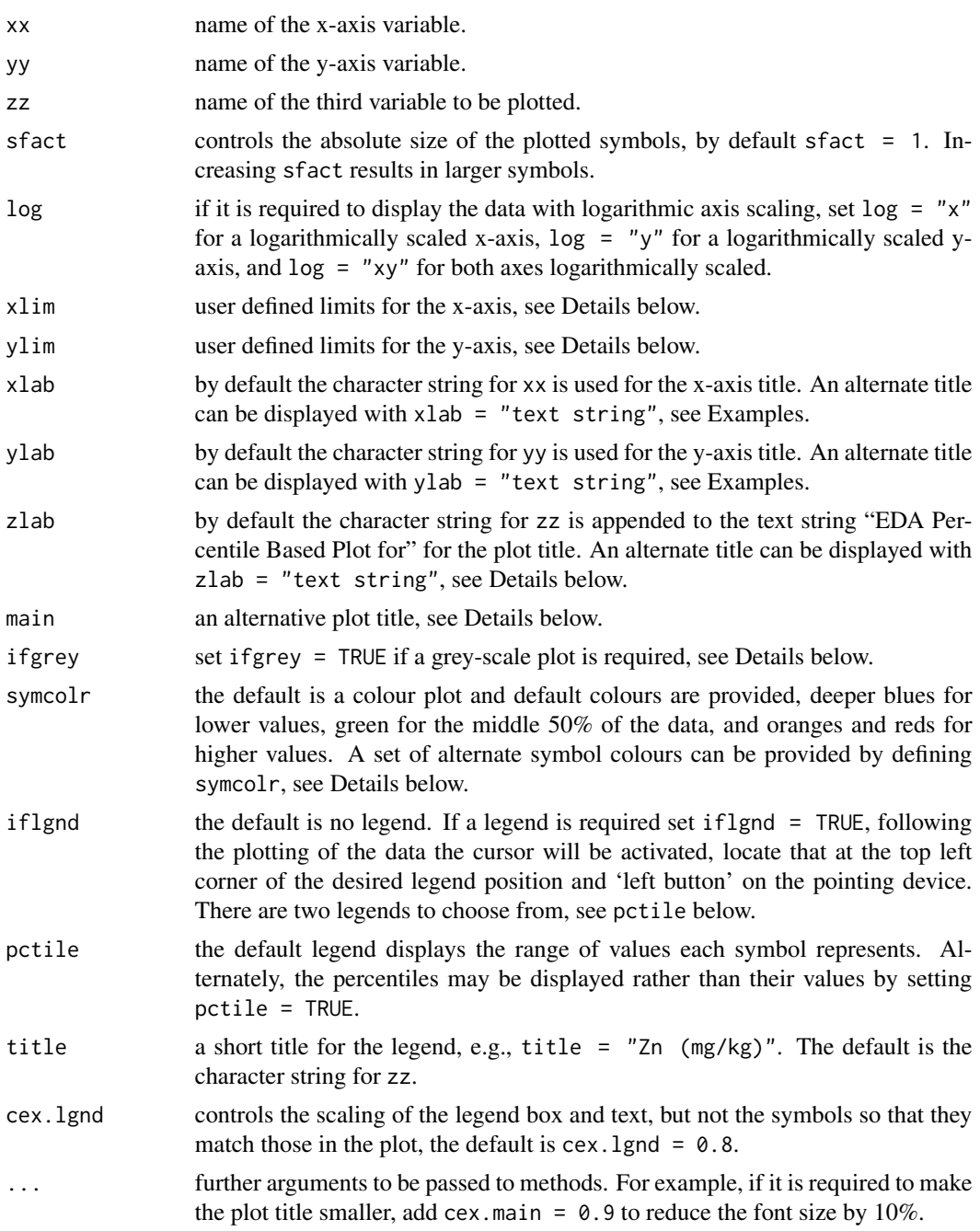

# Details

The selected percentiles, 2nd, 5th, 25th, 50th, 75th, 95th and 98th, divide the data into 8 groups. Values below the median are represented by increasingly larger deeper blue circles below the 25th percentile (Q1), and values above the 75th percentile (Q3) by increasingly larger orange and red squares. The mid 50% of the data are represented by green symbols, circles for the median (Q2) to Q1, and squares for the median (Q2) to Q3.

A summary table of the values of the symbol intervals, the number of values plotting as each symbol, and symbol shapes, sizes and colours is displayed on the current device.

If zlab and main are undefined a default a plot title is generated by appending the input variable name text string to "EDA Percentile Based Plot for ". If no plot title is required set zlab =  $"$ , and if some user defined plot title is required it should be defined in main, e.g. main = "Plot Title Text".

If the grey-scale option is chosen the symbols are plotted 100% black for the far outliers, 85% black for the near outliers, 70% black for values within the whiskers, and 60% black for values falling within the middle 50% of the data.

The default colours, symcol $r = c(25, 22, 20, 13, 13, 6, 4, 1)$ , are selected from the rainbow(36) pallette, and alternate colour schemes need to be selected from the same palette. See [display.rainbow](#page-44-0) for the available colours. It is essential that 8 colours be provided, e.g., symcol $r = c(27, 24, 22, 12, 12, 5, 3, 36)$ , if exactly 8 are not provided the default colours will be displayed.

For compositional data the function  $gx$ , symm.coords.mat is required, and arguments  $xx$  and  $yy$ are replaced by a call to that function which returms the symmetric coordinated for those parts of the composition, and the axes are labelled appropriately. See example below.

#### **Note**

Any less than detection limit values represented by negative values, or zeros or other numeric codes representing blanks in the data, must be removed prior to executing this function, see 1tdl.fix.df.

Any data vectors including NAs are removed prior to displaying the plot.

#### Author(s)

Robert G. Garrett

# See Also

[display.rainbow](#page-44-0), [ltdl.fix.df](#page-179-0), [remove.na](#page-201-0), [gx.symm.coords.mat](#page-156-0)

# Examples

```
## Make test data available
data(sind)
attach(sind)
```
## Plot a default percentile display xyplot.eda8(Fe, Mn, Zn)

```
## Plot with more appropriate axis scaling and labelling
## with a user specified title
xyplot.edu8(Fe, Mn, Zn, sfact = 2.0, log = "y",xlab = "Fe (pct) in stream sediment",
ylab = "Mn (mg/kg) in stream sediment",
main = "Howarth & Sinding-Larsen Test Data\nZn (mg/kg)")
```
<span id="page-235-0"></span>

# <span id="page-236-0"></span>xyplot.tags 237

```
## Display a grey-scale equivalent of the above plot
xyplot.eda8(Fe, Mn, Zn, sfact = 2, log = "y", ifgrey = TRUE,
xlab = "Fe (pct) in stream sediment",
ylab = "Mn (mg/kg) in stream sediment",
main = "Howarth & Sinding-Larsen Test Data\nZn (mg/kg)")
## Plot the same display with an alternate colour scheme
xyplot.edu8(Fe, Mn, Zn, sfact = 2, log = "y",xlab = "Fe (pct) in stream sediment",
ylab = "Mn (mg/kg) in stream sediment",
main = "Howarth & Sinding-Larsen Test Data\nZn (mg/kg)",
symcolr = c(27, 24, 22, 12, 12, 5, 3, 36))
## Detach test data
detach(sind)
rm(sind)
## More appropriately for compositional data
data(nockolds)
attach(nockolds)
## Plot a minor element log ratio against the symmetric coordinates for
## Si and Al
xyplot.eda8(gx.symm.coords.mat(nockolds, 1, 2), log(P/Ti))
## Detach test data
detach(nockolds)
rm(nockolds)
```
xyplot.tags *Display a Plot of Posted Values for a Third Variable*

#### **Description**

Displays a x-y plot where the data for a third variable are represented by the 'written' values of the data at their x-y position. The x-y plot axes may be optionally displayed with logarithmic (base 10) scaling.

Where the x-y data are parts from a composition they should be plotted as symmetric coordinates, and the third variable as a log-ratio if it is from the same composition.

# Usage

```
xyplot.tags(xx, yy, tag = NULL, log = NULL, xlim = NULL, ylim = NULL,xlab = deparse(substitute(xx)), ylab = deparse(substitute(yy)),
taglab = NULL, main = "", ...
```
#### <span id="page-237-0"></span>**Arguments**

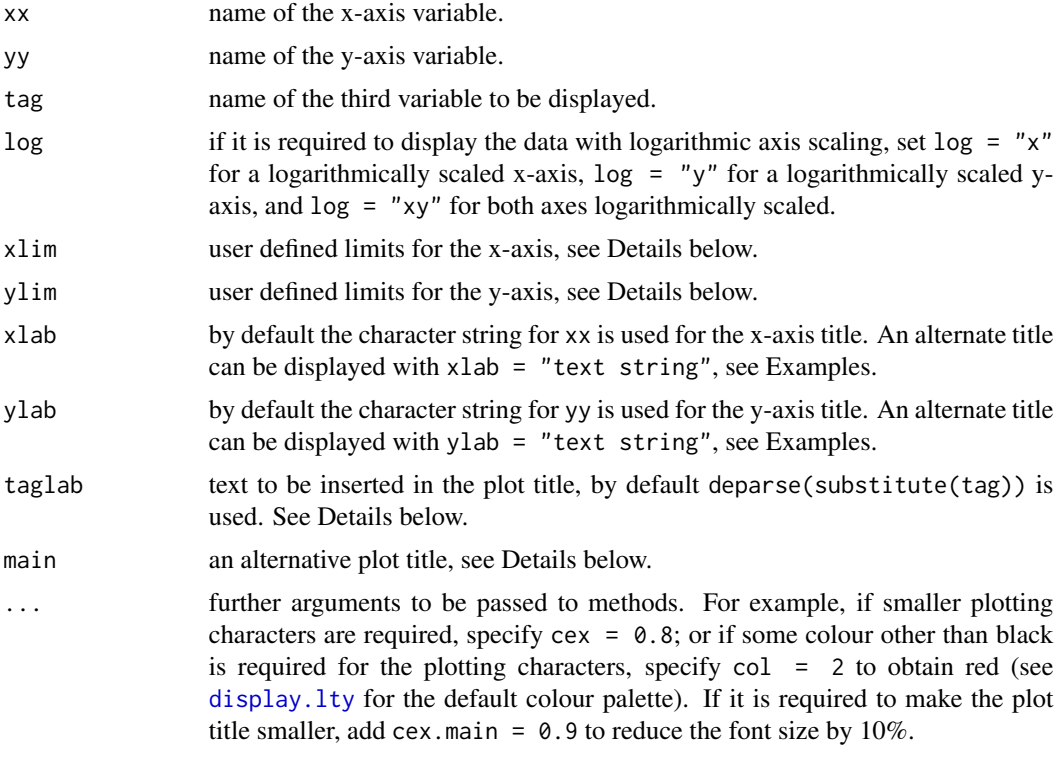

# Details

If taglab and main are undefined a default a plot title is generated by appending the input variable name text string to "Plot of Values for ". If no plot title is required set taglab = ", or if an alternative to the variable name taglab is required it may be specified, taglab = "Alternative". If some user defined plot title is required it should be defined in main, e.g., main = "Plot Title Text", in which instance taglab is ignored.

If the default selection for xlim is inappropriate it can be set, e.g., xlim =  $c(0, 200)$  or  $c(2, 200)$ , the latter being appropriate for a logarithmically scaled plot, i.e.  $\log = "x"$ . If the defined limits lie within the observed data range a truncated plot will be displayed. The same procedure applies to setting ylim.

If a plot of sample numbers, 'IDs', is required and they are not explicitly in the data frame, a plot of data frame row numbers may be displayed by specifying dimnames(dfname)[[1]] as the value of tags.

For compositional data the function gx. symm.coords.mat is required, and arguments xx and yy are replaced by a call to that function which returms the symmetric coordinated for those parts of the composition, and the axes are labelled appropriately. See example below.

#### Note

Any less than detection limit values represented by negative values, or zeros or other numeric codes representing blanks in the data, must be removed prior to executing this function, see 1tdl.fix.df.

# <span id="page-238-0"></span>xyplot.tags 239

Any NAs in the x-y coordinate vectors are removed prior to displaying the plot, thus those 'data' are not plotted. However, any NAs in the third variable to be plotted are replaced with a '+' sign to indicate data for the third variable are 'missing'.

# Author(s)

Robert G. Garrett

#### See Also

[ltdl.fix.df](#page-179-0), [remove.na](#page-201-0), [display.lty](#page-43-0), [gx.symm.coords.mat](#page-156-0)

# Examples

```
## Make test data available
data(sind)
attach(sind)
## Plot the sample site IDs in the x-y space
xyplot.tags(Fe, Mn, ID)
## Plot the data frame row numbers in the x-y space and appropiately
## scale the y-axis
xyplot.tags(Fe, Mn, dimnames(sind)[[1]], log = "y")
## Plot the values for zinc (Zn) in smaller red text in the x-y
## space, providing more appropriate axis scaling and labelling,
## and adding a user specified title
xyplot.tags(Fe, Mn, Zn, log = "y", xlab = "Fe (pct) in stream sediment",
ylab = "Mn (mg/kg) in stream sediment",
main = "Howarth & Sinding-Larsen Test Data\nZn (mg/kg)", cex = 0.8, col = 2)
# Detach test data
detach(sind)
rm(sind)
## More appropriately for compositional data
data(nockolds)
## Plot the lithological abbreviations against the symmetric
## coordinates for Si and Al
xyplot.tags(gx.symm.coords.mat(nockolds, 1, 2), dimnames(nockolds)[[1]])
## Plot the lithological abbreviations against the symmetric
## coordinates for Si and Al more appropriately scaled and titled
xyplot.tags(gx.symm.coords.mat(nockolds, 1, 2), dimnames(nockolds)[[1]],
        cex = 0.7, main = "Display of lithological abbreviations" )
## Detach test data
```
# <span id="page-239-0"></span>Description

Displays a third variable where the data are represented by open circles whose diameters are proportional to the value of the data at their x-y locations. The rate of change of symbol diameter with value and the absolute size of the symbols are defined by the user. The x-y plot axes may be optionally displayed with logarithmic (base 10) scaling. Optionally a legend may be displayed on the plot.

Where the x-y data are parts from a composition they should be plotted as symmetric coordinates, and the third variable as a log-ratio if it is from the same composition.

# Usage

```
xyplot.z(xx, yy, zz, p = 0.5, sfact = 2.5, zmin = NA, zmax = NA, log = NULL,xlim = NULL, ylim = NULL, xlab = deparse(substitute(xx)),ylab = deparse(substitute(yy)), zlab = deparse(substitute(zz)),
main = ", col = 1, iflgnd = FALSE, title = deparse(substitute(zz)),
cex.lgnd = 0.8, ifparams = FALSE, cex.params = 0.8, ...)
```
# Arguments

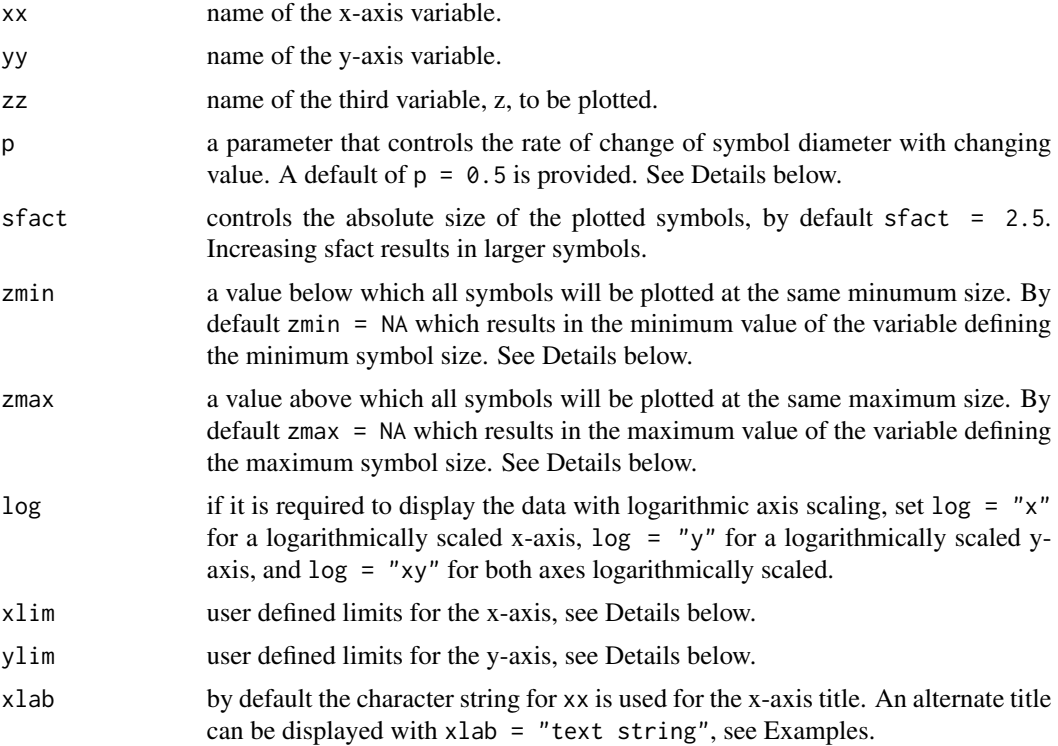

<span id="page-240-0"></span>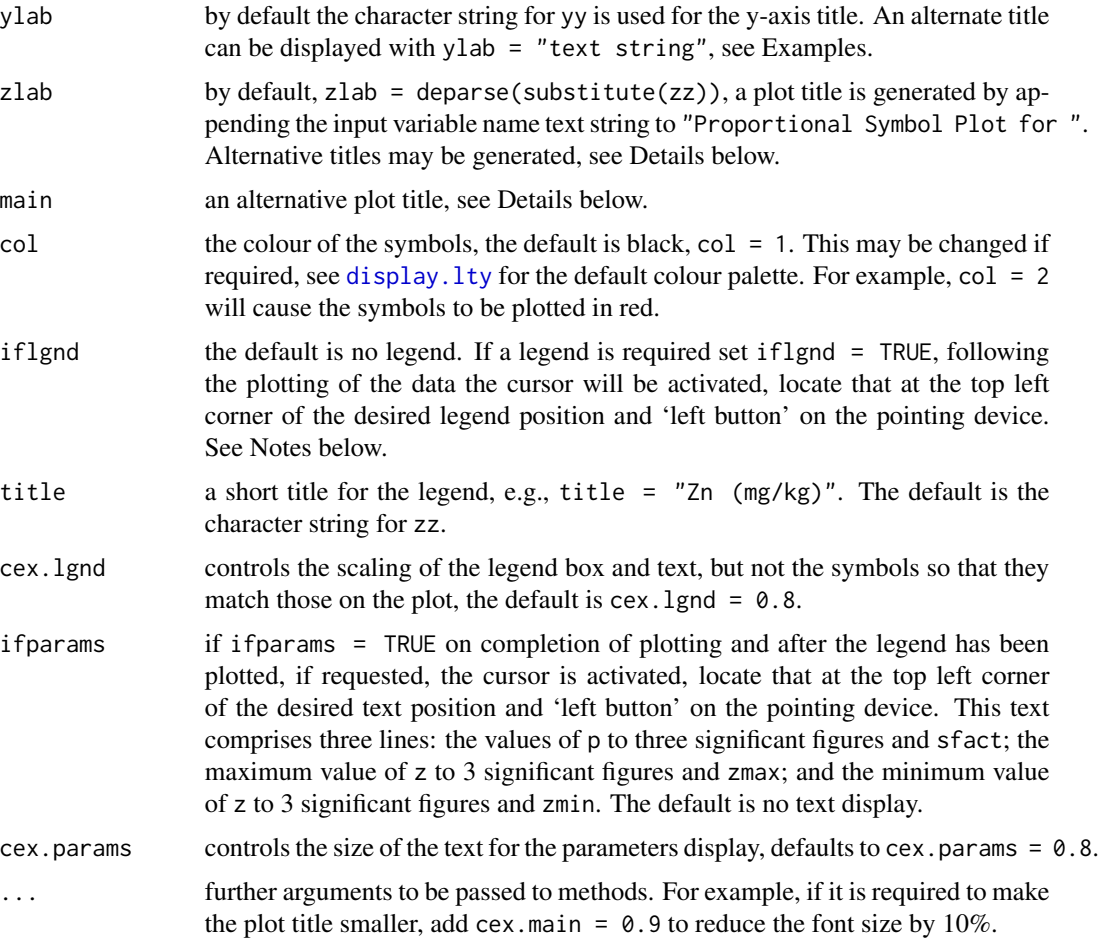

# Details

The symbol diameter is computed as a function of the value z to be plotted:

diameter = dmin + (dmax - dmin) \* { $(z - zmin)/(zmax - zmin)$ <sup>^</sup>p

where dmin and dmax are defined as 0.1 and 1 units, so the symbol diameters range over an order of magnitude (and symbol areas over two); zmin and zmax are the observed range of the data, or the range over which the user wants the diameters to be computed; and p is a power defined by the user. The value of  $(z - zmin)/(zmax - zmin)$  is the value of z normalized,  $0 - 1$ , to the range over which the symbol diameters are to be computed. After being raised to the power p, which will result in a number in the range 0 to 1, this value is multiplied by the permissable range of diameters and added to the minimum diameter. This results in a diameter between 0.1 and 1 units that is proportional to the value of z.

A p value of 1 results in a linear rate of change. Values of p less than unity lead to a rapid intial rate of change with increasing value of z which is often suitable for displaying positively skewed data sets, see the example below. In contrast, values of p greater than unity result in an initial slow rate of change with increasing value of z which is often suitable for displaying negatively skewed data sets. To obtain a logarithmic scaling set  $p = 0.3679$ , i.e. 1/e, and a value of  $p = 0.5$  is equivalent to a square root transformation, the default, that is appropriate for a linear-area relationship. <span id="page-241-0"></span>These values of p are equivalent to plotting  $log(x)$  or  $log10(x)$  and sqrt(x), respectively. Experimentation is often necessary to obtain a satisfactory visual effect. See [syms.pfunc](#page-213-1) for a graphic demonstrating the effect of varying the p parameter.

If zmin or zmax are defined this has the effect of setting a minimum or maximum value of z, respectively, beyond which changes in the value of z do not result in changes in symbol diameter. This can be useful in limiting the effect of one, or a few, extreme outlier(s) while still plotting them, they simply plot at the minimum or maximum symbol size and are not involved in the calculation of the range of z over which the symbol diameters vary. Note: If the variable z includes a transform, e.g., log10(z), the values of zmin and/or zmax must be in those transform units.

If zlab and main are undefined a default a plot title is generated by appending the input variable name text string to "Proportional Symbol Plot for ". If no plot title is required set zlab  $=$  "  $\%$ , and if some user defined plot title is required it should be defined in main, e.g. main = "Plot Title Text".

If the default selection for x l im is inappropriate it can be set, e.g., x l im =  $c(0, 200)$  or  $c(2, 200)$ , the latter being appropriate for a logarithmically scaled plot, i.e.  $\log = "x$ ". If the defined limits lie within the observed data range a truncated plot will be displayed. The same procedure applies to setting ylim.

For compositional data the function  $gx$ . symm.coords.mat is required, and arguments xx and yy are replaced by a call to that function which returms the symmetric coordinated for those parts of the composition, and the axes should be labelled appropriately. See example below.

#### **Note**

Any less than detection limit values represented by negative values, or zeros or other numeric codes representing blanks in the data, must be removed prior to executing this function, see 1tdl.fix.df.

The legend consists of five proportional symbols and their corresponding z values: zmin; the three quartiles; and zmax. If zmin and zmax have been user defined it is over their range that the symbol sizes are computed and displayed. When defining zmin and/or zmax it is useful to set ifparams = TRUE as a reminder, whilst developing the required display.

Any data vectors containing NAs are removed prior to displaying the plot.

# Author(s)

Robert G. Garrett

#### See Also

[syms](#page-211-0), [syms.pfunc](#page-213-1), [ltdl.fix.df](#page-179-0), [remove.na](#page-201-0), [display.lty](#page-43-0), [gx.symm.coords.mat](#page-156-0)

# Examples

```
## Make test data available
data(sind)
attach(sind)
## Display a default symbol plot, p = 0.5 and sfact = 2.5
xyplot.z(Fe, Mn, Zn)
```
#### xyplot.z 243

```
## Plot with logarithmically scaled symbols and more appropriately
## labelled axes
xyplot.z(Fe, Mn, log10(Zn), p = 1, log = "y",xlab = "Fe (pct) in stream sediment",
ylab = "Mn (mg/kg) in stream sediment")
## Plot with differently scaled symbols in red and more appropriate
## scaling and labelling with a user specified title
xyplot.z(Fe, Mn, Zn, p = 0.3, sfact = 2.0, log = "y",xlab = "Fe (pct) in stream sediment",
ylab = "Mn (mg/kg) in stream sediment",
main = "Howarth & Sinding-Larsen Test Data\nZn (mg/kg)", symcolr = 2)
## Plot as above but where outliers above a value of 1000 displayed
## with the same symbol
xyplot.z(Fe, Mn, Zn, p = 0.3, sfact = 2.0, zmax = 1000, log = "y",xlab = "Fe (pct) in stream sediment",
ylab = "Mn (mg/kg) in stream sediment",
main = "Howarth & Sinding-Larsen Test Data\nZn (mg/kg)", symcolr = 2)
## Detach test data
detach(sind)
rm(sind)
## More appropriately for compositional data
data(nockolds)
attach(nockolds)
## Plot a minor element against the symmetric coordinates for Si and Al, use
## p = 0.3679 to achieve a log ratio
xyplot.z(gx.symm.coords.mat(nockolds, 1, 2), P/Ti, p = 0.3679)
## Detach test data
detach(nockolds)
rm(nockolds)
```
# Index

∗Topic IO gx.rqpca.save, [135](#page-134-0) ∗Topic aplot gx.add.chisq, [61](#page-60-0) ∗Topic arith gx.sort, [142](#page-141-0) gx.sort.df, [143](#page-142-0) ∗Topic color display.lty, [44](#page-43-1) display.rainbow, [45](#page-44-1) gx.cnpplts.setup, [65](#page-64-0) ∗Topic datasets ad.test, [12](#page-11-0) crm.test, [41](#page-40-0) crm.test.new, [42](#page-41-0) fix.test, [51](#page-50-0) fix.test.asis, [52](#page-51-0) kola.c, [175](#page-174-0) kola.o, [176](#page-175-0) ms.data1, [194](#page-193-0) ms.data2, [195](#page-194-0) ms.data3, [196](#page-195-0) nockolds, [196](#page-195-0) ogrady, [198](#page-197-0) ogrady.mat2open, [199](#page-198-0) sind, [210](#page-209-0) sind.mat2open, [211](#page-210-0) triples.test1, [225](#page-224-0) triples.test2, [226](#page-225-0) ∗Topic hplot ad.plot1, [5](#page-4-0) ad.plot2, [7](#page-6-0) ad.plot3, [9](#page-8-0) ad.plot4, [10](#page-9-0) bwplots, [19](#page-18-0) bwplots.by.var, [23](#page-22-1) bxplot, [26](#page-25-0) caplot, [29](#page-28-0) cnpplt, [35](#page-34-0)

crm.plot, [37](#page-36-0) crm.plot.new, [39](#page-38-0) display.marks, [45](#page-44-1) gx.2dproj, [55](#page-54-0) gx.2dproj.plot, [59](#page-58-0) gx.cnpplts, [63](#page-62-0) gx.ecdf, [67](#page-66-0) gx.hist, [71](#page-70-0) gx.ks.test, [76](#page-75-0) gx.md.gait, [81](#page-80-0) gx.md.gait.closed, [85](#page-84-0) gx.md.plot, [88](#page-87-0) gx.md.plt0, [90](#page-89-0) gx.mf, [92](#page-91-0) gx.rqpca.loadplot, [129](#page-128-0) gx.rqpca.plot, [131](#page-130-0) gx.rqpca.screeplot, [136](#page-135-0) inset, [170](#page-169-0) inset.exporter, [172](#page-171-0) map.eda7, [183](#page-182-0) map.eda8, [186](#page-185-0) map.tags, [189](#page-188-0) map.z, [191](#page-190-0) shape, [204](#page-203-0) shape.alt, [207](#page-206-0) syms, [212](#page-211-1) syms.pfunc, [214](#page-213-2) tbplots, [214](#page-213-2) tbplots.by.var, [218](#page-217-1) thplot1, [220](#page-219-1) thplot2, [223](#page-222-1) xyplot.eda7, [231](#page-230-0) xyplot.eda8, [234](#page-233-0) xyplot.tags, [237](#page-236-0) xyplot.z, [240](#page-239-0) ∗Topic htest ad.plot3, [9](#page-8-0) ad.plot4, [10](#page-9-0)

anova1, [16](#page-15-0)

anova2 , [18](#page-17-0) gx.hypergeom, [73](#page-72-0) gx.ks.test, [76](#page-75-0) gx.pearson, [113](#page-112-0) gx.rma , [118](#page-117-0) gx.runs, [137](#page-136-0) gx.spearman, [144](#page-143-0) gx.t.test, [162](#page-161-0) gx.triples.aov , [163](#page-162-0) gx.triples.fgx , [164](#page-163-0) thplot1 , [220](#page-219-1) thplot2 , [223](#page-222-1) ∗Topic iplot gx.md.gait, [81](#page-80-0) gx.md.gait.closed , [85](#page-84-0) ∗Topic manip alr , [13](#page-12-0) alts2dups , [15](#page-14-0) clr , [33](#page-32-0) expit , [46](#page-45-0) gx.ilr , [74](#page-73-0) gx.symm.coords , [156](#page-155-0) gx.symm.coords.mat, [157](#page-156-1) ilr , [167](#page-166-0) logit , [177](#page-176-0) orthonorm , [200](#page-199-0) rng , [203](#page-202-0) ∗Topic misc alts2dups , [15](#page-14-0) cat2list , [32](#page-31-1) cutter , [42](#page-41-0) df.test , [43](#page-42-0) display.ascii.o , [44](#page-43-1) display.lty, [44](#page-43-1) display.marks , [45](#page-44-1) display.rainbow , [45](#page-44-1) gx.cnpplts.setup , [65](#page-64-0) gx.sort , [142](#page-141-0) gx.sort.df , [143](#page-142-0) gx.subset, [147](#page-146-0) ltdl.fix , [178](#page-177-0) ltdl.fix.df , [180](#page-179-1) remove.na , [202](#page-201-1) var2fact , [227](#page-226-1) where.na, [228](#page-227-0) ∗Topic models gx.adjr2, [62](#page-61-0) gx.lm.vif , [78](#page-77-0)

∗Topic multivariate alr , [13](#page-12-0) clr , [33](#page-32-0) gx.2dproj,<mark>[55](#page-54-0)</mark> gx.eb, [66](#page-65-0) gx.ilr , [74](#page-73-0) gx.md.gait, [81](#page-80-0) gx.md.gait.closed, [85](#page-84-0) gx.mva , [94](#page-93-0) gx.mva.closed,9<mark>8</mark> gx.mvalloc , [101](#page-100-0) gx.mvalloc.closed, [103](#page-102-0) gx.pairs4parts , [111](#page-110-0) gx.pearson, [113](#page-112-0) gx.plot2parts , [114](#page-113-0) gx.robmva, [120](#page-119-0) gx.robmva.closed , [124](#page-123-0) gx.rotate, [128](#page-127-0) gx.scores, [139](#page-138-0) gx.sm , [140](#page-139-0) gx.spearman, [144](#page-143-0) gx.symm.coords , [156](#page-155-0) gx.symm.coords.plot, [158](#page-157-0) gx.symm.coords.r , [160](#page-159-0) gx.vm , [166](#page-165-0) ilr , [167](#page-166-0) ilr.stab , [169](#page-168-0) orthonorm , [200](#page-199-0) wtd.sums, [229](#page-228-0) ∗Topic multivatiate gx.symm.coords.mat, [157](#page-156-1) ∗Topic nonparametric gx.ks.test,7<mark>6</mark> gx.runs, [137](#page-136-0) gx.spearman, [144](#page-143-0) ∗Topic package rgr\_1.1.15-package , [4](#page-3-0) ∗Topic print gx.md.display, <mark>8</mark>0 gx.md.print , [91](#page-90-0) gx.mvalloc.print , [105](#page-104-0) gx.rqpca.print , [134](#page-133-0) ∗Topic regression gx.rma , [118](#page-117-0) ∗Topic robust gx.robmva,[120](#page-119-0) gx.robmva.closed , [124](#page-123-0) gx.spearman, [144](#page-143-0)

∗Topic univariate expit, [46](#page-45-0) logit, [177](#page-176-0) ∗Topic univar ad.plot1, [5](#page-4-0) ad.plot2, [7](#page-6-0) ad.plot3, [9](#page-8-0) ad.plot4, [10](#page-9-0) anova1, [16](#page-15-0) anova2, [18](#page-17-0) crm.plot, [37](#page-36-0) crm.plot.new, [39](#page-38-0) fences, [47](#page-46-0) fences.summary, [49](#page-48-0) framework.stats, [52](#page-51-0) framework.summary, [54](#page-53-0) gx.fractile, [69](#page-68-0) gx.ngr.skew, [107](#page-106-0) gx.ngr.stats, [109](#page-108-0) gx.ngr.summary, [110](#page-109-0) gx.quantile, [116](#page-115-0) gx.quantiles, [117](#page-116-0) gx.stats, [145](#page-144-0) gx.summary, [149](#page-148-0) gx.summary.groups, [150](#page-149-0) gx.summary.mat, [152](#page-151-1) gx.summary1, [154](#page-153-0) gx.summary2, [155](#page-154-0) gx.triples.aov, [163](#page-162-0) gx.triples.fgx, [164](#page-163-0) ltdl.summary, [183](#page-182-0) thplot1, [220](#page-219-1) thplot2, [223](#page-222-1) ad.plot1, [5,](#page-4-0) *[7,](#page-6-0) [8](#page-7-0)*, *[12](#page-11-0)* ad.plot2, *[6,](#page-5-0) [7](#page-6-0)*, [7,](#page-6-0) *[10](#page-9-0)* ad.plot3, *[7](#page-6-0)*, [9,](#page-8-0) *[10](#page-9-0)[–12](#page-11-0)* ad.plot4, *[8](#page-7-0)[–10](#page-9-0)*, [10](#page-9-0)

ad.test, [12](#page-11-0) AIC, *[62](#page-61-0)* alr, [13,](#page-12-0) *[33](#page-32-0)*, *[46,](#page-45-0) [47](#page-46-0)*, *[168](#page-167-0)*, *[177,](#page-176-0) [178](#page-177-0)* alts2dups, [15,](#page-14-0) *[118](#page-117-0)* anova1, *[6](#page-5-0)*, *[10](#page-9-0)*, [16,](#page-15-0) *[18,](#page-17-0) [19](#page-18-0)*, *[178](#page-177-0)*, *[181](#page-180-0)*, *[194](#page-193-0)* anova2, *[16](#page-15-0)[–18](#page-17-0)*, [18,](#page-17-0) *[195,](#page-194-0) [196](#page-195-0)*

bwplots, [19,](#page-18-0) *[26,](#page-25-0) [27](#page-26-0)*, *[32](#page-31-1)*, *[48](#page-47-0)*, *[50](#page-49-0)*, *[151](#page-150-0)* bwplots.by.var, [23,](#page-22-1) *[153](#page-152-0)*, *[227](#page-226-1)* bxplot, [26,](#page-25-0) *[47](#page-46-0)*, *[49](#page-48-0)*, *[112](#page-111-0)*, *[115](#page-114-0)*, *[206](#page-205-0)*

caplot, [29,](#page-28-0) *[35](#page-34-0)*, *[48,](#page-47-0) [49](#page-48-0)* cat2list, *[22](#page-21-0)*, [32,](#page-31-1) *[217](#page-216-0)* cbind, *[25](#page-24-0)*, *[219](#page-218-0)* clr, *[13,](#page-12-0) [14](#page-13-0)*, [33,](#page-32-0) *[34](#page-33-0)*, *[46,](#page-45-0) [47](#page-46-0)*, *[75](#page-74-0)*, *[96](#page-95-0)*, *[114](#page-113-0)*, *[122](#page-121-0)*, *[145](#page-144-0)*, *[168](#page-167-0)*, *[177,](#page-176-0) [178](#page-177-0)*, *[201](#page-200-0)* cmdscale, *[58](#page-57-0)* cnpplt, *[31](#page-30-0)*, [35,](#page-34-0) *[47](#page-46-0)*, *[49](#page-48-0)*, *[94](#page-93-0)*, *[172](#page-171-0)*, *[206](#page-205-0)*, *[209](#page-208-0)* colors, *[30,](#page-29-0) [31](#page-30-0)* crm.plot, [37,](#page-36-0) *[40](#page-39-0)* crm.plot.new, [39,](#page-38-0) *[42](#page-41-0)* crm.test, [41](#page-40-0) crm.test.new, [42](#page-41-0) cutter, [42](#page-41-0) df.test, [43](#page-42-0) display.ascii.o, [44](#page-43-1) display.lty, *[11](#page-10-0)*, *[21](#page-20-0)*, *[24](#page-23-0)*, *[27,](#page-26-0) [28](#page-27-0)*, [44,](#page-43-1) *[56](#page-55-0)*, *[59](#page-58-0)*, *[64](#page-63-0)*, *[66](#page-65-0)*, *[71,](#page-70-0) [72](#page-71-0)*, *[76,](#page-75-0) [77](#page-76-0)*, *[82](#page-81-0)*, *[85](#page-84-0)*, *[88](#page-87-0)*, *[90](#page-89-0)*, *[94](#page-93-0)*, *[132](#page-131-0)*, *[137](#page-136-0)*, *[171](#page-170-0)*, *[189,](#page-188-0) [190](#page-189-0)*, *[192](#page-191-0)*, *[205,](#page-204-0) [206](#page-205-0)*, *[208,](#page-207-0) [209](#page-208-0)*, *[215](#page-214-0)*, *[219](#page-218-0)*, *[238,](#page-237-0) [239](#page-238-0)*, *[241,](#page-240-0) [242](#page-241-0)* display.marks, *[21](#page-20-0)*, *[25](#page-24-0)*, *[35,](#page-34-0) [36](#page-35-0)*, [45,](#page-44-1) *[64](#page-63-0)*, *[66](#page-65-0)*, *[68,](#page-67-0) [69](#page-68-0)*, *[76,](#page-75-0) [77](#page-76-0)*, *[93,](#page-92-0) [94](#page-93-0)*, *[171](#page-170-0)*, *[173](#page-172-0)*, *[205,](#page-204-0) [206](#page-205-0)*, *[208,](#page-207-0) [209](#page-208-0)* display.rainbow, [45,](#page-44-1) *[185](#page-184-0)*, *[188](#page-187-0)*, *[233](#page-232-0)*, *[236](#page-235-0)* expit, [46,](#page-45-0) *[48](#page-47-0)*, *[177,](#page-176-0) [178](#page-177-0)* fastICA, *[58](#page-57-0)* fences, [47,](#page-46-0) *[50,](#page-49-0) [51](#page-50-0)*, *[73](#page-72-0)* fences.summary, *[47,](#page-46-0) [48](#page-47-0)*, [49](#page-48-0) fix.test, [51,](#page-50-0) *[52](#page-51-0)* fix.test.asis, *[51](#page-50-0)*, [52](#page-51-0) framework.stats, [52,](#page-51-0) *[55](#page-54-0)*, *[150](#page-149-0)* framework.summary, *[22](#page-21-0)*, *[52](#page-51-0)*, [54,](#page-53-0) *[150,](#page-149-0) [151](#page-150-0)*, *[216](#page-215-0)* gx.2dproj, [55,](#page-54-0) *[59,](#page-58-0) [60](#page-59-0)* gx.2dproj.plot, *[58](#page-57-0)*, [59](#page-58-0) gx.add.chisq, [61,](#page-60-0) *[89,](#page-88-0) [90](#page-89-0)* gx.adjr2, [62](#page-61-0) gx.cnpplts, *[48](#page-47-0)*, *[50](#page-49-0)*, [63,](#page-62-0) *[77](#page-76-0)* gx.cnpplts.setup, *[63,](#page-62-0) [64](#page-63-0)*, [65](#page-64-0) gx.eb, [66](#page-65-0) gx.ecdf, *[47](#page-46-0)*, *[49](#page-48-0)*, [67,](#page-66-0) *[94](#page-93-0)*, *[115](#page-114-0)*, *[206](#page-205-0)*, *[209](#page-208-0)* gx.fractile, [69,](#page-68-0) *[116,](#page-115-0) [117](#page-116-0)* gx.hist, *[27](#page-26-0)*, *[35](#page-34-0)*, *[47](#page-46-0)*, *[49](#page-48-0)*, *[68](#page-67-0)*, [71,](#page-70-0) *[94](#page-93-0)*, *[172,](#page-171-0) [173](#page-172-0)*, *[205,](#page-204-0) [206](#page-205-0)*, *[208,](#page-207-0) [209](#page-208-0)* gx.hypergeom, [73,](#page-72-0) *[138](#page-137-0)* gx.ilr, [74,](#page-73-0) *[167](#page-166-0)*

# INDEX  $247$

gx.ks.test, [76](#page-75-0) gx.lm.vif, [78](#page-77-0) gx.md.display, [80,](#page-79-0) *[92](#page-91-0)* gx.md.gait, *[61](#page-60-0)*, *[80,](#page-79-0) [81](#page-80-0)*, [81,](#page-80-0) *[88–](#page-87-0)[92](#page-91-0)*, *[101,](#page-100-0) [102](#page-101-0)*, *[122](#page-121-0)* gx.md.gait.closed, *[61](#page-60-0)*, *[80–](#page-79-0)[82](#page-81-0)*, [85,](#page-84-0) *[88,](#page-87-0) [89](#page-88-0)*, *[91,](#page-90-0) [92](#page-91-0)*, *[101](#page-100-0)[–104](#page-103-0)*, *[201](#page-200-0)* gx.md.plot, *[61](#page-60-0)*, *[82](#page-81-0)*, *[84](#page-83-0)*, *[86,](#page-85-0) [87](#page-86-0)*, [88,](#page-87-0) *[90](#page-89-0)*, *[95](#page-94-0)*, *[97,](#page-96-0) [98](#page-97-0)*, *[100](#page-99-0)*, *[120,](#page-119-0) [121](#page-120-0)*, *[123–](#page-122-0)[125](#page-124-0)*, *[127](#page-126-0)* gx.md.plt0, *[88](#page-87-0)*, [90](#page-89-0) gx.md.print, *[80,](#page-79-0) [81](#page-80-0)*, *[84](#page-83-0)*, *[87](#page-86-0)*, [91,](#page-90-0) *[95](#page-94-0)*, *[97,](#page-96-0) [98](#page-97-0)*, *[100](#page-99-0)*, *[120](#page-119-0)*, *[123,](#page-122-0) [124](#page-123-0)*, *[127](#page-126-0)* gx.mf, *[31](#page-30-0)*, [92,](#page-91-0) *[94](#page-93-0)*, *[209](#page-208-0)* gx.mva, *[80,](#page-79-0) [81](#page-80-0)*, *[88,](#page-87-0) [89](#page-88-0)*, *[91,](#page-90-0) [92](#page-91-0)*, [94,](#page-93-0) *[101,](#page-100-0) [102](#page-101-0)*, *[120](#page-119-0)*, *[128](#page-127-0)[–137](#page-136-0)* gx.mva.closed, *[80,](#page-79-0) [81](#page-80-0)*, *[88,](#page-87-0) [89](#page-88-0)*, *[91,](#page-90-0) [92](#page-91-0)*, *[95,](#page-94-0) [96](#page-95-0)*, [98,](#page-97-0) *[124](#page-123-0)*, *[128](#page-127-0)[–137](#page-136-0)*, *[201](#page-200-0)* gx.mvalloc, *[81](#page-80-0)*, *[92](#page-91-0)*, [101,](#page-100-0) *[106](#page-105-0)* gx.mvalloc.closed, *[86](#page-85-0)*, [103,](#page-102-0) *[106](#page-105-0)* gx.mvalloc.print, *[81](#page-80-0)*, *[92](#page-91-0)*, *[101,](#page-100-0) [102](#page-101-0)*, *[104](#page-103-0)*, [105](#page-104-0) gx.ngr.ltdl *(*ltdl.summary*)*, [183](#page-182-0) gx.ngr.skew, [107,](#page-106-0) *[109](#page-108-0)*, *[111](#page-110-0)* gx.ngr.stats, *[107](#page-106-0)*, [109,](#page-108-0) *[111](#page-110-0)* gx.ngr.summary, *[107](#page-106-0)*, *[109](#page-108-0)*, [110,](#page-109-0) *[171](#page-170-0)* gx.pairs4parts, [111,](#page-110-0) *[113](#page-112-0)*, *[145](#page-144-0)* gx.pearson, [113](#page-112-0) gx.plot2parts, *[113](#page-112-0)*, [114,](#page-113-0) *[145](#page-144-0)* gx.quantile, *[70](#page-69-0)*, [116,](#page-115-0) *[117](#page-116-0)* gx.quantiles, [117](#page-116-0) gx.rma, [118](#page-117-0) gx.robmva, *[80,](#page-79-0) [81](#page-80-0)*, *[88,](#page-87-0) [89](#page-88-0)*, *[91,](#page-90-0) [92](#page-91-0)*, *[95](#page-94-0)*, *[97](#page-96-0)*, *[100](#page-99-0)[–102](#page-101-0)*, [120,](#page-119-0) *[124](#page-123-0)*, *[127–](#page-126-0)[137](#page-136-0)* gx.robmva.closed, *[80,](#page-79-0) [81](#page-80-0)*, *[88,](#page-87-0) [89](#page-88-0)*, *[91,](#page-90-0) [92](#page-91-0)*, *[97,](#page-96-0) [98](#page-97-0)*, *[100](#page-99-0)[–104](#page-103-0)*, *[120](#page-119-0)*, *[123](#page-122-0)*, [124,](#page-123-0) *[128](#page-127-0)[–137](#page-136-0)*, *[201](#page-200-0)* gx.rotate, *[95](#page-94-0)*, *[97,](#page-96-0) [98](#page-97-0)*, *[100](#page-99-0)*, *[120](#page-119-0)*, *[123,](#page-122-0) [124](#page-123-0)*, *[127](#page-126-0)*, [128,](#page-127-0) *[129–](#page-128-0)[131](#page-130-0)*, *[133–](#page-132-0)[136](#page-135-0)* gx.rqpca.loadplot, *[95](#page-94-0)*, *[97,](#page-96-0) [98](#page-97-0)*, *[100](#page-99-0)*, *[120,](#page-119-0) [121](#page-120-0)*, *[123,](#page-122-0) [124](#page-123-0)*, *[127](#page-126-0)*, *[129](#page-128-0)*, [129](#page-128-0) gx.rqpca.plot, *[95](#page-94-0)[–98](#page-97-0)*, *[100](#page-99-0)*, *[120,](#page-119-0) [121](#page-120-0)*, *[123](#page-122-0)[–125](#page-124-0)*, *[127](#page-126-0)*, *[129](#page-128-0)*, [131](#page-130-0) gx.rqpca.print, *[95](#page-94-0)*, *[97,](#page-96-0) [98](#page-97-0)*, *[100](#page-99-0)*, *[120](#page-119-0)*, *[123,](#page-122-0) [124](#page-123-0)*, *[127](#page-126-0)*, [134](#page-133-0) gx.rqpca.save, *[134,](#page-133-0) [135](#page-134-0)*, [135](#page-134-0) gx.rqpca.screeplot, *[95](#page-94-0)*, *[97,](#page-96-0) [98](#page-97-0)*, *[100](#page-99-0)*, *[120,](#page-119-0) [121](#page-120-0)*, *[123](#page-122-0)[–125](#page-124-0)*, *[127](#page-126-0)*, [136](#page-135-0) gx.runs, *[74](#page-73-0)*, [137](#page-136-0) gx.scores, [139](#page-138-0)

gx.sm, *[113](#page-112-0)*, [140,](#page-139-0) *[145](#page-144-0)*, *[166,](#page-165-0) [167](#page-166-0)* gx.sort, [142,](#page-141-0) *[143](#page-142-0)* gx.sort.df, *[142](#page-141-0)*, [143](#page-142-0) gx.spearman, [144](#page-143-0) gx.stats, *[49](#page-48-0)*, *[53](#page-52-0)*, *[109](#page-108-0)[–111](#page-110-0)*, [145,](#page-144-0) *[150,](#page-149-0) [151](#page-150-0)*, *[153](#page-152-0)*, *[155,](#page-154-0) [156](#page-155-0)*, *[171,](#page-170-0) [172](#page-171-0)* gx.subset, *[38](#page-37-0)*, *[40,](#page-39-0) [41](#page-40-0)*, [147](#page-146-0) gx.summary, *[110](#page-109-0)*, [149,](#page-148-0) *[151](#page-150-0)*, *[153](#page-152-0)*, *[155,](#page-154-0) [156](#page-155-0)* gx.summary.groups, *[22](#page-21-0)*, *[150](#page-149-0)*, [150,](#page-149-0) *[216](#page-215-0)* gx.summary.mat, *[25](#page-24-0)*, *[150](#page-149-0)*, [152,](#page-151-1) *[219](#page-218-0)* gx.summary1, *[94](#page-93-0)*, *[110,](#page-109-0) [111](#page-110-0)*, *[150](#page-149-0)[–153](#page-152-0)*, [154,](#page-153-0) *[156](#page-155-0)*, *[171](#page-170-0)*, *[206](#page-205-0)*, *[209](#page-208-0)* gx.summary2, *[94](#page-93-0)*, *[110,](#page-109-0) [111](#page-110-0)*, *[150,](#page-149-0) [151](#page-150-0)*, *[153](#page-152-0)[–155](#page-154-0)*, [155,](#page-154-0) *[171](#page-170-0)*, *[206](#page-205-0)*, *[209](#page-208-0)* gx.symm.coords, [156,](#page-155-0) *[158,](#page-157-0) [159](#page-158-0)*, *[161](#page-160-0)*, *[167](#page-166-0)* gx.symm.coords.mat, *[157](#page-156-1)*, [157,](#page-156-1) *[233](#page-232-0)*, *[236](#page-235-0)*, *[238,](#page-237-0) [239](#page-238-0)*, *[242](#page-241-0)* gx.symm.coords.plot, *[157](#page-156-1)*, [158,](#page-157-0) *[161](#page-160-0)* gx.symm.coords.r, *[75](#page-74-0)*, *[113](#page-112-0)*, *[145](#page-144-0)*, *[157](#page-156-1)*, *[159](#page-158-0)*, [160](#page-159-0) gx.t.test, [162](#page-161-0) gx.triples.aov, *[13](#page-12-0)*, [163](#page-162-0) gx.triples.fgx, *[164](#page-163-0)*, [164,](#page-163-0) *[165](#page-164-0)* gx.vm, *[113](#page-112-0)*, *[141](#page-140-0)*, *[145](#page-144-0)*, [166](#page-165-0) gx.youden *(*gx.rma*)*, [118](#page-117-0) ilr, *[13,](#page-12-0) [14](#page-13-0)*, *[33,](#page-32-0) [34](#page-33-0)*, *[46,](#page-45-0) [47](#page-46-0)*, *[75](#page-74-0)*, *[83](#page-82-0)*, *[87](#page-86-0)*, *[96](#page-95-0)*, *[123](#page-122-0)*, [167,](#page-166-0) *[177,](#page-176-0) [178](#page-177-0)*, *[201](#page-200-0)*

ilr.stab, *[112](#page-111-0)*, *[141](#page-140-0)*, [169](#page-168-0) inset, *[94](#page-93-0)*, *[145,](#page-144-0) [146](#page-145-0)*, *[151](#page-150-0)*, *[153,](#page-152-0) [154](#page-153-0)*, *[156](#page-155-0)*, [170,](#page-169-0) *[172](#page-171-0)[–174](#page-173-0)*, *[206](#page-205-0)*, *[209](#page-208-0)* inset.exporter, *[171,](#page-170-0) [172](#page-171-0)*, [172](#page-171-0) interp, *[31](#page-30-0)* isoMDS, *[58](#page-57-0)*

kola.c, [175](#page-174-0) kola.o, [176](#page-175-0)

lm, *[62](#page-61-0)*, *[78](#page-77-0)* logit, *[46](#page-45-0)[–48](#page-47-0)*, [177](#page-176-0) ls, *[43](#page-42-0)* ltdl.fix, [178,](#page-177-0) *[181,](#page-180-0) [182](#page-181-0)*, *[202](#page-201-1)* ltdl.fix.df, *[7,](#page-6-0) [8](#page-7-0)*, *[10](#page-9-0)[–12](#page-11-0)*, *[14,](#page-13-0) [15](#page-14-0)*, *[17](#page-16-0)[–19](#page-18-0)*, *[22](#page-21-0)*, *[25,](#page-24-0) [26](#page-25-0)*, *[28](#page-27-0)*, *[30,](#page-29-0) [31](#page-30-0)*, *[33,](#page-32-0) [34](#page-33-0)*, *[36](#page-35-0)*, *[38](#page-37-0)*, *[40](#page-39-0)*, *[48](#page-47-0)*, *[50,](#page-49-0) [51](#page-50-0)*, *[53](#page-52-0)*, *[55](#page-54-0)*, *[57,](#page-56-0) [58](#page-57-0)*, *[64](#page-63-0)*, *[67](#page-66-0)[–70](#page-69-0)*, *[72](#page-71-0)*, *[75](#page-74-0)*, *[77](#page-76-0)*, *[83,](#page-82-0) [84](#page-83-0)*, *[87](#page-86-0)*, *[93,](#page-92-0) [94](#page-93-0)*, *[96,](#page-95-0) [97](#page-96-0)*, *[99,](#page-98-0) [100](#page-99-0)*, *[102](#page-101-0)*, *[104](#page-103-0)*, *[108](#page-107-0)[–117](#page-116-0)*, *[119,](#page-118-0) [120](#page-119-0)*, *[122,](#page-121-0) [123](#page-122-0)*, *[126,](#page-125-0) [127](#page-126-0)*, *[140,](#page-139-0) [141](#page-140-0)*, *[145](#page-144-0)*, *[147](#page-146-0)*, *[150,](#page-149-0) [151](#page-150-0)*, *[153](#page-152-0)[–156](#page-155-0)*, *[158](#page-157-0)*,

# 248 **INDEX**

*[163](#page-162-0)[–172](#page-171-0)*, *[174](#page-173-0)*, *[177–](#page-176-0)[180](#page-179-1)*, [180,](#page-179-1) *[185](#page-184-0)*, *[188](#page-187-0)*, *[190](#page-189-0)*, *[193](#page-192-0)*, *[202](#page-201-1)*, *[204](#page-203-0)*, *[206](#page-205-0)*, *[209](#page-208-0)*, *[216,](#page-215-0) [217](#page-216-0)*, *[219–](#page-218-0)[222](#page-221-0)*, *[224](#page-223-0)*, *[230](#page-229-0)*, *[233](#page-232-0)*, *[236](#page-235-0)*, *[238,](#page-237-0) [239](#page-238-0)*, *[242](#page-241-0)* ltdl.summary, [183](#page-182-0) map.eda7, *[48,](#page-47-0) [49](#page-48-0)*, [183](#page-182-0) map.eda8, *[48,](#page-47-0) [49](#page-48-0)*, [186](#page-185-0) map.tags, [189](#page-188-0) map.z, [191](#page-190-0) ms.data1, [194](#page-193-0) ms.data2, [195](#page-194-0) ms.data3, [196](#page-195-0) na.omit, *[96,](#page-95-0) [97](#page-96-0)*, *[99,](#page-98-0) [100](#page-99-0)*, *[102](#page-101-0)*, *[104](#page-103-0)*, *[122,](#page-121-0) [123](#page-122-0)*, *[126,](#page-125-0) [127](#page-126-0)* Nockolds *(*nockolds*)*, [196](#page-195-0) nockolds, [196](#page-195-0) ogrady, [198,](#page-197-0) *[199,](#page-198-0) [200](#page-199-0)* ogrady.mat2open, [199](#page-198-0) orthonorm, *[127](#page-126-0)*, [200](#page-199-0) plot, *[39](#page-38-0)* points, *[45](#page-44-1)*, *[66](#page-65-0)* range, *[179](#page-178-0)* remove.na, *[14](#page-13-0)*, *[28](#page-27-0)*, *[34](#page-33-0)*, *[36](#page-35-0)*, *[48](#page-47-0)*, *[51](#page-50-0)*, *[53](#page-52-0)*, *[55](#page-54-0)*, *[57,](#page-56-0) [58](#page-57-0)*, *[69,](#page-68-0) [70](#page-69-0)*, *[72](#page-71-0)*, *[84](#page-83-0)*, *[87](#page-86-0)*, *[94](#page-93-0)*, *[96,](#page-95-0) [97](#page-96-0)*, *[99,](#page-98-0) [100](#page-99-0)*, *[102](#page-101-0)*, *[104](#page-103-0)*, *[110–](#page-109-0)[112](#page-111-0)*, *[114–](#page-113-0)[116](#page-115-0)*, *[120](#page-119-0)*, *[122,](#page-121-0) [123](#page-122-0)*, *[126,](#page-125-0) [127](#page-126-0)*, *[140,](#page-139-0) [141](#page-140-0)*, *[145](#page-144-0)*, *[147](#page-146-0)*, *[150,](#page-149-0) [151](#page-150-0)*, *[153](#page-152-0)*, *[155,](#page-154-0) [156](#page-155-0)*, *[164,](#page-163-0) [165](#page-164-0)*, *[167,](#page-166-0) [168](#page-167-0)*, *[170](#page-169-0)*, *[172](#page-171-0)*, *[177](#page-176-0)*, *[185](#page-184-0)*, *[188](#page-187-0)*, *[190](#page-189-0)*, *[193](#page-192-0)*, [202,](#page-201-1) *[204](#page-203-0)*, *[206](#page-205-0)*, *[209](#page-208-0)*, *[222](#page-221-0)*, *[228](#page-227-0)*, *[230](#page-229-0)*, *[233](#page-232-0)*, *[236](#page-235-0)*, *[239](#page-238-0)*, *[242](#page-241-0)* rgr *(*rgr\_1.1.15-package*)*, [4](#page-3-0) rgr-1.1.15 *(*rgr\_1.1.15-package*)*, [4](#page-3-0) rgr-1.1.15-package *(*rgr\_1.1.15-package*)*, [4](#page-3-0) rgr-package *(*rgr\_1.1.15-package*)*, [4](#page-3-0) rgr\_1.1.15 *(*rgr\_1.1.15-package*)*, [4](#page-3-0) rgr\_1.1.15-package, [4](#page-3-0) rgr\_package *(*rgr\_1.1.15-package*)*, [4](#page-3-0) rng, [203](#page-202-0) sammon, *[58](#page-57-0)* search, *[43](#page-42-0)*

set.seed, *[58](#page-57-0)*

shape, *[26](#page-25-0)[–28](#page-27-0)*, *[35](#page-34-0)*, *[47](#page-46-0)*, *[49](#page-48-0)*, *[67,](#page-66-0) [68](#page-67-0)*, *[72](#page-71-0)*, *[154](#page-153-0)*, *[156](#page-155-0)*, [204](#page-203-0) shape.alt, *[31](#page-30-0)*, [207](#page-206-0) sind, [210,](#page-209-0) *[211,](#page-210-0) [212](#page-211-1)* sind.mat2open, *[114](#page-113-0)*, [211](#page-210-0) split, *[21](#page-20-0)*, *[32](#page-31-1)*, *[216](#page-215-0)* step, *[62](#page-61-0)* subset, *[148](#page-147-0)* summary, *[62](#page-61-0)* syms, *[193](#page-192-0)*, [212,](#page-211-1) *[242](#page-241-0)* syms.pfunc, *[193](#page-192-0)*, *[213](#page-212-0)*, [214,](#page-213-2) *[242](#page-241-0)* t-test *(*gx.t.test*)*, [162](#page-161-0) t.test *(*gx.t.test*)*, [162](#page-161-0) tbplots, *[27](#page-26-0)*, *[32](#page-31-1)*, *[48](#page-47-0)*, *[50](#page-49-0)*, *[151](#page-150-0)*, [214,](#page-213-2) *[220](#page-219-1)* tbplots.by.var, *[153](#page-152-0)*, [218,](#page-217-1) *[227](#page-226-1)* text, *[64](#page-63-0)*, *[77](#page-76-0)* thplot1, *[194](#page-193-0)*, [220,](#page-219-1) *[223,](#page-222-1) [224](#page-223-0)* thplot2, *[195,](#page-194-0) [196](#page-195-0)*, *[221,](#page-220-0) [222](#page-221-0)*, [223](#page-222-1) triples.test1, *[163](#page-162-0)[–165](#page-164-0)*, [225](#page-224-0) triples.test2, *[164,](#page-163-0) [165](#page-164-0)*, [226](#page-225-0) var2fact, *[26](#page-25-0)*, *[220](#page-219-1)*, [227](#page-226-1) varimax, *[129](#page-128-0)*

where.na, *[96](#page-95-0)*, *[99](#page-98-0)*, *[122](#page-121-0)*, *[126](#page-125-0)*, *[202](#page-201-1)*, [228](#page-227-0) wtd.sums, [229](#page-228-0)

xyplot.eda7, [231](#page-230-0) xyplot.eda8, [234](#page-233-0) xyplot.tags, *[133](#page-132-0)*, [237](#page-236-0) xyplot.z, [240](#page-239-0)

youden *(*gx.rma*)*, [118](#page-117-0) youden-plot *(*gx.rma*)*, [118](#page-117-0) youden.plot *(*gx.rma*)*, [118](#page-117-0) youden\_plot *(*gx.rma*)*, [118](#page-117-0)